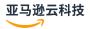

## Developer Guide

# **Amazon Kinesis Video Streams**

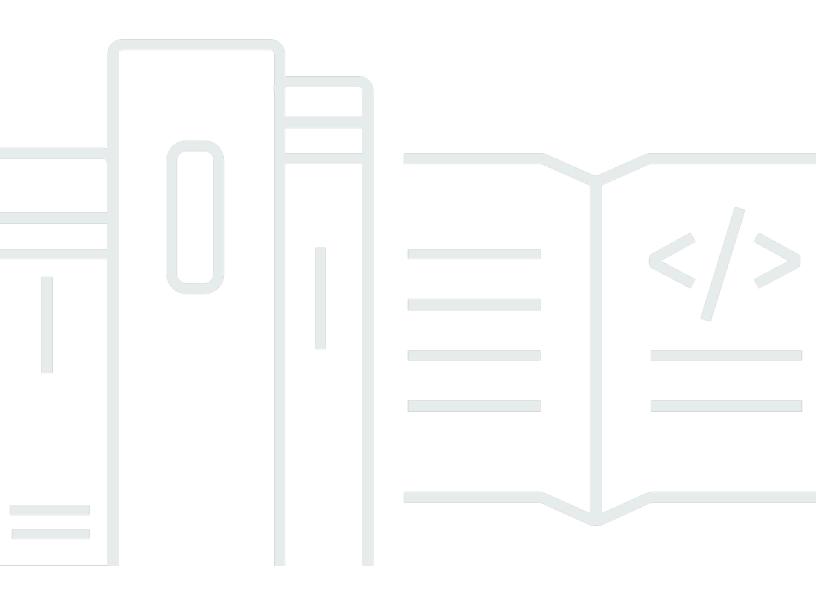

# **Table of Contents**

| What is Amazon Kinesis Video Streams?                    | 1    |
|----------------------------------------------------------|------|
| Region availability                                      | 1    |
| How it works                                             | 3    |
| API and producer libraries                               | 5    |
| Data model                                               | 10   |
| System requirements                                      | . 18 |
| Camera requirements                                      | . 19 |
| Tested operating systems                                 | . 19 |
| SDK storage requirements                                 | . 20 |
| Quotas                                                   | . 20 |
| Control plane API service quotas                         | . 20 |
| Media and archived-media API service quotas              | . 24 |
| Fragment-metadata and fragment-media quotas              | . 29 |
| Streaming metadata service quotas                        | . 31 |
| Producer SDK quotas                                      | . 32 |
| Set up an account                                        | . 35 |
| Sign up for an Amazon Web Services account               | . 35 |
| Secure IAM users                                         | . 35 |
| Create an Amazon Web Services account key                | . 36 |
| Benefits                                                 | . 36 |
| Getting started                                          | . 38 |
| Create an Amazon Kinesis video stream                    | . 38 |
| Create a video stream using the console                  | . 38 |
| Create a video stream using the Amazon CLI               | 39   |
| Send data to an Amazon Kinesis video stream              | . 39 |
| Build the SDK and samples                                | . 40 |
| Run the samples to upload media to Kinesis Video Streams | . 43 |
| Review acknowledgement objects                           | . 45 |
| Consume media data                                       | . 45 |
| View media in the console                                | . 46 |
| Consume media data using HLS                             | 46   |
| Upload to Kinesis Video Streams                          | . 47 |
| Kinesis Video Streams producer client                    | . 47 |
| Kinesis Video Streams producer library                   | . 48 |

| Understand what producer libraries are                               | 49 |
|----------------------------------------------------------------------|----|
| Java                                                                 | 49 |
| Procedure: Use the Java producer SDK                                 | 49 |
| Prerequisites                                                        | 50 |
| Download and configure the code                                      | 51 |
| Write and examine the code                                           | 52 |
| Clean up resources                                                   | 53 |
| Run and verify the code                                              | 54 |
| Android                                                              | 54 |
| Procedure: Use the Android producer SDK                              | 55 |
| Prerequisites                                                        | 55 |
| Download and configure the code                                      | 59 |
| Examine the code                                                     | 60 |
| Run and verify the code                                              | 62 |
| C++                                                                  | 63 |
| Object model                                                         | 64 |
| Put media into the stream                                            | 64 |
| Callback interfaces                                                  | 64 |
| Procedure: Use the C++ producer SDK                                  | 65 |
| Prerequisites                                                        | 65 |
| Download and configure the code                                      | 66 |
| Write and examine the code                                           | 70 |
| Run and verify the code                                              | 77 |
| Use the SDK as a GStreamer plugin                                    | 78 |
| Use the C++ producer SDK as a GStreamer plugin in a Docker container | 78 |
| Use logging                                                          | 78 |
| C producer                                                           | 79 |
| Object model                                                         | 79 |
| Put media into the stream                                            | 80 |
| Procedure: Use the C producer SDK                                    | 80 |
| Prerequisites                                                        | 81 |
| Download the code                                                    | 82 |
| Write and examine the code                                           | 82 |
| Run and verify the code                                              | 85 |
| C++ on Raspberry Pi                                                  |    |
| Prerequisites                                                        |    |

| Create a user                                                                      | 87  |
|------------------------------------------------------------------------------------|-----|
| Join your network                                                                  | 89  |
| Connect remotely                                                                   | 90  |
| Configure the camera                                                               | 90  |
| Install software prerequisites                                                     | 92  |
| Download and build the C++ producer SDK                                            | 93  |
| Stream a live stream                                                               | 96  |
| Play back media                                                                    | 105 |
| Troubleshooting                                                                    | 108 |
| Error code reference                                                               | 113 |
| Errors and status codes returned by PutFrame Callbacks - Platform Independent Code |     |
| (PIC)                                                                              | 113 |
| Errors and status codes returned by PutFrame callbacks - C producer library        | 159 |
| NAL adaptation flags                                                               | 166 |
| Producer structures                                                                | 167 |
| DeviceInfo/DefaultDeviceInfoProvider                                               | 167 |
| StorageInfo                                                                        | 168 |
| Stream structures                                                                  | 169 |
| StreamDefinition/StreamInfo                                                        | 170 |
| ClientMetrics                                                                      | 183 |
| StreamMetrics                                                                      | 185 |
| Callbacks                                                                          | 186 |
| ClientCallbackProvider                                                             | 187 |
| StreamCallbackProvider                                                             | 188 |
| ClientCallbacks                                                                    | 188 |
| Callback implementations to retry streaming                                        | 193 |
| Using streaming metadata                                                           | 194 |
| Adding metadata to a Kinesis video stream                                          | 195 |
| Video playback                                                                     | 198 |
| Playback requirements                                                              | 199 |
| GetClip                                                                            | 199 |
| GetDASHStreamingSessionURL                                                         | 200 |
| GetHLSStreamingSessionURL                                                          | 201 |
| GetImages                                                                          | 202 |
| Playback with HLS                                                                  | 202 |
| Use the Amazon CLI to retrieve an HLS streaming session URL                        | 203 |

| Example: Use HLS in HTML and JavaScript                             | 206 |
|---------------------------------------------------------------------|-----|
| Troubleshooting HLS issues                                          | 211 |
| Playback with MPEG-DASH                                             | 213 |
| Example: Using MPEG-DASH in HTML and JavaScript                     | 214 |
| Set up notifications                                                | 218 |
| Manage notification configurations                                  | 218 |
| UpdateNotificationConfiguration                                     | 218 |
| DescribeNotificationConfiguration                                   | 219 |
| About producer MKV tags                                             | 219 |
| Syntax for producer MKV tags                                        | 219 |
| MKV tag limits                                                      | 219 |
| Amazon SNS messages                                                 | 220 |
| Amazon SNS topic payload                                            | 220 |
| View your Amazon SNS messages                                       | 221 |
| Extract images from video streams                                   | 222 |
| Real-time image generation                                          | 222 |
| Adding image generation tags to fragments                           | 225 |
| Amazon S3 object path (image)                                       | 228 |
| Retrieving image metadata                                           | 228 |
| Amazon S3 URI recommendations to protect against throttling         | 229 |
| Troubleshooting                                                     | 229 |
| Access video analytics                                              | 232 |
| Consume metadata                                                    | 232 |
| Stream using parser library                                         | 233 |
| Prerequisites                                                       | 234 |
| Download the code                                                   | 234 |
| Examine the code                                                    | 234 |
| Run the code                                                        | 242 |
| Monitoring                                                          |     |
| Monitor metrics with CloudWatch                                     | 243 |
| Monitor the Amazon Kinesis Video Streams Edge Agent with CloudWatch | 262 |
| Log API Calls with CloudTrail                                       |     |
| Streaming metadata limits                                           |     |
| Schedule video recording and storage                                | 273 |
| Amazon Kinesis Video Streams Edge Agent API operations              |     |
| Monitoring Amazon Kinesis Video Streams Edge Agent                  | 274 |

| Deploy in non-Amazon IoT Greengrass mode                                     | 274 |
|------------------------------------------------------------------------------|-----|
| Install dependencies                                                         | 275 |
| Create resources for your IP camera RTSP URLs                                | 277 |
| Create an IAM permissions policy                                             | 279 |
| Create an IAM role                                                           | 281 |
| Create the Amazon IoT role alias                                             | 282 |
| Create the Amazon IoT policy                                                 | 283 |
| Create an Amazon IoT thing and get Amazon IoT Core credentials               | 284 |
| Build the Edge Agent                                                         | 287 |
| Install the CloudWatch agent                                                 | 298 |
| Run Edge Agent as a native process                                           | 301 |
| Deploy to Amazon IoT Greengrass                                              | 303 |
| Create an Ubuntu instance                                                    | 304 |
| Set up the Amazon IoT Greengrass core device                                 | 305 |
| Create resources for your IP camera RTSP URLs                                | 306 |
| Add permissions to the TES role                                              | 308 |
| Install the Secret Manager component                                         | 311 |
| Deploy Edge Agent on the device                                              | 314 |
| Install the Amazon IoT Greengrass log manager component                      | 322 |
| FAQ                                                                          | 326 |
| What operating systems does Amazon Kinesis Video Streams Edge Agent support? | 326 |
| Does the Amazon Kinesis Video Streams Edge Agent support H.265 media?        |     |
| Does the Amazon Kinesis Video Streams Edge Agent work in AL2?                | 327 |
| How can I run multiple streams within the Amazon IoT thing or device?        | 327 |
| How can I edit a StartEdgeConfigurationUpdate after it has been sent?        | 327 |
| Do you have any examples of common ScheduleConfigs?                          |     |
| Is there a maximum stream limit?                                             |     |
| How do I restart a job that has errored out?                                 | 328 |
| How do I monitor the health of my Amazon Kinesis Video Streams Edge Agent?   | 329 |
| Stream video through a VPC                                                   | 330 |
| Additional information                                                       | 330 |
| VPC endpoint procedures                                                      | 330 |
| Examples                                                                     | 333 |
| Examples: Sending data to Kinesis Video Streams                              | 333 |
| Examples: Retrieving data from Kinesis Video Streams                         |     |
| Examples: Playing back video data                                            | 333 |

|    | Prerequisites                                        | 333 |
|----|------------------------------------------------------|-----|
|    | GStreamer Plugin - kvssink                           | 334 |
|    | Download, build, and configure the GStreamer element | 335 |
|    | Run the GStreamer element                            | 336 |
|    | Launch Commands                                      | 336 |
|    | Run the GStreamer element in a Docker container      | 338 |
|    | Parameter reference                                  | 341 |
|    | PutMedia API                                         | 355 |
|    | Download and configure the code                      | 356 |
|    | Write and examine the code                           | 357 |
|    | Run and verify the code                              | 359 |
|    | RTSP and Docker                                      | 360 |
|    | Video tutorials                                      | 360 |
|    | Prerequisites                                        | 360 |
|    | Build the Docker image                               | 361 |
|    | Run the RTSP example application                     | 361 |
|    | Renderer                                             | 363 |
|    | Prerequisites                                        | 363 |
|    | Running the renderer example                         | 364 |
|    | How It Works                                         | 364 |
| ΑP | 1 Reference                                          | 367 |
|    | Actions                                              | 367 |
|    | Amazon Kinesis Video Streams                         | 369 |
|    | Amazon Kinesis Video Streams Media                   | 493 |
|    | Amazon Kinesis Video Streams Archived Media          | 510 |
|    | Amazon Kinesis Video Signaling Channels              | 559 |
|    | Amazon Kinesis Video WebRTC Storage                  | 568 |
|    | Data Types                                           | 578 |
|    | Amazon Kinesis Video Streams                         | 579 |
|    | Amazon Kinesis Video Streams Media                   | 619 |
|    | Amazon Kinesis Video Streams Archived Media          | 622 |
|    | Amazon Kinesis Video Signaling Channels              | 640 |
|    | Amazon Kinesis Video WebRTC Storage                  | 642 |
|    | Common Errors                                        | 642 |
|    | Common Parameters                                    | 644 |
| Se | curity                                               | 647 |
|    |                                                      |     |

|    | Data Protection                                                        | 648 |
|----|------------------------------------------------------------------------|-----|
|    | What is server-side encryption for Kinesis Video Streams?              | 648 |
|    | Costs, Regions, and performance considerations                         | 648 |
|    | How do I get started with server-side encryption?                      | 649 |
|    | Creating and using a customer managed key                              |     |
|    | Permissions to use a customer managed key                              | 651 |
|    | Controlling access to Kinesis Video Streams resources using IAM        | 652 |
|    | Policy syntax                                                          | 653 |
|    | Actions for Kinesis Video Streams                                      | 654 |
|    | Amazon Resource Names (ARNs) for Kinesis Video Streams                 | 654 |
|    | Granting other IAM accounts access to a Kinesis video stream           | 655 |
|    | Example Policies                                                       | 658 |
|    | Controlling access to Kinesis Video Streams resources using Amazon IoT | 661 |
|    | Amazon IoT ThingName as stream name                                    | 661 |
|    | Amazon IoT CertificateId as stream name                                | 668 |
|    | Use Amazon IoT credentials to stream to a hard-coded stream name       | 670 |
|    | Compliance Validation                                                  | 671 |
|    | Resilience                                                             | 672 |
|    | Infrastructure Security                                                | 672 |
|    | Security Best Practices                                                | 672 |
|    | Implement least privilege access                                       | 673 |
|    | Use IAM roles                                                          | 673 |
|    | Use CloudTrail to monitor API calls                                    | 673 |
| Tr | oubleshooting                                                          | 675 |
|    | General issues                                                         | 675 |
|    | Latency too high                                                       | 675 |
|    | API issues                                                             | 676 |
|    | Error: "Unknown options"                                               | 676 |
|    | Error: "Unable to determine service/operation name to be authorized"   |     |
|    | Error: "Failed to put a frame in the stream"                           |     |
|    | Error: "Service closed connection before final AckEvent was received"  | 677 |
|    | Error: "STATUS_STORE_OUT_OF_MEMORY"                                    |     |
|    | Error: "Credential should be scoped to a valid region."                |     |
|    | HLS issues                                                             | 678 |
|    | Java issues                                                            | 678 |
|    | Enabling Java logs                                                     | 678 |

| Producer library issues                                                                  | 6/9 |
|------------------------------------------------------------------------------------------|-----|
| Cannot compile the producer SDK                                                          | 680 |
| Video stream does not appear in the console                                              | 680 |
| Error: "Security token included in the request is invalid" when streaming data using the |     |
| GStreamer demo application                                                               | 681 |
| Error: "Failed to submit frame to Kinesis Video client"                                  | 681 |
| GStreamer application stops with "streaming stopped, reason not-negotiated" message or   | n   |
| OS X                                                                                     | 681 |
| Error: "Failed to allocate heap" when creating Kinesis Video Client in GStreamer demo on |     |
| Raspberry Pi                                                                             | 682 |
| Error: "Illegal Instruction" when running GStreamer demo on Raspberry Pi                 | 682 |
| Camera fails to load on Raspberry Pi                                                     | 682 |
| Camera can't be found on macOS High Sierra                                               | 683 |
| jni.h file not found when compiling on macOS High Sierra                                 | 683 |
| Curl errors when running the GStreamer demo application                                  | 683 |
| Timestamp/range assertion at runtime on Raspberry PiPi                                   | 683 |
| Assertion on gst_value_set_fraction_range_full on Raspberry PiPi                         | 683 |
| STATUS_MKV_INVALID_ANNEXB_NALU_IN_FRAME_DATA (0x3200000d) error on                       |     |
| Android                                                                                  |     |
| Maximum fragment duration was reached error                                              | 684 |
| "Invalid thing name passed" error when using IoT authorization                           | 685 |
| Stream parser library issues                                                             | 685 |
| Cannot access a single frame from the stream                                             | 685 |
| Fragment decoding error                                                                  | 685 |
| Network issues                                                                           | 686 |
| cument history                                                                           | 687 |

## What is Amazon Kinesis Video Streams?

You can use Amazon Kinesis Video Streams, a fully managed Amazon Web Services service, to stream live video from devices to the Amazon Web Services Cloud, or build applications for real-time video processing or batch-oriented video analytics.

Kinesis Video Streams isn't only storage for video data. You can use it to watch your video streams in real time as they are received in the cloud. You can either monitor your live streams in the Amazon Web Services Management Console, or develop your own monitoring application that uses the Kinesis Video Streams API library to display live video.

You can use Kinesis Video Streams to capture massive amounts of live video data from millions of sources, including smartphones, security cameras, webcams, cameras embedded in cars, drones, and other sources. You can also send non-video, time-serialized data such as audio data, thermal imagery, depth data, and RADAR data. As live video streams from these sources into a Kinesis video stream, you can build applications to access the data, frame-by-frame, in real time for low-latency processing. Kinesis Video Streams is source-agnostic. You can stream video from a computer's webcam using the <a href="GStreamer Plugin - kvssink">GStreamer Plugin - kvssink</a> library, or from a camera on your network using real-time streaming protocol (RTSP).

You can also configure your Kinesis video stream to durably store media data for the specified retention period. Kinesis Video Streams automatically stores this data and encrypts it at rest. Additionally, Kinesis Video Streams time-indexes stored data based on both the producer timestamps and ingestion timestamps. You can build applications that periodically batch-process the video data, or you can create applications that require one-time access to historical data for different use cases.

Your custom applications, real-time or batch-oriented, can run on Amazon EC2 instances. These applications might process data using open source, deep-learning algorithms, or use third-party applications that integrate with Kinesis Video Streams.

## **Region availability**

Amazon Kinesis Video Streams is available in the following regions:

Region availability 1

| Region Name               | Amazon Region Code |
|---------------------------|--------------------|
| US East (Ohio)            | us-east-2          |
| US East (N. Virginia)     | us-east-1          |
| US West (Oregon)          | us-west-2          |
| Amazon GovCloud (US-East) | us-gov-east-1      |
| Amazon GovCloud (US-West) | us-gov-west-1      |
| Africa (Cape Town)        | af-south-1         |
| Asia Pacific (Hong Kong)  | ap-east-1          |
| Asia Pacific (Mumbai)     | ap-south-1         |
| Asia Pacific (Seoul)      | ap-northeast-2     |
| Asia Pacific (Singapore)  | ap-southeast-1     |
| Asia Pacific (Sydney)     | ap-southeast-2     |
| Asia Pacific (Tokyo)      | ap-northeast-1     |
| Canada (Central)          | ca-central-1       |
| China (Beijing)           | cn-north-1         |
| Europe (Frankfurt)        | eu-central-1       |
| Europe (Ireland)          | eu-west-1          |
| Europe (London)           | eu-west-2          |
| Europe (Paris)            | eu-west-3          |
| South America (Sao Paulo) | sa-east-1          |

Region availability 2

## **Kinesis Video Streams: How it works**

### **Topics**

- Kinesis Video Streams API and producer libraries support
- Kinesis Video Streams data model

You can use Amazon Kinesis Video Streams, a fully managed Amazon Web Services service, to stream live video from devices to the Amazon Web Services Cloud and durably store it. You can then build your own applications for real-time video processing or perform batch-oriented video analytics.

The following diagram provides an overview of how Kinesis Video Streams works.

How it works 3

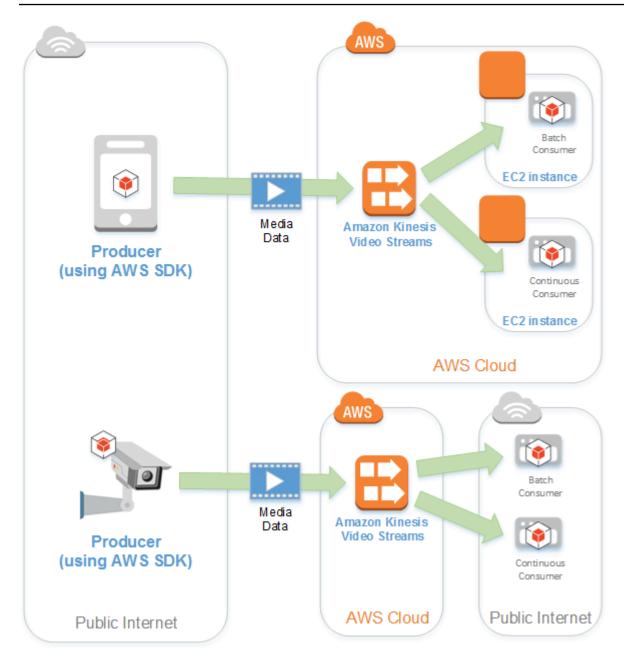

The diagram demonstrates the interaction among the following components:

 Producer – Any source that puts data into a Kinesis video stream. A producer can be any videogenerating device, such as a security camera, a body-worn camera, a smart phone camera, or a dashboard camera. A producer can also send non-video data, such as audio feeds, images, or RADAR data.

A single producer can generate one or more video streams. For example, a video camera can push video data to one Kinesis video stream and audio data to another.

How it works 4

- **Kinesis Video Streams producer libraries** A set of software and libraries that you can install and configure on your devices. You can use these libraries to securely connect and reliably stream video in different ways, including in real time, after buffering it for a few seconds, or as after-the-fact media uploads.
- **Kinesis video stream** A resource that you can use to transport live video data, optionally store it, and make the data available for consumption both in real time and on a batch or one-time basis. In a typical configuration, a Kinesis video stream has only one producer publishing data into it.

The stream can carry audio, video, and similar time-encoded data streams, such as depth sensing feeds, RADAR feeds, and more. You create a Kinesis video stream using the Amazon Web Services Management Console or programmatically using the Amazon SDKs.

Multiple independent applications can consume a Kinesis video stream in parallel.

- Consumer Gets data, such as fragments and frames, from a Kinesis video stream to view, process, or analyze it. Generally these consumers are called Kinesis Video Streams applications. You can write applications that consume and process data in Kinesis Video Streams in real time, or after the data is stored and time-indexed when low latency processing isn't required. You can create these consumer applications to run on Amazon EC2 instances.
  - <u>Watch output from cameras using parser library</u> Enables Kinesis Video Streams applications to reliably get media from Kinesis video stream in a low-latency manner. Additionally, it parses the frame boundaries in the media so that applications can focus on processing and analyzing the frames themselves.

### Kinesis Video Streams API and producer libraries support

Kinesis Video Streams provides APIs for you to create and manage streams and read or write media data to and from a stream. The Kinesis Video Streams console, in addition to administration functionality, also supports live and video-on-demand playback. Kinesis Video Streams also provides a set of producer libraries that you can use in your application code to extract data from your media sources and upload to your Kinesis video stream.

#### **Topics**

- Kinesis Video Streams API
- Endpoint discovery pattern
- Producer libraries

#### Kinesis Video Streams API

Kinesis Video Streams provides APIs for creating and managing Kinesis Video Streams. It also provides APIs for reading and writing media data to a stream, as follows:

• Producer API – Kinesis Video Streams provides a PutMedia API to write media data to a Kinesis video stream. In a PutMedia request, the producer sends a stream of media fragments. A fragment is a self-contained sequence of frames. The frames belonging to a fragment should have no dependency on any frames from other fragments. For more information, see PutMedia.

As fragments arrive, Kinesis Video Streams assigns a unique fragment number, in increasing order. It also stores producer-side and server-side timestamps for each fragment, as Kinesis Video Streams-specific metadata.

- **Consumer APIs** Consumers can use the following APIs to get data from a stream:
  - GetMedia When using this API, consumers must identify the starting fragment. The API then returns fragments in the order in which they were added to the stream (in increasing order by fragment number). The media data in the fragments is packed into a structured format such as Matroska (MKV). For more information, see GetMedia.

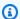

#### Note

GetMedia knows where the fragments are (archived in the data store or available in real time). For example, if GetMedia determines that the starting fragment is archived, it starts returning fragments from the data store. When it must return newer fragments that aren't archived yet, GetMedia switches to reading fragments from an in-memory stream buffer.

This is an example of a continuous consumer, which processes fragments in the order that they are ingested by the stream.

GetMedia enables video-processing applications to fail or fall behind, and then catch up with no additional effort. Using GetMedia, applications can process data that's archived in the data store, and as the application catches up, GetMedia continues to feed media data in real time as it arrives.

 GetMediaFromFragmentList (and ListFragments) - Batch processing applications are considered offline consumers. Offline consumers might choose to explicitly fetch

particular media fragments or ranges of video by combining the ListFragments and GetMediaFromFragmentList APIs. ListFragments and GetMediaFromFragmentList enable an application to identify segments of video for a particular time range or fragment range, and then fetch those fragments either sequentially or in parallel for processing. This approach is suitable for MapReduce application suites, which must quickly process large amounts of data in parallel.

For example, suppose that a consumer wants to process one day's worth of video fragments. The consumer would do the following:

- 1. Get a list of fragments by calling the ListFragments API and specifying a time range to select the desired collection of fragments.
  - The API returns metadata from all the fragments in the specified time range. The metadata provides information such as fragment number, producer-side and server-side timestamps, and so on.
- 2. Take the fragment metadata list and retrieve fragments, in any order. For example, to process all the fragments for the day, the consumer might choose to split the list into sublists and have workers (for example, multiple Amazon EC2 instances) fetch the fragments in parallel using the GetMediaFromFragmentList, and process them in parallel.

The following diagram shows the data flow for fragments and chunks during these API calls.

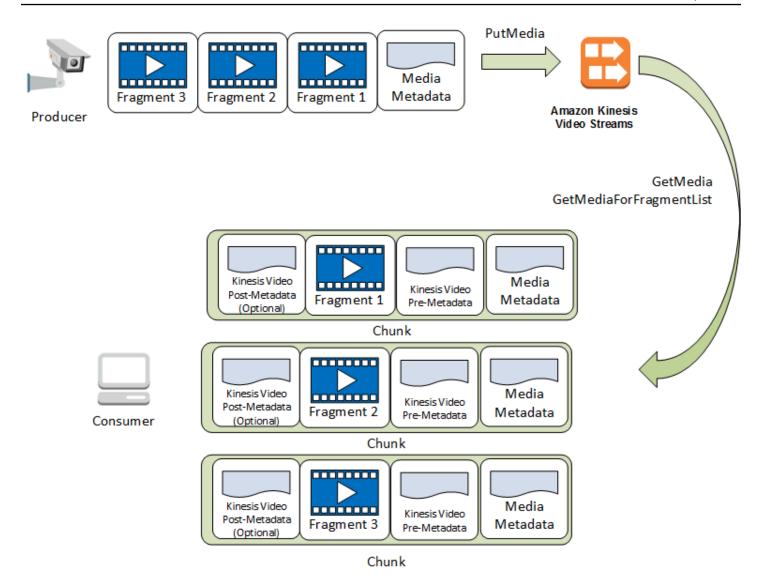

When a producer sends a PutMedia request, it sends media metadata in the payload, and then sends a sequence of media data fragments. Upon receiving the data, Kinesis Video Streams stores incoming media data as Kinesis Video Streams chunks. Each chunk consists of the following:

- A copy of the media metadata
- A fragment
- Kinesis Video Streams-specific metadata; for example, the fragment number and server-side and producer-side timestamps

When a consumer requests media metadata, Kinesis Video Streams returns a stream of chunks, starting with the fragment number that you specify in the request.

If you enable data persistence for the stream, after receiving a fragment on the stream, Kinesis Video Streams also saves a copy of the fragment to the data store.

### **Endpoint discovery pattern**

#### **Control Plane REST APIs**

To access the <u>Kinesis Video Streams Control Plane REST APIs</u>, use the <u>Kinesis Video Streams service</u> endpoints.

#### **Data Plane REST APIs**

Kinesis Video Streams is built using a <u>cellular architecture</u> to ensure better scaling and traffic isolation properties. Because each stream is mapped to a specific cell in a region, your application must use the correct cell-specific endpoints that your stream has been mapped to. When accessing the Data Plane REST APIs, you will need to manage and map the correct endpoints yourself. This process, the endpoint discovery pattern, is described below:

- The endpoint discovery pattern starts with a call to one of the GetEndpoints actions. These
  actions belong to the Control Plane.
  - 1. If you are retrieving the endpoints for the <u>the section called "Amazon Kinesis Video Streams Media"</u> or <u>the section called "Amazon Kinesis Video Streams Archived Media"</u> services, use the section called "GetDataEndpoint".
  - 2. If you are retrieving the endpoints for the section called "Amazon Kinesis Video Signaling Channels", the section called "Amazon Kinesis Video WebRTC Storage", or Kinesis Video Signaling, use the section called "GetSignalingChannelEndpoint".
- 2. Cache and reuse the endpoint.
- If the cached endpoint no longer works, make a new call to GetEndpoints to refresh the endpoint.

#### **Producer libraries**

After you create a Kinesis video stream, you can start sending data to the stream. In your application code, you can use these libraries to extract data from your media sources and upload to your Kinesis video stream. For more information about the available producer libraries, see <a href="Upload to Kinesis Video Streams">Upload to Kinesis Video Streams</a>.

### Kinesis Video Streams data model

The <u>Upload to Kinesis Video Streams</u> and <u>the section called "Stream using parser library"</u> send and receive video data in a format that supports embedding information alongside video data. This format is based on the Matroska (MKV) specification.

The MKV format is an open specification for media data. All the libraries and code examples in the Amazon Kinesis Video Streams Developer Guide send or receive data in the MKV format.

The <u>Upload to Kinesis Video Streams</u> uses the StreamDefinition and Frame types to produce MKV stream headers, frame headers, and frame data.

For information about the full MKV specification, see Matroska Specifications.

The following sections describe the components of MKV-formatted data produced by the C++.

#### **Topics**

- Stream header elements
- Stream track data
- Frame header elements
- MKV frame data

#### Stream header elements

The following MKV header elements are used by StreamDefinition (defined in StreamDefinition.h).

| Element          | Description                                                                                                    | Typical values |
|------------------|----------------------------------------------------------------------------------------------------|----------------|
| stream_name      | Corresponds to the name of the Kinesis video stream.                                                                                      | my-stream      |
| retention_period | The duration, <b>in hours</b> , that stream data is persisted by Kinesis Video Streams.  Specify 0 for a stream that doesn't retain data. | 24             |

| Element           | Description                                                                                                    | Typical values                       |
|-------------------|----------------------------------------------------------------------------------------------------|--------------------------------------|
| tags              | A key-value collection of user data. This data is displayed in the Amazon Web Services Management Console and can be read by client applications to filter or get information about a stream. |                                      |
| kms_key_id        | If present, the user-defined Amazon KMS key is used to encrypt data on the stream. If absent, the data is encrypted by the Kinesis-supplied key (aws/kinesisvideo ).                          | 01234567-89ab-cdef<br>-0123-456789ab |
| streaming_type    | Currently, the only valid streaming type is STREAMING _TYPE_REALTIME .                                                                                                    | STREAMING_TYPE_REALTIME              |
| content_type      | The user-defined content type. For streaming video data to play in the console, the content type must be video/h264.                                                                          | video/h264                           |
| max_latency       | This value isn't currently used and should be set to 0.                                                                                                    | 0                                    |
| fragment_duration | The estimate of how long your fragments should be, which is used for optimizat ion. The actual fragment duration is determined by the streaming data.                                         | 2                                    |

Developer Guide

| Element                 | Description                                                                                                    | Typical values |
|-------------------------|----------------------------------------------------------------------------------------------------|----------------|
| timecode_scale          | Indicates the scale used by frame timestamps. The default is 1 millisecond.  Specifying 0 also assigns the default value of 1 milliseco nd. This value can be between 100 nanoseconds and 1 second.  For more information, see <a href="mailto:TimecodeScale">TimecodeScale</a> in the Matroska documentation. |                |
| key_frame_fragmentation | If true, the stream starts a new cluster when a keyframe is received.                                                                                                    | true           |
| frame_timecodes         | If true, Kinesis Video Streams uses the presentat ion time stamp (pts) and decoding time stamp (dts) values of the received frames. If false, Kinesis Video Streams stamps the frames when they are received with system-generated time values.                                                                | true           |

| Element                | Description                                                                                                    | Typical values              |
|------------------------|----------------------------------------------------------------------------------------------------|-----------------------------|
| absolute_fragment_time | If true, the cluster timecodes are interpreted as using absolute time (for example, from the producer's system clock). If false, the cluster timecodes are interpreted as being relative to the start time of the stream. | true                        |
| fragment_acks          | If true, acknowledgements (ACKs) are sent when Kinesis Video Streams receives the data. The ACKs can be received using the KinesisVideoStream FragmentAck or KinesisVideoStream ParseFragmentAck callbacks.               | true                        |
| restart_on_error       | Indicates whether the stream should resume transmission after a stream error is raised.                                                                                                    | true                        |
| nal_adaptation_flags   | Indicates whether NAL (Network Abstraction Layer) adaptation or codec private data is present in the content. Valid flags include NAL_ADAPTATION_ANN EXB_NALS and NAL_ADAPT ATION_ANNEXB_CPD_N ALS .                      | NAL_ADAPTATION_ANN EXB_NALS |

Developer Guide

| Element           | Description                                                                                                    | Typical values |
|-------------------|----------------------------------------------------------------------------------------------------|----------------|
| frame_rate        | An estimate of the content frame rate. This value is used for optimization; the actual frame rate is determined by the rate of incoming data.  Specifying 0 assigns the default of 24.                                                                                                    | 24             |
| avg_bandwidth_bps | An estimate of the content bandwidth, <b>in Mbps</b> . This value is used for optimization; the actual rate is determined by the bandwidth of incoming data. For example, for a 720 p resolution video stream running at 25 FPS, you can expect the average bandwidth to be 5 Mbps.                    | 5              |
| buffer_duration   | The duration that content is to be buffered on the producer. If there's low network latency, this value can be reduced. If network latency is high, increasing this value prevents frames from being dropped before they can be sent, due to allocation failing to put frames into the smaller buffer. |                |

| Element              | Description                                                                                                    | Typical values |
|----------------------|----------------------------------------------------------------------------------------------------|----------------|
| replay_duration      | The amount of time the video data stream is "rewound" if connection is lost. This value can be zero if lost frames due to connection loss are not a concern. The value can be increased if the consuming application can remove redundant frames. This value should be less than the buffer duration, otherwise the buffer duration is used. |                |
| connection_staleness | The duration that a connection is maintained when no data is received.                                                                                                    |                |
| codec_id             | The codec used by the content. For more informati on, see <a href="CodecID">CodecID</a> in the Matroska specification.                                                                                                    | V_MPEG2        |
| track_name           | The user-defined name of the track.                                                                                                    | my_track       |

| Element              | Description                                                                                                    | Typical values                                           |
|----------------------|----------------------------------------------------------------------------------------------------|----------------------------------------------------------|
| codecPrivateData     | Data provided by the encoder used to decode the frame data, such as the frame width and height in pixels, which is needed by many downstream consumers. In the C++ producer library, the gMkvTrackVideoBits array in MkvStatics.cpp includes pixel width and height for the frame. |                                                          |
| codecPrivateDataSize | The size of the data in the codecPrivateData parameter.                                                                                                    |                                                          |
| track_type           | The type of the track for the stream.                                                                                                    | MKV_TRACK_INFO_TYP E_AUDIO or MKV_TRACK _INFO_TYPE_VIDEO |
| segment_uuid         | User-defined segment uuid (16 bytes).                                                                                                    |                                                          |
| default_track_id     | Unique non-zero number for the track.                                                                                                    | 1                                                        |

### Stream track data

The following MKV track elements are used by StreamDefinition (defined in StreamDefinition.h).

| Element    | Description                                                                                                    | Typical Values                |
|------------|----------------------------------------------------------------------------------------------------|-------------------------------|
| track_name | User-defined track name. For example, "audio" for the audio track.                                                                                                    | audio                         |
| codec_id   | Codec id for the track. For example, "A_AAC" for an audio track.                                                                                                    | A_AAC                         |
| cpd        | Data provided by the encoder used to decode the frame data. This data can include frame width and height in pixels, which is needed by many downstream consumers . In the C++ producer library, the gMkvTrackVideoBits array in MkvStatics.cpp includes pixel width and height for the frame. |                               |
| cpd_size   | The size of the data in the codecPrivateData parameter.                                                                                                    |                               |
| track_type | The type of the track. For example, you can use the enum value of MKV_TRACK _INFO_TYPE_AUDIO for audio.                                                                                                    | MKV_TRACK_INFO_TYP<br>E_AUDIO |

## Frame header elements

The following MKV header elements are used by Frame (defined in the KinesisVideoPic package, in mkvgen/Include.h):

• Frame Index: A monotonically increasing value.

• Flags: The type of frame. Valid values include the following:

- FRAME\_FLAGS\_NONE
- FRAME\_FLAG\_KEY\_FRAME: If key\_frame\_fragmentation is set on the stream, key frames start a new fragment.
- FRAME\_FLAG\_DISCARDABLE\_FRAME: Tells the decoder that it can discard this frame if decoding is slow.
- FRAME\_FLAG\_INVISIBLE\_FRAME: Duration of this block is 0.
- **Decoding Timestamp:** The timestamp of when this frame was decoded. If previous frames depend on this frame for decoding, this timestamp might be earlier than that of earlier frames. This value is relative to the start of the fragment.
- **Presentation Timestamp:** The timestamp of when this frame is displayed. This value is relative to the start of the fragment.
- **Duration:** The playback duration of the frame.
- Size: The size of the frame data in bytes

#### MKV frame data

The data in frame.frameData might contain only media data for the frame, or it might contain further nested header information, depending on the encoding schema used. To be displayed in the Amazon Web Services Management Console, the data must be encoded in the <u>H.264</u> codec, but Kinesis Video Streams can receive time-serialized data streams in any format.

## **Amazon Kinesis Video Streams system requirements**

The following sections contain hardware, software, and storage requirements for Amazon Kinesis Video Streams.

#### **Topics**

- Camera requirements
- Tested operating systems
- SDK storage requirements

System requirements 18

## Camera requirements

Cameras that are used for running the Kinesis Video Streams producer SDK and samples have the following memory requirements:

- The SDK content view requires 16 MB of memory.
- The sample application default configuration is 512 MB. This value is appropriate for producers
  that have good network connectivity and no requirements for additional buffering. If the
  network connectivity is poor and more buffering is required, you can calculate the memory
  requirement per second of buffering by multiplying the frame rate per second by the frame
  memory size. For more information about allocating memory, see StorageInfo.

We recommend using USB or RTSP (Real Time Streaming Protocol) cameras that encode data using H.264 because this removes the encoding workload from the CPU.

Currently, the demo application doesn't support the User Datagram Protocol (UDP) for RTSP streaming. This capability will be added in the future.

The producer SDK supports the following types of cameras:

- Web cameras.
- USB cameras.
- Cameras with H.264 encoding (preferred).
- Cameras without H.264 encoding.
- Raspberry Pi camera module. This is preferred for Raspberry Pi devices because it connects to the GPU for video data transfer, so there is no overhead for CPU processing.
- RTSP (network) cameras. These cameras are preferred because the video streams are already encoded with H.264.

## **Tested operating systems**

We have tested web cameras and RTSP cameras with the following devices and operating systems:

- Mac mini
  - High Sierra
- MacBook Pro laptops

Camera requirements 19

- Sierra (10.12)
- El Capitan (10.11)
- HP laptops running Ubuntu 16.04
- Ubuntu 17.10 (Docker container)
- Raspberry Pi 3

## **SDK storage requirements**

Installing the Upload to Kinesis Video Streams has a minimum storage requirement of 170 MB and a recommended storage requirement of 512 MB.

## **Amazon Kinesis Video Streams service quotas**

Kinesis Video Streams has the following service quotas:

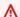

#### Important

The following service quotas are either soft [s], which can be upgraded by submitting a support ticket, or hard [h], which can't be increased. You will see [s] and [h] next to individual service quota in the tables below.

## **Control plane API service quotas**

The following section describes service quotas for control plane APIs. TPS stands for transactions per second.

When an account-level or resource-level request limit is reached, a ClientLimitExceededException is thrown.

| API              | Account<br>limit:<br>Request | Account<br>limit:<br>Streams | Stream-level<br>limit | Relevant exceptions and notes                         |
|------------------|------------------------------|------------------------------|-----------------------|-------------------------------------------------------|
| CreateStr<br>eam | 50 TPS [s]                   | 10,000<br>streams per        |                       | Devices, CLIs, SDK-driven access, and the console can |

SDK storage requirements

| API | Account<br>limit:<br>Request | Account limit: Streams                                                                                                    | Stream-level<br>limit | Relevant exceptions and notes                                                        |
|-----|------------------------------|----------------------------------------------------------------------------------------------------|-----------------------|--------------------------------------------------------------------------------------|
|     |                              | account [s] in all supported Regions.  (i) Note  This limit can be increased up to 100,000 (or more) streams per account [s].  Sign in to the Amazon Web Services Managem t Console at https://console.amazonaw cn/ |                       | all invoke this API. Only one API call succeeds if the stream doesn't already exist. |

| API                                              | Account<br>limit:<br>Request | Account limit: Streams                 | Stream-level<br>limit | Relevant exceptions and notes |
|--------------------------------------------------|------------------------------|----------------------------------------|-----------------------|-------------------------------|
|                                                  |                              | and request an increase of this limit. |                       |                               |
| DeleteEdg<br>eConfigur<br>ation                  | 10 TPS [h]                   | N/A                                    | 1 TPS [h]             |                               |
| DeleteStr<br>eam                                 | 50 TPS [h]                   | N/A                                    | 5 TPS [h]             |                               |
| DescribeE<br>dgeConfig<br>uration                | 50 TPS [h]                   | N/A                                    | 5 TPS [h]             |                               |
| Describel<br>mageGener<br>ationConf<br>iguration | 50 TPS [h]                   | N/A                                    | 5 TPS [h]             |                               |
| DescribeM<br>appedReso<br>urceConfi<br>guration  | 50 TPS [h]                   | N/A                                    | 5 TPS [h]             |                               |
| DescribeN<br>otificati<br>onConfigu<br>ration    | 50 TPS [h]                   | N/A                                    | 5 TPS [h]             |                               |

| API                                  | Account<br>limit:<br>Request | Account limit:<br>Streams | Stream-level<br>limit | Relevant exceptions and notes                                                                                                    |
|--------------------------------------|------------------------------|---------------------------|-----------------------|----------------------------------------------------------------------------------------------------|
| DescribeS<br>tream                   | 300 TPS [h]                  | N/A                       | 5 TPS [h]             |                                                                                                    |
| GetDataEn<br>dpoint                  | 300 TPS [h]                  | N/A                       | 5 TPS [h]             | Called every 45 minutes to refresh the streaming token for most PutMedia/GetMedia use cases. Caching data endpoints is safe if the application reloads them on failure. |
| ListEdgeA<br>gentConfi<br>gurations  | 50 TPS [h]                   | N/A                       | N/A                   |                                                                                                    |
| ListStreams                          | 50 TPS [h]                   | N/A                       |                       |                                                                                                    |
| ListTagsF<br>orStream                | 50 TPS [h]                   | N/A                       | 5 TPS [h]             |                                                                                                    |
| StartEdge<br>Configura<br>tionUpdate | 10 TPS [h]                   | N/A                       | 1 TPS [h]             |                                                                                                    |
| TagStream                            | 50 TPS [h]                   | N/A                       | 5 TPS [h]             |                                                                                                    |
| UntagStre<br>am                      | 50 TPS [h]                   | N/A                       | 5 TPS [h]             |                                                                                                    |
| UpdateDat<br>aRetention              | 50 TPS [h]                   | N/A                       | 5 TPS [h]             |                                                                                                    |

| API                                            | Account<br>limit:<br>Request | Account limit:<br>Streams | Stream-level<br>limit | Relevant exceptions and notes |
|------------------------------------------------|------------------------------|---------------------------|-----------------------|-------------------------------|
| UpdateIma<br>geGenerat<br>ionConfig<br>uration | 50 TPS [h]                   | N/A                       | 5 TPS [h]             |                               |
| UpdateNot ification Configura tion             | 50 TPS [h]                   | N/A                       | 5 TPS [h]             |                               |
| UpdateStr<br>eam                               | 50 TPS [h]                   | N/A                       | 5 TPS [h]             |                               |

## Media and archived-media API service quotas

The following section describes service quotas for media and archived media APIs.

When an account-level or resource-level request limit is reached, a ClientLimitExceededException is thrown.

When a connection-level limit is reached, a ConnectionLimitExceededException is thrown.

The following errors or acks are thrown when a fragment-level limit is reached:

- A MIN\_FRAGMENT\_DURATION\_REACHED ack is returned for a fragment below the minimum duration.
- A MAX\_FRAGMENT\_DURATION\_REACHED ack is returned for a fragment above the maximum duration.
- A MAX\_FRAGMENT\_SIZE ack is returned for a fragment above the maximum data size.
- A FragmentLimitExceeded exception is thrown if a fragment limit is reached in a GetMediaForFragmentList operation.

#### Data plane API service quotas

| API      | Stream-le<br>vel limit | Connectio<br>n-level<br>limit | Bandwidth<br>limit                          | Fragment-<br>level limit                                                                                                    | Relevant exceptions and notes                                                                                                    |
|----------|------------------------|-------------------------------|---------------------------------------------|----------------------------------------------------------------------------------------------------|----------------------------------------------------------------------------------------------------|
| PutMedia | 5 TPS [h]              | 1 [h]                         | 12.5 MB/second , or 100 Mbps [s] per stream | <ul> <li>Minimum fragment duration: 1 second [h]</li> <li>Maximum fragment duration: 20 seconds [h]</li> <li>Maximum fragment size: 50 MB [h]</li> <li>Maximum number of tracks: 3 [s]</li> <li>Maximum fragments sent per second: 5 [h]</li> <li>Maximum fragment metadata limit: 10 tags [h]</li> </ul> | PutMedia requests are streaming, long-runn ing connections. You don't need to open a new connection for each piece of data because you can send multiple fragments in a single persistent connection. If you attempt more than one concurrent PutMedia connection, Kinesis Video Streams throttles the latest connections with a ConnectionLimitExc eededException error message. |

| API                                | Stream-le<br>vel limit | Connectio<br>n-level<br>limit | Bandwidth<br>limit          | Fragment-<br>level limit             | Relevant exceptions and notes                                                                                                    |
|------------------------------------|------------------------|-------------------------------|-----------------------------|--------------------------------------|----------------------------------------------------------------------------------------------------|
| GetClip                            | N/A                    | N/A                           | 100 MB<br>size limit<br>[h] | Maximum number of fragments: 200 [h] |                                                                                                    |
| GetDASHSt<br>reamingSe<br>ssionURL | 25 TPS [h]             | N/A                           | N/A                         | N/A                                  |                                                                                                    |
| GetHLSStr<br>eamingSes<br>sionURL  | 25 TPS [h]             | N/A                           | N/A                         | N/A                                  |                                                                                                    |
| GetImages                          | N/A                    | N/A                           | 100 MB [h]                  | N/A                                  | Maximum number of images per request is 100 [h].   Note  The minimum value for SamplingI nterval is 200 milliseconds (ms), which is 5 images per second. |

| API      | Stream-le<br>vel limit | Connectio<br>n-level<br>limit | Bandwidth<br>limit            | Fragment-<br>level limit                   | Relevant exceptions and notes                                                                                                    |
|----------|------------------------|-------------------------------|-------------------------------|--------------------------------------------|----------------------------------------------------------------------------------------------------|
| GetMedia | 5 TPS [h]              | 3 [h]                         | 25 MB/s or<br>200 Mbps<br>[s] | Maximum of 5 fragments sent per second [h] | GetMedia requests are streaming, long-runn ing connections. You don't need to open a new connection for each piece of data because you can send multiple fragments in a single persistent connection. If you attempt more than three concurrent GetMedia connections, Kinesis Video Streams throttles the latest connections with a ConnectionLimitExc eededException error message.  If a typical fragment is approximately 5 MB, this limit means ~75 MBps per Kinesis video stream. Such a stream would have an outgoing bitrate of 2x the streams' maximum incoming bitrate. |

| API                             | Stream-le<br>vel limit | Connectio<br>n-level<br>limit | Bandwidth<br>limit            | Fragment-<br>level limit              | Relevant exceptions and notes                                                                                                    |
|---------------------------------|------------------------|-------------------------------|-------------------------------|---------------------------------------|----------------------------------------------------------------------------------------------------|
|                                 |                        |                               |                               |                                       | Note GetMedia isn't used for HLS/ DASH playback.                                                                                 |
| GetMediaF<br>orFragmen<br>tList | N/A                    | 5 [s]                         | 25 MB/s or<br>200 Mbps<br>[s] | Maximum number of fragments: 1000 [h] | Five fragment-based consuming applicati ons can concurrently invoke GetMediaF orFragmentList . Further connections are rejected. |

# Video playback protocol API service quotas

| API                     | Session-level limit | Fragment-level limit                                |
|-------------------------|---------------------|-----------------------------------------------------|
| GetDASHManifestPlaylist | 5 TPS [h]           | Maximum number of fragments per playlist: 5,000 [h] |
| GetHLSMasterPlaylist    | 5 TPS [h]           | N/A                                                 |
| GetHLSMediaPlaylist     | 5 TPS [h]           | Maximum number of fragments per playlist: 5,000 [h] |
| GetMP4InitFragment      | 5 TPS [h]           | N/A                                                 |
| GetMP4MediaFragment     | 20 TPS [h]          | N/A                                                 |
| GetTSFragment           | 20 TPS [h]          | N/A                                                 |

# Fragment-metadata and fragment-media quotas

Kinesis Video Streams APIs for accessing archived media are throttled based on the number of fragments requested rather than the number of API calls. APIs are rate-limited by both the number of fragment metadata and the number of fragment media that's requested. The fragment metadata and fragment media quotas are applied per stream. In other words, requests for fragment metadata or media in one stream don't apply to the quotas of another stream. However, within a given stream, each quota is shared across multiple APIs. This means that, for a given stream, requests for fragments across different APIs consume from the same quota. When either the fragment metadata or fragment media quota for a stream is exceeded, the API returns a ClientLimitExceededException. The following tables show how the APIs consume from each of the two types of quota. For the second column in these tables, assume that if a stream has a quota of N, that means the APIs have N points to consume from that quota type for that stream. The GetClip API appears in both tables.

### Fragment-metadata quota consumption

| API                 | Number of quota points consumed per request                    | Shared quota (N)                               |
|---------------------|----------------------------------------------------------------|------------------------------------------------|
| ListFragments       | Value of the MaxResults parameter                              | 10,000 quota points per second, per stream [h] |
| GetClip             | Number of fragments in the resulting clip                      |                                                |
| GetHLSMediaPlaylist | Value of the MaxMediaP<br>laylistFragmentRes<br>ults parameter |                                                |
| GetDASHManifest     | Value of the MaxManife<br>stFragmentResults<br>parameter       |                                                |
| GetImages           | Value of 400 + max number of images requested                  |                                                |

### Fragment-media quota consumption

| API                         | Number of quota points consumed per request    | Shared quota (N)                            |
|-----------------------------|------------------------------------------------|---------------------------------------------|
| GetMediaForFragmen<br>tList | Number of fragments in the Fragments parameter | 500 quota points per second, per stream [h] |
| GetClip                     | Number of fragments in the resulting clip      |                                             |
| GetMP4MediaFragment         | 1                                              |                                             |
| GetTSFragment               | 1                                              |                                             |
| GetImages                   | Max number of images requested                 |                                             |

For example, with a quota of 500 fragment media per second, the following call patterns for a particular stream are supported:

- 5 requests per second to GetClip with 100 fragments in each clip.
- 100 requests per second to GetClip with 5 fragments in each clip.
- 2 requests per second to GetClip with 100 fragments in each clip and 3 requests per second to GetMediaForFragmentList in each clip.
- 400 requests per second to GetMP4MediaFragment and 100 requests per second to GetTSFragment.

These quotas have an important implication regarding the number of HLS and MPEG-DASH sessions that can be supported per stream. There's no limit to the number of HLS and DASH sessions that can be in use by media players at a given time. Therefore, it's important that the playback application doesn't allow too many sessions to be in use concurrently. The following two examples describe how to determine the number of concurrent playback sessions that can be supported:

### Example 1: Live streaming

In a live streaming scenario with HLS with 1 second duration fragments, an audio and video track, and MaxMediaPlaylistFragmentResults set to five, a media player typically makes two calls

to GetHLSMediaPlaylist per second. One call is for the latest video metadata and another for the corresponding audio metadata. The two calls consume five fragment metadata quota points each. It also makes two calls to GetMP4MediaFragment per second: one call for the latest video and another for the corresponding audio. Each call consumes a single fragment media token, so two tokens are consumed in total.

In this scenario, up to 250 concurrent playback sessions can be supported. With 250 sessions, this scenario consumes 2,500 fragment metadata quota points per second (well below the 10,000 quota) and 500 fragment media quota points per second.

### Example 2: On-demand playback

In an on-demand playback scenario of a past event with MPEG-DASH, an audio and video track and MaxManifestFragmentResults set to 1,000, a media player typically calls GetDASHManifest once at the start of the session (consuming 1,000 fragment metadata quota points) and it calls GetMP4MediaFragment at a rate of up to 5 times per second (consuming 5 fragment media quota points) until all fragments are loaded. In this scenario, up to 10 new sessions can be started per second (right at the 10,000 fragment metadata per second quota), and up to 100 sessions can be actively loading fragment media at a rate of 5 per second (right at the 500 fragment media per second quota).

You can use ArchivedFragmentsConsumed.Metadata and ArchivedFragmentsConsumed.Media to monitor the consumption of fragment metadata and fragment media quota points, respectively. For information about monitoring, see <a href="the section">the section</a> <a href="tel:alled">tel:alled "Monitoring"</a>.

# Streaming metadata service quotas

The following service quotas apply to adding streaming metadata to a Kinesis video stream:

- You can prepend up to 10 metadata items to a fragment.
- A fragment metadata *name* can be up to 128 bytes in length.
- A fragment metadata *value* can be up to 256 bytes in length.
- A fragment metadata *name* can't begin with the string "AWS". If such a metadata item is added, the putFragmentMetadata method in the PIC returns a STATUS\_INVALID\_METADATA\_NAME error (error code 0x52000077). Your application can then either ignore the error (the PIC doesn't add the metadata item), or respond to the error.

# **Producer SDK quotas**

The following table contains the current quotas for values in the SDK. See *Upload to Kinesis Video* **Streams** for more information.

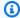

### Note

Before setting these values, you must validate your inputs. The SDK doesn't validate these limits, and a runtime error occurs if the limits are exceeded.

| Value                          | Limit                                  | Notes                                                                                                    |
|--------------------------------|----------------------------------------|----------------------------------------------------------------------------------------------------|
| Max stream count               | 128                                    | The maximum number of streams that a producer object can create. This is a soft limit (you can request an increase). It guarantees that the producer doesn't accidentally create streams recursively. |
| Max device name length         | 128 characters                         |                                                                                                    |
| Max tag count                  | 50 per stream                          |                                                                                                    |
| Max stream name length         | 256 characters                         |                                                                                                    |
| Min storage size               | 10 MiB = 10 * 1024 * 1024<br>bytes     |                                                                                                    |
| Max storage size               | 10 GiB = 10 * 1024 * 1024 * 1024 bytes |                                                                                                    |
| Max root directory path length | 4,096 characters                       |                                                                                                    |
| Max auth info length           | 10,000 bytes                           |                                                                                                    |

32 Producer SDK quotas

| Value                       | Limit                      | Notes                                                                                                    |
|-----------------------------|----------------------------|----------------------------------------------------------------------------------------------------|
| Max URI string length       | 10,000 characters          |                                                                                                    |
| Max tag name length         | 128 characters             |                                                                                                    |
| Max tag value length        | 1,024 characters           |                                                                                                    |
| Min security token period   | 30 seconds                 |                                                                                                    |
| Security token grace period | 40 minutes                 | If the specified duration is longer, it's limited to this value.                                                                |
| Retention period            | 0 or greater than one hour | 0 indicates no retention.                                                                                                    |
| Min cluster duration        | 1 second                   | The value is specified in 100 ns units, which is the SDK standard.                                                              |
| Max cluster duration        | 30 seconds                 | The value is specified in 100 ns units, which is the SDK standard. The backend API can enforce a shorter cluster duration.      |
| Max fragment size           | 50 MB                      | For more information, see <u>Amazon Kinesis Video</u> <u>Streams service quotas</u> .                                           |
| Max fragment duration       | 20 seconds                 | For more information, see <u>Amazon Kinesis Video</u> <u>Streams service quotas</u> .                                           |
| Max connection duration     | 45 minutes                 | The backend closes the connection after this time. The SDK rotates the token and establishes a new connection within this time. |

Producer SDK quotas 33

| Value                           | Limit                         | Notes                                                                                                    |
|---------------------------------|-------------------------------|----------------------------------------------------------------------------------------------------|
| Max ACK segment length          | 1,024 characters              | Maximum segment length of the acknowledgement sent to the ACK parser function.                                                                                              |
| Max content type string length  | 128 characters                |                                                                                                    |
| Max codec ID string length      | 32 characters                 |                                                                                                    |
| Max track name string length    | 32 characters                 |                                                                                                    |
| Max codec private data length   | 1 MiB = 1 * 1024 * 1024 bytes |                                                                                                    |
| Min timecode scale value length | 100 ns                        | The minimum timecode scale value to represent the frame timestamps in the resulting MKV cluster. The value is specified in increments of 100 ns, which is the SDK standard. |
| Max timecode scale value length | 1 second                      | The maximum timecode scale value to represent the frame timestamps in the resulting MKV cluster. The value is specified in increments of 100 ns, which is the SDK standard. |
| Min content view item count     | 10                            |                                                                                                    |
| Min buffer duration             | 20 seconds                    | The value is specified in increments of 100 ns, which is the SDK standard.                                                                                                  |
| Max update version length       | 128 characters                |                                                                                                    |
| Max ARN length                  | 1024 characters               |                                                                                                    |

Producer SDK quotas 34

| Value                        | Limit          | Notes |
|------------------------------|----------------|-------|
| Max fragment sequence length | 128 characters |       |
| Max retention period         | 10 years       |       |

# Set up an account

Before you use Amazon Kinesis Video Streams for the first time, complete the following tasks.

### **Topics**

- Sign up for an Amazon Web Services account
- Secure IAM users
- Create an Amazon Web Services account key

# Sign up for an Amazon Web Services account

If you do not have an Amazon Web Services account, use the following procedure to create one.

### To sign up for Amazon Web Services

- 1. Open <a href="http://www.amazonaws.cn/">http://www.amazonaws.cn/</a> and choose Sign Up.
- 2. Follow the on-screen instructions.

Amazon sends you a confirmation email after the sign-up process is complete. At any time, you can view your current account activity and manage your account by going to <a href="http://www.amazonaws.cn/">http://www.amazonaws.cn/</a> and choosing **My Account**.

### **Secure IAM users**

After you sign up for an Amazon Web Services account, safeguard your administrative user by turning on multi-factor authentication (MFA). For instructions, see <a href="Enable a virtual MFA device for an IAM user (console)">Enable a virtual MFA device for an IAM user (console)</a> in the IAM User Guide.

Set up an account 35

To give other users access to your Amazon Web Services account resources, create IAM users. To secure your IAM users, turn on MFA and only give the IAM users the permissions needed to perform their tasks.

For more information about creating and securing IAM users, see the following topics in the *IAM User Guide*:

- Creating an IAM user in your Amazon Web Services account
- Access management for Amazon resources
- Example IAM identity-based policies

# **Create an Amazon Web Services account key**

You will need an Amazon Web Services account Key to access Amazon Kinesis Video Streams programmatically.

To create an Amazon Web Services account Key, do the following:

- 1. Sign in to the Amazon Web Services Management Console and open the IAM console at <a href="https://console.amazonaws.cn/iam/">https://console.amazonaws.cn/iam/</a>.
- 2. Choose **Users** in the navigation bar, and choose the **Administrator** user.
- 3. Choose the Security credentials tab, and choose Create access key.
- 4. Record the **Access key ID**. Choose **Show** under **Secret access key**. Record the **Secret access key**.

### **Benefits**

Benefits of using Kinesis Video Streams include the following:

- Connect and stream from millions of devices You can use Kinesis Video Streams to connect and stream video, audio, and other data from millions of devices ranging from consumer smartphones, drones, and dash cams. You can use the Kinesis Video Streams producer libraries to configure your devices and reliably stream in real time, or as after-the-fact media uploads.
- **Durably store, encrypt, and index data** You can configure your Kinesis video stream to durably store media data for custom retention periods. Kinesis Video Streams also generates an index over the stored data based on producer-generated or service-side timestamps. Your applications can retrieve specified data in a stream using the time-index.

• Focus on managing applications instead of infrastructure – Kinesis Video Streams is serverless, so there's no infrastructure to set up or manage. You don't need to worry about the deployment, configuration, or elastic scaling of the underlying infrastructure because your data streams and number of consuming applications grow and shrink. Kinesis Video Streams automatically does all the administration and maintenance required to manage streams, so you can focus on the applications, not the infrastructure.

- Build real-time and batch applications on data streams You can use Kinesis Video Streams to build custom real-time applications that operate on live data streams, and create batch or one-time applications that operate on durably persisted data without strict latency requirements. You can build, deploy, and manage custom applications: open source (Apache MXNet, OpenCV), homegrown, or third-party solutions using the Amazon Web Services Marketplace to process and analyze your streams. You can use Kinesis Video Streams Get APIs to build multiple concurrent applications processing data in a real-time or batch-oriented basis.
- Stream data more securely Kinesis Video Streams encrypts all data as it flows through the service and when it persists the data. Kinesis Video Streams enforces Transport Layer Security (TLS)-based encryption on data streaming from devices, and encrypts all data at rest using Amazon Key Management Service (Amazon KMS). Additionally, you can manage access to your data using Amazon Identity and Access Management (IAM).
- Pay as you go For more information, see <u>Amazon Pricing Calculator</u>.

Benefits 37

# **Getting started with Amazon Kinesis Video Streams**

This section describes how to perform the following tasks in Amazon Kinesis Video Streams:

- Set up your Amazon Web Services account and create an administrator, if you haven't already done so.
- · Create a Kinesis video stream.
- Send data to the Kinesis video stream from your camera and view the media in the console.

If you're new to Amazon Kinesis Video Streams, we recommend that you read Kinesis Video Streams: How it works first.

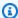

### Note

Following the Getting started sample will not incur any charges to your Amazon Web Services account. For data costs in your Region, see Amazon Kinesis Video Streams Pricing.

### **Topics**

- Create an Amazon Kinesis video stream
- Send data to an Amazon Kinesis video stream
- Consume media data

### Create an Amazon Kinesis video stream

This section describes how to create a Kinesis video stream.

This section contains the following procedures:

- the section called "Create a video stream using the console"
- the section called "Create a video stream using the Amazon CLI"

# Create a video stream using the console

Open the console at https://console.amazonaws.cn/kinesisvideo/home.

- 2. On the Video streams page, choose Create video stream.
- 3. On the **Create a new video stream** page, enter **YourStreamName** for the stream name. Leave the **Default configuration** button selected.
- 4. Choose Create video stream.
- 5. After Amazon Kinesis Video Streams creates the stream, review the details on the **YourStreamName** page.

# Create a video stream using the Amazon CLI

- Verify that you have the Amazon CLI installed and configured. For more information, see the Amazon Command Line Interface documentation.
- 2. Run the following Create-Stream command in the Amazon CLI:

```
aws kinesisvideo create-stream --stream-name "YourStreamName" --data-retention-in-hours 24
```

The response will look similar to the following:

```
{
    "StreamARN": "arn:aws:kinesisvideo:us-
    west-2:123456789012:stream/YourStreamName/123456789012"
}
```

# Send data to an Amazon Kinesis video stream

This section describes how to send media data from a camera to the Kinesis video stream that you created in the previous section. This section uses the <u>Use the C++ producer library</u> as a <u>Example:</u> Kinesis Video Streams producer SDK GStreamer Plugin - kyssink plugin.

To send media from a variety of devices on a variety of operating systems, this tutorial uses the Kinesis Video Streams C++ producer library and <u>GStreamer</u>, an open-source media framework that standardizes access to cameras and other media sources.

#### **Topics**

- Build the SDK and samples
- Run the samples to upload media to Kinesis Video Streams

Review acknowledgement objects

# **Build the SDK and samples**

You can build the SDK and samples on your computer or in Amazon Cloud9. Follow the appropriate procedures below.

### Build on your computer

Use the instructions in the readme file to build the producer library and sample application.

#### This includes:

- Installing dependencies
- Cloning the repository
- Using CMake to generate makefiles
- Building the binary files using make

#### Build in Amazon Cloud9

Follow these procedures to upload to Kinesis Video Streams in Amazon Cloud9. You won't need to download anything to your computer.

1. In the Amazon Web Services Management Console, open Amazon Cloud9.

#### Select **Create environment**.

- 2. On the **Create environment** screen, complete the following:
  - Name Type a name for your new environment.
  - Platform Select Ubuntu Server 22.04 LTS.

You can leave the other fields with the default selections.

3. When the environment has been created, select **Open** in the **Cloud9 IDE** column.

In the lower-middle area of the screen, you see Admin:~/environment \$. This is the Amazon Cloud9 (Amazon EC2) terminal.

Build the SDK and samples 40

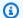

#### Note

If you accidentally close the terminal, select Window, New Terminal.

Run the following commands in the terminal to change the volume to 20 GiB.

Download the script. a.

```
wget https://awsj-iot-handson.s3-ap-northeast-1.amazonaws.com/kvs-workshop/
resize_volume.sh
```

b. Give the script execute permissions.

```
chmod +x resize_volume.sh
```

Run the script. c.

```
./resize_volume.sh
```

4. Fetch the latest information on all of the software you can install or update through the Advanced Packaging Tool (APT).

This command doesn't update the software itself, but makes sure your system knows what the latest available versions are.

```
sudo apt-get update
```

Install the C++ producer SDK dependencies.

```
sudo apt-get install -y cmake m4 git build-essential pkg-config libssl-dev
libcurl4-openssl-dev \
liblog4cplus-dev libgstreamer1.0-dev libgstreamer-plugins-base1.0-dev \
gstreamer1.0-plugins-base-apps gstreamer1.0-plugins-bad gstreamer1.0-plugins-
/ boop
gstreamer1.0-plugins-ugly gstreamer1.0-tools
```

Use git to clone the C++ producer SDK. 6.

Build the SDK and samples

git clone https://github.com/awslabs/amazon-kinesis-video-streams-producer-sdkcpp.git

7. Prepare a build directory.

```
cd amazon-kinesis-video-streams-producer-sdk-cpp
mkdir build
cd build
```

8. Use CMake to generate makefiles.

```
cmake .. -DBUILD_GSTREAMER_PLUGIN=TRUE -DBUILD_DEPENDENCIES=OFF
```

The end of the expected output looks like the following:

```
-- Build files have been written to: /home/ubuntu/environment/amazon-kinesis-video-streams-producer-sdk-cpp/build
```

9. Use make to compile the SDK and sample applications, as well as build the final executables.

```
make
```

The end of the expected output looks like the following:

```
[100%] Linking CXX executable kvs_gstreamer_file_uploader_sample
[100%] Built target kvs_gstreamer_file_uploader_sample
```

10. Confirm the sample files were built. List the files in the current directory:

Confirm that the following files are present:

- kvs\_gstreamer\_sample
- libgstkvssink.so

1s

Build the SDK and samples 42

11. (Optional) You can add setting the GST\_PLUGIN\_PATH environment variable to your shell's start-up script. This ensures GST\_PLUGIN\_PATH is set properly during a new terminal session. In Amazon Cloud9, the shell's start-up script is: ~/.bashrc.

Run the following command to append the command to the end of the shell's start-up script.

```
echo "export GST_PLUGIN_PATH=~/environment/amazon-kinesis-video-streams-producer-sdk-cpp/build" >> ~/.bashrc
```

Type the following to run the shell's start-up script:

```
source ~/.bashrc
```

Confirm GST\_PLUGIN\_PATH is set.

```
echo $GST_PLUGIN_PATH
```

If you set the output correctly, you will see the following output. If the output is blank, the environment variable is not set properly.

/home/ubuntu/environment/amazon-kinesis-video-streams-producer-sdk-cpp/build

# Run the samples to upload media to Kinesis Video Streams

The sample application does not support IMDS credentials. In your terminal, export Amazon credentials for your IAM user or role and the region your stream is located in.

```
export AWS_ACCESS_KEY_ID=YourAccessKey
export AWS_SECRET_ACCESS_KEY=YourSecretKey
export AWS_DEFAULT_REGION=YourAWSRegion
```

If you're using temporary Amazon credentials, also export your session token:

```
export AWS_SESSION_TOKEN=YourSessionToken
```

### .mp4 files

Download a sample .mp4 video to upload to Kinesis Video Streams.

```
wget https://awsj-iot-handson.s3-ap-northeast-1.amazonaws.com/kvs-workshop/
sample.mp4
```

### Video specifications:

- Resolution 1280 x 720 pixels
- Frame rate 30 frames per second
- **Duration** 14.0 seconds
- Video encoding H.264, in track 1
- **Keyframes** Every 3 seconds, resulting in a fragment duration (also known as a group of pictures (GoP) size) of 3 seconds, with the final fragment being 2 seconds long.

Run the following command with the name of the stream you previously created. If you haven't created a stream yet, see the section called "Create an Amazon Kinesis video stream".

### Sample video from GStreamer

Use the following command to generate a video using GStreamer.

Tell GStreamer where to locate the kvssink GStreamer plugin. In your build directory, specify the path to the folder containing the libgstkvssink.so file.

From your build directory, run the following command:

```
export GST_PLUGIN_PATH=`pwd`
```

This GStreamer pipeline generates a live test video stream with a standard test pattern that runs at 10 frames per second with a resolution of 640x480 pixels. An overlay is added displaying the current system time and date. The video is then encoded into H.264 format and keyframes are generated at most every 10 frames, resulting in a fragment duration (also known as a group of pictures (GoP) size) of 1 second. kvssink takes the H.264-encoded video stream,

packages it into the Matroska (MKV) container format, and uploads it to your Kinesis video stream.

Run the following command:

```
gst-launch-1.0 -v videotestsrc is-live=true \
! video/x-raw,framerate=10/1,width=640,height=480 \
! clockoverlay time-format="%a %B %d, %Y %I:%M:%S %p" \
! x264enc bframes=0 key-int-max=10 \
! h264parse \
! kvssink stream-name="YourStreamName"
```

To stop the GStreamer pipeline, select the terminal window and press CTRL+C.

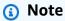

For more information about using the GStreamer plugin to stream video from an RTSP stream from a camera, or from a USB camera, see <a href="Example: Kinesis Video Streams producer">Example: Kinesis Video Streams producer</a> SDK GStreamer Plugin - kvssink.

# **Review acknowledgement objects**

During upload, Kinesis Video Streams will send acknowledgement objects back to the client performing the upload. You should see these printed in the command output. An example looks like the following:

```
{"EventType":"PERSISTED","FragmentTimecode":1711124585823,"FragmentNumber":"1234567890123456789
```

If the acknowledgement's EventType is PERSISTED, it means Kinesis Video Streams has durably stored and encrypted this chunk of media for retrieval, analysis, and long-term storage.

For more information about acknowledgements, see the section called "PutMedia".

# **Consume media data**

You can consume media data by either viewing it in the console, or by creating an application that reads media data from a stream using Hypertext Live Streaming (HLS).

### View media in the console

In another browser tab, open the Amazon Web Services Management Console. In the Kinesis Video Streams Dashboard, select Video streams.

Select the name of your stream in the list of streams. Use the search bar, if necessary.

Expand the **Media playback** section. If the video is still uploading, it will be shown. If the upload has finished, select the double-left arrow.

# Consume media data using HLS

You can create a client application that consumes data from a Kinesis video stream using HLS. For information about creating an application that consumes media data using HLS, see <u>Video playback</u>.

View media in the console 46

# **Upload to Kinesis Video Streams**

The Amazon Kinesis Video Streams producer libraries are a set of libraries in the Kinesis Video Streams producer SDK. The client uses the libraries and SDK to build the on-device application for securely connecting to Kinesis Video Streams, and streaming media data to view in the console or client applications in real time.

Media data can be streamed in the following ways:

- In real time
- After buffering it for a few seconds
- After the media uploads

After you create a Kinesis Video Streams stream, you can start sending data to it. You can use the SDK to create application code that extracts the video data, known as frames, from the media source and uploads it to Kinesis Video Streams. These applications are also referred to as *producer* applications.

The producer libraries contain the following components:

- Kinesis Video Streams producer client
- Kinesis Video Streams producer library

# Kinesis Video Streams producer client

The Kinesis Video Streams producer client includes a single KinesisVideoClient class. This class manages media sources, receives data from the sources, and manages the stream lifecycle as data flows from a media source to Kinesis Video Streams. It also provides a MediaSource interface for defining the interaction between Kinesis Video Streams and your proprietary hardware and software.

A media source can be almost anything. For example, you can use a camera media source or a microphone media source. Media sources are not limited to audio and video sources only. For example, data logs might be text files, but they can still be sent as a stream of data. You could also have multiple cameras on your phone that stream data simultaneously.

To get data from any of these sources, you can implement the MediaSource interface. This interface enables additional scenarios for which we don't provide built-in support. For example, you might choose to send the following to Kinesis Video Streams:

- A diagnostic data stream (for example, application logs and events)
- Data from infrared cameras, RADARs, or depth cameras

Kinesis Video Streams doesn't provide built-in implementations for media-producing devices such as cameras. To extract data from these devices, you must implement code, thus creating your own custom media source implementation. You can then explicitly register your custom media sources with KinesisVideoClient, which uploads the data to Kinesis Video Streams.

The Kinesis Video Streams producer client is available for Java and Android applications. For more information, see Use the Java producer library and Use the Android producer library.

# Kinesis Video Streams producer library

The Kinesis Video Streams producer library is contained within the Kinesis Video Streams producer client. The library is also available to use directly for those who want a deeper integration with Kinesis Video Streams. It enables integration from devices with proprietary operating systems, network stacks, or limited on-device resources.

The Kinesis Video Streams producer library implements the state machine for streaming to Kinesis Video Streams. It provides callback hooks, which require that you provide your own transport implementation and explicitly handle each message going to and from the service.

You might choose to use the Kinesis Video Streams producer library directly for the following reasons:

- The device on which you want to run the application doesn't have a Java virtual machine.
- You want to write application code in languages other than Java.
- You want to reduce the amount of overhead in your code and limit it to the bare minimum level
  of abstraction, due to limitations like memory and processing power.

Currently, the Kinesis Video Streams producer library is available for Android, C, C++ and Java applications. For more information, see the supported languages in the following *Related Topics*.

# Understand what producer libraries are

Use the Java producer library

Use the Android producer library

Use the C++ producer library

Use the C producer library

Use the C++ producer SDK on Raspberry Pi

# Use the Java producer library

You can use the Amazon Kinesis Video Streams provided Java producer library to write application code with minimal configuration, to send media data from a device to a Kinesis video stream.

Perform the following steps to integrate your code with Kinesis Video Streams so that your application can start streaming data to your Kinesis video stream:

- 1. Create an instance of the KinesisVideoClient object.
- 2. Create a MediaSource object by providing media source information. For example, when creating a camera media source, you provide information such as identifying the camera and specifying the encoding the camera uses.

When you want to start streaming, you must create a custom media source.

3. Register the media source with KinesisVideoClient.

After you register the media source with KinesisVideoClient, whenever the data becomes available with the media source, it calls KinesisVideoClient with the data.

# **Procedure: Use the Java producer SDK**

This procedure demonstrates how to use the Kinesis Video Streams Java producer client in your Java application to send data to your Kinesis video stream.

These steps don't require you to have a media source, such as a camera or microphone. Instead, for testing purposes, the code generates sample frames that consist of a series of bytes. You can use the same coding pattern when you send media data from real sources such as cameras and microphones.

The procedure includes the following steps:

- Download and configure the code
- Write and examine the code
- Run and verify the code

# **Prerequisites**

Before you set up the Java producer SDK, ensure that you have the following prerequisites:

 In the sample code, you provide credentials by specifying a profile that you set up in your Amazon credentials profile file. If you haven't already done so, first set up your credentials profile. For more information, see Set up Amazon Credentials and Region for Development in the Amazon SDK for Java.

#### (i) Note

The Java example uses a SystemPropertiesCredentialsProvider object to obtain your credentials. The provider retrieves these credentials from the aws.accessKeyId and aws.secretKey Java system properties. You set these system properties in your Java development environment. For information about how to set Java system properties, see the documentation for your particular integrated development environment (IDE).

- Your NativeLibraryPath must contain your KinesisVideoProducerJNI file, available at https://github.com/awslabs/amazon-kinesis-video-streams-producer-sdk-cpp. The file name extension for this file depends on your operating system:
  - KinesisVideoProducerJNI.so for Linux
  - KinesisVideoProducerJNI.dylib for macOS
  - KinesisVideoProducerJNI.dll for Windows

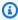

#### Note

Pre-built libraries for macOS, Ubuntu, Windows, and Raspbian are available in src/ main/resources/lib at https://github.com/awslabs/amazon-kinesis-video-streamsproducer-sdk-java.git. For other environments, compile the C++.

# Download and configure the Java producer library code

In this section of the Java producer library procedure, you download the Java example code, import the project into your Java IDE, and configure the library locations.

For prerequisites and other details about this example, see <u>Using the Java producer library</u>.

1. Create a directory, and then clone the example source code from the GitHub repository.

```
git clone https://github.com/awslabs/amazon-kinesis-video-streams-producer-sdk-java
```

- 2. Open the Java integrated development environment (IDE) that you use (for example, <u>Eclipse</u> or <u>JetBrains IntelliJ IDEA</u>), and import the Apache Maven project that you downloaded:
  - In IntelliJ IDEA: Choose Import. Navigate to the pom.xml file in the root of the downloaded package.
  - In Eclipse: Choose File, Import, Maven, Existing Maven Projects. Then navigate to the kinesis-video-java-demo directory.

For more information, see the documentation for your IDE.

3. The Java example code uses the current Amazon credentials. To use a different credentials profile, locate the following code in DemoAppMain.java:

```
final KinesisVideoClient kinesisVideoClient = KinesisVideoJavaClientFactory
    .createKinesisVideoClient(
        Regions.US_WEST_2,
        AuthHelper.getSystemPropertiesCredentialsProvider());
```

Change the code to the following:

```
final KinesisVideoClient kinesisVideoClient = KinesisVideoJavaClientFactory
    .createKinesisVideoClient(
         Regions.US_WEST_2,
         new ProfileCredentialsProvider("credentials-profile-name"));
```

For more information, see ProfileCredentialsProvider in the Amazon SDK for Java reference.

### Write and examine the code

In this section of the <u>Java producer library procedure</u>, you write and examine the Java example code that you downloaded in the previous section.

The Java test application (DemoAppMain) shows the following coding pattern:

- Create an instance of KinesisVideoClient.
- Create an instance of MediaSource.
- Register the MediaSource with the client.
- Start streaming. Start the MediaSource and it starts sending data to the client.

The following sections provide details.

### Create an instance of KinesisVideoClient

You create the KinesisVideoClient object by calling the createKinesisVideoClient operation.

```
final KinesisVideoClient kinesisVideoClient = KinesisVideoJavaClientFactory
    .createKinesisVideoClient(
         Regions.US_WEST_2,
         AuthHelper.getSystemPropertiesCredentialsProvider());
```

For KinesisVideoClient to make network calls, it needs credentials to authenticate. You pass in an instance of SystemPropertiesCredentialsProvider, which reads AWSCredentials for the default profile in the credentials file:

```
[default]
aws_access_key_id = ABCDEFGHIJKLMOPQRSTU
aws_secret_access_key = AbCd1234EfGh5678IjKl9012Mn0p3456QrSt7890
```

#### Create an instance of MediaSource

To send bytes to your Kinesis video stream, you must produce the data. Amazon Kinesis Video Streams provides the MediaSource interface, which represents the data source.

Write and examine the code 52

Developer Guide

For example, the Kinesis Video Streams Java library provides the ImageFileMediaSource implementation of the MediaSource interface. This class only reads data from a series of media files rather than a Kinesis video stream, but you can use it for testing the code.

```
final MediaSource bytesMediaSource = createImageFileMediaSource();
```

# Register the MediaSource with the client

Register the media source that you created with the KinesisVideoClient so that it knows about the client (and can then send data to the client).

```
kinesisVideoClient.registerMediaSource(mediaSource);
```

### Start the media source

Start the media source so that it can begin generating data and send it to the client.

```
bytesMediaSource.start();
```

# Clean up resources

In order to avoid memory leaks, do the following to unregister a media source from the client and free the client.

```
try {
    kinesisVideoClient.unregisterMediaSource(mediaSource);
    kinesisVideoClient.free();
} catch (final KinesisVideoException e) {
    throw new RuntimeException(e);
}
```

If you added any items to the cache using the <a href="CachedInfoMultiAuthServiceCallbacks">CachedInfoMultiAuthServiceCallbacks</a>, for example:

```
serviceCallbacks.addStreamInfoToCache(streamName, streamInfo);
serviceCallbacks.addStreamingEndpointToCache(streamName, dataEndpoint);
```

Clear the cache when you're done:

Clean up resources 53

serviceCallbacks.removeStreamFromCache(streamName);

# Run and verify the code

To run the Java test harness for the Java producer library, do the following.

- 1. Choose **DemoAppMain**.
- Choose Run, Run 'DemoAppMain'.
- 3. Add your credentials to the JVM arguments for the application:
  - For non-temporary Amazon credentials: "-Daws.accessKeyId={YourAwsAccessKey}
     -Daws.secretKey={YourAwsSecretKey}
     Djava.library.path={NativeLibraryPath}"
  - For temporary Amazon credentials: "-Daws.accessKeyId={YourAwsAccessKey} Daws.secretKey={YourAwsSecretKey} Daws.sessionToken={YourAwsSessionToken} Djava.library.path={NativeLibraryPath}"
- 4. Sign in to the Amazon Web Services Management Console and open the <u>Kinesis Video Streams</u> console.
  - On the **Manage Streams** page, choose your stream.
- 5. The sample video will play in the embedded player. You might need to wait a short time (up to ten seconds under typical bandwidth and processor conditions) while the frames accumulate before the video appears.

The code example creates a stream. As the MediaSource in the code starts, it begins sending sample frames to the KinesisVideoClient. The client then sends the data to your Kinesis video stream.

# **Use the Android producer library**

You can use the Amazon Kinesis Video Streams provided Android producer library to write application code, with minimal configuration, to send media data from an Android device to a Kinesis video stream.

Perform the following steps to integrate your code with Kinesis Video Streams so that your application can start streaming data to your Kinesis video stream:

Run and verify the code 54

- Create an instance of the KinesisVideoClient object.
- 2. Create a MediaSource object by providing media source information. For example, when creating a camera media source, you provide information such as identifying the camera and specifying the encoding the camera uses.

When you want to start streaming, you must create a custom media source.

# **Procedure: Use the Android producer SDK**

This procedure demonstrates how to use the Kinesis Video Streams Android producer client in your Android application to send data to your Kinesis video stream.

The procedure includes the following steps:

- the section called "Prerequisites"
- the section called "Download and configure the code"
- the section called "Examine the code"
- the section called "Run and verify the code"

# **Prerequisites**

We recommend <u>Android Studio</u> for examining, editing, and running the application code. We recommend using the latest stable version.

In the sample code, you provide Amazon Cognito credentials.

Follow these procedures to set up an Amazon Cognito user pool and identity pool.

- Set up a user pool
- Set up an identity pool

### Set up a user pool

#### To set up a user pool

- 1. Sign in to the Amazon Cognito console and verify the region is correct.
- 2. In the navigation on the left choose **User pools**.

- 3. In the **User pools** section, choose **Create user pool**.
- 4. Complete the following sections:
  - a. Step 1: Configure sign-in experience In the Cognito user pool sign-in options section, select the appropriate options.

Select Next.

b. **Step 2: Configure security requirements** - Select the appropriate options.

Select Next.

c. **Step 3: Configure sign-up experience** - Select the appropriate options.

Select Next.

d. Step 4: Configure message delivery - Select the appropriate options.

In the IAM role selection field, select an existing role or create a new role.

Select **Next**.

e. **Step 5: Integrate your app** - Select the appropriate options.

In the **Initial app client** field, choose **Confidential client**.

Select Next.

- f. **Step 6: Review and create** Review your selections from the previous sections, then choose **Create user pool**.
- 5. On the **User pools** page, select the pool that you just created.

Copy the **User pool ID** and make note of this for later. In the awsconfiguration.json file, this is CognitoUserPool.Default.PoolId.

- 6. Select the **App integration** tab and go to the bottom of the page.
- 7. In the **App client list** section, choose the **App client name** you just created.

Copy the **Client ID** and make note of this for later. In the awsconfiguration.json file, this is CognitoUserPool.Default.AppClientId.

8. Show the **Client secret** and make note of this for later. In the awsconfiguration.json file, this is CognitoUserPool.Default.AppClientSecret.

### Set up an identity pool

### To set up an identity pool

- 1. Sign in to the Amazon Cognito console and verify the region is correct.
- 2. In the navigation on the left choose **Identity pools**.
- 3. Choose **Create identity pool**.
- 4. Configure the identity pool.
  - a. **Step 1: Configure identity pool trust** Complete the following sections:
    - User access Select Authenticated access
    - Authenticated identity sources Select Amazon Cognito user pool

Select Next.

- b. **Step 2: Configure permissions** In the **Authenticated role** section, complete the following fields:
  - IAM role Select Create a new IAM role
  - IAM role name Enter a name and make note of it for a later step.

Select Next.

- c. **Step 3: Connect identity providers** In the **User pool details** section complete the following fields:
  - **User pool ID** Select the user pool you created earlier.
  - App client ID Select the app client ID you created earlier.

Select **Next**.

d. **Step 4: Configure properties** - Type a name in the **Identity pool name** field.

Select Next.

- e. **Step 5: Review and create** Review your selections in each of the sections, then select **Create identity pool**.
- 5. On the **Identity pools** page, select your new identity pool.

Copy the **Identity pool ID** and make note of this for later. In the awsconfiguration. json file, this is CredentialsProvider.CognitoIdentity.Default.PoolId.

- 6. Update the permissions for the IAM role.
  - Sign in to the Amazon Web Services Management Console and open the IAM console at https://console.amazonaws.cn/iam/.
  - In the navigation on the left, choose **Roles**. b.
  - Find and select the role you created above. c.

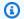

### Note

Use the search bar, if needed.

Select the attached permissions policy.

Select **Edit**.

Select the **JSON** tab and replace the policy with the following:

**JSON** 

```
{
    "Version": "2012-10-17",
    "Statement": [
         {
             "Effect": "Allow",
             "Action": [
                 "cognito-identity:*",
                 "kinesisvideo:*"
             ],
             "Resource": [
                  · · * · ·
             ]
        }
    ]
}
```

Select **Next**.

f. Select the box next to **Set this new version as the default** if it isn't already selected. Select **Save changes**.

# Download and configure the Android producer library code

In this section of the Android producer library procedure, you download the Android example code and open the project in Android Studio.

For prerequisites and other details about this example, see Using the Android producer library.

 Create a directory, and then clone the Amazon Mobile SDK for Android from the GitHub repository.

```
git clone https://github.com/awslabs/aws-sdk-android-samples
```

- 2. Open <u>Android Studio</u>.
- 3. In the opening screen, choose **Open an existing Android Studio project**.
- 4. Navigate to the aws-sdk-android-samples/AmazonKinesisVideoDemoApp directory, and choose **OK**.
- 5. Open the AmazonKinesisVideoDemoApp/src/main/res/raw/awsconfiguration.json file.

In the CredentialsProvider node, provide the identity pool ID from the **To set up an identity pool** procedure in the <u>Prerequisites</u> section, and provide your Amazon Web Services Region (for example, **us-west-2**).

In the CognitoUserPool node, provide the App client secret, App client ID, and Pool ID from the **To set up a user pool** procedure in the <u>Prerequisites</u> section, and provide your Amazon Web Services Region (for example, **us-west-2**).

6. Your awsconfiguration.json file will look similar to the following:

```
{
  "Version": "1.0",
  "CredentialsProvider": {
    "CognitoIdentity": {
      "Default": {
        "PoolId": "us-west-2:01234567-89ab-cdef-0123-456789abcdef",
```

```
"Region": "us-west-2"
      }
    }
  },
  "IdentityManager": {
    "Default": {}
  },
  "CognitoUserPool": {
    "Default": {
      "AppClientSecret": "abcdefghijklmnopqrstuvwxyz0123456789abcdefghijklmno",
      "AppClientId": "0123456789abcdefghijklmnop",
      "PoolId": "us-west-2_qRsTuVwXy",
      "Region": "us-west-2"
    }
 }
}
```

7. Update the AmazonKinesisVideoDemoApp/src/main/java/com/amazonaws/kinesisvideo/demoapp/KinesisVideoDemoApp.java with your Region (in the following sample, it's set to **US\_WEST\_2**):

```
public class KinesisVideoDemoApp extends Application {
   public static final String TAG = KinesisVideoDemoApp.class.getSimpleName();
   public static Regions KINESIS_VIDEO_REGION = Regions.US_WEST_2;
```

For information about Amazon Web Services Region constants, see Regions.

# **Examine the code**

In this section of the Android producer library procedure, you examine the example code.

The Android test application (AmazonKinesisVideoDemoApp) shows the following coding pattern:

- Create an instance of KinesisVideoClient.
- Create an instance of MediaSource.
- Start streaming. Start the MediaSource, and it starts sending data to the client.

Examine the code 60

The following sections provide details.

### Create an instance of KinesisVideoClient

You create the <u>KinesisVideoClient</u> object by calling the <u>createKinesisVideoClient</u> operation.

For KinesisVideoClient to make network calls, it needs credentials to authenticate. You pass in an instance of AWSCredentialsProvider, which reads your Amazon Cognito credentials from the awsconfiguration.json file that you modified in the previous section.

### **Create an instance of MediaSource**

To send bytes to your Kinesis video stream, you must produce the data. Amazon Kinesis Video Streams provides the MediaSource interface, which represents the data source.

For example, the Kinesis Video Streams Android library provides the <a href="AndroidCameraMediaSource">AndroidCameraMediaSource</a> implementation of the MediaSource interface. This class reads data from one of the device's cameras.

In the following code example (from the <u>fragment/StreamConfigurationFragment.java</u> file), the configuration for the media source is created:

Examine the code 61

```
.withFrameRate(FRAMERATE_20)
    .withRetentionPeriodInHours(RETENTION_PERIOD_48_HOURS)
    .withEncodingBitRate(BITRATE_384_KBPS)
    .withCameraOrientation(-
mCamerasDropdown.getSelectedItem().getCameraOrientation())

.withNalAdaptationFlags(StreamInfo.NalAdaptationFlags.NAL_ADAPTATION_ANNEXB_CPD_AND_FRAME_NALS .withIsAbsoluteTimecode(false));
}
```

In the following code example (from the <a href="fragment/StreamingFragment.java">fragment.java</a> file), the media source is created:

```
mCameraMediaSource = (AndroidCameraMediaSource) mKinesisVideoClient
    .createMediaSource(mStreamName, mConfiguration);
```

#### Start the media source

Start the media source so that it can begin generating data and sending it to the client. The following code example is from the <a href="fragment/StreamingFragment.java">fragment.java</a> file:

```
mCameraMediaSource.start();
```

# Run and verify the code

To run the Android example application for the Android producer library, do the following.

- 1. Connect to an Android device.
- 2. Choose Run, Run..., and choose Edit configurations....
- Choose the plus icon (+), Android App. In the Name field, enter AmazonKinesisVideoDemoApp. In the Module pulldown, choose AmazonKinesisVideoDemoApp. Choose OK.
- 4. Choose Run, Run.
- 5. In the **Select Deployment Target** screen, choose your connected device, and choose **OK**.
- 6. In the AWSKinesisVideoDemoApp application on the device, choose Create new account.
- 7. Enter values for **USERNAME**, **Password**, **Given name**, **Email address**, and **Phone number**, and then choose **Sign up**.

Run and verify the code 62

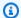

### Note

These values have the following constraints:

- Password: Must contain uppercase and lowercase letters, numbers, and special characters. You can change these constraints in your User pool page on the Amazon Cognito console.
- **Email address:** Must be a valid address so that you can receive a confirmation code.
- Phone number: Must be in the following format: +<Country code><Number>, for example, **+12065551212**.
- Enter the code that you receive by email, and choose **Confirm**. Choose **Ok**. 8.
- On the next page, keep the default values, and choose **Stream**. 9.
- 10. Sign in to the Amazon Web Services Management Console and open the Kinesis Video Streams console in the US West (Oregon) Region.

On the Manage Streams page, choose demo-stream.

11. The streaming video plays in the embedded player. You might need to wait a short time (up to ten seconds under typical bandwidth and processor conditions) while the frames accumulate before the video appears.

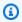

### Note

If the device's screen rotates (for example, from portrait to landscape), the application stops streaming video.

The code example creates a stream. As the MediaSource in the code starts, it begins sending frames from the camera to the KinesisVideoClient. The client then sends the data to a Kinesis video stream named demo-stream.

# Use the C++ producer library

You can use the Amazon Kinesis Video Streams provided C++ producer library to write application code to send media data from a device to a Kinesis video stream.

C++ 63

## **Object model**

The C++ library provides the following objects to manage sending data to a Kinesis video stream:

- KinesisVideoProducer: Contains information about your media source and Amazon credentials, and maintains callbacks to report on Kinesis Video Streams events.
- **KinesisVideoStream:** Represents the Kinesis video stream. Contains information about the video stream's parameters, such as name, data retention period, and media content type.

### Put media into the stream

You can use the C++ library provided methods (for example, PutFrame) to put data into the KinesisVideoStream object. The library then manages the internal state of the data, which can include the following tasks:

- · Performing authentication.
- Watching for network latency. If the latency is too high, the library might choose to drop frames.
- Tracking status of streaming in progress.

### Callback interfaces

This layer exposes a set of callback interfaces, which enable it to talk to the application layer. These callback interfaces include the following:

- **Service callbacks interface (CallbackProvider):** The library invokes events obtained through this interface when it creates a stream, obtains a stream description, and deletes a stream.
- Client-ready state or low storage events interface (ClientCallbackProvider): The library invokes events on this interface when the client is ready, or when it detects that it might run out of available storage or memory.
- Stream events callback interface (StreamCallbackProvider): The library invokes events on this interface when stream events occur, such as the stream entering the ready state, dropped frames, or stream errors.

Object model 64

Kinesis Video Streams provides default implementations for these interfaces. You can also provide your own custom implementation—for example, if you need custom networking logic or you want to expose a low storage condition to the user interface.

For more information about callbacks in the producer libraries, see <a href="Producer SDK callbacks">Producer SDK callbacks</a>.

## **Procedure: Use the C++ producer SDK**

This procedure demonstrates how to use the Kinesis Video Streams client and media sources in a C ++ application to send data to your Kinesis video stream.

The procedure includes the following steps:

## **Prerequisites**

Before you set up the C++ producer SDK, ensure that you have the following prerequisites:

• **Credentials:** In the sample code, you provide credentials by specifying a profile that you set up in your Amazon credentials profile file. If you haven't already done so, first set up your credentials profile.

For more information, see Set up Amazon Credentials and Region for Development.

• Certificate store integration: The Kinesis Video Streams producer library must establish trust with the service it calls. This is done through validating the certificate authorities (CAs) in the public certificate store. On Linux-based models, this store is located in the /etc/ssl/ directory.

Download the certificate from the following location to your certificate store:

https://www.amazontrust.com/repository/SFSRootCAG2.pem

- Install the following build dependencies for macOS:
  - Autoconf 2.69 (License GPLv3+/Autoconf: GNU GPL version 3 or later)
  - CMake 3.7 or 3.8
  - Pkg-Config
  - xCode (macOS) / clang / gcc (xcode-select version 2347)
  - Java Development Kit (JDK) (for Java JNI compilation)
  - Lib-Pkg
- Install the following build dependencies for Ubuntu:
  - Git: sudo apt install git

- CMake: sudo apt install cmake
- G++: sudo apt install g++
- pkg-config: sudo apt install pkg-config
- OpenJDK: sudo apt install openjdk-8-jdk

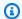

### Note

This is only required if you're building Java Native Interface (JNI).

 Set the JAVA\_HOME environment variable: export JAVA\_HOME=/usr/lib/jvm/java-8openjdk-amd64/

## Download and configure the C++ producer library code

For information about how to download and configure the C++ producer library, see Amazon Kinesis Video Streams CPP Producer, GStreamer Plugin and JNI.

For prerequisites and more information about this example, see the section called "C++".

### **CMake arguments**

Below is a reference table for the C++ Producer SDK-specific CMake arguments. You can also pass the standard CMake options to CMake as well.

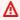

### Important

These are all optional.

## Flags for including or excluding certain features

| CMake argument         | Туре    | Default | Explanation                                                           |
|------------------------|---------|---------|-----------------------------------------------------------------------|
| BUILD_DEP<br>ENDENCIES | Boolean | ON      | Build dependenc ies from source. Otherwise, use the dependencies that |

| CMake argument             | Туре    | Default | Explanation                                                                                                    |
|----------------------------|---------|---------|----------------------------------------------------------------------------------------------------|
|                            |         |         | are already installed on the system.  If the one of the required dependencies couldn't be found, an error will be returned.                        |
| BUILD_GST<br>REAMER_PLUGIN | Boolean | OFF     | Builds the kvssink<br>GStreamer plugin.                                                                                                    |
| BUILD_JNI                  | Boolean | OFF     | Builds the Java Native<br>Interface (JNI) to be<br>able to call this code<br>from a Java runtime<br>environment.                                   |
| ALIGNED_M EMORY_MODEL      | Boolean | OFF     | If memory allocations should be aligned to 8-byte boundaries. Some architect ures don't allow for unaligned memory access.                         |
| CONSTRAIN<br>ED_DEVICE     | Boolean | OFF     | Non-Windows only. When ON, sets the thread stack size to 0.5 MiB. Needed for Alpine Linux builds. Otherwise, the operating system default is used. |

| CMake argument              | Туре    | Default            | Explanation                                                                                                    |
|-----------------------------|---------|--------------------|----------------------------------------------------------------------------------------------------|
| BUILD_STATIC                | Boolean | OFF                | Build libraries and executables as shared (OFF), or static (ON).                                                       |
| ADD_MUCLIBC                 | Boolean | OFF                | Link to uClibc instead of the standard C library, which is a smaller C standard library designed for embedded systems. |
| OPEN_SRC_<br>INSTALL_PREFIX | String  | /open-source/local | Location to install the open-source dependencies, if building from source.                                             |

## Flags for cross-compilation

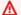

## ▲ Important

Set these if your target and host machine CPU architectures are different.

| CMake argument           | Туре   | Default | Explanation                                                                                                    |
|--------------------------|--------|---------|----------------------------------------------------------------------------------------------------|
| BUILD_LOG<br>4CPLUS_HOST | String | 1111    | Build the log4cplus dependency for the specified CPU architecture. If not set, log4cplus will auto-detect and use the host machine's CPU architecture. |

| CMake argument          | Туре   | Default                                 | Explanation                                                                                                    |
|-------------------------|--------|-----------------------------------------|----------------------------------------------------------------------------------------------------|
| BUILD_OPE NSSL_PLATFORM | String | *************************************** | Build the OpenSSL dependency for the specified CPU architecture. If not set, OpenSSL will auto-detect and use the host machine's CPU architecture. |

# Flags related to testing

| CMake argument        | Туре    | Default | Explanation                                                                                                    |
|-----------------------|---------|---------|----------------------------------------------------------------------------------------------------|
| BUILD_TEST            | Boolean | OFF     | Build the unit and integration tests.  To run all the tests, run ./tst/pro ducerTest from the build directory.  Amazon Credentials are needed to run the tests. |
| CODE_COVERAGE         | Boolean | OFF     | Only available for GNU/Clang compilers . Enable code coverage collection with gcov and report generation.                                                       |
| COMPILER_<br>WARNINGS | Boolean | OFF     | Only available for GNU/Clang compilers . Enable all compiler warnings.                                                                                          |

| CMake argument                 | Туре    | Default | Explanation                                                                                               |
|--------------------------------|---------|---------|----------------------------------------------------------------------------------------------------|
| ADDRESS_S<br>ANITIZER          | Boolean | OFF     | Only available for GNU/Clang compilers. Build with AddressSanitizer.                                      |
| MEMORY_SA<br>NITIZER           | Boolean | OFF     | Only available for GNU/Clang compilers. Build with MemorySanitizer.                                       |
| THREAD_SA NITIZER              | Boolean | OFF     | Only available for GNU/Clang compilers. Build with <a href="mailto:ThreadSanitizer">ThreadSanitizer</a> . |
| UNDEFINED _BEHAVIOR _SANITIZER | Boolean | OFF     | Only available for GNU/Clang compilers. Build with UndefinedBehaviorS anitizer.                           |

To use these CMake arguments, pass them as a space-separated list of -Dkey=value pairs following the cmake ... command. For example:

```
cmake .. -DBUILD_GSTREAMER_PLUGIN=ON -DBUILD_DEPENDENCIES=OFF -
DALIGNED_MEMORY_MODEL=ON
```

CMake will look for the compiler toolchain by following the \$PATH variable. Before running CMake, set the CC and CXX environment variables to explicitly set the toolchain to use for cross compiling.

## Write and examine the code

In this section of the <u>the section called "C++"</u>, you examine the code in the C++ test harness (tst/ProducerTestFixture.h and other files). You downloaded this code in the previous section.

The **Platform Independent** C++ example shows the following coding pattern:

- Create an instance of Kinesis Video Producer to access Kinesis Video Streams.
- Create an instance of KinesisVideoStream. This creates a Kinesis video stream in your Amazon Web Services account if a stream of the same name doesn't already exist.
- Call putFrame on the KinesisVideoStream for every frame of data, as it becomes available, to send it to the stream.

The following sections provide more information about this coding pattern.

### Create an instance of KinesisVideoProducer

You create the KinesisVideoProducer object by calling the KinesisVideoProducer::createSync method. The following example creates the KinesisVideoProducer in the ProducerTestFixture.h file:

```
kinesis_video_producer_ = KinesisVideoProducer::createSync(move(device_provider_),
    move(client_callback_provider_),
    move(stream_callback_provider_),
    move(credential_provider_),
    defaultRegion_);
```

The createSync method takes the following parameters:

 A DeviceInfoProvider object, which returns a DeviceInfo object containing information about the device or storage configuration.

## Note

You configure your content store size using the deviceInfo.storageInfo.storageSize parameter. Your content streams share the content store. To determine your storage size requirement, multiply the average frame size by the number of frames stored for the max duration for all the streams. Then multiply by 1.2 to account for defragmentation. For example, suppose that your application has the following configuration:

- Three streams
- 3 minutes of maximum duration
- Each stream is 30 frames per second (FPS)

Each frame is 10,000 KB in size
 The content store requirement for this application is 3 (streams) \* 3 (minutes) \* 60 (seconds in a minute) \* 10000 (kb) \* 1.2 (defragmentation allowance) = 194.4 Mb ~ 200 Mb.

- A ClientCallbackProvider object, which returns function pointers that report client-specific events.
- A StreamCallbackProvider object, which returns function pointers that are called back when stream-specific events occur.
- A CredentialProvider object, which provides access to Amazon credential environment variables.
- The Amazon Web Services Region ("us-west-2"). The service endpoint is determined from the Region.

### Create an instance of KinesisVideoStream

You create the KinesisVideoStream object by calling the

KinesisVideoProducer::CreateStream method with a StreamDefinition parameter. The example creates the KinesisVideoStream in the ProducerTestFixture.h file with the track type as video, and with track id as 1:

The StreamDefinition object has the following fields:

Stream name.

- Data retention period.
- Tags for the stream. These tags can be used by consumer applications to find the correct stream, or to get more information about the stream. The tags can also be viewed in the Amazon Web Services Management Console.
- Amazon KMS encryption key for the stream. For more information, see <u>the section called "Data Protection"</u>.
- Streaming type. Currently, the only valid value is STREAMING\_TYPE\_REALTIME.
- Media content type.
- Media latency. This value isn't currently used, and should be set to 0.
- Playback duration of each fragment.
- Media timecode scale.
- Whether the media uses key frame fragmentation.
- Whether the media uses timecodes.
- Whether the media uses absolute fragment times.

### Add an audio track to the Kinesis video stream

You can add audio track details to a video track stream definition by using the addTrack method of the StreamDefinition:

```
stream_definition->addTrack(DEFAULT_AUDIO_TRACKID, DEFAULT_AUDIO_TRACK_NAME,
    DEFAULT_AUDIO_CODEC_ID, MKV_TRACK_INFO_TYPE_AUDIO);
```

The addTrack method requires the following parameters:

- Track id (as one for audio). This should be unique and non-zero value.
- User-defined track name (for example, "audio" for the audio track).
- Codec id for this track (for example, for audio track "A\_AAC").
- Track type (for example, use the enum value of MKV\_TRACK\_INFO\_TYPE\_AUDIO for audio).

If you have codec private data for the audio track, then you can pass it when calling the addTrack function. You can also send the codec private data after creating the KinesisVideoStream object while calling the start method in KinesisVideoStream.

### Put a frame into the Kinesis video stream

You put media into the Kinesis video stream using KinesisVideoStream::putFrame, passing in a Frame object that contains the header and media data. The example calls putFrame in the ProducerApiTest.cpp file:

### Note

The preceding C++ producer example sends a buffer of test data. In a real-world application, you should obtain the frame buffer and size from the frame data from a media source (such as a camera).

The Frame object has the following fields:

- Frame index. This should be a monotonically incrementing value.
- Flags associated with the frame. For example, if the encoder were configured to produce a key frame, this frame would be assigned the FRAME\_FLAG\_KEY\_FRAME flag.
- Decoding timestamp.
- Presentation timestamp.

Developer Guide

- Duration of the frame (to 100 ns units).
- Size of the frame in bytes.
- Frame data.

For more information about the format of the frame, see the section called "Data model".

### Put a KinesisVideoFrame into a specific track of KinesisVideoStream

You can use the PutFrameHelper class to put frame data into a specific track. First, call the getFrameDataBuffer to get a pointer to one of the pre-allocated buffers to fill in the KinesisVideoFrame data. Then, you can call the putFrameMultiTrack to send the KinesisVideoFrame along with the Boolean value to indicate the type of frame data. Use true if it's a video data or false if the frame contains audio data. The putFrameMultiTrack method uses a queueing mechanism to ensure that the MKV Fragments maintain monotonically increasing frame timestamps and any two fragments don't overlap. For example, the MKV timestamp of the first frame of a fragment should always be greater than the MKV timestamp of the last frame of the previous fragment.

The PutFrameHelper has the following fields:

- Maximum number of audio frames in the queue.
- Maximum number of video frames in the gueue.
- Size to allocate for a single audio frame.
- Size to allocate for a single video frame.

### Access metrics and metric logging

The C++ producer SDK includes functionality for metrics and metric logging.

You can use the getKinesisVideoMetrics and getKinesisVideoStreamMetrics API operations to retrieve information about Kinesis Video Streams and your active streams.

The following code is from the kinesis-video-pic/src/client/include/com/amazonaws/kinesis/video/client/Include.h file.

```
/**
* Gets information about the storage availability.
```

```
*
 * @param 1 CLIENT_HANDLE - the client object handle.
 * @param 2 PKinesisVideoMetrics - OUT - Kinesis Video metrics to be filled.

*
 * @return Status of the function call.
 */
PUBLIC_API STATUS getKinesisVideoMetrics(CLIENT_HANDLE, PKinesisVideoMetrics);

/**
 * Gets information about the stream content view.
 *
 * @param 1 STREAM_HANDLE - the stream object handle.
 * @param 2 PStreamMetrics - Stream metrics to fill.
 *
 * @return Status of the function call.
 */
PUBLIC_API STATUS getKinesisVideoStreamMetrics(STREAM_HANDLE, PStreamMetrics);
```

The PClientMetrics object filled by getKinesisVideoMetrics contains the following information:

- **contentStoreSize:** The overall size in bytes of the content store (the memory used to store streaming data).
- contentStoreAvailableSize: The available memory in the content store, in bytes.
- **contentStoreAllocatedSize:** The allocated memory in the content store.
- totalContentViewsSize: The total memory used for the content view. The content view is a series of indices of information in the content store.
- totalFrameRate: The aggregate number of frames per second across all active streams.
- totalTransferRate: The total bits per second (bps) being sent in all streams.

The PStreamMetrics object filled by getKinesisVideoStreamMetrics contains the following information:

- **currentViewDuration:** The difference in 100 ns units between the head of the content view (when frames are encoded) and the current position (when frame data is sent to Kinesis Video Streams).
- overallViewDuration: The difference in 100 ns units between the head of the content view (when frames are encoded) to the tail (when frames are flushed from memory, either because

the total allocated space for the content view is exceeded, or because a PersistedAck message is received from Kinesis Video Streams, and frames known to be persisted are flushed).

- **currentViewSize:** The size in bytes of the content view from the head (when frames are encoded) to the current position (when frames are sent to Kinesis Video Streams).
- overallViewSize: The total size in bytes of the content view.
- currentFrameRate: The last measured rate of the stream, in frames per second.
- currentTransferRate: The last measured rate of the stream, in bytes per second.

### **Teardown**

If you want to send the remaining bytes in a buffer and wait for the ACK, you can use stopSync:

```
kinesis_video_stream->stopSync();
```

Or you can call stop to end the streaming:

```
kinesis_video_stream->stop();
```

After stopping the stream, you can free the stream through invoking the following API:

```
kinesis_video_producer_->freeStream(kinesis_video_stream);
```

## Run and verify the code

To run and verify the code for the <u>the section called "C++"</u>, see the following OS-specific instructions:

- Linux
- macOS
- Windows
- Raspberry Pi OS

You can monitor the traffic on your stream by watching the metrics that are associated with your stream in the Amazon CloudWatch console, such as PutMedia. IncomingBytes.

Run and verify the code 77

## Use the C++ producer SDK as a GStreamer plugin

<u>GStreamer</u> is a popular media framework used by multiple cameras and video sources to create custom media pipelines by combining modular plugins. The Kinesis Video Streams GStreamer plugin streamlines the integration of your existing GStreamer media pipeline with Kinesis Video Streams.

For information about using the C++ producer SDK as a GStreamer plugin, see <u>Example: Kinesis</u> <u>Video Streams producer SDK GStreamer Plugin - kvssink</u>.

## Use the C++ producer SDK as a GStreamer plugin in a Docker container

<u>GStreamer</u> is a popular media framework used by multiple cameras and video sources to create custom media pipelines by combining modular plugins. The Kinesis Video Streams GStreamer plugin streamlines the integration of your existing GStreamer media pipeline with Kinesis Video Streams.

In addition, using <u>Docker</u> to create the GStreamer pipeline standardizes the operating environment for Kinesis Video Streams, which streamlines building and running the application.

For information about using the C++ producer SDK as a GStreamer plugin in a Docker container, see Run the GStreamer element in a Docker container.

## Use logging with the C++ producer SDK

You configure logging for C++ producer SDK applications in the kvs\_log\_configuration file in the kinesis-video-native-build folder.

The following example shows the first line of the default configuration file, which configures the application to write DEBUG-level log entries to the Amazon Web Services Management Console:

```
log4cplus.rootLogger=DEBUG, KvsConsoleAppender
```

You can set the logging level to INFO for less verbose logging.

To configure the application to write log entries to a log file, update the first line in the file to the following:

log4cplus.rootLogger=DEBUG, KvsConsoleAppender, KvsFileAppender

This configures the application to write log entries to kvs.log in the kinesis-video-nativebuild/log folder.

To change the log file location, update the following line with the new path:

log4cplus.appender.KvsFileAppender.File=./log/kvs.log

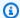

### Note

If DEBUG-level logging is written to a file, the log file can use up the available storage space on the device quickly.

# Use the C producer library

You can use the Amazon Kinesis Video Streams provided C producer library to write application code to send media data from a device to a Kinesis video stream.

## **Object model**

The Kinesis Video Streams C producer library is based on a common component called Platform Independent Codebase (PIC), which is available on GitHub at https://github.com/awslabs/ amazon-kinesis-video-streams-pic/. The PIC contains platform-independent business logic for the foundational components. The Kinesis Video Streams C producer library wraps PIC with additional layer of API that allows scenario-and platform-specific callbacks and events. The Kinesis Video Streams C producer library has the following components built on top of PIC:

- Device info providers Exposes the DeviceInfo structure that can be directly supplied to the PIC API. You can configure a set of providers, including application scenario-optimized provider that can optimize the content store based on the number and types of streams that your application handles and the amount of required buffering configured based on the amount of available RAM.
- Stream info provider Exposes the StreamInfo structure that can be directly supplied to the PIC API. There's a set of providers that are specific to the application types and the common types of streaming scenarios. These include providers such as video, audio, and audio and video multitrack. Each of these scenarios have defaults that you can customize according to your application's requirements.

C producer

Developer Guide

- Callback provider Exposes the ClientCallbacks structure that can be directly supplied to
  the PIC API. This includes a set of callback providers for networking (CURL-based API callbacks),
  authorization (Amazon credentials API), and retry streaming on errors callbacks. The Callback
  Provider API takes a number of arguments to configure, such as the Amazon Web Services
  Region and authorization information. This is done by using IoT certificates or by using Amazon
  AccessKeyId, SecretKey, or SessionToken. You can enhance Callback Provider with custom
  callbacks if your application needs further processing of a particular callback to achieve some
  application-specific logic.
- FrameOrderCoordinator Helps handle audio and video synchronization for multi-track scenarios. It has default behavior, which you can customize to handle your application's specific logic. It also streamlines the frame metadata packaging in PIC Frame structure before submitting it to the lower-layer PIC API. For non-multitrack scenarios, this component is a pass-through to PIC putFrame API.

The C library provides the following objects to manage sending data to a Kinesis video stream:

- **KinesisVideoClient** Contains information about your device and maintains callbacks to report on Kinesis Video Streams events.
- **KinesisVideoStream** Represents information about the video stream's parameters, such as name, data retention period, and media content type.

### Put media into the stream

You can use the C library provided methods (for example, PutKinesisVideoFrame) to put data into the KinesisVideoStream object. The library then manages the internal state of the data, which can include the following tasks:

- · Performing authentication.
- Watching for network latency. If the latency is too high, the library might choose to drop frames.
- Tracking status of streaming in progress.

## **Procedure: Use the C producer SDK**

This procedure demonstrates how to use the Kinesis Video Streams client and media sources in a C application to send H.264-encoded video frames to your Kinesis video stream.

Put media into the stream 80

The procedure includes the following steps:

- Download the C producer library code
- Write and examine the code
- · Run and verify the code

## **Prerequisites**

Before you set up the C producer SDK, ensure that you have the following prerequisites:

• **Credentials** – In the sample code, you provide credentials by specifying a profile that you set up in your Amazon credentials profile file. If you haven't already done so, first set up your credentials profile.

For more information, see Set up Amazon Credentials and Region for Development.

• Certificate store integration – The Kinesis Video Streams producer library must establish trust with the service it calls. This is done through validating the certificate authorities (CAs) in the public certificate store. On Linux-based models, this store is located in the /etc/ssl/ directory.

Download the certificate from the following location to your certificate store:

https://www.amazontrust.com/repository/SFSRootCAG2.pem

- Install the following build dependencies for macOS:
  - Autoconf 2.69 (License GPLv3+/Autoconf: GNU GPL version 3 or later)
  - CMake 3.7 or 3.8
  - Pkg-Config
  - xCode (macOS) / clang / gcc (xcode-select version 2347)
  - Java Development Kit (JDK) (for Java JNI compilation)
  - Lib-Pkg
- Install the following build dependencies for Ubuntu:
  - Git: sudo apt install git
  - CMake: sudo apt install cmake
  - G++: sudo apt install g++
  - pkg-config: sudo apt install pkg-config
  - OpenJDK: sudo apt install openjdk-8-jdk

Prerequisites 81

Set the JAVA\_HOME environment variable: export JAVA\_HOME=/usr/lib/jvm/java-8-openjdk-amd64/

## Download the C producer library code

In this section, you download the low-level libraries. For prerequisites and other details about this example, see the section called "C++".

1. Create a directory, and then clone the example source code from the GitHub repository.

```
git clone --recursive https://github.com/awslabs/amazon-kinesis-video-streams-
producer-c.git
```

### Note

If you miss running git clone with --recursive, run git submodule update --init in the amazon-kinesis-video-streams-producer-c/open-source directory. You must also install pkg-config, CMake, and a build environment. For more information, see the README.md in <a href="https://github.com/awslabs/amazon-kinesis-video-streams-producer-c.git">https://github.com/awslabs/amazon-kinesis-video-streams-producer-c.git</a>.

Open the code in the integrated development environment (IDE) of your choice (for example, Eclipse).

### Write and examine the code

In this section, you examine the code of the sample application KvsVideoOnlyStreamingSample.c in the samples folder of the <a href="https://github.com/awslabs/amazon-kinesis-video-streams-producer-c">https://github.com/awslabs/amazon-kinesis-video-streams-producer-c</a> repo on GitHub. You downloaded this code in the previous step. This sample demonstrates how to use the C producer library to send H.264-encoded video frames inside the folder samples/h264SampleFrames to your Kinesis video stream.

This sample application has three sections:

- Initialization and configuration:
  - Initializing and configuring the platform-specific media pipeline.

Download the code 82

Developer Guide

Initializing and configuring KinesisVideoClient and KinesisVideoStream for the pipeline, setting
the callbacks, integrating scenario-specific authentication, extracting and submitting codec
private data, and getting the stream to READY state.

- Main loop:
  - Getting the frame from the media pipeline with the timestamps and flags.
  - Submitting the frame to the KinesisVideoStream.
- Teardown:
  - Stopping (sync) KinesisVideoStream, freeing KinesisVideoStream, freeing KinesisVideoClient.

This sample application completes the following tasks:

• Call the createDefaultDeviceInfo API to create the deviceInfo object that contains information about the device or storage configuration.

```
// default storage size is 128MB. Use setDeviceInfoStorageSize after create to change
  storage size.
CHK_STATUS(createDefaultDeviceInfo(&pDeviceInfo));
// adjust members of pDeviceInfo here if needed
  pDeviceInfo->clientInfo.loggerLogLevel = LOG_LEVEL_DEBUG;
```

• Call the createRealtimeVideoStreamInfoProvider API to create the StreamInfo object.

```
CHK_STATUS(createRealtimeVideoStreamInfoProvider(streamName,
    DEFAULT_RETENTION_PERIOD, DEFAULT_BUFFER_DURATION, &pStreamInfo));
// adjust members of pStreamInfo here if needed
```

• Call the createDefaultCallbacksProviderWithAwsCredentials API to create the default callbacks provider based on static Amazon credentials.

```
CHK_STATUS(createDefaultCallbacksProviderWithAwsCredentials(accessKey, secretKey, sessionToken, MAX_UINT64, region, cacertPath, NULL, NULL, FALSE,
```

```
&pClientCallbacks));
```

• Call the createKinesisVideoClient API to create the KinesisVideoClient object that contains information about your device storage and maintains callbacks to report on Kinesis Video Streams events.

```
CHK_STATUS(createKinesisVideoClient(pDeviceInfo, pClientCallbacks, &clientHandle));
```

• Call the createKinesisVideoStreamSync API to create the KinesisVideoStream object.

```
CHK_STATUS(createKinesisVideoStreamSync(clientHandle, pStreamInfo, &streamHandle));
```

• Set up a sample frame and call PutKinesisVideoFrame API to send that frame to the KinesisVideoStream object.

```
// setup sample frame
   MEMSET(frameBuffer, 0x00, frameSize);
   frame.frameData = frameBuffer;
   frame.version = FRAME_CURRENT_VERSION;
   frame.trackId = DEFAULT_VIDEO_TRACK_ID;
   frame.duration = HUNDREDS_OF_NANOS_IN_A_SECOND / DEFAULT_FPS_VALUE;
   frame.decodingTs = defaultGetTime(); // current time
   frame.presentationTs = frame.decodingTs;
   while(defaultGetTime() > streamStopTime) {
       frame.index = frameIndex;
       frame.flags = fileIndex % DEFAULT_KEY_FRAME_INTERVAL == 0 ?
FRAME_FLAG_KEY_FRAME : FRAME_FLAG_NONE;
       frame.size = SIZEOF(frameBuffer);
       CHK_STATUS(readFrameData(&frame, frameFilePath));
       CHK_STATUS(putKinesisVideoFrame(streamHandle, &frame));
       defaultThreadSleep(frame.duration);
       frame.decodingTs += frame.duration;
       frame.presentationTs = frame.decodingTs;
       frameIndex++;
       fileIndex++;
       fileIndex = fileIndex % NUMBER_OF_FRAME_FILES;
```

}

Teardown:

```
CHK_STATUS(stopKinesisVideoStreamSync(streamHandle));
CHK_STATUS(freeKinesisVideoStream(&streamHandle));
CHK_STATUS(freeKinesisVideoClient(&clientHandle));
```

## Run and verify the code

To run and verify the code for the the section called "C++", do the following:

 Run the following commands to create a build directory in your <u>downloaded C SDK</u>, and launch cmake from it:

```
mkdir -p amazon-kinesis-video-streams-producer-c/build;
cd amazon-kinesis-video-streams-producer-c/build;
cmake ..
```

You can pass the following options to cmake ...

- -DBUILD\_DEPENDENCIES whether to build depending libraries from source.
- -DBUILD\_TEST=TRUE build unit and integration tests. Might be useful to confirm support for your device.
  - ./tst/webrtc\_client\_test
- -DCODE\_COVERAGE enable coverage reporting.
- -DCOMPILER\_WARNINGS enable all compiler warnings.
- -DADDRESS\_SANITIZER build with AddressSanitizer.
- -DMEMORY\_SANITIZER build with MemorySanitizer.
- -DTHREAD\_SANITIZER build with ThreadSanitizer.
- -DUNDEFINED\_BEHAVIOR\_SANITIZER build with UndefinedBehaviorSanitizer.
- -DALIGNED\_MEMORY\_MODEL build for aligned memory model only devices. Default is 0FF.
- 2. Navigate to the build directory that you just created with the previous step, and run make to build the WebRTC C SDK and its provided samples.

Run and verify the code 85

make

The sample application kinesis\_video\_cproducer\_video\_only\_sample sends h.264encoded video frames inside the folder samples/h264SampleFrames to Kinesis Video Streams. The following command sends the video frames in a loop for ten seconds to Kinesis Video Streams:

```
./kinesis_video_cproducer_video_only_sample YourStreamName 10
```

If you want to send H.264-encoded frames from another folder (for example, MyH264FramesFolder), run the sample with the following arguments:

```
./kinesis_video_cproducer_video_only_sample YourStreamName 10 MyH264FramesFolder
```

To enable verbose logs, define the HEAP\_DEBUG and LOG\_STREAMING C-defines by uncommenting the appropriate lines in CMakeList.txt.

You can monitor the progress of the test suite in the debug output in your IDE. You can also monitor the traffic on your stream by watching the metrics that are associated with your stream in the Amazon CloudWatch console, such as PutMedia. IncomingBytes.

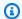

### Note

The console doesn't display the data as a video stream because the test harness only sends frames of empty bytes.

# Use the C++ producer SDK on Raspberry Pi

The Raspberry Pi is a small, inexpensive computer that can be used to teach and learn basic computer programming skills. This tutorial describes how you can set up and use the Amazon Kinesis Video Streams C++ producer SDK on a Raspberry Pi device. The steps also include how to verify the installation using the GStreamer demo application.

### **Topics**

- Prerequisites
- Create an IAM user with permission to write to Kinesis Video Streams

C++ on Raspberry Pi

- Join your Raspberry Pi to your Wi-Fi network
- Connect remotely to your Raspberry Pi
- Configure the Raspberry Pi camera
- Install software prerequisites
- Download and build the Kinesis Video Streams C++ producer SDK
- Stream video to your Kinesis video stream
- Play back media from your Kinesis video stream
- Troubleshooting build issues on C++ producer SDK for Raspberry Pi

## **Prerequisites**

Before you set up the C++ producer SDK on your Raspberry Pi, ensure that you have the following prerequisites:

- A Raspberry Pi device with the following configuration:
  - Board version: 3 Model B or later.
  - A connected camera module or a connected USB camera (web cam).
  - An SD card with a capacity of at least 8 GB.
  - The Raspbian operating system (kernel version 4.9 or later) installed. You can download the latest Raspberry Pi OS (previously called Raspbian) image from the <u>Raspberry Pi website</u>.
     Follow the Raspberry Pi instructions to <u>install the downloaded image on an SD card</u>.
- An Amazon Web Services account with a Kinesis video stream. For more information, see <u>Getting</u>
   Started with Kinesis Video Streams.

## Create an IAM user with permission to write to Kinesis Video Streams

If you haven't already done so, set up an Amazon Identity and Access Management (IAM) user with permissions to write to a Kinesis video stream.

These procedures are meant to help you quickly get started using an Amazon access key pair. Devices can use X.509 certificates to connect to Amazon IoT. See <a href="the section called "Controlling access to Kinesis Video Streams resources using Amazon IoT" or more information about how to configure your device to use certificate-based authentication.

Prerequisites 87

Developer Guide

- 1. Sign in to the Amazon Web Services Management Console and open the IAM console at https://console.amazonaws.cn/iam/.
- 2. In the navigation menu on the left, choose **Users**.
- 3. To create a new user, choose **Add user**.
- 4. Provide a descriptive **User name** for the user, such as **kinesis-video-raspberry-pi-producer**.
- 5. Under Access type, choose Programmatic access.
- Choose Next: Permissions.
- 7. Under **Set permissions for kinesis-video-raspberry-pi-producer**, choose **Attach existing policies directly**.
- 8. Choose **Create policy**. The **Create policy** page opens in a new web browser tab.
- 9. Choose the **JSON** tab.
- 10. Copy the following JSON policy and paste it into the text area. This policy gives your user permission to create and write data to Kinesis video streams.

**JSON** 

```
{
  "Version": "2012-10-17",
  "Statement": [{
     "Effect": "Allow",
     "Action": [
        "kinesisvideo:DescribeStream",
        "kinesisvideo:CreateStream",
        "kinesisvideo:GetDataEndpoint",
        "kinesisvideo:PutMedia"
    ],
     "Resource": [
        "*"
    ]
}]
}
```

- 11. Choose Review policy.
- 12. Provide a Name for your policy, such as kinesis-video-stream-write-policy.
- 13. Choose **Create policy**.

Create a user 88

- 14. Return to the **Add user** tab in your browser, and choose **Refresh**.
- 15. In the search box, type the name of the policy you created.
- 16. Select the check box next to your new policy in the list.
- 17. Choose Next: Review.
- 18. Choose Create user.
- 19. The console displays the **Access key ID** for your new user. Choose **Show** to display the **Secret access key**. Record these values; they are required when you configure the application.

## Join your Raspberry Pi to your Wi-Fi network

If you are using an attached monitor and keyboard, proceed to Configure the Raspberry Pi camera.

These instructions are written to help you to set up your Raspberry Pi when run in *headless* mode, that is, without an attached keyboard, monitor, or network cable. Follow the instructions below to configure your Raspberry Pi to automatically attempt connecting to the specified network, allowing your host machine to be able to SSH into it.

- 1. On your computer, create a file named wpa\_supplicant.conf.
- 2. Copy the following text and paste it into the wpa\_supplicant.conf file:

```
country=US
ctrl_interface=DIR=/var/run/wpa_supplicant GROUP=netdev
update_config=1

network={
    ssid="Your Wi-Fi SSID"
    scan_ssid=1
    key_mgmt=WPA-PSK
    psk="Your Wi-Fi Password"
}
```

Replace the ssid and psk values with the information for your Wi-Fi network.

- 3. Copy the wpa\_supplicant.conf file to the SD card. It must be copied to the root of the boot volume.
- 4. Insert the SD card into the Raspberry Pi, and power the device. It joins your Wi-Fi network, and SSH is enabled.

Join your network 89

## Connect remotely to your Raspberry Pi

If you are using an attached monitor and keyboard, proceed to Configure the Raspberry Pi camera.

These instructions are written to help you to set up your Raspberry Pi when run in headless mode, that is, without an attached keyboard, monitor, or network cable. Follow the instructions below to locate your Raspberry Pi on your network and SSH into it from your host machine.

- Before connecting to your Raspberry Pi device remotely, do one of the following to determine its IP address:
  - If you have access to your network's Wi-Fi router, look at the connected Wi-Fi devices. Find the device named Raspberry Pi to find your device's IP address.
  - If you don't have access to your network's Wi-Fi router, you can use other software to find devices on your network. Fing is a popular application that is available for both Android and iOS devices. You can use the free version of this application to find the IP addresses of devices on your network.
- When you know the IP address of the Raspberry Pi device, you can use any terminal application to connect.
  - On macOS or Linux, use ssh:

```
ssh pi@<IP address>
```

• On Windows, use PuTTY, a free SSH client for Windows.

For a new installation of Raspbian, the user name is **pi**, and the password is **raspberry**. We recommend that you change the default password.

# **Configure the Raspberry Pi camera**

Follow these steps to configure the Raspberry Pi camera module to send video from the device to a Kinesis video stream.

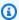

### Note

If you're using a USB web cam, skip to the section called "Install software prerequisites".

Connect remotely 90

Developer Guide

### Camera module 1

Follow these instructions to update the modules file, enable the camera interface, and verify functionality of your camera. Updating the modules file tells the Raspberry Pi which kernel modules to load at boot time. The camera driver isn't loaded by default in order to conserve system resources on Raspberry Pi devices that aren't using a camera.

1. Open an editor to make changes to the modules file. Open the terminal and use the following command to edit the file using the nano editor:

```
sudo nano /etc/modules
```

2. Add the following line to the end of the file, if it's not already there:

```
bcm2835-v412
```

- 3. Save the file and exit the editor. To save and exit using the nano editor, use Ctrl+X.
- 4. Reboot the Raspberry Pi:

```
sudo reboot
```

- 5. When the device reboots, connect to it again through your terminal application if you are connecting remotely.
- 6. Open raspi-config:

```
sudo raspi-config
```

 Choose Interfacing Options, Legacy Camera. In older builds of the Raspbian Operating System, this menu option might be under Interfacing Options, Camera.

Enable the camera if it's not already enabled, and reboot if prompted.

8. Verify that the camera is working by typing the following command:

```
raspistill -v -o test.jpg
```

If your camera is configured correctly, this command captures an image from the camera, saves it to a file named test.jpg, and displays informational messages.

Configure the camera 91

Developer Guide

### Camera module 2 or 3

If you're using a Camera module 2, you use either bcm2835-v412 (legacy) or libcamera (modern). However, the libcamera stack is recommended for better support and features. Follow the steps below to confirm that libcamera is up-to-date on your system.

1. <u>libcamera</u> should come pre-installed on your Raspberry Pi. Check for any updates and update to the latest version for bug fixes and security updates. Open the terminal and type the following commands:

```
sudo apt-get update
sudo apt-get upgrade
```

2. Reboot your system for the updates to take effect.

```
sudo reboot
```

3. Test your camera. This application starts a camera preview stream and displays it on the screen.

```
libcamera-hello
```

If you have issues with your camera module, see the <u>Raspberry Pi documentation</u> for troubleshooting.

## Install software prerequisites

The C++ producer SDK requires that you install the following software prerequisites on Raspberry Pi.

 Update the package list and install the libraries needed to build the SDK. Open the terminal and type the following commands:

```
sudo apt-get update
sudo apt-get install -y \
  automake \
  build-essential \
  cmake \
  git \
  gstreamer1.0-plugins-base-apps \
```

Install software prerequisites 92

```
gstreamer1.0-plugins-bad \
gstreamer1.0-plugins-good \
gstreamer1.0-plugins-ugly \
gstreamer1.0-tools \
gstreamer1.0-omx-generic \
libcurl4-openssl-dev \
libgstreamer1.0-dev \
libgstreamer-plugins-base1.0-dev \
liblog4cplus-dev \
libssl-dev \
pkg-config
```

2. If you're using the libcamera stack, also install the libcamerasrc GStreamer plugin. This GStreamer plugin doesn't come installed by default.

```
sudo apt-get install gstreamer1.0-libcamera
```

Copy the following PEM file to /etc/ssl/cert.pem:

```
sudo curl https://www.amazontrust.com/repository/AmazonRootCA1.pem -o /etc/ssl/
AmazonRootCA1.pem
sudo chmod 644 /etc/ssl/AmazonRootCA1.pem
```

## Download and build the Kinesis Video Streams C++ producer SDK

Follow the procedures below to download and build the <u>Kinesis Video Streams C++ producer SDK</u>. Make sure you've installed the software prerequisites; see <u>the section called "Install software prerequisites"</u> for those steps.

1. Navigate to download directory. Open a terminal and change to your preferred download directory.

For example:

```
cd ~/Downloads
```

Clone the SDK repository. Use the git clone command to download the SDK from the GitHub repository. Type:

```
git clone https://github.com/awslabs/amazon-kinesis-video-streams-producer-sdk-cpp.git --single-branch -b master kvs-producer-sdk-cpp
```

This command clones only a single branch (the master branch), reducing the download size and time. It also places the downloaded contents into a folder called kvs-producer-sdk-cpp within the current directory.

 Verify the download. Once the cloning process is complete, list the contents of the kvsproducer-sdk-cpp folder to verify that the SDK has been downloaded.

```
ls kvs-producer-sdk-cpp
```

4. Prepare a build directory. Type:

```
mkdir -p kvs-producer-sdk-cpp/build
cd kvs-producer-sdk-cpp/build
```

5. Configure the build. Run the following cmake command to configure the build environment with specific options:

```
cmake .. -DBUILD_GSTREAMER_PLUGIN=ON -DBUILD_DEPENDENCIES=OFF -
DALIGNED_MEMORY_MODEL=ON
```

<u>CMake</u> uses the following options to generate the appropriate Makefiles:

- Using the project folder ( . . ) as the source directory.
- Using the current directory (.) (build/) for build output.
- -DBUILD\_GSTREAMER\_PLUGIN=ON enables the building of the GStreamer plugin kvssink.
- -DBUILD\_DEPENDENCIES=OFF disables building external dependencies from source. The project will find and use the external dependencies installed in a previous step.
- -DALIGNED\_MEMORY\_MODEL=ON disables the unaligned memory model. Unaligned memory access is not supported by certain Raspberry Pi devices.

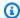

### Note

For a full list of CMake arguments, see the section called "Download and configure the code".

Build the project. After configuring the build, use the make command to compile using the Makefile generated by cmake.

```
make -j$(nproc)
```

The - j argument to make allows it to run multiple compilation jobs in parallel. To reduce build times, use the nproc command to dynamically calculate the number of CPU cores on your Raspberry Pi.

Confirm that libgstkvssink.so is present.

List the files in the current directory.

### **Prompt:**

ls

### **Response:**

| CMakeCache.txt CMakeFiles Makefile | <pre>dependency kvs_gstreamer_audio_video_sample kvs_gstreamer_file_uploader_sample</pre> | <pre>kvs_gstreamer_sample kvssink_gstreamer_sample libKinesisVideoProducer.so</pre> |
|------------------------------------|-------------------------------------------------------------------------------------------|-------------------------------------------------------------------------------------|
|                                    | kvs_gstreamer_multistream_sample                                                          | libgstkvssink.so                                                                    |

Confirm that GStreamer can load kyssink. 8.

Set the GST\_PLUGIN\_PATH environment variable to the directory containing libgstkvssink.so.

```
export GST_PLUGIN_PATH=`pwd`
```

Have GStreamer load kvssink:

```
gst-inspect-1.0 kvssink
```

You should see some documentation about kvssink. Use the arrow keys to navigate and press q to exit.

 (Optional) Update your shell's start-up script to include setting the GST\_PLUGIN\_PATH environment variable. This ensures GST\_PLUGIN\_PATH is set properly during a new terminal session. On Raspberry Pi devices, the shell's start-up script is ~/.bashrc.

Run the following command to append the command to the end of the shell's start-up script.

```
echo "export GST_PLUGIN_PATH=~/Downloads/kvs-producer-sdk-cpp/build" >> ~/.bashrc
```

Type the following to run the shell's start-up script, or close the current shell and open a new one.

```
source ~/.bashrc
```

Confirm the GST\_PLUGIN\_PATH is set and you can load kvssink.

```
echo $GST_PLUGIN_PATH
```

```
gst-inspect-1.0 kvssink
```

# Stream video to your Kinesis video stream

To run the sample application, you need the following information:

- The name of the stream you created in the <u>Prerequisites</u> section.
- The account credentials (access key ID and secret access key) that you created in <a href="Create an IAM">Create an IAM</a> user with permission to write to Kinesis Video Streams.
- GStreamer is able to locate the kvssink plugin. See the section called "Download and build the <u>C++ producer SDK"</u> for more information.
- 1. Set the credentials and region.

Stream a live stream 96

```
export AWS_ACCESS_KEY_ID=YourAccessKey
export AWS_SECRET_ACCESS_KEY=YourSecretKey
export AWS_DEFAULT_REGION=us-west-2
```

For other authentication methods, see the section called "Provide credentials to kyssink".

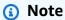

The C++ producer SDK uses the US West (Oregon) (us-west-2) Region by default. To use the default Amazon Web Services Region create your Kinesis video stream in the US West (Oregon) Region.

To use a different Region for your Kinesis video stream, set the following environment variable to your Region (for example, us-east-1):

```
export AWS_DEFAULT_REGION=us-east-1
```

2. Depending on your input media, choose one of the following:

Sample GStreamer video

This GStreamer pipeline generates a live test video stream with a standard test pattern that runs at 10 frames per second with a resolution of 640x480 pixels. An overlay is added displaying the current system time and date. The video is then encoded into H.264 format and keyframes are generated at most every 10 frames, resulting in a fragment duration (also known as a group of pictures (GoP) size) of 1 second. kvssink takes the H.264-encoded video stream, packages it into the Matroska (MKV) container format, and uploads it to your Kinesis video stream.

Run the following command:

```
gst-launch-1.0 -v videotestsrc is-live=true \
! video/x-raw,framerate=10/1,width=640,height=480 \
! clockoverlay time-format="%a %B %d, %Y %I:%M:%S %p" \
! x264enc bframes=0 key-int-max=10 \
! h264parse \
! kvssink stream-name="YourStreamName"
```

To stop the GStreamer pipeline, select the terminal window and press CTRL+C.

Stream a live stream 97

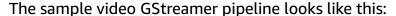

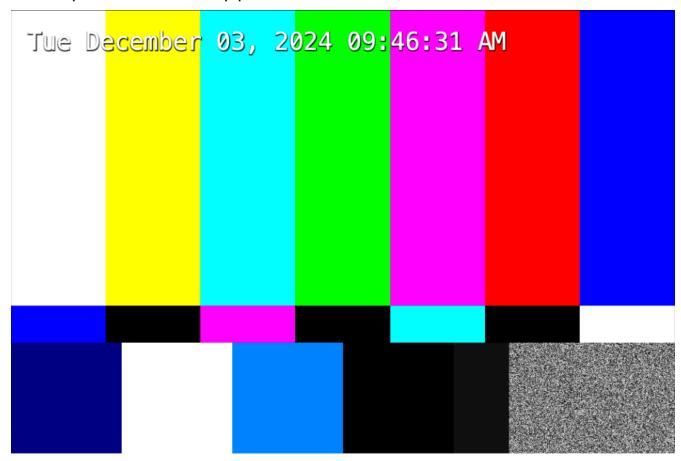

USB web cam

Run the following command to have GStreamer auto-detect your USB camera:

```
gst-launch-1.0 autovideosrc \
 ! videoconvert \
 ! video/x-raw,format=I420,width=640,height=480 \
 ! x264enc bframes=0 key-int-max=45 tune=zerolatency byte-stream=true speed-
preset=ultrafast \
 ! h264parse \
 ! video/x-h264,stream-format=avc,alignment=au,profile=baseline \
 ! kvssink stream-name="YourStreamname"
```

To stop the GStreamer pipeline, select the terminal window and press CTRL+C.

Rather than let GStreamer auto-detect, you can use v4l2src with a specific device identifier. Run the following command:

Stream a live stream 98

```
gst-device-monitor-1.0
```

In the output, you'll see some devices and the start of a GStreamer pipeline for how to use the device:

```
Device found:
   name : H264 USB Camera: USB Camera
   class : Video/Source
    caps : video/x-h264, stream-format=(string)byte-stream,
alignment=(string)au, width=(int)1920, height=(int)1080, pixel-aspect-
ratio=(fraction)1/1, colorimetry=(string){ 2:4:7:1 }, framerate=(fraction)
{ 30/1, 25/1, 15/1 };
    properties:
        device.path = /dev/video4
        udev-probed = false
        device.api = v412
        v4l2.device.driver = uvcvideo
        v4l2.device.card = "H264\ USB\ Camera:\ USB\ Camera"
        v4l2.device.bus_info = usb-3f980000.usb-1.3
        v412.device.version = 265767 (0x00040e27)
        v4l2.device.capabilities = 2216689665 (0x84200001)
        v412.device.device\_caps = 69206017 (0x04200001)
    gst-launch-1.0 v4l2src device=/dev/video4 ! ...
```

To stop the GStreamer pipeline, select the terminal window and press CTRL+C.

#### Raspberry Pi camera module 1

If you're using the Pi camera module 1 or Pi camera module 2 with bcm2835-v412, use the following:

```
gst-launch-1.0 v4l2src device=/dev/video0 \
! videoconvert \
! video/x-raw,format=I420,width=640,height=480 \
! x264enc bframes=0 key-int-max=45 bitrate=500 tune=zerolatency \
! h264parse ! video/x-h264,stream-format=avc,alignment=au,profile=baseline \
! kvssink stream-name="YourStreamname"
```

To stop the GStreamer pipeline, select the terminal window and press CTRL+C.

#### Raspberry Pi camera module 2 or 3

If you're using the modern libcamera stack, use the following GStreamer pipeline:

```
gst-launch-1.0 libcamerasrc \
 ! video/x-raw,width=640,height=480,framerate=30/1,format=I420 \
 ! videoconvert \
 ! x264enc speed-preset=ultrafast tune=zerolatency byte-stream=true key-int-max=75 \
 ! video/x-h264,level='(string)4' \
 ! h264parse \
 ! video/x-h264,stream-
format=avc,alignment=au,width=640,height=480,framerate=30/1 \
 ! kvssink stream-name="YourStreamname"
```

To stop the GStreamer pipeline, select the terminal window and press CTRL+C.

#### **Utilize hardware**

Some Raspberry Pi models come with hardware-accelerated H.264 encoders. You can use them in place of x264enc, which is a software encoder.

1. Make sure that the GStreamer plugins are installed:

```
sudo apt-get install gstreamer1.0-tools gstreamer1.0-plugins-bad
```

2. Type:

```
gst-inspect-1.0 | grep h264
```

Determine if the following elements are available:

- omxh264enc
- v4l2h264enc

If they're available, you can use them. Here are some pipeline examples using those elements:

#### omxh264enc:

```
gst-launch-1.0 v4l2src device=/dev/video0 \
 ! videoconvert \
 ! video/x-raw,format=I420,width=640,height=480 \
 ! omxh264enc control-rate=2 target-bitrate=512000 periodicity-idr=45 inline-header=FALSE \
 ! h264parse ! video/x-h264,stream-format=avc,alignment=au,profile=baseline \
 ! kvssink stream-name="raspberry"
```

#### v412h264enc and v412convert:

```
gst-launch-1.0 libcamerasrc \
 ! video/x-raw,width=640,height=480,framerate=30/1,format=I420 \
 ! v4l2convert \
 ! v4l2h264enc extra-controls="controls,repeat_sequence_header=1" \
 ! video/x-h264,level='(string)4' \
 ! h264parse \
 ! video/x-h264,stream-format=avc,alignment=au,width=640,height=480,framerate=30/1 \
 ! kvssink stream-name="test-stream"
```

## **Runtime** issues

The following are some frequently encountered runtime issues, and how to troubleshoot them.

#### No such element "xxxxxxxxx"

If you receive an error like the following, it means you're missing a GStreamer plugin:

```
WARNING: erroneous pipeline: no element "videoconvert"
```

#### Resolution:

Based on which element is missing, determine the appropriate action:

- kvssink: See the section called "Download and build the C++ producer SDK".
- libcamerasrc: See the section called ""Buffer pool activation failed" error" to install the libcamerasrc GStreamer element.
- omxh264enc or v412h264enc:

Follow the section called "Install software prerequisites" to install all the GStreamer libraries. If you've installed them all and these elements don't show up, it means that your Raspberry Pi doesn't have the hardware. Use the software encoder x264enc instead.

• Other: Follow <u>the section called "Install software prerequisites"</u> to install all the GStreamer libraries. Different GStreamer elements are found in the various GStreamer plugin groups (good, bad, ugly), so make sure to install them all.

#### "Buffer pool activation failed" error

If you receive an error like the following it means the pipeline being used is using v4l2src, but it should use libcamerasrc instead.

```
ERROR bufferpool gstbufferpool.c:572:gst_buffer_pool_set_active:source:pool0:src start failed

WARN v412src gstv412src.c:976:gst_v412src_decide_allocation: error: Failed to allocate required memory.

WARN v412src gstv412src.c:976:gst_v412src_decide_allocation: error: Buffer pool activation failed

WARN basesrc gstbasesrc.c:3352:gst_base_src_prepare_allocation: Subclass failed to decide allocation

Error received from element source: Failed to allocate required memory.

WARN basesrc gstbasesrc.c:3132:gst_base_src_loop: error: Internal data stream error.

Debugging information: ../sys/v412/gstv412src.c(976): gst_v412src_decide_allocation

(): /GstPipeline:live-kinesis-pipeline/GstV412Src:source:

Buffer pool activation failed

WARN basesrc gstbasesrc.c:3132:gst_base_src_loop: error: streaming stopped, reason not-negotiated (-4)
```

For example, if you are using the following pipeline the with the camera module 2 without libcamerasrc installed, you might encounter this error when GStreamer is trying to auto-detect which elements to use.

```
gst-launch-1.0 autovideosrc ! videoconvert ! autovideosink
```

#### **Resolution:**

Make sure that libcamerasrc is installed and use it as the source element, rather than v4l2src. Type the following to install the libcamerasrc GStreamer element:

```
sudo apt-get update
sudo apt-get install gstreamer1.0-libcamera
```

Once libcamerasrc is installed, if you're using the autovideosrc element, GStreamer should automatically switch to use the correct source libcamerasrc instead of v4l2src.

#### **Bus error**

If you receive a Bus error shortly after starting kvssink (typically, around the time the HTTP call for PutMedia completes), it means your Raspberry Pi doesn't support unaligned memory access. The logs will look like the following:

```
INFO Camera camera.cpp:1197 configuring streams: (0) 640x480-YUV420
INFO RPI pisp.cpp:1450 Sensor: /base/axi/pcie@120000/rp1/i2c@88000/imx708@1a - Selected
 sensor format: 1536x864-SBGGR10_1X10 - Selected CFE format: 1536x864-PC1B
[INFO ] kinesisVideoStreamFormatChanged(): Stream format changed.
[DEBUG] setRequestHeader(): Appending header to request: user-agent -> AWS-SDK-KVS-CPP-
CLIENT/3.4.2/1.5.3 GCC/12.2.0 Linux/6.6.51+rpt-rpi-v8 aarch64 CPPSDK
[DEBUG] setRequestHeader(): Appending header to request: x-amzn-stream-name -> demo-
stream
[DEBUG] setRequestHeader(): Appending header to request: x-amzn-producer-start-
timestamp -> 1732012345.678
[DEBUG] setRequestHeader(): Appending header to request: x-amzn-fragment-
acknowledgment-required -> 1
[DEBUG] setRequestHeader(): Appending header to request: x-amzn-fragment-timecode-type
 -> ABSOLUTE
[DEBUG] setRequestHeader(): Appending header to request: transfer-encoding -> chunked
[DEBUG] setRequestHeader(): Appending header to request: connection -> keep-alive
[INFO ] putStreamResultEvent(): Put stream result event. New upload handle 0
[WARN ] notifyDataAvailable(): [demo-stream] Failed to un-pause curl with error: 43.
Curl object 0xe2f6f418
Bus error
```

Kinesis Video Streams PIC uses unaligned memory access to optimize memory usage, which isn't supported by all devices.

#### **Resolution:**

To use the SDK in aligned memory access mode, you need to explicitly set the ALIGNED\_MEMORY\_MODEL CMake flag to 0N when compiling kvssink, since it defaults to 0FF. See the section called "Download and build the C++ producer SDK" for more detailed instructions.

#### Timestamp freezes and the pipeline stalls

When using x264enc in a GStreamer pipeline, you may encounter situations where the pipeline's timeline slows down significantly or completely stalls within a few seconds.

This occurs because the x264enc default settings can introduce high encoding latency, which exceeds the capacity of the default input buffer. As a result, the input buffer fills up, causing upstream elements to block and the pipeline to stall.

For more information, see the GStreamer documentation.

#### **Resolution:**

Configure x264enc with the zerolatency tuning option. This significantly reduces encoding latency by optimizing for real-time scenarios, ensuring frames are processed and output more quickly.

#### Example configuration:

```
...! x264enc tune=zerolatency byte-stream=true speed-preset=ultrafast bframes=0 key-int-max=60 ! ...
```

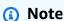

While this solution effectively prevents pipeline stalling, it may impact encoding efficiency and quality. For scenarios requiring both low latency and high quality, consider alternative approaches, such as using hardware optimizations or finding a web cam that outputs H.264 directly, skipping this encoding step.

For more information, see the section called "Utilize hardware".

#### Can't run multiple pipelines from the same v412 device at the same time

Devices such as /dev/video0 can only be accessed by one process at a time. If multiple processes try to access it at the same time, the second one waits until the first one completes.

#### **Resolution:**

Create a loopback device, allowing multiple processes to use the loopback interface at the same time. For more information, see Stack Exchange.

#### Internal data stream error

When you create a GStreamer pipeline, you connect elements by linking the source pad of one element to the sink pad of another element. This linking process allows the flow of data from the source element to the sink element, forming a data pipeline.

The error message "Pad link failed" in the log indicates that GStreamer encountered an issue when trying to establish a connection (link) between the pads of two elements in your pipeline.

Pad link failed Error received from element udpsrc0: Internal data stream error.

#### **Resolution:**

Determine which elements are failing to link with each other. To narrow down the pipeline scope, remove elements from the pipeline. Replace the right-most element with fakesink and remove elements one at a time.

You may need to adjust capsfilter elements, and/or change which elements your pipeline uses.

Common cases are asking for a framerate or resolution that the camera does not support. Use gst-device-monitor-1.0 in the terminal to obtain the supported framerates, resolutions, and formats. You can use the videoscale GStreamer element to adjust the video resolution, and videorate to adjust the video frame rate.

To inspect the supported formats for an individual GStreamer element, type qst-inspect-1.0 element - name in the terminal.

# Play back media from your Kinesis video stream

Open the Kinesis Video Streams console and select the **Stream name** for the stream you created.

The video stream that is sent from the Raspberry Pi appears in the console.

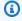

#### Note

It may take a few seconds before the video appears in the console.

Once the stream is playing, you can experiment with the following features in the console:

Play back media 105

- In the **Video preview** section, use the navigation controls to rewind or fast-forward the stream.
- In the **Stream info** section, review the codec, resolution, and bit rate of the stream. The resolution and bit rate values are set purposefully low on the Raspberry Pi to minimize bandwidth usage for this tutorial.

To view the Amazon CloudWatch metrics that are being created for your stream, select **View stream metrics in CloudWatch**.

- Under **Data retention period**, notice that the video stream is retained for one day. You can edit this value and set it to **No data retention**, or set a value from one day to several years.
- Under Server-side encryption, notice that your data is being encrypted at rest using a key
  maintained by the Amazon Key Management Service (Amazon KMS).

# **Playback issues**

The following are some frequently encountered playback issues, and how to troubleshoot them.

#### No media, but there are PERSISTED Acks in the logs

If you see PERSISTED Acks in the logs, Kinesis Video Streams has successfully ingested and stored the media that was uploaded by kvssink. Acks received from Kinesis Video Streams look like this. In the JSON, look at the value for the "EventType" key.

#### **Resolution:**

Wait a minute or two in the Kinesis Video Streams console, then use the double-right arrow. If no media appears, verify that your stream is being sent to the correct region and review the spelling of the stream name. You can find this information in the logs.

See <u>the section called "Provide a region to kvssink"</u> for more information on how kvssink determines which region to use.

Play back media 106

#### The media takes a long time to load in the Amazon Web Services Management Console

#### Important

The console playback experience is different than the HLS and DASH playback experience. Use the sample media player hosted web page in GitHub to test the playback, too. The source code for the webpage can be found here.

Media may load slowly in the console because of poor network bandwidth or a constrained device, but can also be related to video encoding and fragmentation.

### **Video Encoding Basics:**

- H.264 and H.265 encoders use key-frames (I-Frames) and predicted-frames (P-Frames) for efficient compression.
- Key-frames contain complete image data, while P-frames only contain changes from previous frames.
- The "key-frame interval" determines how often key-frames occur in the video stream.

#### **Fragmentation in Streaming:**

- In Kinesis Video Streams, new fragments start with each key-frame. For more information, see the section called "Data model".
- Fragment length (in seconds) can be estimated as: key-frame interval ÷ frame rate

## **Example:**

For a stream with a key-frame interval of 30 and a frame rate of 15 fps:

Fragment Length =  $30 \div 15 = 2$  seconds

Due to larger key-frame intervals, longer fragments increase latency in streaming media.

#### **Resolution:**

To improve loading times, consider reducing the key-frame interval. This will create shorter fragments, decreasing latency, but it'll also increase the size of the video file.

Play back media 107 For the x264enc GStreamer element, you can explicitly set the key-frame interval via the key-int-max property:

```
x264enc bframes=0 key-int-max=60
```

When reviewing the log output, note how often the uploading client receives ACKs from Kinesis Video Streams. The more keyframes that are generated, the more ACKs that are returned.

#### The media is distorted or has artifacts

To troubleshoot this issue, make sure that all cables are tightly connected. Review the output of libcamera-hello (or raspistill for legacy Pi cameras) for camera modules.

In your GStreamer pipeline, replace kvssink with autovideosink or matroskamux and filesink. For example:

```
... x264enc tune=zerolatency speed-preset=ultrafast bframes=0 key-int-max=60 byte-
stream=true ! h264parse ! matroskamux ! filesink location=output.mkv
```

Review the output file for filesink or the media player that opens when using autovideosink to see if the artifacts are there as well.

Also review the output of the following pipeline:

```
gst-launch-1.0 autovideosrc ! videoconvert ! autovideosink
```

Adding elements to your pipeline, like dewarp, can correct fish eye camera outputs.

Review the supported output codecs for your camera and adjust the elements as needed.

For example, if your USB camera only supports JPEG output, then you will need to use the jpegparse and jpegdec elements to transform the media before encoding it into H.264 using x264enc. Search for assistance on the GStreamer forums for other users with similar pipelines and/or web cam setups.

# Troubleshooting build issues on C++ producer SDK for Raspberry Pi

If you encounter a build issue and want to try different CMake arguments, make sure to perform a clean build. Delete the open-source, dependency, and build folders before you try again.

# **Build issues with OpenSSL**

If you receive output similar to the following, it indicates that OpenSSL has incorrectly detected your system architecture.

```
crypto/md5/md5-aarch64.S: Assembler messages:
crypto/md5/md5-aarch64.S:3: Error: unrecognized symbol type ""
crypto/md5/md5-aarch64.S:6: Error: bad instruction `stp x19,x20,[sp,#-80]!'
crypto/md5/md5-aarch64.S:7: Error: bad instruction `stp x21,x22,[sp,#16]'
crypto/md5/md5-aarch64.S:8: Error: bad instruction `stp x23,x24,[sp,#32]'
crypto/md5/md5-aarch64.S:9: Error: bad instruction `stp x25,x26,[sp,#48]'
```

In this example, it is attempting to build a 64-bit version (linux-aarch64) when this Raspberry Pi is actually 32-bit. Some Raspberry Pi devices have a 64-bit kernel, but a 32-bit user space.

Determine which architecture OpenSSL is trying to build for. You can find the log line during the configure step for OpenSSL:

```
[ 33%] Performing update step for 'project_libopenssl'
-- Already at requested tag: OpenSSL_1_1_1t
[ 44%] No patch step for 'project_libopenssl'
[ 55%] Performing configure step for 'project_libopenssl'
Operating system: x86_64-whatever-linux2
Configuring OpenSSL version 1.1.1t (0x1010114fL) for linux-x86_64
Using os-specific seed configuration
Creating configdata.pm
Creating Makefile
```

Verify your system's architecture:

- Review the kernel bit-ness: run uname -m
- Review the user space bit-ness: run getconf LONG\_BIT

You can also review your CPU information with cat /proc/cpuinfo or lscpu commands.

#### **Resolution:**

To resolve this issue, add the following CMake argument when building, to ensure OpenSSL builds correctly for the 32-bit ARM architecture:

```
-DBUILD_OPENSSL_PLATFORM=linux-armv4
```

# Troubleshoot kyssink loading issues in GStreamer

Confirm GST\_PLUGIN\_PATH

Ensure the GST\_PLUGIN\_PATH environment variable in your current shell session points to the directory containing kvssink. Environment variables are session-specific, so you'll need to set them for each new session. To make this change permanent, see "Update your shell's start-up script to include setting the GST\_PLUGIN\_PATH environment variable".

#### Error: Cannot open shared object file: No such file or directory

If you encounter the error Cannot open shared object file: No such file or directory, run the following command:

```
gst-inspect-1.0 /path/to/libgstkvssink.so
```

If you receive the following output, it indicates that the dynamic linker can't locate the required libraries for kvssink. This typically occurs due to:

- Moving kyssink to a different location from where it was built.
- Cross-compiling for the wrong CPU architecture.
- · A required dependency is missing.

#### **Output:**

```
WARNING: erroneous pipeline: no element "kvssink" error while loading shared libraries: libcproducer.so: cannot open shared object file: No such file or directory
```

#### **Resolution:**

For **moved libraries**, add the directory containing the missing libraries to LD\_LIBRARY\_PATH.

From the root directory of the original repository, you can locate the missing library using the find utility. In the terminal, type:

```
find . -name "*libcproducer*"
```

#### **Output:**

```
./build/dependency/libkvscproducer/kvscproducer-src/libcproducer.so
```

The file path separator on Linux devices is:. The command below appends a new folder path to the existing LD\_LIBRARY\_PATH environment variable, preserving any previous values.

In your terminal, type:

```
export LD_LIBRARY_PATH=$LD_LIBRARY_PATH:/path/to/build/dependency/libkvscproducer/
kvscproducer-src
```

#### Important

Environment variables are session-specific. To persist changes across sessions, modify your shell's startup script.

You may also need to add the open-source/local/lib to your \$LD\_LIBRARY\_PATH.

# Error: ./path/to/libcproducer.so.1: invalid ELF header

If you receive this error while loading **shared libraries**, it may be due to broken symbolic links (symlinks). Symlinks can break if the host machine's operating system doesn't match the target machine's. For example, cross-compiling on a MacBook for a Raspberry Pi.

Another possible cause is that the built binaries were for the wrong architecture. For example, if the binaries were built for x86 (Raspberry Pi uses ARM CPUs).

Navigate to the library location specified in the error and type: 1s -1a to inspect the library symlinks.

#### **Response:**

```
drwxr-xr-x 16 me staff
                             512 Sep 10 17:16 .
drwxr-xr-x
            7 me
                  staff
                              224 Jan 6 23:46 ..
```

```
drwxr-xr-x
                              128 Sep 10 17:16 engines-1.1
            4 me
                   staff
                   staff
                          2294496 Sep 10 17:16 libcrypto.1.1.so
-rwxr-xr-x
            1 me
                   staff
                          4002848 Sep 10 17:16 libcrypto.a
-rw-r--r--
            1 me
                               19 Sep 10 17:16 libcrypto.so -> libcrypto.1.1.so
                   staff
lrwxr-xr-x
            1 me
-rwxr-xr-x
            1 me
                   staff
                           631176 Sep 10 17:12 liblog4cplus-2.0.3.so
                               24 Sep 10 17:12 liblog4cplus.so -> liblog4cplus-2.0.3.so
                   staff
lrwxr-xr-x
            1 me
                   staff
                             1012 Sep 10 17:12 liblog4cplus.a
-rwxr-xr-x
            1 me
            1 me staff
                           694328 Sep 10 17:12 liblog4cplusU-2.0.3.so
-rwxr-xr-x
            1 me staff
                               25 Sep 10 17:12 liblog4cplusU.dylib ->
lrwxr-xr-x
 liblog4cplusU-2.0.3.so
            1 me staff
                             1017 Sep 10 17:12 liblog4cplusU.a
-rwxr-xr-x
            1 me staff
                           536416 Sep 10 17:16 libssl.1.1.so
-rwxr-xr-x
            1 me staff
                           795184 Sep 10 17:16 libssl.a
-rw-r--r--
                               16 Sep 10 17:16 libssl.so -> libssl.1.1.so
lrwxr-xr-x
            1 me staff
drwxr-xr-x
            6 me staff
                              192 Sep 10 17:16 pkgconfig
```

In the sample output above, the symlinks are not broken. Broken symlinks won't have arrows pointing to their targets.

#### **Resolution:**

There are two options to fix the symlinks:

• **Recommended:** Recreate the symlink with the ln command. Type:

```
ln -s /path/to/actual/library /path/to/symlink
```

• Copy the actual library file and rename it to match the symlink.

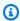

#### Note

This option leads to increased storage usage.

As a best practice, compile on the same operating system using tools like Docker to avoid crosscompilation issues.

## Missing dependencies:

If the missing library name starts with libkvs, see the section for "moved libraries" above to install the Kinesis Video Streams libraries from the host device to the target device.

Otherwise, follow the section called "Install software prerequisites" to make sure all the open-source software prerequisites are installed on the target device.

# Error code reference

This section contains error and status code information for the *Upload to Kinesis Video Streams*.

For information about solutions to common issues, see *Troubleshooting*.

#### **Topics**

- Errors and status codes returned by PutFrame Callbacks Platform Independent Code (PIC)
- Errors and status codes returned by PutFrame callbacks C producer library

# Errors and status codes returned by PutFrame Callbacks - Platform Independent Code (PIC)

The following sections contain error and status information that are returned by callbacks for the PutFrame operation within the Platform Independent Code (PIC).

## **Topics**

- Error and status codes returned by the client library
- Error and status codes returned by the duration library
- Error and status codes returned by the common library
- Error and status codes returned by the heap library
- Error and status codes returned by the MKVGen library
- Error and status codes returned by the Trace library
- Error and status codes returned by the Utils library
- Error and status codes returned by the View library

# Error and status codes returned by the client library

The following table contains error and status information that are returned by methods in the Kinesis Video Streams Client library.

Error code reference 113

| Code       | Message                              | Description                            | Recommended action                                                                          |
|------------|--------------------------------------|----------------------------------------|---------------------------------------------------------------------------------------------|
| 0x52000001 | STATUS_MA X_STREAM_COUNT             | The maximum stream count was reached.  | Specify a larger max stream count in DeviceInfo as specified in Producer SDK quotas.        |
| 0x52000002 | STATUS_MI<br>N_STREAM_COUNT          | Minimum stream count error.            | Specify the max number of streams greater than zero in DeviceInfo .                         |
| 0x52000003 | STATUS_IN VALID_DEV ICE_NAME_LENGTH  | Invalid device name length.            | Refer to the max device name length in character s that's specified in Producer SDK quotas. |
| 0x52000004 | STATUS_IN VALID_DEV ICE_INFO_VERSION | Invalid DeviceInf o structure version. | Specify the correct current version of the structure.                                       |
| 0x52000005 | STATUS_MA<br>X_TAG_COUNT             | The maximum tag count was reached.     | Refer to the current max tag count that's specified in Producer SDK quotas.                 |
| 0x52000006 | STATUS_DE VICE_FING ERPRINT_LENGTH   |                                        |                                                                                             |
| 0x52000007 | STATUS_IN VALID_CAL LBACKS_VERSION   | Invalid Callbacks structure version.   | Specify the correct current version of the structure.                                       |
| 0x52000008 | STATUS_IN VALID_STR EAM_INFO_VERSION | Invalid StreamInf o structure version. | Specify the correct current version of the structure.                                       |

| Code       | Message                                 | Description                                                         | Recommended action                                                                                                    |
|------------|-----------------------------------------|---------------------------------------------------------------------|----------------------------------------------------------------------------------------------------|
| 0x52000009 | STATUS_IN VALID_STR EAM_NAME_LENGTH     | Invalid stream<br>name length.                                      | Refer to the max stream name length in character s that's specified in <a href="Producer SDK quotas">Producer SDK quotas</a> .                                                                                                    |
| 0x5200000a | STATUS_IN VALID_STO RAGE_SIZE           | An invalid storage size was specified.                              | The storage size in bytes must be within the limits specified in <a href="Producer SDK">Producer SDK</a> quotas.                                                                                                    |
| 0x5200000b | STATUS_IN VALID_ROO T_DIRECTO RY_LENGTH | Invalid root<br>directory string<br>length.                         | Refer to the max root directory path length that's specified in <a href="Producer SDK quotas">Producer SDK quotas</a> .                                                                                                    |
| 0x5200000c | STATUS_IN VALID_SPI LL_RATIO            | Invalid spill ratio.                                                | Express the spill ratio as a percentage from 0–100.                                                                                                    |
| 0x5200000d | STATUS_IN VALID_STO RAGE_INFO _VERSION  | Invalid StorageIn fo structure version.                             | Specify the correct current version of the structure.                                                                                                    |
| 0x5200000e | STATUS_IN VALID_STR EAM_STATE           | The stream is in a state that doesn't permit the current operation. | Most commonly, this error occurs when the SDK fails to reach the state that it requires to perform the requested operation. For example, it occurs if the GetStreamingEndpoint API call fails, and the client application ignores it and continues putting frames into the stream. |

| Code       | Message                                     | Description                                                                             | Recommended action                                                                                                    |
|------------|---------------------------------------------|-----------------------------------------------------------------------------------------|----------------------------------------------------------------------------------------------------|
| 0x5200000f | STATUS_SE RVICE_CAL L_CALLBAC KS_MISSING    | The Callbacks structure has missing function entry points for some mandatory functions. | Verify that the mandatory callbacks are implement ed in the client applicati on. This error is exposed only to Platform Independent Code (PIC) clients. C++ and other higher-level wrappers satisfy these calls.                                               |
| 0x52000010 | STATUS_SE RVICE_CAL L_NOT_AUT HORIZED_ERROR | Not authorized.                                                                         | Verify the security token, certificate, security token integration, and expiration. Verify that the token has the correct associate drights with it. For the Kinesis Video Streams sample applications, verify that the environment variable is set correctly. |
| 0×52000011 | STATUS_DE SCRIBE_ST REAM_CALL_FAILED        | DescribeStream<br>API failure.                                                          | This error is returned after the DescribeS tream API retry failure. The PIC client returns this error after it stops retrying.                                                                                                    |
| 0x52000012 | STATUS_IN VALID_DES CRIBE_STR EAM_RESPONSE  | Invalid DescribeS<br>treamResponse<br>structure.                                        | The structure that was passed to the DescribeS treamResultEvent is either null or contains invalid items like a null Amazon Resource Name (ARN).                                                                                                    |

| Code       | Message                                              | Description                                            | Recommended action                                                                                                    |
|------------|------------------------------------------------------|--------------------------------------------------------|----------------------------------------------------------------------------------------------------|
| 0x52000013 | STATUS_ST REAM_IS_B EING_DELE TED_ERROR              | The stream is being deleted.                           | An API failure was caused<br>by the stream being<br>deleted. Verify that no<br>other processes are trying<br>to delete the stream<br>while the stream is in use. |
| 0x52000014 | STATUS_SE RVICE_CAL L_INVALID _ARG_ERROR             | Invalid arguments were specified for the service call. | The backend returns this error when a service call argument isn't valid or when the SDK encounter s an error that it can't interpret.                            |
| 0x52000015 | STATUS_SE RVICE_CAL L_DEVICE_ NOT_FOUND_ERROR        | The device was not found.                              | Verify that the device isn't deleted while in use.                                                                                                    |
| 0x52000016 | STATUS_SE RVICE_CAL L_DEVICE_ NOT_PROVI SIONED_ERROR | The device was not provisioned.                        | Verify that the device has been provisioned.                                                                                                    |

| Code       | Message                                          | Description                                           | Recommended action                                                                                                    |
|------------|--------------------------------------------------|-------------------------------------------------------|----------------------------------------------------------------------------------------------------|
| 0x52000017 | STATUS_SE RVICE_CAL L_RESOURC E_NOT_FOU ND_ERROR | Generic resource not found returned from the service. | This error occurs when the service can't locate the resource (for example, a stream). It might mean different things in different contexts, but the likely cause is the usage of APIs before the stream is created. Using the SDK confirms that the stream is created first. |
| 0x52000018 | STATUS_IN VALID_AUTH_LEN                         | Invalid auth info length.                             | Refer to the current values that are specified in Producer SDK quotas.                                                                                                    |
| 0x52000019 | STATUS_CR EATE_STRE AM_CALL_FAILED               | The CreateStr<br>eam API call<br>failed.              | Refer to the error string for more detailed information about why the operation failed.                                                                                                    |
| 0x5200002a | STATUS_GE T_STREAMI NG_TOKEN_ CALL_FAILED        | The GetStream ingToken call failed.                   | Refer to the error string for more detailed information about why the operation failed.                                                                                                    |
| 0x5200002b | STATUS_GE T_STREAMI NG_ENDPOI NT_CALL_FAILED     | The GetStream ingEndpoint API call failed.            | Refer to the error string for more detailed information about why the operation failed.                                                                                                    |

| Code       | Message                         | Description                                                                   | Recommended action                                                                            |
|------------|---------------------------------|-------------------------------------------------------------------------------|-----------------------------------------------------------------------------------------------|
| 0x5200002c | STATUS_IN VALID_URI_LEN         | An invalid URI string length was returned from the GetStream ingEndpoint API. | Refer to the current maximum values that are specified in <u>Producer SDK</u> <u>quotas</u> . |
| 0x5200002d | STATUS_PU T_STREAM_ CALL_FAILED | The PutMedia API call failed.                                                 | Refer to the error string for more detailed information about why the operation failed.       |

| Code       | Message                      | Description                         | Recommended action                                                                                                    |
|------------|------------------------------|-------------------------------------|----------------------------------------------------------------------------------------------------|
| 0x5200002e | STATUS_ST ORE_OUT_O F_MEMORY | The content store is out of memory. | The content store is shared between the streams and should have enough capacity to store the maximum durations for all the streams + ~20% (accounting for the defragmentation). It's important to not overflow the storage. Choose values for the maximum duration per stream that correspon d to the cumulative storage size and the latency tolerances. We recommend dropping the frames as they fall out of the content view window versus just being put (content store memory pressure). This is because dropping the frames initiates the stream pressure notificat ion callbacks. Then the application can adjust the upstream media components (like the encoder) to thin the bitrate, drop frames, or act accordingly. |

| Code       | Message                                      | Description                                                         | Recommended action                                                                                                    |
|------------|----------------------------------------------|---------------------------------------------------------------------|----------------------------------------------------------------------------------------------------|
| 0x5200002f | STATUS_NO _MORE_DAT A_AVAILABLE              | No more data is available currently for a stream.                   | This is a potential valid result when the media pipeline produces more slowly than the networkin g thread consumes the frames to be sent to the service. Higher-level clients (for example, C++, Java, or Android) don't see this warning because it's handled internally. |
| 0x52000030 | STATUS_IN VALID_TAG _VERSION                 | Invalid Tag structure version.                                      | Specify the correct current version of the structure.                                                                                                    |
| 0x52000031 | STATUS_SE RVICE_CAL L_UNKNOWN_ERROR          | An unknown or generic error was returned from the networking stack. | See the logs for more detailed information.                                                                                                    |
| 0x52000032 | STATUS_SE RVICE_CAL L_RESOURC E_IN_USE_ERROR | Resource in use.                                                    | Returned from the service. For more information, see the Kinesis Video Streams API Reference.                                                                                                    |
| 0x52000033 | STATUS_SE RVICE_CAL L_CLIENT_ LIMIT_ERROR    | Client limit.                                                       | Returned from the service. For more information, see the Kinesis Video Streams API Reference.                                                                                                    |

| Code       | Message                                        | Description                                   | Recommended action                                                                                                    |
|------------|------------------------------------------------|-----------------------------------------------|----------------------------------------------------------------------------------------------------|
| 0x52000034 | STATUS_SE RVICE_CAL L_DEVICE_ LIMIT_ERROR      | Device limit.                                 | Returned from the service. For more information, see the Kinesis Video Streams API Reference.                                                            |
| 0x52000035 | STATUS_SE RVICE_CAL L_STREAM_ LIMIT_ERROR      | Stream limit.                                 | Returned from the service. For more information, see the Kinesis Video Streams API Reference.                                                            |
| 0x52000036 | STATUS_SE RVICE_CAL L_RESOURC E_DELETED_ERROR  | The resource was deleted or is being deleted. | Returned from the service. For more information, see the Kinesis Video Streams API Reference.                                                            |
| 0x52000037 | STATUS_SE RVICE_CAL L_TIMEOUT_ERROR            | The service call timed out.                   | Calling a particular service API resulted in a timeout. Verify that you have a valid network connection. The PIC will retry the operation automatically. |
| 0×52000038 | STATUS_ST REAM_READ Y_CALLBAC K_FAILED         | Stream ready notification.                    | This notification is sent from the PIC to the client indicating that the async stream has been created.                                                  |
| 0x52000039 | STATUS_DE VICE_TAGS _COUNT_NO N_ZERO_TAGS_NULL | Invalid tags were specified.                  | The tag count isn't zero, but the tags are empty. Verify that the tags are specified or the count is zero.                                               |

| Code       | Message                                      | Description                                    | Recommended action                                                                                                    |
|------------|----------------------------------------------|------------------------------------------------|----------------------------------------------------------------------------------------------------|
| 0x5200003a | STATUS_IN VALID_STR EAM_DESCR IPTION_VERSION | Invalid StreamDes cription structure version.  | Specify the correct current version of the structure.                                                                                                    |
| 0x5200003b | STATUS_IN VALID_TAG _NAME_LEN                | Invalid tag name<br>length.                    | Refer to the limits for the tag name that are specified in <u>Producer SDK quotas</u> .                                                                              |
| 0x5200003c | STATUS_IN VALID_TAG _VALUE_LEN               | Invalid tag value<br>length.                   | Refer to the limits for the tag value that are specified in <a href="Producer SDK">Producer SDK</a> quotas.                                                          |
| 0x5200003d | STATUS_TA G_STREAM_ CALL_FAILED              | The TagResour<br>ce API failed.                | The TagResource API call failed. Check for a valid network connection. See the logs for more information about the failure.                                          |
| 0x5200003e | STATUS_IN VALID_CUS TOM_DATA                 | Invalid custom data calling PIC APIs.          | Invalid custom data has<br>been specified in a call<br>to the PIC APIs. This can<br>occur only in the clients<br>that directly use PIC.                              |
| 0x5200003f | STATUS_IN VALID_CRE ATE_STREA M_RESPONSE     | Invalid CreateStr<br>eamResponse<br>structure. | The structure or its member fields are invalid (that is, the ARN is null or larger than what's specified in <a href="Producer SDK quotas">Producer SDK quotas</a> ). |

| Code       | Message                                | Description                                         | Recommended action                                                                                                    |
|------------|----------------------------------------|-----------------------------------------------------|----------------------------------------------------------------------------------------------------|
| 0x52000040 | STATUS_CL IENT_AUTH _CALL_FAILED       | Client auth failed.                                 | The PIC failed to get proper auth informati on (AccessKeyId or SecretAccessKey) after a number of retries. Check the authentic ation integration. The sample applications use environment variables to pass in credential information to the C++ Producer Library. |
| 0x52000041 | STATUS_GE T_CLIENT_ TOKEN_CAL L_FAILED | Getting the security token call failed.             | This situation can occur for clients that use PIC directly. After a number of retries, the call fails with this error.                                                                                                    |
| 0x52000042 | STATUS_CL IENT_PROV ISION_CAL L_FAILED | Provisioning error.                                 | Provisioning isn't implemented.                                                                                                    |
| 0x52000043 | STATUS_CR EATE_CLIE NT_CALL_FAILED     | Failed to create the producer client.               | A generic error returned<br>by the PIC after a number<br>of retries when the client<br>creation fails.                                                                                                    |
| 0x52000044 | STATUS_CL IENT_READ Y_CALLBAC K_FAILED | Failed to get the producer client to a READY state. | Returned by the PIC state machine if the PIC fails to move to the READY state. See the logs for more information about the root cause.                                                                                                    |

| Code       | Message                                    | Description                                           | Recommended action                                                                                                    |
|------------|--------------------------------------------|-------------------------------------------------------|----------------------------------------------------------------------------------------------------|
| 0x52000045 | STATUS_TA G_CLIENT_ CALL_FAILED            | The TagResour ce for the producer client failed.      | The TagResource API call failed for the producer client. See the logs for more information about the root cause.                                                                                                    |
| 0x52000046 | STATUS_IN VALID_CRE ATE_DEVIC E_RESPONSE   | Device/Producer creation failed.                      | The higher-level SDKs (for example, C++ or Java) don't implement the device or producer creation API yet. Clients that use PIC directly can indicate a failure using the result notification.                                               |
| 0x52000047 | STATUS_AC K_TIMESTA MP_NOT_IN _VIEW_WINDOW | The timestamp of the received ACK is not in the view. | This error occurs if the frame corresponding to the received ACK falls out of the content view window. Generally, this occurs if the ACK delivery is slow. It can be interpret ed as a warning and an indication that the downlink is slow. |
| 0x52000048 | STATUS_IN VALID_FRA GMENT_ACK _VERSION     | Invalid FragmentA ck structure version.               | Specify the correct current version of the FragmentAck structure.                                                                                                    |

| Code       | Message                           | Description                        | Recommended action                                                                                                    |
|------------|-----------------------------------|------------------------------------|----------------------------------------------------------------------------------------------------|
| 0x52000049 | STATUS_IN VALID_TOK EN_EXPIRATION | Invalid security token expiration. | The security token expiration should have an absolute timestamp in the future that's greater than the current timestamp, with a grace period. For the limits for the grace period, see the Producer SDK quotas. |
| 0x5200004a | STATUS_EN D_OF_STREAM             | End of stream<br>(EOS) indicator.  | In the GetStreamData API call, indicates that the current upload handle session has ended. This occurs if the session ends or errors, or if the session token has expired and the session is being rotated.     |
| 0x5200004b | STATUS_DU PLICATE_S TREAM_NAME    | Duplicate stream name.             | Multiple streams can't have the same stream name. Choose a unique name for the stream.                                                                                                    |
| 0x5200004c | STATUS_IN VALID_RET ENTION_PERIOD | Invalid retention period.          | An invalid retention period is specified in the StreamInfo structure. For information about the valid range of values for the retention period, see Producer SDK quotas.                                        |

| Code       | Message                                   | Description           | Recommended action                                                                                                    |
|------------|-------------------------------------------|-----------------------|----------------------------------------------------------------------------------------------------|
| 0×5200004d | STATUS_IN VALID_ACK _KEY_START            | Invalid FragmentAck . | Failed to parse the fragment ACK string. Invalid key start indicator . The fragment ACK string might be damaged. It can self-correct and this error can be treated as a warning.                    |
| 0x5200004e | STATUS_IN VALID_ACK _DUPLICAT E_KEY_NAME  | Invalid FragmentA     | Failed to parse the fragment ACK string. Multiple keys have the same name. The fragment ACK string might be damaged. It can self-correct and this error can be treated as a warning.                |
| 0x5200004f | STATUS_IN VALID_ACK _INVALID_ VALUE_START | Invalid FragmentA     | Failed to parse the fragment ACK string because of an invalid key value start indicator. The fragment ACK string might be damaged. It can self-correct, and this error can be treated as a warning. |

| Code       | Message                                  | Description                                                      | Recommended action                                                                                                    |
|------------|------------------------------------------|------------------------------------------------------------------|----------------------------------------------------------------------------------------------------|
| 0x52000050 | STATUS_IN VALID_ACK _INVALID_ VALUE_END  | Invalid FragmentA                                                | Failed to parse the fragment ACK string because of an invalid key value end indicator. The fragment ACK string might be damaged. It can self-correct and this error can be treated as a warning. |
| 0x52000051 | STATUS_IN VALID_PAR SED_ACK_TYPE         | Invalid FragmentA<br>ck .                                        | Failed to parse the fragment ACK string because an invalid ACK type was specified.                                                                                                    |
| 0×52000052 | STATUS_ST REAM_HAS_ BEEN_STOPPED         | Stream was stopped.                                              | The stream has been stopped, but a frame is still being put into the stream.                                                                                                    |
| 0x52000053 | STATUS_IN VALID_STR EAM_METRI CS_VERSION | Invalid StreamMet rics structure version.                        | Specify the correct current version of the StreamMetrics structure.                                                                                                    |
| 0x52000054 | STATUS_IN VALID_CLI ENT_METRI CS_VERSION | Invalid ClientMet rics structure version.                        | Specify the correct current version of the ClientMetrics structure.                                                                                                    |
| 0x52000055 | STATUS_IN VALID_CLI ENT_READY_STATE      | Producer initializ<br>ation failed to<br>reach a READY<br>state. | Failed to reach the READY state during the producer client initialization. See the logs for more information.                                                                                    |

| Code       | Message                                           | Description                                                 | Recommended action                                                                                                    |
|------------|---------------------------------------------------|-------------------------------------------------------------|----------------------------------------------------------------------------------------------------|
| 0x52000056 | STATUS_ST ATE_MACHI NE_STATE_ NOT_FOUND           | Internal state<br>machine error.                            | Not a publicly visible error.                                                                                                    |
| 0x52000057 | STATUS_IN VALID_FRA GMENT_ACK_TYPE                | Invalid ACK type is specified in the FragmentAck structure. | The FragmentAck structure should contain ACK types defined in the public header.                                                                                  |
| 0x52000058 | STATUS_IN VALID_STR EAM_READY_STATE               | Internal state<br>machine transition<br>error.              | Not a publicly visible error.                                                                                                    |
| 0x52000059 | STATUS_CL IENT_FREE D_BEFORE_STREAM               | The stream object was freed after the producer was freed.   | There was an attempt to free a stream object after the producer object was freed. This can only occur in clients that directly use PIC.                           |
| 0x5200005a | STATUS_AL LOCATION_ SIZE_SMAL LER_THAN_ REQUESTED | Internal storage<br>error.                                  | An internal error indicatin<br>g that the actual allocatio<br>n size from the content<br>store is smaller than the<br>size of the packaged<br>frame and fragment. |
| 0x5200005b | STATUS_VI EW_ITEM_S IZE_GREAT ER_THAN_A LLOCATION | Internal storage<br>error.                                  | The stored size of the allocation in the content view is greater than the allocation size in the content store.                                                   |

| Code       | Message                                 | Description                            | Recommended action                                                                                                    |
|------------|-----------------------------------------|----------------------------------------|----------------------------------------------------------------------------------------------------|
| 0x5200005c | STATUS_AC K_ERR_STR EAM_READ_ERROR      | Stream read error ACK.                 | An error that the ACK returned from the backend indicating a stream read or parsing error. This generally occurs when the backend fails to retrieve the stream. Auto-restreaming can usually correct this error.                                                                                                    |
| 0x5200005d | STATUS_AC K_ERR_FRA GMENT_SIZ E_REACHED | The maximum fragment size was reached. | The max fragment size in bytes is defined in Producer SDK quotas.  This error indicates that there are either very large frames, or there are no key frames to create manageable size fragments. Check the encoder settings and verify that key frames are being produced properly. For streams that have very high density, configure the encoder to produce fragments at smaller durations to manage the maximum size. |

| Code       | Message                                            | Description                                  | Recommended action                                                                                                    |
|------------|----------------------------------------------------|----------------------------------------------|----------------------------------------------------------------------------------------------------|
| 0x5200005e | STATUS_AC K_ERR_FRA GMENT_DUR ATION_REACHED        | The maximum fragment duration was reached.   | The max fragment duration is defined in Producer SDK quotas. This error indicates that there are either very low frames per second or there are no key frames to create manageabl e duration fragments. Check the encoder settings and verify that key frames are being produced properly at the regular intervals. |
| 0x5200005f | STATUS_AC K_ERR_CON NECTION_D URATION_REACHED      | The maximum connection duration was reached. | Kinesis Video Streams enforces the max connection duration as specified in the <u>Producer</u> <u>SDK quotas</u> . The Producer SDK automatically rotates the stream or token before the maximum is reached. Clients using the SDK shouldn't receive this error.                                                    |
| 0x52000060 | STATUS_AC K_ERR_FRA GMENT_TIM ECODE_NOT _MONOTONIC | Timecodes are not monotonically increasing.  | The Producer SDK enforces timestamps, so clients using the SDK shouldn't receive this error.                                                                                                    |

| Code       | Message                                | Description                 | Recommended action                                                                                                    |
|------------|----------------------------------------|-----------------------------|----------------------------------------------------------------------------------------------------|
| 0x52000061 | STATUS_AC<br>K_ERR_MUL<br>TI_TRACK_MKV | Multiple tracks in the MKV. | The Producer SDK enforces single track streams, so clients using the SDK shouldn't receive this error.                                                                                                    |
| 0x52000062 | STATUS_AC K_ERR_INV ALID_MKV_DATA      | Invalid MKV data.           | The backend MKV parser encountered an error parsing the stream. Clients using the SDK might encounter this error if the stream is corrupted in the transitio n. This can also happen if the buffer pressures force the SDK to drop tail frames that are partially transmitted. In the latter case, we recommend that you either reduce the FPS and resolution, increase the compression ratio, or (if there's a "bursty" network) allow for larger content store and buffer duration to accommoda te for the temporary pressures. |

| Code       | Message                                      | Description                     | Recommended action                                                                                                    |
|------------|----------------------------------------------|---------------------------------|----------------------------------------------------------------------------------------------------|
| 0x52000063 | STATUS_AC K_ERR_INV ALID_PROD UCER_TIMESTAMP | Invalid producer timestamp.     | The service returns this error ACK if the producer clock has a large drift into the future. Higher-level SDKs (for example, Java or C++) use some version of the system clock to satisfy the current time callback from PIC. Verify that the system clock is set properly. Clients using the PIC directly should verify that their callback functions return the correct timestamp. |
| 0x52000064 | STATUS_AC K_ERR_STR EAM_NOT_ACTIVE           | Inactive stream.                | A call to a backend API was made while the stream was not in an "Active" state. This occurs when the client creates the stream and immediately continues to push frames into it. The SDK handles this scenario through the state machine and recovery mechanism.                                                                                                    |
| 0x52000065 | STATUS_AC K_ERR_KMS _KEY_ACCE SS_DENIED      | Amazon KMS access denied error. | Returned when the account has no access to the specified key.                                                                                                    |

| Code       | Message                                    | Description                      | Recommended action                                                                                                    |
|------------|--------------------------------------------|----------------------------------|----------------------------------------------------------------------------------------------------|
| 0x52000066 | STATUS_AC K_ERR_KMS _KEY_DISABLED          | Amazon KMS key is disabled.      | The specified key has been disabled.                                                                                                    |
| 0x52000067 | STATUS_AC K_ERR_KMS _KEY_VALI DATION_ERROR | Amazon KMS key validation error. | Generic validation error. For more information, see the <u>Amazon Key</u> <u>Management Service API</u> <u>Reference</u> .                  |
| 0x52000068 | STATUS_AC K_ERR_KMS _KEY_UNAVAILABLE       | Amazon KMS key<br>unavailable.   | The key is unavailable. For more information, see the<br>Amazon Key Management<br>Service API Reference.                                    |
| 0x52000069 | STATUS_AC K_ERR_KMS _KEY_INVA LID_USAGE    | Invalid use of KMS<br>key.       | The Amazon KMS key is not configured to be used in this context. For more information, see the Amazon Key Management Service API Reference. |
| 0x5200006a | STATUS_AC K_ERR_KMS _KEY_INVA LID_STATE    | Amazon KMS invalid state.        | For more information, see the <u>Amazon Key</u> <u>Management Service API</u> <u>Reference</u> .                                            |
| 0x5200006b | STATUS_AC K_ERR_KMS _KEY_NOT_FOUND         | KMS key not found.               | The key was not found. For more information, see the <u>Amazon Key</u> <u>Management Service API</u> <u>Reference</u> .                     |

| Code       | Message                                   | Description                              | Recommended action                                                                                                    |
|------------|-------------------------------------------|------------------------------------------|----------------------------------------------------------------------------------------------------|
| 0x5200006c | STATUS_AC K_ERR_STR EAM_DELETED           | The stream has been or is being deleted. | The stream is being deleted by another application or through the Amazon Web Services Management Console.                                                                          |
| 0x5200006d | STATUS_AC K_ERR_ACK _INTERNAL_ERROR       | Internal error.                          | Generic service internal error.                                                                                                    |
| 0x5200006e | STATUS_AC K_ERR_FRA GMENT_ARC HIVAL_ERROR | Fragment archival error.                 | Returned when the service fails to durably persist and index the fragment. Although it's rare, it can occur for various reasons. By default, the SDK retries sending the fragment. |
| 0x5200006f | STATUS_AC K_ERR_UNK NOWN_ACK_ERROR        | Unknown error.                           | The service returned an unknown error.                                                                                                    |
| 0x52000070 | STATUS_MI SSING_ERR_ACK_ID                | Missing ACK information.                 | The ACK parser completed parsing, but the FragmentAck information is missing.                                                                                                    |
| 0x52000071 | STATUS_IN VALID_ACK _SEGMENT_LEN          | Invalid ACK segment length.              | An ACK segment string with an invalid length was specified to the ACK parser. For more informati on, see <a href="Producer SDK">Producer SDK</a> quotas.                           |

| Code       | Message                                               | Description                                                                                        | Recommended action                                                                                                    |
|------------|-------------------------------------------------------|----------------------------------------------------------------------------------------------------|----------------------------------------------------------------------------------------------------|
| 0x52000074 | STATUS_MA X_FRAGMEN T_METADATA_COUNT                  | The maximum number of metadata items has been added to a fragment.                                 | A Kinesis video stream can add up to 10 metadata items to a fragment, either by adding a nonpersistent item to a fragment, or by adding a persistent item to the metadata queue. For more information, see Using streaming metadata with Kinesis Video Streams. |
| 0x52000075 | STATUS_AC K_ERR_FRA GMENT_MET ADATA_LIM IT_REACHED    | A limit (maximum metadata count, metadata name length, or metadata value length) has been reached. | The Producer SDK limits the number and size of metadata items. This error doesn't occur unless the limits in the Producer SDK code are changed. For more information, see <u>Using streaming</u> metadata with Kinesis <u>Video Streams</u> .                   |
| 0x52000076 | STATUS_BL OCKING_PU T_INTERRU PTED_STRE AM_TERMINATED | Not implemented.                                                                                   |                                                                                                    |

| Code       | Message                                       | Description                                               | Recommended action                                                                                                    |
|------------|-----------------------------------------------|-----------------------------------------------------------|----------------------------------------------------------------------------------------------------|
| 0x52000077 | STATUS_IN VALID_MET ADATA_NAME                | The metadata name is not valid.                           | The metadata name can't start with the string "Amazon". If this error occurs, the metadata item isn't added to the fragment or metadata queue. For more information, see <u>Using streaming metadata with Kinesis Video Streams</u> . |
| 0x52000078 | STATUS_EN D_OF_FRAG MENT_FRAM E_INVALID_STATE | The end of a fragment frame is in an invalid state.       | The end of fragment shouldn't be sent in a non-key-frame fragmente d stream.                                                                                                    |
| 0x52000079 | STATUS_TR ACK_INFO_MISSING                    | Track information is missing.                             | The track number must be greater than zero and match the track id.                                                                                                    |
| 0x5200007a | STATUS_MA X_TRACK_C OUNT_EXCEEDED             | Maximum track count is exceeded.                          | You can have a maximum of three tracks per stream.                                                                                                    |
| 0x5200007b | STATUS_OF FLINE_MOD E_WITH_ZE RO_RETENTION    | The offline streaming mode retention time is set to zero. | The offline streaming mode retention time shouldn't be set to zero.                                                                                                    |
| 0x5200007c | STATUS_AC K_ERR_TRA CK_NUMBER _MISMATCH       | The track number of the error ACK is mismatched.          |                                                                                                    |

| Code       | Message                                           | Description                                   | Recommended action |
|------------|---------------------------------------------------|-----------------------------------------------|--------------------|
| 0x5200007d | STATUS_AC K_ERR_FRA MES_MISSI NG_FOR_TRACK        | Frames missing for a track.                   |                    |
| 0x5200007e | STATUS_AC K_ERR_MOR E_THAN_AL LOWED_TRA CKS_FOUND | Maximum allowed number of tracks is exceeded. |                    |
| 0x5200007f | STATUS_UP<br>LOAD_HAND<br>LE_ABORTED              | Upload handle is aborted.                     |                    |
| 0x52000080 | STATUS_IN VALID_CER T_PATH_LENGTH                 | Invalid certificate path length.              |                    |
| 0x52000081 | STATUS_DU PLICATE_T RACK_ID_FOUND                 | Duplicate track ID found.                     |                    |
| 0x52000082 | STATUS_IN VALID_CLI ENT_INFO_VERSION              |                                               |                    |
| 0x52000083 | STATUS_IN VALID_CLI ENT_ID_ST RING_LENGTH         |                                               |                    |

| Code       | Message                                                       | Description | Recommended action |
|------------|---------------------------------------------------------------|-------------|--------------------|
| 0x52000084 | STATUS_SE TTING_KEY _FRAME_FL AG_WHILE_ USING_EOFR            |             |                    |
| 0x52000085 | STATUS_MA X_FRAME_T IMESTAMP_ DELTA_BET WEEN_TRAC KS_EXCEEDED |             |                    |
| 0x52000086 | STATUS_ST REAM_SHUT TING_DOWN                                 |             |                    |
| 0x52000087 | STATUS_CL IENT_SHUT TING_DOWN                                 |             |                    |
| 0x52000088 | STATUS_PU TMEDIA_LA ST_PERSIS T_ACK_NOT _RECEIVED             |             |                    |
| 0x52000089 | STATUS_NO N_ALIGNED _HEAP_WIT H_IN_CONT ENT_STORE _ALLOCATORS |             |                    |

| Code       | Message                                       | Description | Recommended action |
|------------|-----------------------------------------------|-------------|--------------------|
| 0x5200008a | STATUS_MU<br>LTIPLE_CO<br>NSECUTIVE_EOFR      |             |                    |
| 0x5200008b | STATUS_DU PLICATE_S TREAM_EVENT_TYPE          |             |                    |
| 0x5200008c | STATUS_ST REAM_NOT_STARTED                    |             |                    |
| 0x5200008d | STATUS_IN VALID_IMA GE_PREFIX_LENGTH          |             |                    |
| 0x5200008e | STATUS_IN VALID_IMA GE_METADA TA_KEY_LENGTH   |             |                    |
| 0x5200008f | STATUS_IN VALID_IMA GE_METADA TA_VALUE_LENGTH |             |                    |

## Error and status codes returned by the duration library

The following table contains error and status information that are returned by methods in the Duration library.

| Code            | Message                |
|-----------------|------------------------|
| 0xFFFFFFFFFFFFF | INVALID_DURATION_VALUE |

## Error and status codes returned by the common library

The following table contains error and status information that are returned by methods in the Common library.

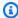

#### Note

These error and status information codes are common to many APIs.

| Code      | Code without leading 0s | Message                          | Description                                     |
|-----------|-------------------------|----------------------------------|-------------------------------------------------|
| 0x0000001 | 0x1                     | STATUS_NULL_ARG                  | NULL was passed for a mandatory argument.       |
| 0x0000002 | 0x2                     | STATUS_IN<br>VALID_ARG           | An invalid value was specified for an argument. |
| 0x0000003 | 0x3                     | STATUS_IN VALID_ARG_LEN          | An invalid argument length was specified.       |
| 0x0000004 | 0x4                     | STATUS_NO<br>T_ENOUGH_<br>MEMORY | Couldn't allocate enough memory.                |
| 0x0000005 | 0x5                     | STATUS_BU<br>FFER_TOO_SMALL      | The specified buffer size is too small.         |
| 0x0000006 | 0x6                     | STATUS_UN EXPECTED_EOF           | An unexpected end of file was reached.          |
| 0x0000007 | 0x7                     | STATUS_F0<br>RMAT_ERROR          | An invalid format was encountered.              |

| Code       | Code without leading Os | Message                            | Description                                                                                             |
|------------|-------------------------|------------------------------------|----------------------------------------------------------------------------------------------------|
| 0x00000008 | 0x8                     | STATUS_IN VALID_HAN DLE_ERROR      | Invalid handle value.                                                                                   |
| 0x0000009  | 0x9                     | STATUS_OP EN_FILE_FAILED           | Failed to open a file.                                                                                  |
| 0x0000000a | 0xa                     | STATUS_RE AD_FILE_FAILED           | Failed to read from a file.                                                                             |
| 0x000000b  | 0xb                     | STATUS_WR ITE_TO_FI LE_FAILED      | Failed to write to a file.                                                                              |
| 0x000000c  | 0xc                     | STATUS_IN TERNAL_ERROR             | An internal error that<br>normally doesn't<br>occur and might<br>indicate an SDK or<br>service API bug. |
| 0x000000d  | Oxd                     | STATUS_IN VALID_OPE RATION         | There was an invalid operation, or the operation is not permitted.                                      |
| 0x0000000e | Oxe                     | STATUS_NO<br>T_IMPLEMENTED         | The feature is not implemented.                                                                         |
| 0x000000f  | Oxf                     | STATUS_OP<br>ERATION_T<br>IMED_OUT | The operation timed out.                                                                                |
| 0x0000010  | 0x10                    | STATUS_NO<br>T_FOUND               | A required resource was not found.                                                                      |

| Code       | Code without leading Os | Message                               | Description                                                                                                    |
|------------|-------------------------|---------------------------------------|----------------------------------------------------------------------------------------------------|
| 0x00000011 | 0x11                    | STATUS_CR EATE_THRE AD_FAILED         | Failed to create a thread.                                                                                                    |
| 0x0000012  | 0x12                    | STATUS_TH READ_NOT_ ENOUGH_RE SOURCES | Insufficient resources<br>to create another<br>thread, or a system-<br>imposed limit on the<br>number of threads<br>was encountered. |
| 0x0000013  | 0x13                    | STATUS_TH READ_INVA LID_ARG           | Invalid thread attributes specified , or another thread is already waiting to join with this thread.                                 |
| 0x0000014  | 0x14                    | STATUS_TH READ_PERM ISSIONS           | No permission to set the scheduling policy and parameter s specified in thread attributes.                                           |
| 0x0000015  | 0x15                    | STATUS_TH READ_DEAD LOCKED            | A deadlock was detected or the joining thread specifies the calling thread.                                                          |
| 0x00000016 | 0x16                    | STATUS_TH READ_DOES _NOT_EXIST        | Unable to find the thread with the specified thread ID.                                                                              |

| Code       | Code without leading 0s | Message                                     | Description                                                                |
|------------|-------------------------|---------------------------------------------|----------------------------------------------------------------------------|
| 0x0000017  | 0x17                    | STATUS_JO IN_THREAD _FAILED                 | An unknown or generic error was returned from the thread join operation.   |
| 0x0000018  | 0x18                    | STATUS_WA IT_FAILED                         | Exceeded the maximum time to wait for the condition al variable.           |
| 0x0000019  | 0x19                    | STATUS_CA NCEL_THRE AD_FAILED               | An unknown or generic error was returned from the thread cancel operation. |
| 0x0000001a | 0x1a                    | STATUS_TH READ_IS_N OT_JOINABLE             | The thread join operation is requested on a non-joinable thread.           |
| 0x000001b  | 0x1b                    | STATUS_DE TACH_THRE AD_FAILED               | An unknown or generic error was returned from the thread detach operation. |
| 0x0000001c | 0x1c                    | STATUS_TH READ_ATTR _INIT_FAILED            | Failed to initialize the thread attributes object.                         |
| 0x000001d  | 0x1d                    | STATUS_TH READ_ATTR _SET_STAC K_SIZE_FAILED | Failed to set the stack size for the thread attributes object.             |

| Code      | Code without leading Os | Message                                 | Description                                                                                      |
|-----------|-------------------------|-----------------------------------------|--------------------------------------------------------------------------------------------------|
| 0x000001e | 0x1e                    | STATUS_ME MORY_NOT_FREED                | Only used in the tests. Indicates that not all requested memory has been freed.                  |
| 0x000001f | 0x1f                    | STATUS_IN VALID_THR EAD_PARAM S_VERSION | Invalid "ThreadPa rams" structure version. Specify the correct current version of the structure. |

## Error and status codes returned by the heap library

The following table contains error and status information that are returned by methods in the Heap library.

| Code       | Message                      | Description                                                                                                    |
|------------|------------------------------|----------------------------------------------------------------------------------------------------|
| 0x10000001 | STATUS_HEAP_FLAGS_<br>ERROR  | An invalid combination of flags was specified.                                                                                                    |
| 0x10000002 | STATUS_HEAP_NOT_IN ITIALIZED | An operation was attempted before the heap was initializ ed.                                                                                                   |
| 0x10000003 | STATUS_HEAP_CORRUP<br>TED    | The heap was corrupted or<br>the guard band (in debug<br>mode) was overwritten. A<br>buffer overflow in the client<br>code might lead to a heap<br>corruption. |

| Code       | Message                                 | Description                                                                                                    |
|------------|-----------------------------------------|----------------------------------------------------------------------------------------------------|
| 0x10000004 | STATUS_HEAP_VRAM_L IB_MISSING           | The VRAM (video RAM) user or kernel mode library can't be loaded or is missing. Check if the underlying platform supports VRAM allocations. |
| 0x10000005 | STATUS_HEAP_VRAM_L IB_REOPEN            | Failed to open the VRAM library.                                                                                                    |
| 0x10000006 | STATUS_HEAP_VRAM_I<br>NIT_FUNC_SYMBOL   | Failed to load the INIT function export.                                                                                                    |
| 0x10000007 | STATUS_HEAP_VRAM_A<br>LLOC_FUNC_SYMBOL  | Failed to load the ALLOC function export.                                                                                                   |
| 0x10000008 | STATUS_HEAP_VRAM_F<br>REE_FUNC_SYMBOL   | Failed to load the FREE function export.                                                                                                    |
| 0x10000009 | STATUS_HEAP_VRAM_L<br>OCK_FUNC_SYMBOL   | Failed to load the LOCK function export.                                                                                                    |
| 0x1000000a | STATUS_HEAP_VRAM_U<br>NLOCK_FUNC_SYMBOL | Failed to load the UNLOCK function export.                                                                                                  |
| 0x1000000b | STATUS_HEAP_VRAM_U<br>NINIT_FUNC_SYMBOL | Failed to load the UNINIT function export.                                                                                                  |
| 0x1000000c | STATUS_HEAP_VRAM_G<br>ETMAX_FUNC_SYMBOL | Failed to load the GETMAX function export.                                                                                                  |
| 0x1000000d | STATUS_HEAP_DIRECT<br>_MEM_INIT         | Failed to initialize the main heap pool in the hybrid heap.                                                                                 |
| 0x1000000e | STATUS_HEAP_VRAM_I<br>NIT_FAILED        | The VRAM dynamic initializ ation failed.                                                                                                    |

| Code       | Message                             | Description                                      |
|------------|-------------------------------------|--------------------------------------------------|
| 0x1000000f | STATUS_HEAP_LIBRAR Y_FREE_FAILED    | Failed to de-allocate and free the VRAM library. |
| 0x10000010 | STATUS_HEAP_VRAM_A<br>LLOC_FAILED   | The VRAM allocation failed.                      |
| 0x10000011 | STATUS_HEAP_VRAM_F<br>REE_FAILED    | The VRAM free failed.                            |
| 0x10000012 | STATUS_HEAP_VRAM_M AP_FAILED        | The VRAM map failed.                             |
| 0x10000013 | STATUS_HEAP_VRAM_U<br>NMAP_FAILED   | The VRAM unmap failed.                           |
| 0x10000014 | STATUS_HEAP_VRAM_U<br>NINIT_FAILED  | The VRAM deinitialization failed.                |
| 0x10000015 | STATUS_INVALID_ALL OCATION_SIZE     |                                                  |
| 0x10000016 | STATUS_HEAP_REALLO C_ERROR          |                                                  |
| 0x10000017 | STATUS_HEAP_FILE_H EAP_FILE_CORRUPT |                                                  |

# Error and status codes returned by the MKVGen library

The following table contains error and status information that are returned by methods in the MKVGen library.

| Code       | Message                                        | Description / Recommended action                                                                                                    |
|------------|------------------------------------------------|----------------------------------------------------------------------------------------------------|
| 0x32000001 | STATUS_MKV_INVALID<br>_FRAME_DATA              | Invalid members of the Frame data structure. Make sure that the duration, size, and frame data are valid and are within the limits specified in Producer SDK quotas.                                                                                                    |
| 0x32000002 | STATUS_MKV_INVALID _FRAME_TIMESTAMP            | Invalid frame timestamp. The calculated PTS (presenta tion timestamp) and DTS (decoding timestamp) are greater or equal to the timestamp of the start frame of the fragment. This is an indication of a potential media pipeline restart or an encoder stability issue. For troubleshooting information, see <a client""="" failed="" frame="" href="Error: " kinesis="" submit="" to="" video="">Error: "Failed to submit frame to Kinesis Video client"</a> |
| 0x32000003 | STATUS_MKV_INVALID<br>_CLUSTER_DURATION        | An invalid fragment duration was specified. For more information, see <a href="Producer">Producer</a> <a href="SDK quotas">SDK quotas</a> .                                                                                                    |
| 0x32000004 | STATUS_MKV_INVALID<br>_CONTENT_TYPE_LENG<br>TH | Invalid content type string length. For more information, see <a href="Producer SDK quotas">Producer SDK quotas</a> .                                                                                                    |
| 0x32000005 | STATUS_MKV_NUMBER_<br>TOO_BIG                  | There was an attempt to encode a number that's too large to be represented in EBML (Extensible Binary                                                                                                    |

| Code       | Message                                   | Description / Recommended action                                                                                                    |
|------------|-------------------------------------------|----------------------------------------------------------------------------------------------------|
|            |                                           | Meta Language) format. This should not be exposed to the SDK clients.                                                                           |
| 0x32000006 | STATUS_MKV_INVALID _CODEC_ID_LENGTH       | Invalid codec ID string length. For more information, see Producer SDK quotas.                                                                  |
| 0x32000007 | STATUS_MKV_INVALID<br>_TRACK_NAME_LENGTH  | Invalid track name string length. For more information, see <a href="Producer SDK quotas">Producer SDK quotas</a> .                             |
| 0x32000008 | STATUS_MKV_INVALID _CODEC_PRIVATE_LEN GTH | Invalid codec private data length. For more information, see <a href="Producer SDK quotas">Producer SDK quotas</a> .                            |
| 0x32000009 | STATUS_MKV_CODEC_P<br>RIVATE_NULL         | The codec private data (CPD) is NULL, whereas the CPD size is greater than zero.                                                                |
| 0x3200000a | STATUS_MKV_INVALID _TIMECODE_SCALE        | Invalid timecode scale value. For more information, see Producer SDK quotas.                                                                    |
| 0x3200000b | STATUS_MKV_MAX_FRA ME_TIMECODE            | The frame timecode is greater than the maximum. For more information, see <a href="Producer">Producer</a> <a href="SDK quotas">SDK quotas</a> . |

| Code       | Message                          | Description / Recommended action                                                                                                    |
|------------|----------------------------------|----------------------------------------------------------------------------------------------------|
| 0x3200000c | STATUS_MKV_LARGE_F RAME_TIMECODE | The max frame timecode was reached. The MKV format uses signed 16 bits to represent the relative timecode of the frame to the beginning of the cluster. The error is generated if the frame timecode can't be represented. This error indicates either a bad timecode scale selection or the cluster duration is too long, so representing the frame timecode overflows the signed 16-bit space. |

| Code       | Message                                        | Description / Recommended action                                                                                                    |
|------------|------------------------------------------------|----------------------------------------------------------------------------------------------------|
| 0x3200000d | STATUS_MKV_INVALID _ANNEXB_NALU_IN_FR AME_DATA | An invalid Annex-B start code was encountered. For example, the Annex-B adaptation flag was specified and the code encounters an invalid start sequence of more than three zeroes. A valid Annex-B format should have an "emulatio n prevention" sequence to escape a sequence of three or more zeroes in the bytestream. For more information, see the MPEG specification. For information about this error on Android, see STATUS_MKV_INVALID_ANNEXB_NALU_IN_FR AME_DATA (0x3200000d) error on Android. |
| 0x3200000e | STATUS_MKV_INVALID _AVCC_NALU_IN_FRAM E_DATA   | Invalid AVCC NALU packaging when the adapting AVCC flag is specified. Verify that the bytestream is in a valid AVCC format. For more information, see the MPEG specification.                                                                                                    |
| 0x3200000f | STATUS_MKV_BOTH_AN NEXB_AND_AVCC_SPEC IFIED    | Both adapting AVCC and<br>Annex-B NALUs were<br>specified. Specify either one,<br>or specify none.                                                                                                    |

| Code       | Message                                         | Description / Recommended action                                                                                                    |
|------------|-------------------------------------------------|----------------------------------------------------------------------------------------------------|
| 0x32000010 | STATUS_MKV_INVALID _ANNEXB_NALU_IN_CPD          | Invalid Annex-B format of CPD when the adapting Annex-B flag is specified.  Verify that the CPD is in valid Annex-B format. If it's not, then remove the CPD Annex-B adaptation flag.         |
| 0x32000011 | STATUS_MKV_PTS_DTS _ARE_NOT_SAME                | Kinesis Video Streams enforces the PTS (presenta tion timestamp) and DTS (decoding timestamp) to be the same for the fragment start frames. These are the key frames that start the fragment. |
| 0x32000012 | STATUS_MKV_INVALID<br>_H264_H265_CPD            | Failed to parse H264/H265 codec private data.                                                                                                    |
| 0x32000013 | STATUS_MKV_INVALID<br>_H264_H265_SPS_WID<br>TH  | Failed to extract the width from the codec private data.                                                                                                    |
| 0x32000014 | STATUS_MKV_INVALID<br>_H264_H265_SPS_HEI<br>GHT | Failed to extract the height from codec private data.                                                                                                    |
| 0x32000015 | STATUS_MKV_INVALID<br>_H264_H265_SPS_NALU       | Invalid H264/H265 SPS<br>NALU.                                                                                                    |
| 0x32000016 | STATUS_MKV_INVALID _BIH_CPD                     | Invalid bitmap info header format in the codec private data.                                                                                                    |

| Code       | Message                                         | Description / Recommended action                                                                                                    |
|------------|-------------------------------------------------|----------------------------------------------------------------------------------------------------|
| 0x32000017 | STATUS_MKV_INVALID _HEVC_NALU_COUNT             | Invalid High Efficiency Video<br>Coding (HEVC) Network<br>Abstraction Layer units<br>(NALU) count.                                                                                |
| 0x32000018 | STATUS_MKV_INVALID<br>_HEVC_FORMAT              | Invalid HEVC format.                                                                                                    |
| 0x32000019 | STATUS_MKV_HEVC_SP<br>S_NALU_MISSING            | Missing HEVC NALUs in the Sequence Parameter Set (SPS).                                                                                                    |
| 0x3200001a | STATUS_MKV_INVALID _HEVC_SPS_NALU_SIZE          | Invalid HEVC SPS NALU size.                                                                                                    |
| 0x3200001b | STATUS_MKV_INVALID _HEVC_SPS_CHROMA_F ORMAT_IDC | Invalid Chroma format IDC.                                                                                                    |
| 0x3200001c | STATUS_MKV_INVALID _HEVC_SPS_RESERVED           | Invalid HEVC reserved SPS.                                                                                                    |
| 0x3200001d | STATUS_MKV_MIN_ANN EX_B_CPD_SIZE                | Minimum AnnexBb codec<br>private beta value size. For<br>H264, this value must be<br>equal to or greater that 11.<br>For H265, this value must be<br>equal to or greater than 15. |
| 0x3200001e | STATUS_MKV_ANNEXB_ CPD_MISSING_NALUS            | Missing codec private data in Annex-B NALUs.                                                                                                    |
| 0x3200001f | STATUS_MKV_INVALID<br>_ANNEXB_CPD_NALUS         | Invalid codec private beta in Annex-B NALUs.                                                                                                    |

| Code       | Message                                               | Description / Recommended action                                              |
|------------|-------------------------------------------------------|-------------------------------------------------------------------------------|
| 0x32000020 | STATUS_MKV_INVALID _TAG_NAME_LENGTH                   | Invalid tag name length. Valid value is greater than zero and less than 128.  |
| 0x32000021 | STATUS_MKV_INVALID<br>_TAG_VALUE_LENGTH               | Invalid tag value length. Valid value is greater than zero and less than 256. |
| 0x32000022 | STATUS_MKV_INVALID _GENERATOR_STATE_T AGS             | Invalid generator state tags.                                                 |
| 0x32000023 | STATUS_MKV_INVALID _AAC_CPD_SAMPLING_ FREQUENCY_INDEX | Invalid AAC codec private data sampling frequency index.                      |
| 0x32000024 | STATUS_MKV_INVALID _AAC_CPD_CHANNEL_C ONFIG           | Invalid AAC codec private data channel configuration.                         |
| 0x32000025 | STATUS_MKV_INVALID<br>_AAC_CPD                        | Invalid AAC codec private data.                                               |
| 0x32000026 | STATUS_MKV_TRACK_I<br>NFO_NOT_FOUND                   | Track information not found.                                                  |
| 0x32000027 | STATUS_MKV_INVALID<br>_SEGMENT_UUID                   | Invalid segment UUID.                                                         |
| 0x32000028 | STATUS_MKV_INVALID _TRACK_UID                         | Invalid track UID.                                                            |
| 0x32000029 | STATUS_MKV_INVALID<br>_CLIENT_ID_LENGTH               |                                                                               |

| Code       | Message                                  | Description / Recommended action |
|------------|------------------------------------------|----------------------------------|
| 0x3200002a | STATUS_MKV_INVALID _AMS_ACM_CPD          |                                  |
| 0x3200002b | STATUS_MKV_MISSING<br>_SPS_FROM_H264_CPD |                                  |
| 0x3200002c | STATUS_MKV_MISSING<br>_PPS_FROM_H264_CPD |                                  |
| 0x3200002d | STATUS_MKV_INVALID<br>_PARENT_TYPE       |                                  |

## Error and status codes returned by the Trace library

The following table contains error and status information that are returned by methods in the Trace library.

| Code       | Message                    |
|------------|----------------------------|
| 0×10100001 | STATUS_MIN_PROFILER_BUFFER |

## Error and status codes returned by the Utils library

The following table contains error and status information that are returned by methods in the Utils library.

| Code       | Message                      |
|------------|------------------------------|
| 0×40000001 | STATUS_INVALID_BASE64_ENCODE |
| 0×40000002 | STATUS_INVALID_BASE          |
| 0×40000003 | STATUS_INVALID_DIGIT         |

| Code       | Message                                       |
|------------|-----------------------------------------------|
| 0×40000004 | STATUS_INT_OVERFLOW                           |
| 0×40000005 | STATUS_EMPTY_STRING                           |
| 0×40000006 | STATUS_DIRECTORY_OPEN_FAILED                  |
| 0×40000007 | STATUS_PATH_TOO_LONG                          |
| 0×40000008 | STATUS_UNKNOWN_DIR_ENTRY_TYPE                 |
| 0×40000009 | STATUS_REMOVE_DIRECTORY_FAILED                |
| 0x4000000a | STATUS_REMOVE_FILE_FAILED                     |
| 0x4000000b | STATUS_REMOVE_LINK_FAILED                     |
| 0x4000000c | STATUS_DIRECTORY_ACCESS_DENIED                |
| 0×4000000d | STATUS_DIRECTORY_MISSING_PATH                 |
| 0x4000000e | STATUS_DIRECTORY_ENTRY_STAT _ERROR            |
| 0×4000000f | STATUS_STRFTIME_FALIED                        |
| 0x40000010 | STATUS_MAX_TIMESTAMP_FORMAT _STR_LEN_EXCEEDED |
| 0×40000011 | STATUS_UTIL_MAX_TAG_COUNT                     |
| 0×40000012 | STATUS_UTIL_INVALID_TAG_VERSION               |
| 0x40000013 | STATUS_UTIL_TAGS_COUNT_NON_ ZERO_TAGS_NULL    |
| 0x40000014 | STATUS_UTIL_INVALID_TAG_NAME_LEN              |
| 0x40000015 | STATUS_UTIL_INVALID_TAG_VAL UE_LEN            |

| Code       | Message                                       |
|------------|-----------------------------------------------|
| 0x4000002a | STATUS_EXPONENTIAL_BACKOFF_ INVALID_STATE     |
| 0x4000002b | STATUS_EXPONENTIAL_BACKOFF_ RETRIES_EXHAUSTED |
| 0x4000002c | STATUS_THREADPOOL_MAX_COUNT                   |
| 0x4000002d | STATUS_THREADPOOL_INTERNAL_ERROR              |
| 0x40100001 | STATUS_HASH_KEY_NOT_PRESENT                   |
| 0x40100002 | STATUS_HASH_KEY_ALREADY_PRESENT               |
| 0×40100003 | STATUS_HASH_ENTRY_ITERATION _ABORT            |
| 0×41000001 | STATUS_BIT_READER_OUT_OF_RANGE                |
| 0×41000002 | STATUS_BIT_READER_INVALID_SIZE                |
| 0x41100001 | STATUS_TIMER_QUEUE_STOP_SCH EDULING           |
| 0x41100002 | STATUS_INVALID_TIMER_COUNT_VALUE              |
| 0x41100003 | STATUS_INVALID_TIMER_PERIOD _VALUE            |
| 0x41100004 | STATUS_MAX_TIMER_COUNT_REACHED                |
| 0x41100005 | STATUS_TIMER_QUEUE_SHUTDOWN                   |
| 0x41200001 | STATUS_SEMAPHORE_OPERATION_<br>AFTER_SHUTDOWN |
| 0x41200002 | STATUS_SEMAPHORE_ACQUIRE_WH EN_LOCKED         |

| Code       | Message                                     |
|------------|---------------------------------------------|
| 0x41300001 | STATUS_FILE_LOGGER_INDEX_FI LE_INVALID_SIZE |

## Error and status codes returned by the View library

The following table contains error and status information that are returned by methods in the View library.

| Code       | Message                                | Description                                                                                                    |
|------------|----------------------------------------|----------------------------------------------------------------------------------------------------|
| 0x30000001 | STATUS_MIN_CONTENT _VIEW_ITEMS         | An invalid content view item count was specified. For more information, see <a href="Producer">Producer</a> <a href="SDK quotas">SDK quotas</a> .                                                                              |
| 0x30000002 | STATUS_INVALID_CON TENT_VIEW_DURATION  | An invalid content view duration was specified. For more information, see <a href="Producer SDK quotas">Producer SDK quotas</a> .                                                                                              |
| 0x30000003 | STATUS_CONTENT_VIE W_NO_MORE_ITEMS     | An attempt was made to get past the head position.                                                                                                    |
| 0x30000004 | STATUS_CONTENT_VIE W_INVALID_INDEX     | An invalid index is specified.                                                                                                    |
| 0x30000005 | STATUS_CONTENT_VIE W_INVALID_TIMESTAMP | There was an invalid timestamp or a timestamp overlap. The frame decoding timestamp should be greater than or equal to the previous frame timestamp, plus the previous frame duration:  `DTS(n) >= DTS(n-1)  + Duration(n-1)`. |

| Code       | Message                             | Description                                                                                                    |
|------------|-------------------------------------|----------------------------------------------------------------------------------------------------|
|            |                                     | This error often indicates an "unstable" encoder. The encoder produces a burst of encoded frames, and their timestamps are smaller than the intra-frame durations. Or the stream is configured to use SDK timestamps, and the frames are sent faster than the frame durations . To help with some "jitter" in the encoder, specify a smaller frame duration in the StreamInfo.StreamC aps structure. For example, if the stream is 25 FPS, each frame's duration is 40 ms. However, to handle the encoder "jitter", we recommend that you use half of that frame duration (20 ms). Some streams require more precise control over the timing for error detection. |
| 0x30000006 | STATUS_INVALID_CON TENT_VIEW_LENGTH | An invalid content view item data length was specified.                                                                                                    |

# Errors and status codes returned by PutFrame callbacks - C producer library

The following section contains error and status information that are returned by callbacks for the PutFrame operation within the C producer library.

| Code       | Message                                      | Description                                   | Recommended action                                    |
|------------|----------------------------------------------|-----------------------------------------------|-------------------------------------------------------|
| 0×15000001 | STATUS_ST OP_CALLBA CK_CHAIN                 | The callback chain has stopped.               |                                                       |
| 0x15000002 | STATUS_MA X_CALLBACK_CHAIN                   | The maximum callback chain was reached.       |                                                       |
| 0×15000003 | STATUS_IN VALID_PLA TFORM_CAL LBACKS_VERSION | Invalid PlatformC allbacks structure version. | Specify the correct current version of the structure. |
| 0x15000004 | STATUS_IN VALID_PRO DUCER_CAL LBACKS_VERSION | Invalid ProducerC allbacks structure version. | Specify the correct current version of the structure. |
| 0x15000005 | STATUS_IN VALID_STR EAM_CALLB ACKS_VERSION   | Invalid StreamCal lbacks structure version.   | Specify the correct current version of the structure. |
| 0x15000006 | STATUS_IN VALID_AUT H_CALLBAC KS_VERSION     | Invalid AuthCallb acks structure version.     | Specify the correct current version of the structure. |
| 0x15000007 | STATUS_IN VALID_API _CALLBACK S_VERSION      | Invalid ApiCallba cks structure version.      | Specify the correct current version of the structure. |
| 0x15000008 | STATUS_IN VALID_AWS                          | Invalid AwsCreden tials structure version.    | Specify the correct current version of the structure. |

| Code       | Message                                       | Description                                          | Recommended action |
|------------|-----------------------------------------------|------------------------------------------------------|--------------------|
|            | _CREDENTI ALS_VERSION                         |                                                      |                    |
| 0x15000009 | STATUS_MA X_REQUEST _HEADER_COUNT             | The maximum request header count was reached.        |                    |
| 0x1500000a | STATUS_MA X_REQUEST _HEADER_NAME_LEN          | The maximum request header name length was reached.  |                    |
| 0x1500000b | STATUS_MA X_REQUEST _HEADER_V ALUE_LEN        | The maximum request header value length was reached. |                    |
| 0x1500000c | STATUS_IN VALID_API _CALL_RET URN_JSON        | Invalid return JSON for an API call.                 |                    |
| 0x1500000d | STATUS_CU<br>RL_INIT_FAILED                   | Curl initialization failed.                          |                    |
| 0x1500000e | STATUS_CU RL_LIBRAR Y_INIT_FAILED             | Curl lib initializ ation failed.                     |                    |
| 0x1500000f | STATUS_IN VALID_DES CRIBE_STR EAM_RETURN_JSON | Invalid return JSON for DescribeStream.              |                    |
| 0x15000010 | STATUS_HM AC_GENERA TION_ERROR                | HMAC generation error.                               |                    |

| Code       | Message                                             | Description                                         | Recommended action                                   |
|------------|-----------------------------------------------------|-----------------------------------------------------|------------------------------------------------------|
| 0x15000011 | STATUS_IOT_FAILED                                   | IoT authorization failed.                           |                                                      |
| 0x15000012 | STATUS_MA X_ROLE_AL IAS_LEN_EXCEEDED                | The maximum role alias length was reached.          | Specify a shorter alias length.                      |
| 0x15000013 | STATUS_MA X_USER_AG ENT_NAME_ POSTFIX_L EN_EXCEEDED | The maximum agent name postfix length was reached.  |                                                      |
| 0x15000014 | STATUS_MA X_CUSTOM_ USER_AGEN T_LEN_EXCEEDED        | The maximum customer user agent length was reached. |                                                      |
| 0x15000015 | STATUS_IN VALID_USE R_AGENT_LENGTH                  | Invalid user agent length.                          |                                                      |
| 0x15000016 | STATUS_IN VALID_END POINT_CAC HING_PERIOD           | Invalid endpoint caching period.                    | Specify a caching period that is less than 24 hours. |
| 0x15000017 | STATUS_IO T_EXPIRAT ION_OCCUR S_IN_PAST             | IoT expiration timestamp occurs in the past.        |                                                      |
| 0x15000018 | STATUS_IO<br>T_EXPIRAT<br>ION_PARSI<br>NG_FAILED    | The IoT expiration parsing has failed.              |                                                      |

| Code       | Message                                          | Description | Recommended action |
|------------|--------------------------------------------------|-------------|--------------------|
| 0x15000019 | STATUS_DU PLICATE_P RODUCER_C ALLBACK_F REE_FUNC |             |                    |
| 0x1500001a | STATUS_DU PLICATE_S TREAM_CAL LBACK_FREE_FUNC    |             |                    |
| 0x1500001b | STATUS_DU PLICATE_A UTH_CALLB ACK_FREE_FUNC      |             |                    |
| 0x1500001c | STATUS_DU PLICATE_A PI_CALLBA CK_FREE_FUNC       |             |                    |
| 0x1500001d | STATUS_FI LE_LOGGER _INDEX_FI LE_TOO_LARGE       |             |                    |
| 0x1500001e | STATUS_MA X_IOT_THI NG_NAME_LENGTH               |             |                    |
| 0x1500001f | STATUS_IO T_CREATE_ LWS_CONTE XT_FAILED          |             |                    |

| Code       | Message                                                 | Description | Recommended action |
|------------|---------------------------------------------------------|-------------|--------------------|
| 0x15000020 | STATUS_IN VALID_CA_ CERT_PATH                           |             |                    |
| 0x15000022 | STATUS_FI LE_CREDEN TIAL_PROV IDER_OPEN _FILE_FAILED    |             |                    |
| 0x15000023 | STATUS_FI LE_CREDEN TIAL_PROV IDER_INVA LID_FILE_LENGTH |             |                    |
| 0x15000024 | STATUS_FI LE_CREDEN TIAL_PROV IDER_INVA LID_FILE_FORMAT |             |                    |
| 0x15000026 | STATUS_ST REAM_BEIN G_SHUTDOWN                          |             |                    |
| 0x15000027 | STATUS_CL IENT_BEIN G_SHUTDOWN                          |             |                    |
| 0x15000028 | STATUS_CO NTINUOUS_ RETRY_RES ET_FAILED                 |             |                    |

| Code       | Message                              | Description                                                                                | Recommended action                                                                                                    |
|------------|--------------------------------------|--------------------------------------------------------------------------------------------|----------------------------------------------------------------------------------------------------|
| 0x16000001 | STATUS_CU RL_PERFOR M_FAILED         | CURL returned a non-success code.                                                          | Review the logs for additional information. A common CURL error is "Couldn't resolve host name.", check the internet connectivity of the device.  Another common error is a 403 error code. This indicates that IoT certificates are not created or specified correctly. Check the file paths to the IoT certificates and permissions are set correctly.  See the section called "Controlling access to Kinesis Video Streams resources using Amazon IoT" for more information. |
| 0x16000002 | STATUS_IO T_INVALID _RESPONSE_LENGTH | Received a 0-<br>length response<br>when fetching IoT<br>credentials.                      | Review the Amazon health dashboard and try again later.                                                                                                    |
| 0x16000003 | STATUS_IO T_NULL_AWS_CREDS           | The JSON returned from the IoT credentials endpoint didn't contain the credentials object. | Review the "message" item in the JSON for additional information.                                                                                                    |

| Code       | Message                                        | Description                                                                                              | Recommended action                                      |
|------------|------------------------------------------------|----------------------------------------------------------------------------------------------------|---------------------------------------------------------|
| 0x16000004 | STATUS_IO T_INVALID _URI_LEN                   | The URL passed into the fetch IoT credentials function doesn't have a length between 1 and 10,000.       | Review the URL passed in to this function.              |
| 0x16000005 | STATUS_TI MESTAMP_S TRING_UNR ECOGNIZED_FORMAT | The "expiration" item in the JSON from fetching IoT credentials isn't in the format: YYYY-MM-DDTHH:mm: S | Review the Amazon health dashboard and try again later. |

# Network Abstraction Layer (NAL) adaptation flag reference

This section contains information about available flags for the StreamInfo.NalAdaptationFlags enumeration.

The <u>elementary stream</u> in an application can be in either **Annex-B** or **AVCC** format:

- The Annex-B format delimits <u>NALUs (Network Abstraction Layer units)</u> with two bytes of zeroes, followed by one or three bytes of zeroes, followed by the number 1 (called a **start code**, for example, 00000001).
- The **AVCC** format also wraps NALUs, but each NALU is preceded by a value that indicates the size of the NALU (usually four bytes).

Many encoders produce the Annex-B bitstream format. Some higher-level bitstream processors (such as a playback engine or the <u>Media Source Extensions (MSE)</u> player in the Amazon Web Services Management Console) use the AVCC format for their frames.

The codec private data (CPD), which is SPS/PPS (Sequence Parameter Set/Picture Parameter Set) for the H.264 codec, can also be in Annex-B or AVCC format. However, for the CPD, the formats are different from those described previously.

NAL adaptation flags 166

The flags tell the SDK to adapt the NALUs to AVCC or Annex-B for frame data and CPD as follows:

| Flag                                       | Adaptation                                                                     |
|--------------------------------------------|--------------------------------------------------------------------------------|
| NAL_ADAPTATION_FLA<br>G_NONE               | No adaptation.                                                                 |
| NAL_ADAPTATION_ANN EXB_NALS                | Adapt Annex-B NALUs to AVCC NALUs.                                             |
| NAL_ADAPTATION_AVC<br>C_NALS               | Adapt AVCC NALUs to Annex-B NALUs.                                             |
| NAL_ADAPTATION_ANN EXB_CPD_NALS            | Adapt Annex-B NALUs for the codec private data to AVCC format NALUs.           |
| NAL_ADAPTATION_ANN EXB_CPD_AND_FRAME_ NALS | Adapt Annex-B NALUs for the codec and frame private data to AVCC format NALUs. |

For more information about NALU types, see **Section 1.3: Network Abstraction Layer Unit Types** in <u>RFC 3984</u>.

## **Producer SDK structures**

This section includes information about structures that you can use to provide data to the Kinesis Video Streams Producer object.

#### **Topics**

- DeviceInfo/DefaultDeviceInfoProvider
- StorageInfo

## DeviceInfo/DefaultDeviceInfoProvider

The **DeviceInfo** and **DefaultDeviceInfoProvider** objects control the behavior of the Kinesis Video Streams Producer object.

Producer structures 167

#### Member fields

version – An integer value used to make sure that the correct version of the structure is
used with the current version of the code base. The current version is specified using the
DEVICE\_INFO\_CURRENT\_VERSION macro.

- name The human-readable name for the device.
- tagCount/tags Not currently used.
- **streamCount** The maximum number of streams that the device can handle. This preallocates the storage for pointers to the stream objects initially, but the actual stream objects are created later. The default is 16 streams, but you can change this number in the DefaultDeviceInfoProvider.cpp file.
- **storageInfo**: An object that describes the main storage configuration. For more information, see StorageInfo.

## StorageInfo

Specifies the configuration of the main storage for Kinesis Video Streams.

The default implementation is based on a low-fragmentation fast heap implementation, which is optimized for streaming. It uses the MEMALLOC allocator, which can be overwritten on a given platform. Some platforms have virtual memory allocation without backing the allocation with physical pages. As the memory is used, the virtual pages are backed by the physical pages. This results in low-memory pressure on the overall system when storage is underused.

Calculate the default storage size based on the following formula. The DefragmentationFactor should be set to 1.2 (20 percent).

```
Size = NumberOfStreams * AverageFrameSize * FramesPerSecond * BufferDurationInSeconds * DefragmentationFactor
```

In the following example, a device has audio and video streams. The audio stream has 512 samples per second, with an average sample of 100 bytes. The video stream has 25 frames per second, with an average of 10,000 bytes. Each stream has 3 minutes of buffer duration.

```
Size = (512 * 100 * (3 * 60) + 25 * 10000 * (3 * 60)) * 1.2 = (9216000 + 45000000) * 1.2 = 65059200 = ~ 66MB.
```

StorageInfo 168

If the device has more available memory, we recommend that you add more memory to storage to avoid severe fragmentation.

Verify that the storage size is adequate to accommodate the full buffers for all streams at high encoding complexity (when the frame size is larger due to high motion) or when the bandwidth is low. If the producer reaches memory pressure, it emits storage overflow pressure callbacks (StorageOverflowPressureFunc). However, when no memory is available in the content store, it drops the frame that's being pushed into Kinesis Video Streams with an error (STATUS\_STORE\_OUT\_OF\_MEMORY = 0x5200002e). For more information, see <a href="Error and status">Error and status</a> codes returned by the client library. This can also happen if the application acknowledgements (ACKs) are not available, or the persisted ACKs are delayed. In this case, the buffers fill to the "buffer duration" capacity before the previous frames start dropping out.

#### Member fields

- **version** An integer value used to make sure that the correct version of the structure is used with the current version of the code base.
- storageType A DEVICE\_STORAGE\_TYPE enumeration that specifies the underlying backing and implementation of the storage. Currently the only supported value is DEVICE\_STORAGE\_TYPE\_IN\_MEM. A future implementation will support DEVICE\_STORAGE\_TYPE\_HYBRID\_FILE, indicating that storage falls back to the file-backed content store.
- **storageSize** The storage size in bytes to preallocate. The minimum allocation is 10 MB, and the maximum allocation is 10 GB. (This will change with the future implementation of the filebacked content store.)
- **spillRatio** An integer value that represents the percentage of the storage to be allocated from the direct memory storage type (RAM), as opposed to the secondary overflow storage (file storage). Not currently used.
- **rootDirectory**: The path to the directory where the file-backed content store is located. Not currently used.

## Kinesis video stream structures

You can use the following structures to provide data to an instance of a Kinesis video stream.

#### **Topics**

Stream structures 169

- StreamDefinition/StreamInfo
- ClientMetrics
- StreamMetrics

## StreamDefinition/StreamInfo

The StreamDefinition object in the C++ layer wraps the StreamInfo object in the platform-independent code, and provides some default values in the constructor.

#### **Member fields**

| Field            | Data type                                               | Description                                                                                                    | Default value                                          |
|------------------|---------------------------------------------------------|----------------------------------------------------------------------------------------------------|--------------------------------------------------------|
| stream_name      | string                                                  | An optional stream name. For more information about the length of the stream name, see Producer SDK quotas . Each stream should have a unique name.     | If no name is specified, a name is generated randomly. |
| retention_period | <pre>duration&lt; uint64_t, ratio&lt;3600&gt;&gt;</pre> | The retention period for the stream, in seconds. Specifying <b>0</b> indicates no retention .                                                           | 3600 (One hour)                                        |
| tags             | <pre>const map<strin g,="" string="">*</strin></pre>    | A map of key-value pairs that contain user information. If the stream already has a set of tags, the new tags are appended to the existing set of tags. | No tags                                                |

StreamDefinition/StreamInfo 170

| Field          | Data type                                   | Description                                                                                                    | Default value                             |
|----------------|---------------------------------------------|----------------------------------------------------------------------------------------------------|-------------------------------------------|
| kms_key_id     | string                                      | The Amazon KMS key ID to be used for encrypting the stream. For more information, see <u>Data protection in Kinesis</u> <u>Video Streams</u> .                                                                                                    | The default KMS key (aws/kines isvideo .) |
| streaming_type | STREAMING_TYPE enumeration                  | The only supported value is STREAMING _TYPE_REALTIME .                                                                                                    |                                           |
| content_type   | string                                      | The content format of the stream. The Kinesis Video Streams console can play back content in the video/h264 format.                                                                                                    | video/h264                                |
| max_latency    | <pre>duration&lt; uint64_t, milli&gt;</pre> | The maximum latency in milliseco nds for the stream. The stream latency pressure callback (if specified) is called when the buffer duration exceeds this amount of time. Specifying of indicates that no stream latency pressure callback will be called. | milliseco<br>nds::zero()                  |

| Field             | Data type                            | Description                                                                                                    | Default value |
|-------------------|--------------------------------------|----------------------------------------------------------------------------------------------------|---------------|
| fragment_duration | <pre>duration&lt; uint64_t&gt;</pre> | The fragment duration that you want, in seconds. This value is used in combination with the key_frame _fragmentation value. If this value is false, Kinesis Video Streams generates fragments on a key frame after this duration elapses. For example, an Advanced Audio Coding (AAC) audio stream has each frame as a key frame. Specifyin g key_frame _fragmentation = false causes fragmentation to happen on a key frame after this duration expires, resulting in 2-second fragments. | 2             |

| Field          | Data type                                   | Description                                                                                                    | Default value |
|----------------|---------------------------------------------|----------------------------------------------------------------------------------------------------|---------------|
| timecode_scale | <pre>duration&lt; uint64_t, milli&gt;</pre> | The MKV timecode scale in milliseco nds, which specifies the granularity of the timecodes for the frames within the MKV cluster.  The MKV frame timecode is always relative to the start of the cluster. MKV uses a signed 16-bit value (0-32767) to represent the timecode within the cluster (fragment ). Verify that the frame timecode can be represented with the given timecode scale. The default timecode scale value of 1 ms ensures that the largest frame that can be represented is 32767 ms ~= 32 seconds. This is over the maximum fragment duration that is specified in Amazon Kinesis Video Streams service quotas, which is 10 seconds. | 1             |

| Field                    | Data type | Description                                                                                                    | Default value |
|--------------------------|-----------|----------------------------------------------------------------------------------------------------|---------------|
| key_frame_fragment ation | bool      | Whether to produce fragments on a key frame. If true, the SDK produces a start of the fragment every time there is a key frame. If false, Kinesis Video Streams waits for at least fragment_duration and produces a new fragment on the key frame following it.              | true          |
| frame_timecodes          | bool      | Whether to use frame timecodes or generate timestamp s using the current time callback. Many encoders don't produce timestamp s with the frames. So specifying false for this parameter ensures that the frames are timestamp ed as they are put into Kinesis Video Streams. | true          |

| Field                   | Data type | Description                                                                                                    | Default value                                                                  |
|-------------------------|-----------|----------------------------------------------------------------------------------------------------|--------------------------------------------------------------------------------|
| absolute_fragment_times | bool      | Kinesis Video Streams uses MKV as its underlying packaging mechanism. The MKV specification is strict about frame timecodes being relative to the beginning of the cluster (fragment). However, the cluster timecodes can be either absolute or relative to the starting time for the stream. If the timestamps are relative, the PutMedia service API call uses the optional stream start timestamp and adjust the cluster timestamp s. The service always stores the fragments with their absolute timestamps. | true                                                                           |
| fragment_acks           | bool      | Whether to receive application level fragment ACKs (acknowledgements).                                                                                                    | true, meaning that<br>the SDK will receive<br>the ACKs and act<br>accordingly. |

| Field               | Data type | Description                                                                                                    | Default value                                                                           |
|---------------------|-----------|----------------------------------------------------------------------------------------------------|-----------------------------------------------------------------------------------------|
| restart_on_error    | bool      | Whether to restart on specific errors.                                                                                                    | true, meaning that<br>the SDK tries to<br>restart the streaming<br>if any errors occur. |
| recalculate_metrics | bool      | Whether to recalcula te the metrics. Each call to retrieve the metrics can recalcula te those to get the latest "running" value, which might create a small CPU impact. You might need to set this to false on extremely low-power/footprin t devices to spare the CPU cycles.  Otherwise, we don't recommend using false for this value. | true                                                                                    |

| Field                | Data type | Description                                                                                                    | Default value                                                                                                 |
|----------------------|-----------|----------------------------------------------------------------------------------------------------|----------------------------------------------------------------------------------------------------|
| nal_adaptation_flags | uint32_t  | Specifies the Network Abstraction Layer unit (NALU) adaptatio n flags. If the bitstream is H.264 encoded, it can then be processed as raw or packaged in NALUs. Those are either in the Annex-B or AVCC format. Most of the elementary stream producers and consumers (read encoders and decoders) use the Annex-B format because it has advantages, such as error recovery. Higher-level systems use the AVCC format, which is the default format for MPEG, HLS, DASH, and so on. The console playback uses the browser's MSE (media source extensions) to decode and play back the stream that uses the AVCC format. For H.264 (and for M-JPEG and H.265), | The default is to adapt Annex-B format to AVCC format for both the frame data and for the codec private data. |

| Field | Data type | Description                                                                                                    | Default value |
|-------|-----------|----------------------------------------------------------------------------------------------------|---------------|
|       |           | the SDK provides adaptation capabilit ies. Many elementary                                                                                                    |               |
|       |           | streams are in the following format. In this example, Ab is the Annex-B start code (001 or 0001).                                                                            |               |
|       |           | Ab(Sps)Ab (Pps)Ab(I- frame)Ab(P/B- frame) Ab(P/B-fr ame) Ab(Sps)Ab (Pps)Ab(I- frame)Ab(P/B- frame) Ab(P/B-fr ame)                                                            |               |
|       |           | In the case of H.264, the codec private data (CPD) is in the SPS (sequence parameter set) and PPS (picture parameter set) parameters, and can be adapted to the AVCC format. |               |
|       |           | Unless the media pipeline gives the CPD separately, the application can extract the CPD from                                                                                 |               |

| Field             | Data type | Description                                                                                                    | Default value   |
|-------------------|-----------|----------------------------------------------------------------------------------------------------|-----------------|
|                   |           | the frame. It can do this by looking for the first IDR frame (which should contain the SPS and PPS), extract the two NALUs (which are Ab(Sps)Ab(Pps)), and set it in the CPD in StreamDef inition.  For more informati on, see the section called "NAL adaptatio n flags". |                 |
| frame_rate        | uint32_t  | The expected frame rate. This value is used to better calculate buffering needs.                                                                                                    | 25              |
| avg_bandwidth_bps | uint32_t  | The expected average bandwidth for the stream. This value is used to better calculate buffering needs.                                                                                                    | 4 * 1024 * 1024 |

| Field           | Data type                            | Description                                                                                                    | Default value |
|-----------------|--------------------------------------|----------------------------------------------------------------------------------------------------|---------------|
| buffer_duration | <pre>duration&lt; uint64_t&gt;</pre> | The stream buffer duration, in seconds. The SDK keeps the frames in the content store for up to the buffer_duration , after which the previous frames are dropped as the window moves forward. If the frame that's being dropped hasn't been sent to the backend, the dropped frame callback is called. If the current buffer duration is greater than max_laten cy , then the stream latency pressure callback is called. The buffer is trimmed to the next fragment start when the fragment persisted ACK is received. This indicates that the content has been durably persisted in the cloud, so storing the content on the local device is no longer needed. | 120           |

| Field           | Data type                            | Description                                                                                                    | Default value |
|-----------------|--------------------------------------|----------------------------------------------------------------------------------------------------|---------------|
| replay_duration | <pre>duration&lt; uint64_t&gt;</pre> | The duration, in seconds, to roll the current reader backward to replay during an error if restarting is enabled. The rollback stops at the buffer start (in case it has just started streaming or the persisted ACK has come along). The rollback tries to land on a key frame that indicates a fragment start. If the error that ' causing the restart isn't indicativ e of a dead host (the host is still alive and contains the frame data in its internal buffers), the rollback stops at the last received ACK frame. It then rolls forward to the next key frame, because the entire fragment is already stored in the host memory. | 40            |

| Field                 | Data type                            | Description                                                                                                    | Default value   |
|-----------------------|--------------------------------------|----------------------------------------------------------------------------------------------------|-----------------|
| connection_stalene ss | <pre>duration&lt; uint64_t&gt;</pre> | The time, in seconds, after which the stream staleness callback is called if the SDK doesn't receive the buffering ACK. It indicates that the frames are being sent from the device, but the backend isn't acknowledging them. This condition indicates a severed connection at the intermediate hop or at the load balancer. | 30              |
| codec_id              | string                               | The codec ID for the MKV track.                                                                                                    | V_MPEG4/ISO/AVC |
| track_name            | string                               | The MKV track name.                                                                                                    | kinesis_video   |

| Field                    | Data type      | Description                                                                                                    | Default value |
|--------------------------|----------------|----------------------------------------------------------------------------------------------------|---------------|
| codecPrivateData         | unsigned char* | The codec private data (CPD) buffer. If the media pipeline has the informati on about the CPD before the stream starts, it can be set in StreamDef inition.c odecPriva teData. The bits are copied, and the buffer can be reused or freed after the call to create the stream. However, if the data isn't available when the stream is created, it can be set in one of the overloads of the KinesisVi deoStream .start(cpd) function. | null          |
| codecPrivateDataSi<br>ze | uint32_t       | The codec private data buffer size.                                                                                                    | 0             |

# ClientMetrics

The **ClientMetrics** object is filled by calling getKinesisVideoMetrics.

ClientMetrics 183

Developer Guide

# **Member fields**

| Field                     | Data type | Description                                                                                                    |
|---------------------------|-----------|----------------------------------------------------------------------------------------------------|
| version                   | UINT32    | The version of the structure , defined in the CLIENT_ME TRICS_CURRENT_VERS ION macro.                                                                                                    |
| contentStoreSize          | UINT64    | The overall content store size in bytes. This is the value specified in DeviceInf o.StorageInfo.storageSize .                                                                                                    |
| contentStoreAvailableSize | UINT64    | Current available storage size in bytes.                                                                                                    |
| contentStoreAllocatedSize | UINT64    | Current allocated size. The allocated plus the available sizes should be slightly smaller than the overall storage size, due to the internal bookkeeping and the implementation of the content store.                           |
| totalContentViewsSize     | UINT64    | The size of the memory allocated for all content views for all streams. This isn't counted against the storage size. This memory is allocated using the MEMALLOC macro, which can be overwritten to provide a custom allocator. |
| totalFrameRate            | UINT64    | The total observed frame rate across all the streams.                                                                                                    |

ClientMetrics 184

| Field             | Data type | Description                                                                |
|-------------------|-----------|----------------------------------------------------------------------------|
| totalTransferRate | UINT64    | The total observed stream rate in bytes per second across all the streams. |

# **StreamMetrics**

The **StreamMetrics** object is filled by calling getKinesisVideoMetrics.

### **Member fields**

| Field               | Data type | Description                                                                                                    |
|---------------------|-----------|----------------------------------------------------------------------------------------------------|
| version             | UINT32    | The version of the structure , defined in the STREAM_ME TRICS_CURRENT_VERS ION macro.                                                                                                    |
| currentViewDuration | UINT64    | The duration of the accumulated frames. In the fast networking case, this duration is either zero or the frame duration (as the frame is being transmitted). If the duration becomes longer than the max_latency specified in the StreamDefinition , the stream latency callback is called if it's specified. The duration is specified in 100 ns units, which is the default time unit for the PIC layer. |
| overallViewDuration | UINT64    | The overall view duration. If<br>the stream is configured with<br>no ACKs or persistence, this                                                                                                    |

StreamMetrics 185

Developer Guide

| Field               | Data type | Description                                                                                                    |
|---------------------|-----------|----------------------------------------------------------------------------------------------------|
|                     |           | value grows as the frames are put into the Kinesis video stream and becomes equal to the buffer_duration in the StreamDefinition.  When ACKs are enabled and the persisted ACK is received, the buffer is trimmed to the next key frame. This is because the ACK timestamp indicates the beginning of the entire fragment. The duration is specified in 100-ns units, which is the default time unit for the PIC layer. |
| currentViewSize     | UINT64    | The size in bytes of the current buffer.                                                                                                    |
| overallViewSize     | UINT64    | The overall view size in bytes.                                                                                                    |
| currentFrameRate    | UINT64    | The observed frame rate for the current stream.                                                                                                    |
| currentTransferRate | UINT64    | The observed transfer rate in bytes per second for the current stream.                                                                                                    |

# **Producer SDK callbacks**

The classes and methods in the Amazon Kinesis Video Streams Producer SDK don't maintain their own processes. Instead, they use the incoming function calls and events to schedule callbacks to communicate with the application.

There are two callback patterns that the application can use to interact with the SDK:

Callbacks 186

- CallbackProvider This object exposes every callback from the platform-independent code (PIC) component to the application. This pattern allows full functionality, but it also means that the implementation must handle all of the public API methods and signatures in the C++ layer.
- <u>StreamCallbackProvider</u> and <u>ClientCallbackProvider</u> These objects expose the stream-specific and client-specific callbacks, and the C++ layer of the SDK exposes the rest of the callbacks. This is the preferred callback pattern for interacting with the Producer SDK.

The following diagram illustrates the object model of the callback objects:

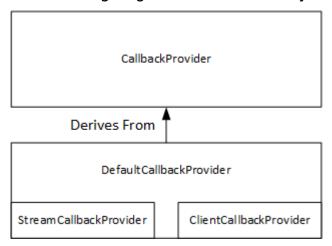

In the preceding diagram, DefaultCallbackProvider derives from CallbackProvider (which exposes all of the callbacks in the PIC) and contains StreamCallbackProvider and ClientCallbackProvider.

### This topic contains the following sections:

- ClientCallbackProvider
- StreamCallbackProvider
- ClientCallbacks structure
- Callback implementations to retry streaming

## ClientCallbackProvider

The ClientCallbackProvider object exposes client-level callback functions. The details of the functions are described in the the section called "ClientCallbacks" section.

#### Callback methods:

ClientCallbackProvider 187

Developer Guide

- getClientReadyCallback Reports a ready state for the client.
- getStorageOverflowPressureCallback Reports storage overflow or pressure. This callback is called when the storage utilization drops below the STORAGE\_PRESSURE\_NOTIFICATION\_THRESHOLD value, which is 5 percent of the overall storage size. For more information, see StorageInfo.

#### **StreamCallbackProvider**

The StreamCallbackProvider object exposes stream-level callback functions.

#### Callback methods:

- getDroppedFragmentReportCallback: Reports a dropped fragment.
- getDroppedFrameReportCallback Reports a dropped frame.
- getFragmentAckReceivedCallback Reports that a fragment ACK is received for the stream.
- getStreamClosedCallback Reports a stream closed condition.
- getStreamConnectionStaleCallback Reports a stale connection condition. In this
  condition, the producer is sending data to the service but isn't receiving acknowledgements.
- getStreamDataAvailableCallback Reports that data is available in the stream.
- getStreamErrorReportCallback Reports a stream error condition.
- getStreamLatencyPressureCallback Reports a stream latency condition, which is when the accumulated buffer size is larger than the max\_latency value. For more information, see <u>StreamDefinition/StreamInfo</u>.
- getStreamReadyCallback: –Reports a stream ready condition.
- getStreamUnderflowReportCallback Reports a stream underflow condition. This function isn't currently used and is reserved for future use.

For the source code for StreamCallbackProvider, see <u>StreamCallbackProvider.h.</u>

## ClientCallbacks structure

The ClientCallbacks structure contains the callback function entry points that the PIC calls when specific events occur. The structure also contains version information in the

StreamCallbackProvider 188

CALLBACKS\_CURRENT\_VERSION field, and a customData field for user-defined data that is returned with the individual callback functions.

The client application can use a this pointer for the custom\_data field to map member functions to the static ClientCallback functions at runtime, as shown in the following code example:

```
STATUS TestStreamCallbackProvider::streamClosedHandler(UINT64 custom_data,
   STREAM_HANDLE stream_handle, UINT64 stream_upload_handle) {
    LOG_INFO("Reporting stream stopped.");

TestStreamCallbackProvider* streamCallbackProvider =
   reinterpret_cast<TestStreamCallbackProvider*> (custom_data);
   streamCallbackProvider->streamClosedHandler(...);
```

#### **Events**

| Function                     | Description                                                                                                    | Туре        |
|------------------------------|----------------------------------------------------------------------------------------------------|-------------|
| CreateDeviceFunc             | Not currently implemented on the backend. This call fails when called from Java or C ++. Other clients perform platform-specific initializ ation. | Backend API |
| CreateStreamFunc             | Called when the stream is created.                                                                                                    | Backend API |
| DescribeStreamFunc           | Called when DescribeS tream is called.                                                                                                    | Backend API |
| GetStreamingEndpoi<br>ntFunc | Called when GetStream ingEndpoint is called.                                                                                                    | Backend API |
| GetStreamingTokenF<br>unc    | Called when GetStream ingToken is called.                                                                                                    | Backend API |
| PutStreamFunc                | Called when PutStream is called.                                                                                                    | Backend API |

| Function                      | Description                                                                                            | Туре            |
|-------------------------------|----------------------------------------------------------------------------------------------------|-----------------|
| TagResourceFunc               | Called when TagResource is called.                                                                     | Backend API     |
|                               |                                                                                                    |                 |
| CreateMutexFunc               | Creates a synchronization mutex.                                                                       | Synchronization |
| FreeMutexFunc                 | Frees the mutex.                                                                                       | Synchronization |
| LockMutexFunc                 | Locks the synchronization mutex.                                                                       | Synchronization |
| TryLockMutexFunc              | Tries to lock the mutex. Not currently implemented.                                                    | Synchronization |
| UnlockMutexFunc               | Unlocks the mutex.                                                                                     | Synchronization |
|                               |                                                                                                    |                 |
| ClientReadyFunc               | Called when the client enters a ready state.                                                           | Notification    |
| DroppedFrameReport<br>Func    | Reports when a frame is dropped.                                                                       | Notification    |
| DroppedFragmentRep<br>ortFunc | Reports when a fragment is dropped. This function isn't currently used and is reserved for future use. | Notification    |
| FragmentAckReceive<br>dFunc   | Called when a fragment ACK (buffering, received, persisted, and error) is received.                    | Notification    |

Developer Guide

| Function                        | Description                                                                                                    | Туре         |
|---------------------------------|----------------------------------------------------------------------------------------------------|--------------|
| StorageOverflowPre<br>ssureFunc | Called when the storage utilization drops below the STORAGE_PRESSURE_N OTIFICATION_THRESH OLD value, which is defined as 5 percent of the overall storage size.                                                      | Notification |
| StreamClosedFunc                | Called when the last bits of the remaining frames are streamed.                                                                                                    | Notification |
| StreamConnectionSt<br>aleFunc   | Called when the stream enters a stale connection state. In this condition, the producer is sending data to the service but is not receiving acknowledgements.                                                        | Notification |
| StreamDataAvailabl eFunc        | Called when stream data is available.                                                                                                    | Notification |
| StreamErrorReportF<br>unc       | Called when a stream error occurs. The PIC automatically closes the stream under this condition.                                                                                                    | Notification |
| StreamLatencyPress<br>ureFunc   | Called when the stream enters a latency condition, which is when the accumulat ed buffer size is larger than the max_latency value. For more information, see <a href="StreamDefinition/StreamInfo">StreamInfo</a> . | Notification |

| Function                      | Description                                                                                                    | Туре                 |
|-------------------------------|----------------------------------------------------------------------------------------------------|----------------------|
| StreamReadyFunc               | Called when the stream enters the ready state.                                                                                                    | Notification         |
| StreamUnderflowRep<br>ortFunc | This function isn't currently used and is reserved for future use.                                                                                                    | Notification         |
|                               |                                                                                                    |                      |
| DeviceCertToTokenF<br>unc     | Returns the connection certificate as a token.                                                                                                    | Platform integration |
| GetCurrentTimeFunc            | Returns the current time.                                                                                                    | Platform integration |
| GetDeviceCertifica<br>teFunc  | Returns the device certificate. This function isn't currently used and is reserved for future use.                                                                                                 | Platform integration |
| GetDeviceFingerpri<br>ntFunc  | Returns the device fingerpri<br>nt. This function isn't<br>currently used and is reserved<br>for future use.                                                                                       | Platform integration |
| GetRandomNumberFunc           | Returns a random number between 0 and RAND_MAX.                                                                                                    | Platform integration |
| GetSecurityTokenFunc          | Returns the security token that's passed to the functions that communicate with the backend API. The implementation can specify the serialized AccessKey Id , SecretKeyId , and the session token. | Platform integration |

| Function     | Description                                                                                              | Туре                 |
|--------------|----------------------------------------------------------------------------------------------------|----------------------|
| LogPrintFunc | Logs a line of text with<br>the tag and the log level.<br>For more information, see<br>PlatformUtils.h . | Platform integration |

For the platform integration functions in the preceding table, the last parameter is a ServiceCallContext structure, which has the following fields:

- version: The version of the struct.
- callAfter: An absolute time after which to call the function.
- timeout: The timeout of the operation in 100 nanosecond units.
- customData: A user-defined value to be passed back to the client.
- pAuthInfo: The credentials for the call. For more information, see the following (\_\_AuthInfo) structure.

The authorization information is provided using the \_\_AuthInfo structure, which can be either serialized credentials or a provider-specific authentication token. This structure has the following fields:

- version: The version of the \_\_AuthInfo structure.
- type: An AUTH\_INFO\_TYPE value defining the type of the credential (certificate or security token).
- data: A byte array containing the authentication information.
- size: The size of the data parameter.
- expiration: The expiration of the credentials in 100 nanosecond units.

# Callback implementations to retry streaming

The Kinesis Video Producer SDK provides the status of streaming through callback functions. We recommend that you implement the following callback mechanisms to recover from any momentary network issues encountered during streaming.

Developer Guide

- Stream latency pressure callback this callback mechanism gets initiated when the SDK encounters a stream latency condition. This happens when the accumulated buffer size is larger than the MAX\_LATENCY value. When the stream is created, the streaming application sets MAX\_LATENCY to the default value of 60 seconds. The typical implementation for this callback is to reset the connection. You can use the sample implementation at <a href="https://github.com/awslabs/amazon-kinesis-video-streams-producer-sdk-cpp/blob/master/kinesis-video-c-producer/src/source/StreamLatencyStateMachine.c">https://github.com/awslabs/amazon-kinesis-video-streams-producer-sdk-cpp/blob/master/kinesis-video-c-producer/src/source/StreamLatencyStateMachine.c</a> as needed. Note that there's no option to store the frames undelivered due to network outage into a secondary storage for back-fill.
- Stream staleness callback this callback gets initiated when the producer can send data to the
  Amazon Kinesis Data Streams service (uplink) but it's not able to get the acknowledgements
  (buffered ACK) back in time (default is 60 seconds). Depending on the network settings, either
  the stream latency pressure callback or the stream staleness callback, or both can get initiated.
  Similar to the stream latency pressure callback retry implementation, the typical implementation
  is to reset the connection and start a new connection for streaming. You can use the sample
  implementation at <a href="https://github.com/awslabs/amazon-kinesis-video-streams-producer-c/blob/master/src/source/ConnectionStaleStateMachine.c">https://github.com/awslabs/amazon-kinesis-video-streams-producer-c/blob/master/src/source/ConnectionStaleStateMachine.c</a> as needed.
- **Stream error callback** this callback gets initiated when the SDK encounters a timeout on the network connection or other errors during the call to the KVS API service calls.
- **Dropped frame callback** this callback gets initiated when the storage size is full either because of slow network speed or a stream error. If the network speed results in dropped frames, you can either increase the storage size, reduce the video frame size, or frame rate to match the network speed.

# Using streaming metadata with Kinesis Video Streams

You can use the Amazon Kinesis Video Streams producer SDK to embed metadata at the individual fragment level in a Kinesis video stream. Metadata in Kinesis Video Streams is a mutable keyvalue pair. You can use it to describe the content of the fragment, embed associated sensor readings that must be transferred along with the actual fragment, or meet other custom needs. The metadata is made available as part of the <a href="the section called "GetMedia">the section called "GetMedia"</a> or <a href="the section called "GetMedia">the section called "GetMedia"</a> or <a href="the section called "the section called "GetMedia">the section called "GetMedia"</a> or <a href="the section called "the section called "the section called "detMediaForFragmentList"</a> API operations. It's stored along with the fragments for the entire duration of the stream's retention period. Your consuming applications can read, process, and react based on the metadata using the Watch output from cameras using parser library.

There are two modes in which the metadata can be embedded with fragments in a stream:

Using streaming metadata 194

• Nonpersistent – You can affix metadata on a one-time, or ad hoc basis to fragments in a stream, based on business-specific criteria that have occurred. An example is a smart camera that detects motion and adds metadata to the corresponding fragments that contain the motion before sending the fragments to its Kinesis video stream. You might apply metadata to the fragment in the following format: Motion = true.

• Persistent – You can affix metadata to successive, consecutive fragments in a stream based on a continuing need. An example is a smart camera that sends the current latitude and longitude coordinates associated with all fragments that it sends to its Kinesis video stream. You might apply metadata to all the fragments in the following format: Lat = 47.608013N , Long = -122.335167W

You can affix metadata in both of these modes to the same fragment simultaneously, based on your application's needs. The embedded metadata might include objects detected, activity tracked, GPS coordinates, or any other custom data that you want to associate with the fragments in the stream. Metadata is encoded as key-value string pairs.

## Adding metadata to a Kinesis video stream

Metadata that you add to a Kinesis video stream is modeled as MKV tags, which are implemented as key-value pairs.

Metadata can either be transient, such as to mark an event within the stream, or persistent, such as to identify fragments where a given event is taking place. A persistent metadata item remains, and is applied to each consecutive fragment, until it's canceled.

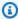

#### Note

The metadata items added using the *Upload to Kinesis Video Streams* are distinct from the stream-level tagging APIs implemented with the section called "TagStream", the section called "UntagStream", and the section called "ListTagsForStream".

# Streaming metadata API

You can use the following operations in the producer SDK to implement streaming metadata.

#### **Topics**

PIC

- C++ producer SDK
- Java producer SDK
- · Persistent and nonpersistent metadata

#### PIC

```
PUBLIC_API STATUS putKinesisVideoFragmentMetadata(STREAM_HANDLE streamHandle,
PCHAR name,
PCHAR value,
BOOL persistent);
```

#### C++ producer SDK

```
/**
 * Appends a "tag" or metadata - a key/value string pair into the stream.
 */
bool putFragmentMetadata(const std::string& name, const std::string& value, bool
    persistent = true);
```

#### Java producer SDK

You can use the Java producer SDK, to add metadata to a MediaSource using MediaSourceSink.onCodecPrivateData:

```
void onFragmentMetadata(final @Nonnull String metadataName, final @Nonnull String
  metadataValue, final boolean persistent)
throws KinesisVideoException;
```

#### Persistent and nonpersistent metadata

For nonpersistent metadata, you can add multiple metadata items with the same *name*. The producer SDK collects the metadata items in the metadata queue until they are prepended to the next fragment. The metadata queue is cleared as the metadata items are applied to the stream. To repeat the metadata, call putKinesisVideoFragmentMetadata or putFragmentMetadata again.

For persistent metadata, the producer SDK collects the metadata items in the metadata queue in the same way as for nonpersistent metadata. However, the metadata items aren't removed from the queue when they are prepended to the next fragment.

Calling putKinesisVideoFragmentMetadata or putFragmentMetadata with persistent set to true has the following behavior:

- Calling the API puts the metadata item in the queue. The metadata is added as an MKV tag to every fragment while the item is in the queue.
- Calling the API with the same *name* and a different *value* as a previously added metadata item overwrites the item.
- Calling the API with an empty *value* removes (cancels) the metadata item from the metadata queue.

# **Kinesis Video Streams playback**

You can view a Kinesis video stream using the following methods:

- **GetMedia** You can use the GetMedia API to build your own applications to process Kinesis Video Streams. GetMedia is a real-time API with low latency. To create a player that uses GetMedia, you must build it yourself. For information about how to develop an application that displays a Kinesis video stream using GetMedia, see Stream using parser library.
- HLS <u>HTTP Live Streaming (HLS)</u> is an industry standard HTTP-based media streaming communications protocol. You can use HLS to view a Kinesis video stream, either for live playback or to view archived video.
  - You can use HLS for live playback. Latency is typically between 3–5 seconds, but it can be between 1–10 seconds, depending on the use case, player, and network conditions. You can use a third-party player (such as <u>Video.js</u> or <u>Google Shaka Player</u>) to display the video stream by providing the HLS streaming session URL, either programmatically or manually. You can also play back video by entering the HLS streaming session URL in the **Location** bar of the <u>Apple Safari</u> or <u>Microsoft Edge</u> browsers.
- MPEG-DASH <u>Dynamic Adaptive Streaming over HTTP (DASH)</u>, also known as MPEG-DASH, is an adaptive bitrate streaming protocol that enables high quality streaming of media content over the internet delivered from conventional HTTP web servers.
  - You can use MPEG-DASH for live playback. Latency is typically between 3–5 seconds, but it can be between 1–10 seconds, depending on the use case, player, and network conditions. You can use a third-party player (such as <u>dash.js</u> or <u>Google Shaka Player</u>) to display the video stream by providing the MPEG-DASH streaming session URL, either programmatically or manually.
- GetClip You can use the GetClip API to download a clip (in an MP4 file) containing the
  archived, on-demand media from the specified video stream over the specified time range. For
  more information, see the GetClip API Reference.

#### **Topics**

- · Video playback track requirements
- Video playback with HLS
- Video playback with MPEG-DASH

# Video playback track requirements

Amazon Kinesis Video Streams supports media encoded in multiple formats. If your Kinesis video stream uses a format not supported by one of the four APIs listed below, use <a href="MediaForFragmentList">GetMediaForFragmentList</a>, as they don't have track-type limitations.

#### **Topics**

- GetClip requirements
- GetDASHStreamingSessionURL requirements
- GetHLSStreamingSessionURL requirements
- GetImages requirements

# **GetClip requirements**

For more information about this API, see GetClip.

| Track 1 description | Track 1 codec ID | Track 2 description         | Track 2 codec ID |
|---------------------|------------------|-----------------------------|------------------|
| H.264 video         | V_MPEG/ISO/AVC   | N/A                         | N/A              |
| H.264 video         | V_MPEG/ISO/AVC   | AAC audio                   | A_AAC            |
| H.264 video         | V_MPEG/ISO/AVC   | G.711 audio (A-Law<br>only) | A_MS/ACM         |
| H.265 video         | V_MPEGH/ISO/HEVC | N/A                         | N/A              |
| H.265 video         | V_MPEGH/ISO/HEVC | AAC audio                   | A_AAC            |

### Important

The codec private data (CPD) contained in each fragment contains codec-specific initialization information, such as frame rate, resolution, and encoding profile, which are necessary to properly decode the fragment. CPD changes aren't supported between the target fragments of the resulting clip. The CPD must remain consistent through the queried media, otherwise an error will be returned.

Playback requirements 199

#### 

Track changes aren't supported. Tracks must remain consistent throughout the gueried media. An error is returned if the fragments in the stream change from having only video to having both audio and video, or if an AAC audio track is changed to an A-Law audio track.

# **GetDASHStreamingSessionURL requirements**

For more information about this API, see GetDASHStreamingSessionURL.

| Track 1 description | Track 1 codec ID | Track 2 description         | Track 2 codec ID |
|---------------------|------------------|-----------------------------|------------------|
| H.264 video         | V_MPEG/ISO/AVC   | N/A                         | N/A              |
| H.264 video         | V_MPEG/ISO/AVC   | AAC audio                   | A_AAC            |
| H.264 video         | V_MPEG/ISO/AVC   | G.711 audio (A-Law<br>only) | A_MS/ACM         |
| H.264 video         | V_MPEG/ISO/AVC   | G.711 audio (U-Law only)    | A_MS/ACM         |
| AAC audio           | A_AAC            | N/A                         | N/A              |
| H.265 video         | V_MPEGH/ISO/HEVC | N/A                         | N/A              |
| H.265 video         | V_MPEGH/ISO/HEVC | AAC audio                   | A_AAC            |

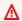

#### Important

The codec private data (CPD) contained in each fragment contains codec-specific initialization information, such as frame rate, resolution, and encoding profile, which are necessary to properly decode the fragment. CPD changes aren't supported during a streaming session. The CPD must remain consistent through the gueried media.

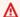

### ▲ Important

Track changes aren't supported. Tracks must remain consistent throughout the queried media. Streaming will fail if the fragments in the stream change from having only video to having both audio and video, or if an AAC audio track is changed to an A-Law audio track.

# **GetHLSStreamingSessionURL requirements**

For more information about this API, see GetHLSStreamingSessionURL.

#### HLS Mp4

| Track 1 description | Track 1 codec ID | Track 2 description | Track 2 codec ID |
|---------------------|------------------|---------------------|------------------|
| H.264 video         | V_MPEG/ISO/AVC   | N/A                 | N/A              |
| H.264 video         | V_MPEG/ISO/AVC   | AAC audio           | A_AAC            |
| AAC audio           | A_AAC            | N/A                 | N/A              |
| H.265 video         | V_MPEGH/ISO/HEVC | N/A                 | N/A              |
| H.265 video         | V_MPEGH/ISO/HEVC | AAC audio           | A_AAC            |

#### **HLS TS**

| Track 1 description | Track 1 codec ID | Track 2 description | Track 2 codec ID |
|---------------------|------------------|---------------------|------------------|
| H.264 video         | V_MPEG/ISO/AVC   | N/A                 | N/A              |
| H.264 video         | V_MPEG/ISO/AVC   | AAC audio           | A_AAC            |
| AAC audio           | A_AAC            | N/A                 | N/A              |

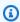

#### Note

The codec private data (CPD) contained in each fragment contains codec-specific initialization information, such as frame rate, resolution, and encoding profile, which

GetHLSStreamingSessionURL 201 are necessary to properly decode the fragment. For both TS and MP4, CPD changes are supported during a streaming session. Therefore, the fragments in a session can have a different information in the CPD without interrupting playback. For each streaming session, only 500 CPD changes are allowed.

#### Important

Track changes aren't supported. Tracks must remain consistent throughout the queried media. Streaming will fail if the fragments in the stream change from having only video to having both audio and video, or if an AAC audio track is changed to an A-Law audio track.

### **GetImages requirements**

For more information about this API, see GetImages.

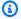

#### Note

The Get Images media should contain a video track in track 1.

# Video playback with HLS

HTTP Live Streaming (HLS) is an industry standard HTTP-based media streaming communications protocol. You can use HLS to view a Kinesis video stream, either for live playback or to view archived video.

You can use HLS for live playback. Latency is typically between 3–5 seconds, but it can be between 1–10 seconds, depending on the use case, player, and network conditions. You can use a thirdparty player (such as Video.js or Google Shaka Player) to display the video stream by providing the HLS streaming session URL, either programmatically or manually. You can also play back video by entering the HLS streaming session URL in the Location bar of the Apple Safari or Microsoft Edge browsers.

To view a Kinesis video stream using HLS, first create a streaming session using GetHLSStreamingSessionURL. This action returns a URL (containing a session token) for accessing

GetImages 202

the HLS session. You can then use the URL in a media player or a standalone application to display the stream.

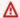

#### Important

Not all media sent to Kinesis Video Streams can be played back through HLS. See the section called "GetHLSStreamingSessionURL" for specific uploading requirements.

#### **Topics**

- Use the Amazon CLI to retrieve an HLS streaming session URL
- Example: Use HLS in HTML and JavaScript
- Troubleshooting HLS issues

### Use the Amazon CLI to retrieve an HLS streaming session URL

The following procedure demonstrates how to use the Amazon CLI to generate an HLS streaming session URL for a Kinesis video stream.

For installation instructions, see the Amazon Command Line Interface User Guide. After installation, configure the Amazon CLI with credentials and region.

Alternatively, open the Amazon CloudShell terminal, which has the Amazon CLI installed and configured. See the Amazon CloudShell User Guide for more information.

### Retrieve the HLS URL endpoint for your Kinesis video stream.

Type the following into the terminal:

```
aws kinesisvideo get-data-endpoint \
  --api-name GET_HLS_STREAMING_SESSION_URL \
  --stream-name YourStreamName
```

You'll receive a response that looks like this:

```
{
    "DataEndpoint": "https://b-1234abcd.kinesisvideo.aws-region.amazonaws.com"
}
```

2. Make the HLS streaming session URL request to that returned endpoint.

#### Live

For live playback, the HLS media playlist is continually updated with the latest media as it becomes available. When you play this type of session in a media player, the user interface typically displays a "**live**" notification, with no scrubber control for choosing the position in the playback window to display.

Make sure that you are uploading media to this stream when you run this command.

```
aws kinesis-video-archived-media get-hls-streaming-session-url \
    --endpoint-url https://b-1234abcd.kinesisvideo.aws-region.amazonaws.com \
    --stream-name YourStreamName \
    --playback-mode LIVE
```

#### Live replay

For live replay, playback starts from a specified start time. The HLS media playlist is also continually updated with the latest media as it becomes available. The session will continue to include newly ingested media until the session expires, or until the specified end time, whichever comes first. This mode is useful to be able to start playback from when an event is detected and continue live streaming media that has not yet been ingested as of the time of the session creation.

Determine a start timestamp.

For this example, we use the **Unix Epoch time in seconds** format. Refer to the <u>Timestamps</u> section in the Amazon Command Line Interface User Guide for more information on timestamp formatting.

See <u>UnixTime.org</u> for a conversion tool.

1708471800 is equal to February 20, 2024 3:30:00 PM GMT-08:00

In this example, we don't specify an end timestamp, meaning that the session will continue to include newly ingested media until the session expires.

Invoke the GetHLSStreamingSessionURL API with LIVE\_REPLAY playback mode and an HLS Fragment Selector specified.

```
aws kinesis-video-archived-media get-hls-streaming-session-url \
    --endpoint-url https://b-1234abcd.kinesisvideo.aws-region.amazonaws.com \
    --stream-name YourStreamName \
    --playback-mode LIVE_REPLAY \
    --hls-fragment-selector \
"FragmentSelectorType=SERVER_TIMESTAMP, TimestampRange={StartTimestamp=1708471800}}"
```

#### On-demand

For on demand playback, the HLS media playlist contains the media specified by the HLS fragment selector. When this type of session is played in a media player, the user interface typically displays a scrubber control for choosing the position in the playback window to display.

To create a URL for a certain section of stream, first determine start and end timestamps.

For this example, we use the **Unix Epoch time in seconds** format. Refer to the <u>Timestamps</u> section in the Amazon Command Line Interface User Guide for more information on timestamp formatting.

See UnixTime.org for a conversion tool.

- 1708471800 is equal to February 20, 2024 3:30:00 PM GMT-08:00
- 1708471860 is equal to February 20, 2024 3:31:00 PM GMT-08:00

Invoke the GetHLSStreamingSessionURL API with ON\_DEMAND playback mode and an HLS Fragment Selector specified.

```
aws kinesis-video-archived-media get-hls-streaming-session-url \
    --endpoint-url https://b-1234abcd.kinesisvideo.aws-region.amazonaws.com \
    --stream-name YourStreamName \
    --playback-mode ON_DEMAND \
    --hls-fragment-selector \
"FragmentSelectorType=SERVER_TIMESTAMP, TimestampRange={StartTimestamp=1708471800, EndTimestamp=1708471800, EndTimestamp=170847180, EndTimestamp=170847180, EndTimestamp=170847180, EndTimestamp=170847180, EndTimestamp=170847180
```

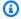

#### Note

The timestamps must be within 24-hours of each other, as mentioned in the the section called "HLSTimestampRange" documentation.

You'll receive a response that looks like this:

```
{
    "HLSStreamingSessionURL": "https://b-1234abcd.kinesisvideo.aws-
region.amazonaws.com/hls/v1/getHLSMasterPlaylist.m3u8?SessionToken=CiAz...DkRE6M~"
```

#### Important

Don't share or store this token where an unauthorized entity could access it. The token provides access to the content of the stream. Safeguard the token with the same measures that you would use with your Amazon credentials.

You can use this URL and any HLS player to view the HLS stream.

For example, use VLC media player.

You can also play the HLS Stream by entering the HLS streaming session URL in the Location bar of the Apple Safari or Microsoft Edge browsers.

# Example: Use HLS in HTML and JavaScript

The following example shows how to use the Amazon SDK for JavaScript v2 to retrieve an HLS streaming session for a Kinesis video stream and play it back in a web page. The example shows how to play back video in the following players:

- Video.js
- Google Shaka Player
- hls.js

View the <u>complete example code</u> and <u>hosted web page</u> in GitHub. This static webpage simplifies testing and experimenting with HLS and MPEG-DASH output from Amazon Kinesis video stream. The example page provides input fields for the following parameters:

- Amazon Web Services Region: The Region where your Kinesis video stream is located
- Stream name: The name of your Kinesis video stream
- Playback mode: The HLS playback mode (LIVE, LIVE\_REPLAY, or ON\_DEMAND)
- Fragment selector type: The method used to select fragments (SERVER\_TIMESTAMP) or PRODUCER\_TIMESTAMP)
- Fragment number: The starting fragment number (when applicable)
- Container format: The format of the media container (FRAGMENTED MP4 or MPEG TS)

The application retrieves these values from the input boxes on the HTML page and uses them to construct the request for an HLS streaming session that displays on the page.

#### Code walk through topics:

- Import the Amazon SDK for JavaScript for browsers
- Set up the Kinesis Video Streams client
- Retrieve the endpoint for HLS playback
- Set up the Kinesis Video Streams archived media client
- Retrieve the HLS streaming session URL
- Display the HLS stream on the web page

### Import the Amazon SDK for JavaScript for browsers

In the web page, include the following script tag to import the Amazon SDK for JavaScript v2 into the project.

```
<script src="https://cdnjs.cloudflare.com/ajax/libs/aws-sdk/2.490.0/aws-sdk.min.js"></
script>
```

For more information, refer to the Amazon SDK for JavaScript documentation.

### Set up the Kinesis Video Streams client

To access streaming video with HLS, first create and configure the Kinesis Video Streams client. See Setting Credentials in a Web Browser for other authentication methods.

```
const clientConfig = {
    accessKeyId: 'YourAccessKey',
    secretAccessKey: 'YourSecretKey',
    region: 'us-west-2'
};
const kinesisVideoClient = new AWS.KinesisVideo(clientConfig);
```

The application retrieves the necessary values from input boxes on the HTML page.

#### Retrieve the endpoint for HLS playback

Use the Kinesis Video Streams client to invoke the <u>the section called "GetDataEndpoint"</u> API to retrieve the endpoint.

```
const getDataEndpointOptions = {
    StreamName: 'YourStreamName',
    APIName: 'GET_HLS_STREAMING_SESSION_URL'
};
const getDataEndpointResponse = await kinesisVideoClient
    .getDataEndpoint(getDataEndpointOptions)
    .promise();
const hlsDataEndpoint = getDataEndpointResponse.DataEndpoint;
```

This code stores the endpoint in the hlsDataEndpoint variable.

### Set up the Kinesis Video Streams archived media client

In the client configuration for the Kinesis Video Streams archived media client, specify the endpoint that you obtained in the previous step.

```
const archivedMediaClientConfig = {
   accessKeyId: 'YourAccessKey',
   secretAccessKey: 'YourSecretKey',
   region: 'us-west-2',
   endpoint: hlsDataEndpoint
};
```

```
const kinesisVideoArchivedMediaClient = new
AWS.KinesisVideoArchivedMedia(archivedMediaClientConfig);
```

#### Retrieve the HLS streaming session URL

Use the Kinesis Video Streams archived media client to invoke the <u>the section called</u> "GetHLSStreamingSessionURL" API to retrieve the HLS playback URL.

```
const getHLSStreamingSessionURLOptions = {
    StreamName: 'YourStreamName',
    PlaybackMode: 'LIVE'
};
const getHLSStreamingSessionURLResponse = await kinesisVideoArchivedMediaClient
    .getHLSStreamingSessionURL(getHLSStreamingSessionURLOptions)
    .promise();
const hlsUrl = getHLSStreamingSessionURLResponse.HLSStreamingSessionURL;
```

### Display the HLS stream on the web page

When you have the HLS streaming session URL, provide it to the video player. The method for providing the URL to the video player is specific to the player used.

Video.js

Do the following to import Video.js and its CSS classes into our browser script:

Create a video HTML element to display the video:

```
<video id="videojs" class="player video-js vjs-default-skin" controls autoplay></
video>
```

Set the HLS URL as the HTML video element source:

```
const playerElement = document.getElementById('videojs');
const player = videojs(playerElement);
```

```
player.src({
    src: hlsUrl,
    type: 'application/x-mpegURL'
});
player.play();
```

#### Shaka

Do the following to import the Google Shaka player into our browser script:

```
<script src="https://cdnjs.cloudflare.com/ajax/libs/shaka-player/2.4.1/shaka-
player.compiled.js"></script>
```

Create a video HTML element to display the video:

```
<video id="shaka" class="player" controls autoplay></video>
```

Create a Shaka player specifying the video element and call the load method:

```
const playerElement = document.getElementById('shaka');
const player = new shaka.Player(playerElement);
player.load(hlsUrl);
```

#### hls.js

Do the following to import hls.js into our browser script:

```
<script src="https://cdn.jsdelivr.net/npm/hls.js@latest"></script>
```

Create a video HTML element to display the video:

```
<video id="hlsjs" class="player" controls autoplay></video>
```

Create an hls.js player, give it the HLS URL, and tell it to play:

```
const playerElement = document.getElementById('hlsjs');
const player = new Hls();
player.loadSource(hlsUrl);
player.attachMedia(playerElement);
player.on(Hls.Events.MANIFEST_PARSED, function() {
```

Developer Guide

```
video.play();
});
```

### **Troubleshooting HLS issues**

This section describes issues that you might encounter when using HTTP Live Streaming (HLS) with Kinesis Video Streams.

#### **Issues**

- Retrieving HLS streaming session URL succeeds, but playback fails in video player
- Latency too high between producer and player

#### Retrieving HLS streaming session URL succeeds, but playback fails in video player

This situation occurs when you can successfully retrieve an HLS streaming session URL using GetHLSStreamingSessionURL, but the video fails to play back when the URL is provided to a video player.

To troubleshoot this situation, try the following:

- Determine whether the video stream plays back in the Kinesis Video Streams console. Consider any errors that the console shows.
- If the fragment duration is less than one second, increase it to one second. If the fragment duration is too short, the service might throttle the player because it's making requests for video fragments too frequently.
- Verify that each HLS streaming session URL is being used by only one player. If more than one player is using a single HLS streaming session URL, the service might receive too many requests and throttle them.
- Verify that your player supports all of the options that you're specifying for the HLS streaming session. Try different combinations of values for the following parameters:
  - ContainerFormat
  - PlaybackMode
  - FragmentSelectorType
  - DiscontinuityMode
  - MaxMediaPlaylistFragmentResults

Troubleshooting HLS issues 211

Some media players (like HTML5 and mobile players) typically only support HLS with the fMP4 container format. Other media players (like Flash and custom players) might only support HLS with the MPEG TS container format. We recommend experimenting with the ContainerFormat parameter to start troubleshooting.

• Verify that each fragment has a consistent number of tracks. Verify that fragments in the stream are not changing between having both an audio and video track and only a video track. Also verify that the encoder settings (resolution and frame rate) are not changing between fragments in each track.

### Latency too high between producer and player

This situation occurs when the latency is too high from when the video is captured to when it is played in the video player.

Video is played back through HLS on a per-fragment basis. Therefore, latency can't be less than fragment duration. Latency also includes the time needed for buffering and transferring data. If your solution requires latency of less than one second, consider using the GetMedia API instead.

You can adjust the following parameters to reduce the overall latency, but adjusting these parameters might also reduce the video quality or increase the rebuffering rate.

- Fragment duration The fragment duration is the amount of video between divisions in the stream as controlled by the frequency of keyframes generated by the video encoder. The recommended value is one second. Having a shorter fragment duration means that less time is spent waiting for the fragment to complete before transmitting the video data to the service. Shorter fragments are also faster for the service to process. However, if the fragment duration is too short, the probability increases that the player will run out of content and have to stop and buffer content. If the fragment duration is less than 500 milliseconds, the producer might create too many requests, causing the service to throttle them.
- **Bitrate** A video stream with a lower bitrate takes less time to read, write, and transmit. However, a video stream with a lower bitrate usually has a lower video quality.
- Fragment count in media playlists A latency-sensitive player should only load the newest fragments in a media playlist. Most players start at the earliest fragment instead. By reducing the number of fragments in the playlist, you reduce the time separation between the previous and new fragments. With a smaller playlist size, it's possible for a fragment to be skipped during playback if there's a delay in adding new fragments to the playlist, or if there's a delay in the

Troubleshooting HLS issues 212

player getting an updated playlist. We recommend using 3–5 fragments, and to use a player that's configured to load only the newest fragments from a playlist.

- Player buffer size Most video players have a configurable minimum buffer duration, usually with a 10-second default. For the lowest latency, you can set this value to 0 seconds. However, doing so means that the player rebuffers if there's any delay producing fragments because the player will have no buffer for absorbing the delay.
- Player "catch up" Video players typically don't automatically catch playback up to the front of the video buffer if the buffer fills up, like when a delayed fragment causes a backlog of fragments to play. A custom player can avoid this by either dropping frames, or increasing the playback speed (for example, to 1.1x) to catch up to the front of the buffer. This causes playback to be choppy or increase in speed as the player catches up, and rebuffering might be more frequent as the buffer size is kept short.

# Video playback with MPEG-DASH

To view a Kinesis video stream using MPEG-DASH, you first create a streaming session using <u>GetDASHStreamingSessionURL</u>. This action returns a URL (containing a session token) for accessing the MPEG-DASH session. You can then use the URL in a media player or a standalone application to display the stream.

An Amazon Kinesis video stream has the following requirements for providing video through MPEG-DASH:

- For streaming video playback track requirements, see <u>the section called</u> "GetDASHStreamingSessionURL".
- Data retention must be greater than 0.
- The video track of each fragment must contain codec private data in the Advanced Video
   Coding (AVC) for H.264 format and HEVC for H.265 format. For more information, see <a href="MPEG-4">MPEG-4</a>
   specification ISO/IEC 14496-15. For information about adapting stream data to a given format, see NAL Adaptation Flags.
- The audio track (if present) of each fragment must contain codec private data in the AAC format (AAC specification ISO/IEC 13818-7) or the MS Wave format.

Playback with MPEG-DASH 213

# **Example: Using MPEG-DASH in HTML and JavaScript**

The following example shows how to retrieve an MPEG-DASH streaming session for a Kinesis video stream and play it back in a webpage. The example shows how to play back video in the following players:

- Google Shaka Player
- dash.js

#### **Topics**

- Set up the Kinesis Video Streams client for MPEG-DASH playback
- Retrieve the Kinesis Video Streams archived content endpoint for MPEG-DASH playback
- · Retrieve the MPEG-DASH streaming session URL
- Display the streaming video with MPEG-DASH playback
- Completed example

### Set up the Kinesis Video Streams client for MPEG-DASH playback

To access streaming video with MPEG-DASH, first create and configure the Kinesis Video Streams client (to retrieve the service endpoint) and archived media client (to retrieve the MPEG-DASH streaming session). The application retrieves the necessary values from input boxes on the HTML page.

```
var streamName = $('#streamName').val();

// Step 1: Configure SDK Clients
var options = {
    accessKeyId: $('#accessKeyId').val(),
    secretAccessKey: $('#secretAccessKey').val(),
    sessionToken: $('#sessionToken').val() || undefined,
    region: $('#region').val(),
    endpoint: $('#endpoint').val() || undefined
    }

var kinesisVideo = new AWS.KinesisVideo(options);
var kinesisVideoArchivedContent = new AWS.KinesisVideoArchivedMedia(options);
```

# Retrieve the Kinesis Video Streams archived content endpoint for MPEG-DASH playback

After the clients are initiated, retrieve the Kinesis Video Streams archived content endpoint so that you can retrieve the MPEG-DASH streaming session URL as follows:

```
// Step 2: Get a data endpoint for the stream
console.log('Fetching data endpoint');
kinesisVideo.getDataEndpoint({
    StreamName: streamName,
    APIName: "GET_DASH_STREAMING_SESSION_URL"
}, function(err, response) {
    if (err) { return console.error(err); }
    console.log('Data endpoint: ' + response.DataEndpoint);
    kinesisVideoArchivedContent.endpoint = new AWS.Endpoint(response.DataEndpoint);
```

### Retrieve the MPEG-DASH streaming session URL

When you have the archived content endpoint, call the <u>GetDASHStreamingSessionURL</u> API to retrieve the MPEG-DASH streaming session URL as follows:

```
// Step 3: Get a Streaming Session URL
var consoleInfo = 'Fetching ' + protocol + ' Streaming Session URL';
console.log(consoleInfo);
if (protocol === 'DASH') {
    kinesisVideoArchivedContent.getDASHStreamingSessionURL({
        StreamName: streamName,
        PlaybackMode: $('#playbackMode').val(),
        DASHFragmentSelector: {
            FragmentSelectorType: $('#fragmentSelectorType').val(),
            TimestampRange: $('#playbackMode').val() === "LIVE" ? undefined : {
                StartTimestamp: new Date($('#startTimestamp').val()),
                EndTimestamp: new Date($('#endTimestamp').val())
            }
        },
        DisplayFragmentTimestamp: $('#displayFragmentTimestamp').val(),
        DisplayFragmentNumber: $('#displayFragmentNumber').val(),
        MaxManifestFragmentResults: parseInt($('#maxResults').val()),
        Expires: parseInt($('#expires').val())
```

```
}, function(err, response) {
   if (err) { return console.error(err); }
   console.log('DASH Streaming Session URL: ' + response.DASHStreamingSessionURL);
```

### Display the streaming video with MPEG-DASH playback

When you have the MPEG-DASH streaming session URL, provide it to the video player. The method for providing the URL to the video player is specific to the player that you use.

The following code example shows how to provide the streaming session URL to a <u>Google Shaka</u> player:

```
// Step 4: Give the URL to the video player.
//Shaka Player elements
<video id="shaka" class="player" controls autoplay></video>
<script src="https://cdnjs.cloudflare.com/ajax/libs/shaka-player/2.4.1/shaka-</pre>
player.compiled.js">
</script>
var playerName = $('#player').val();
if (playerName === 'Shaka Player') {
    var playerElement = $('#shaka');
    playerElement.show();
    var player = new shaka.Player(playerElement[0]);
    console.log('Created Shaka Player');
    player.load(response.DASHStreamingSessionURL).then(function() {
        console.log('Starting playback');
    });
    console.log('Set player source');
}
```

The following code example shows how to provide the streaming session URL to an dash.js player:

```
<!-- dash.js Player elements -->
```

### **Completed example**

You can download or view the completed example code on GitHub.

# Set up notifications in Kinesis Video Streams

When a media fragment is available for consumption, Kinesis Video Streams notifies customers using Amazon Simple Notification Service (Amazon SNS) notifications.

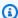

#### Note

Amazon Kinesis Video Streams uses Amazon SNS Standard Topics for the communication. FIFO topics aren't currently supported.

The following topics explain how to get started with notifications.

#### **Topics**

- · Manage notification configurations
- About producer MKV tags
- Amazon SNS messages

# Manage notification configurations

To manage notification configurations, use UpdateNotificationConfiguration and DescribeNotificationConfiguration. See below for more information.

### **UpdateNotificationConfiguration**

Use this API operation to update the notification information for a stream. For more information about the UpdateNotificationConfiguration feature, see UpdateNotificationConfiguration in the Amazon Kinesis Video Streams Developer Guide.

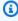

#### (i) Note

It takes at least one minute to initiate the notification after updating the notification configuration. Wait at least one minute before invoking PutMedia after the update call.

### DescribeNotificationConfiguration

Use this API to describe a notification configuration attached to a stream. For more information about the DescribeNotificationConfiguration feature, see DescribeNotificationConfiguration in the Amazon Kinesis Video Streams Developer Guide.

# **About producer MKV tags**

You can use the Kinesis Video Streams producer SDK to tag specific fragments of interest by exposing an API operation in the SDK. See a sample of how this works in this section of code. Upon calling this API, the SDK will add a set of predefined MKV tags along with the fragment data. Kinesis Video Streams will recognize these special MKV tags and initiate notifications for the tagged fragments.

Any fragment metadata provided along with the Notification MKV tags will be published as part of the Amazon SNS topic payload.

### Syntax for producer MKV tags

```
|+ Tags
| + Tag
| // MANDATORY: Predefined MKV tag to trigger the notification for the fragment
| + Simple
| + Name: AWS_KINESISVIDEO_NOTIFICATION
| + String
| // OPTIONAL: Key value pairs that will be sent as part of the Notification payload
| + Simple
| + Name: CUSTOM_KEY_1 // Max 128 bytes
| + String:CUSTOM_VALUE_1 // Max 256 bytes
| + Simple
| + Name: CUSTOM_KEY_2 // Max 128 bytes
| + String: CUSTOM_KEY_2 // Max 256 bytes
```

### MKV tag limits

The following table lists the limitations associated with the metadata tags. If the metadata tag limit is adjustable, you can request an increase through your account manager.

| Limit                           | Max value | Adjustable |
|---------------------------------|-----------|------------|
| Optional metadata key length    | 128       | No         |
| Optional metadata value length  | 256       | No         |
| Max number of optional metadata | 10        | Yes        |

# **Amazon SNS messages**

This topic contains more information about Amazon SNS messages and topic payloads.

#### **Topics**

- Amazon SNS topic payload
- View your Amazon SNS messages

### Amazon SNS topic payload

Any notification initiated through the previous workflow will deliver the Amazon SNS topic payload, as shown in the following example. This example is an Amazon SNS message that occurs after consuming notification data from an Amazon Simple Queue Service (Amazon SQS) queue.

```
{
"Type" : "Notification",
"MessageId" : Message ID,
"TopicArn" : SNS ARN,
"Subject" : "Kinesis Video Streams Notification",
"Message" : "{\"StreamArn\":\Stream Arn,\"FragmentNumber\":\Fragment Number,
\"FragmentStartProducerTimestamp\":FragmentStartProducerTimestamp,
\"FragmentStartServerTimestamp\":FragmentStartServerTimestamp,
\"NotificationType\":\"PERSISTED\",\"NotificationPayload\":{\ CUSTOM_KEY_1:\
CUSTOM_VALUE_1,
\CUSTOM_VALUE_2}\",
"Timestamp" : "2022-04-25T18:36:29.194Z",
"SignatureVersion" : Signature Version,
"Signature" : Signature,
```

Amazon SNS messages 220

```
"SigningCertURL" : Signing Cert URL,
"UnsubscribeURL" : Unsubscribe URL
}
```

### **View your Amazon SNS messages**

You cannot read messages directly from an Amazon SNS topic because there's no API for doing so. To view the messages, subscribe an SQS queue to the SNS topic, or choose any other <u>Amazon SNS supported destination</u>. However, the most efficient option for viewing messages is to use Amazon SQS.

#### To view your Amazon SNS messages using Amazon SQS

- 1. Create an Amazon SQS queue.
- 2. From the Amazon Web Services Management Console, open the Amazon SNS topic set as a destination under NotificationConfiguration.
- 3. Choose **Create Subscription**, and then choose the Amazon SQS queue created in the first step.
- 4. Run a PutMedia session with the Notification configuration enabled and with the Notification MKV tags added to the fragments.
- 5. Choose the Amazon SQS queue in the Amazon SQS console, and then select **Send and receive messages** for the Amazon SQS queue.
- 6. Poll for messages. This command should show all notifications generated by the PutMedia session. For information about polling, see <a href="Mailto:Amazon SQS short and long polling">Amazon SQS short and long polling</a>.

# **Extract images from video streams**

You can use Amazon Kinesis Video Streams APIs and SDKs to perform on-demand image extraction and automated image extraction in real time from your Kinesis video streams. You can use these images for enhanced playback applications such as thumbnails or enhanced scrubbing, or for use in machine learning workflows.

Kinesis Video Streams supports extracting images from video streams two ways:

- On-demand Image Generation Use the <a href="the-section called "GetImages"">the section called "GetImages"</a> API to extract a single image or multiple images from video stored in Kinesis Video Streams.
- <u>the section called "Real-time image generation"</u> Configure Kinesis Video Streams to automatically extract images from video data in real time based on fragment tags from video as it is ingested, and deliver the images to an S3 bucket.

# Automated real-time image generation

Amazon Kinesis Video Streams offers the capability to transcode and deliver images. Kinesis Video Streams automatically extracts images from video data in real-time, and delivers the images to your specified Amazon S3 bucket. Implementing real-time, automated image extraction involves the following steps:

- Creating an S3 bucket to receive the generated images.
- Configuring the <u>ImageGenerationConfiguration</u> stream property which tells Kinesis Video Streams how to create the images and where to send them.
- Add image generation tags Kinesis Video Streams only generates images using fragments that
  have the image generation tag. These tags are added when uploading video using the Kinesis
  Video Streams Producer SDK along with the putKinesisVideoEventMetadata method.

The following procedures provide instructions to complete each of these steps.

If you're using a customer managed key, ensure that the role performing the PutMedia calls (uploader) has the following permissions that are required for encrypting and decrypting data, and for access to the Amazon S3 bucket.

kms:Encrypt

Real-time image generation 222

Developer Guide

- kms:GenerateDataKey
- kms:Decrypt
- s3:PutObject

For more information, see the section called "How do I get started with server-side encryption?".

#### To configure the generated images destination

1. Create an S3 destination bucket where the images will be sent.

Follow the Amazon S3 User Guide to create an Amazon S3 bucket.

Note the bucket's URI, which you'll need in the next step when updating the stream's image generation configuration.

- 2. Verify that you have the Amazon CLI installed and configured. For more information, see the Amazon Command Line Interface User Guide for Version 2.
- Create a new file called update-image-generation-input.json with the following content as input. Update the placeholder values with the values that you want to use. For the maximum and minimum supported values, see the UpdateImageGenerationConfiguration API.

```
{
   "StreamName": "demo-stream",
   "ImageGenerationConfiguration": {
      "Status": "ENABLED",
      "DestinationConfig": {
         "DestinationRegion": "us-east-1",
         "Uri": "s3://my-bucket-name"
      },
      "SamplingInterval": 200,
      "ImageSelectorType": "PRODUCER_TIMESTAMP",
      "Format": "JPEG",
      "FormatConfig": {
         "JPEGQuality": "80"
      },
      "WidthPixels": 320,
      "HeightPixels": 240
   }
}
```

Real-time image generation 223

Update the stream's image generation configuration using the the section called "UpdateImageGenerationConfiguration" API and attaching the JSON file as the input, as shown in the following command. Note that the file path points to the file in the current directory.

```
aws kinesisvideo update-image-generation-configuration \
  --cli-input-json file://./update-image-generation-input.json
```

Upon success, an empty response is returned and nothing is printed in your terminal. 5.

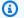

#### Note

It takes at least 1 minute to initiate the image generation workflow after updating the image generation configuration. Wait at least 1 minute before uploading video to your stream.

Verify the configuration settings. Use the Amazon CLI to call the the section called "DescribeImageGenerationConfiguration" API for your stream.

```
aws kinesisvideo describe-image-generation-configuration \
  --stream-name "demo-stream"
```

Kinesis Video Streams will only generate and deliver images for fragments that have the image generation tag. Any additional fragment metadata provided along with the Amazon S3 image generation tags will be saved as Amazon S3 metadata.

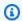

#### Note

Image generation tags refer to fragment-metadata tags and not to stream-level tags.

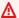

#### Important

Image generation tags count towards the fragment-metadata tag limit. For more information, see the section called "Streaming metadata service quotas".

224 Real-time image generation

The following is an example of what the fragment metadata tags structure looks like using the mkvinfo utility. The image generation tag is an MKV simple tag with a key of AWS\_KINESISVIDEO\_IMAGE\_GENERATION and no value. For more information, see <a href="Video Tags">Video Tags</a> Example in the Matroska documentation.

```
|+ Tags
| + Tag
 // MANDATORY: Predefined MKV tag to trigger image generation for the fragment
 + Simple
   + Name: AWS_KINESISVIDEO_IMAGE_GENERATION
 // OPTIONAL: S3 prefix which will be set as prefix for generated image.
 + Simple
   + Name: AWS_KINESISVIDEO_IMAGE_PREFIX
   + String: image_prefix_in_s3 // 256 bytes max
// OPTIONAL: Key value pairs that will be persisted as S3 Image object metadata.
 + Simple
   + Name: CUSTOM_KEY_1 // Max 128 bytes
 + String: CUSTOM_VALUE_1 // Max 256 bytes
 + Simple
   + Name: CUSTOM_KEY_2 // Max 128 bytes
   + String: CUSTOM_VALUE_2 // Max 256 bytes
```

### Adding image generation tags to fragments

Kinesis Video Streams generates and delivers images only for fragments that have the image generation tag. Kinesis Video Streams recognizes these special MKV tags and initiates the image generation workflow based on the stream's image processing configuration.

When using the Kinesis Video Streams Producer SDK to upload media, you use the putKinesisVideoEventMetadata method to add the image generation tag to each fragment that you want to tag. A new fragment starts when putFrame is called with a frame containing the keyframe flag.

If you're uploading a prerecorded video, it might get uploaded at a different rate than the rate at which it was recorded, dependent on your network speed. We recommend that you use the Producer timestamp to configure image generation if you want to generate images at regular intervals based on the video's original timestamps, and not use the server timestamps generated based on the rate at which Amazon Kinesis Video Streams received your video.

To view a full example of this code, see the <u>VideoOnlyRealtimeStreamingSample</u> code sample in GitHub.

```
// Setup sample frame
MEMSET(frameBuffer, 0x00, frameSize);
frame.frameData = frameBuffer;
frame.version = FRAME CURRENT VERSION;
frame.trackId = DEFAULT_VIDEO_TRACK_ID;
frame.duration = HUNDREDS_OF_NANOS_IN_A_SECOND / DEFAULT_FPS_VALUE;
frame.decodingTs = defaultGetTime(); // current time
frame.presentationTs = frame.decodingTs;
Frame eofr = EOFR_FRAME_INITIALIZER;
while(defaultGetTime() > streamStopTime) {
    frame.index = frameIndex;
    frame.flags = fileIndex % DEFAULT_KEY_FRAME_INTERVAL == 0 ? FRAME_FLAG_KEY_FRAME :
 FRAME_FLAG_NONE;
    frame.size = SIZEOF(frameBuffer);
    CHK_STATUS(readFrameData(&frame, frameFilePath));
   // 1. End the previous fragment
    if (frame.flags == FRAME_FLAG_KEY_FRAME && !firstFrame) {
        putKinesisVideoFrame(streamHandle, &eofr);
    }
   // 2. putFrame call
    CHK_STATUS(putKinesisVideoFrame(streamHandle, &frame));
    if (frame.flags == FRAME_FLAG_KEY_FRAME) {
        // 3. Adding the image generation tag
        CHK_STATUS(putKinesisVideoEventMetadata(streamHandle,
 STREAM_EVENT_TYPE_IMAGE_GENERATION, NULL);)
        // 4. Adding fragment metadata
        for (n = 1; n <= 5; n++) {
            SNPRINTF(metadataKey, METADATA_MAX_KEY_LENGTH, "SAMPLE_KEY_%d", n);
            SNPRINTF(metadataValue, METADATA_MAX_VALUE_LENGTH, "SAMPLE_VALUE_%d",
 frame.index + n);
            CHK_STATUS(putKinesisVideoFragmentMetadata(streamHandle, metadataKey,
 metadataValue, FALSE));
```

```
defaultThreadSleep(frame.duration);

frame.decodingTs += frame.duration;
  frame.presentationTs = frame.decodingTs;
  frameIndex++;
  fileIndex++;
  fileIndex = fileIndex % NUMBER_OF_FRAME_FILES;
  firstFrame = TRUE;
}

// 5. End the final fragment
putKinesisVideoFrame(streamHandle, &eofr);
```

The elements of the example code for setting up sample frames are explained as follows:

- 1. Each fragment needs to end with an end of fragment (eofr). This statement says whenever a new keyframe is received, which signals the beginning of the next frame, put an eofr before adding the next frame into the stream.
- 2. Put the current frame into the stream.
- 3. Add the image generation tag. The putKinesisVideoEventMetadata method can be called any time after the putFrame(keyFrame) call and before the putFrame(eofr). It must only be called at most once per fragment. Since every fragment will have only one keyframe, we call it at this time for simplicity. The return value for putKinesisVideoEventMetadata gets checked for a success code (0).
- 4. Add other custom fragment metadata, which Kinesis Video Streams will transform into Amazon S3 object metadata.
- 5. End the final fragment in this uploading session.

### Using the samples to add image generation tags

You can use the kvs\_gstreamer\_audio\_video\_sample in the C++ Producer SDK if you want a command line option to add image generation tags. Enable this feature by adding either the -e image or -e both argument, as shown in the following example.

```
./kvs_gstreamer_audio_video_sample stream-name \
-f video-to-upload.mp4 \
-e both
```

For more information about this sample application, see the <u>Amazon Kinesis Video Streams CPP</u> Producer, GStreamer Plugin and JNI README in GitHub.

### Amazon S3 object path (image)

The S3 object path describes the location on the configured S3 bucket where the generated image will be delivered. It uses the following format:

```
ImagePrefix_AccountID_StreamName_ImageTimecode_RandomID.file-extension
```

The object path elements are defined as follows:

- ImagePrefix Value of AWS\_KINESISVIDEO\_IMAGE\_PREFIX if present.
- Account ID The Amazon Web Services account ID under which the stream is created.
- StreamName Name of the stream from which the image is generated.
- ImageTimecode Epoch timecode (in milliseconds) in the fragment at which the image is generated.
- RandomID Random GUID.
- file-extension JPG or PNG based on the image format requested.

In this example, the object path for the generated images will look as follows:

```
111122223333_demo-stream_16907729324_f20f9add-75e7-4399-a30f-fc7aefb1bab7.jpg
```

### Retrieving image metadata

You can use the S3 console or CLI to retrieve the metadata for the generated images.

Kinesis Video Streams sets the fragment number, the producer and server timestamp, and the content type metadata of the image generated, all formatted as Amazon S3 object metadata. If any additional MKV tags are present, those tags will also be added as Amazon S3 object metadata. The following example shows how to use the Amazon S3 head-object API command to retrieve the object metadata. The response includes the metadata created by Kinesis Video Streams.

```
aws s3api head-object --bucket my-bucket-name --key 111122223333_demo-stream_1690707290324_f20f9add-7e57-4399-a30f-fc7aefb1bab7.jpg
```

```
{
    "AcceptRanges": "bytes",
    "LastModified": "2023-07-30T08:54:51+00:00",
    "ContentLength": 22693,
    "ETag": "\"63e03cb6d57f77e2db984c1d344b1083\\"",
    "ContentType": "image/jpeg",
    "ServerSideEncryption": "AES256",
    "Metadata": {
        "aws_kinesisvideo_producer_timestamp": "1690707290324",
        "aws_kinesisvideo_server_timestamp": "1690707289209",
        "aws_kinesisvideo_fragment_number":
    "91343852333182036507421233921329142742245756394"
    }
}
```

For more information about S3 object metadata, see <a href="https://docs.amazonaws.cn/AmazonS3/">https://docs.amazonaws.cn/AmazonS3/</a> latest/userquide/UsingMetadata.html.

### Amazon S3 URI recommendations to protect against throttling

If you write thousands of images to Amazon S3, there's a risk of throttling. For more information, see S3 Prefix Put Request Limits.

An Amazon S3 prefix starts with a PUT limit of 3,500 PUT requests per second, and will gradually ramp up over time for unique prefixes. Avoid using dates and times as Amazon S3 prefixes. Time coded data will impact one prefix at a time, and will also change regularly, invalidating previous prefix scale ups.

To enable faster, consistent Amazon S3 scaling, we recommend adding a random prefix, like a hex code or UUID to the Amazon S3 Destination URI. For example, hex code prefixes will naturally split your requests randomly among 16 different prefixes (a prefix for each unique hex character), which will allow a 56,000 PUT requests per second after Amazon S3 has auto-scaled.

# **Troubleshooting**

### Images not delivered to the Amazon S3 bucket

To troubleshoot this issue, there are a few things to look out for:

- 1. Missing permissions
- 2. The image generation configuration is incorrect

#### 3. The tag was not added to the fragment

#### Missing permissions

If you're using a customer managed KMS key, ensure that the role performing the PutMedia calls (uploader) has the appropriate encrypt and decrypt permissions, and has access to the Amazon S3 bucket, as follows:

kms:Encrypt

kms:GenerateDataKey

kms:Decrypt

• s3:PutObject

For more information, see the section called "How do I get started with server-side encryption?".

#### Verify the destination

Use the Amazon CLI to call the DescribeImageGenerationConfiguration API for your stream.

```
aws kinesisvideo describe-image-generation-configuration \
   --stream-name "demo-stream"
```

Review the DestinationConfig in the response and confirm it looks correct.

#### Verify that the image generation tag was added to the fragment

Check that the putKinesisVideoEventMetadata call succeeded.

The putKinesisVideoEventMetadata method returns a status code 0 upon success. We recommend checking the return values of the functions for 0. If a non-zero status code is returned, convert it to hex and check the <a href="the section called "Error code reference">the section called "Error code reference"</a> for more information.

Make sure you have error logs turned on and review the logs for any other errors in the application. Review and compare your application's frame submission call pattern against the recommended implementation: Adding image generation tags to fragments.

Verify the locally-generated MKV file

Confirm that the Producer SDK or Sample Application appended the tags correctly.

Troubleshooting 230

Set the KVS DEBUG DUMP DATA FILE DIR environment variable. If this value is set, the Producer SDK writes the media files that it would have sent to Kinesis Video Streams to the specified location.

```
export KVS_DEBUG_DUMP_DATA_FILE_DIR=/path/to/output/directory
```

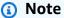

The SDK will not create a new directory if the path doesn't exist. Create the folder if necessary.

- Run the application again. You should see .mkv files getting written to the specified output directory.
- Verify the contents to ensure the tag is present using MKVToolNix, or other software.
  - i. Install MKVToolNix: brew install mkvtoolnix
  - ii. Run MKVToolNix with one of the .mkv files in the output directory.

```
mkvinfo -v ./path/to/video/file
```

iii. Review the MKVToolNix output. If the

KinesisVideoStream::PutFragmentMetadata producer SDK method was invoked correctly, you should see the following MKV tag.

```
|+ Tags
| + Tag
  + Simple
   + Name: AWS_KINESISVIDEO_IMAGE_GENERATION
```

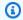

#### (i) Note

The tags belong to the Cluster before it.

If the MKV tag is not present, ensure that the KinesisVideoStream::PutEventMetadata producer SDK method has been called with the STREAM\_EVENT\_TYPE\_IMAGE\_GENERATION argument, and that it returned a success (0) code.

Troubleshooting 231

# **Access video analytics**

This section contains information about how to access video analytics using the parser library and Amazon CloudWatch.

#### **Topics**

- Consume metadata embedded in a Kinesis video stream
- Watch output from cameras using parser library
- Monitoring Amazon Kinesis Video Streams
- Streaming metadata limits

### Consume metadata embedded in a Kinesis video stream

To consume the metadata in a Kinesis video stream, use an implementation of MkvTagProcessor:

```
public interface MkvTagProcessor {
    default void process(MkvTag mkvTag, Optional<FragmentMetadata>
    currentFragmentMetadata) {
        throw new NotImplementedException("Default
FragmentMetadataVisitor.MkvTagProcessor");
    }
    default void clear() {
        throw new NotImplementedException("Default
FragmentMetadataVisitor.MkvTagProcessor");
    }
}
```

This interface is found in the <u>FragmentMetadataVisitor</u> class in the <u>Watch output from cameras</u> using parser library.

The FragmentMetadataVisitor class contains an implementation of MkvTagProcessor:

```
public static final class BasicMkvTagProcessor implements
FragmentMetadataVisitor.MkvTagProcessor {
    @Getter
    private List<MkvTag> tags = new ArrayList<>();
    @Override
```

Consume metadata 232

```
public void process(MkvTag mkvTag, Optional<FragmentMetadata>
currentFragmentMetadata) {
    tags.add(mkvTag);
}

@Override
public void clear() {
    tags.clear();
}
```

The KinesisVideoRendererExample class contains an example of how to use a BasicMkvTagProcessor. In the following example, a BasicMkvTagProcessor is added to the MediaProcessingArguments of an application:

```
if (renderFragmentMetadata) {
   getMediaProcessingArguments =
   KinesisVideoRendererExample.GetMediaProcessingArguments.create(
        Optional.of(new FragmentMetadataVisitor.BasicMkvTagProcessor()));
```

The BasicMkvTagProcessor.process method is called when fragment metadata arrives. You can retrieve the accumulated metadata with GetTags. To retrieve a single metadata item, first call clear to clear the collected metadata, and then retrieve the metadata items again.

# Watch output from cameras using parser library

The Kinesis video stream parser library is a set of tools that you can use in Java applications to consume the MKV data in a Kinesis video stream.

The library includes the following tools:

- StreamingMkvReader: This class reads specified MKV elements from a video stream.
- <u>FragmentMetadataVisitor</u>: This class retrieves metadata for fragments (media elements) and tracks (individual data streams containing media information, such as audio or subtitles).
- OutputSegmentMerger: This class merges consecutive fragments or chunks in a video stream.
- <u>KinesisVideoExample</u>: This is a sample application that shows how to use the Kinesis video stream parser library.

The library also includes tests that show how the tools are used.

Stream using parser library 233

### **Prerequisites**

You must have the following to examine and use the Kinesis video stream parser library:

- An Amazon Web Services (Amazon) account. If you don't already have an Amazon Web Services account, see the section called "Sign up for an Amazon Web Services account".
- A Java integrated development environment (IDE), such as <u>Eclipse Java Neon</u> or <u>JetBrains IntelliJ</u>
   Idea.
- Java 11, such as Amazon Corretto 11.

#### Download the code

In this section, you download the Java library and test code, and import the project into your Java IDE.

For prerequisites and other details about this procedure, see <u>the section called "Stream using parser library"</u>.

1. Create a directory and clone the library source code from the GitHub repository (<a href="https://github.com/aws/amazon-kinesis-video-streams-parser-library">https://github.com/aws/amazon-kinesis-video-streams-parser-library</a>).

```
git clone https://github.com/aws/amazon-kinesis-video-streams-parser-library
```

- 2. Open the Java IDE that you're using (for example, <u>Eclipse</u> or <u>IntelliJ IDEA</u>) and import the Apache Maven project that you downloaded:
  - In Eclipse: Choose File, Import, Maven, Existing Maven Projects, and navigate to the kinesis-video-streams-parser-lib folder.
  - In IntelliJ Idea: Choose Import. Navigate to the pom.xml file in the root of the downloaded package.

For more information, see the related IDE documentation.

### **Examine the code**

In this section, you examine the Java library and test code, and learn how to use the tools from the library in your own code.

Prerequisites 234

The Kinesis video stream parser library contains the following tools:

- StreamingMkvReader
- FragmentMetadataVisitor
- OutputSegmentMerger
- KinesisVideoExample

#### StreamingMkvReader

This class reads specified MKV elements from a stream in a non-blocking way.

The following code example (from FragmentMetadataVisitorTest) shows how to create and use a Streaming MkvReader to retrieve MkvElement objects from an input stream called inputStream:

### FragmentMetadataVisitor

This class retrieves metadata for fragments (media elements) and tracks individual data streams containing media information, such as codec private data, pixel width, or pixel height.

The following code example (from the FragmentMetadataVisitorTest file) shows how to use FragmentMetadataVisitor to retrieve data from a MkvElement object:

```
while(mkvStreamReader.mightHaveNext()) {
           Optional<MkvElement> mkvElement = mkvStreamReader.nextIfAvailable();
           if (mkvElement.isPresent()) {
               mkvElement.get().accept(fragmentVisitor);
               if
(MkvTypeInfos.SIMPLEBLOCK.equals(mkvElement.get().getElementMetaData().getTypeInfo()))
{
                   MkvDataElement dataElement = (MkvDataElement) mkvElement.get();
                   Frame frame =
((MkvValue<Frame>)dataElement.getValueCopy()).getVal();
                   MkvTrackMetadata trackMetadata =
fragmentVisitor.getMkvTrackMetadata(frame.getTrackNumber());
                   assertTrackAndFragmentInfo(fragmentVisitor, frame, trackMetadata);
               }
               if
(MkvTypeInfos.SEGMENT.equals(mkvElement.get().getElementMetaData().getTypeInfo())) {
                   if (mkvElement.get() instanceof MkvEndMasterElement) {
                       if (segmentCount < continuationTokens.size()) {</pre>
                           Optional<String> continuationToken =
fragmentVisitor.getContinuationToken();
                           Assert.assertTrue(continuationToken.isPresent());
                           Assert.assertEquals(continuationTokens.get(segmentCount),
continuationToken.get());
                       segmentCount++;
                   }
               }
           }
       }
```

The preceding example shows the following coding pattern:

- Create a FragmentMetadataVisitor to parse the data, and a <u>StreamingMkvReader</u> to provide the data.
- For each MkvElement in the stream, test if its metadata is of type SIMPLEBLOCK.
- If it is, retrieve the MkvDataElement from the MkvElement.
- Retrieve the Frame (media data) from the MkvDataElement.
- Retrieve the MkvTrackMetadata for the Frame from the FragmentMetadataVisitor.
- Retrieve and verify the following data from the Frame and MkvTrackMetadata objects:
  - The track number.

- The frame's pixel height.
- The frame's pixel width.
- The codec ID for the codec used to encode the frame.
- That this frame arrived in order. Verify that the track number of the previous frame, if present, is less than that of the current frame.

To use FragmentMetadataVisitor in your project, pass MkvElement objects to the visitor using their accept method:

```
mkvElement.get().accept(fragmentVisitor);
```

### OutputSegmentMerger

This class merges metadata from different tracks in the stream into a stream with a single segment.

The following code example (from the FragmentMetadataVisitorTest file) shows how to use OutputSegmentMerger to merge track metadata from a byte array called inputBytes:

```
FragmentMetadataVisitor fragmentVisitor = FragmentMetadataVisitor.create();

ByteArrayOutputStream outputStream = new ByteArrayOutputStream();

OutputSegmentMerger outputSegmentMerger =
    OutputSegmentMerger.createDefault(outputStream);

CompositeMkvElementVisitor compositeVisitor =
    new TestCompositeVisitor(fragmentVisitor, outputSegmentMerger);

final InputStream in = TestResourceUtil.getTestInputStream("output_get_media.mkv");

StreamingMkvReader mkvStreamReader =
    StreamingMkvReader.createDefault(new InputStreamParserByteSource(in));

while (mkvStreamReader.mightHaveNext()) {
    Optional<MkvElement> mkvElement = mkvStreamReader.nextIfAvailable();
    if (mkvElement.isPresent()) {
        mkvElement.get().accept(compositeVisitor);
    }
}
```

```
if
(MkvTypeInfos.SIMPLEBLOCK.equals(mkvElement.get().getElementMetaData().getTypeInfo()))
{
         MkvDataElement dataElement = (MkvDataElement) mkvElement.get();
         Frame frame = ((MkvValue<Frame>) dataElement.getValueCopy()).getVal();
         Assert.assertTrue(frame.getFrameData().limit() > 0);
         MkvTrackMetadata trackMetadata =
fragmentVisitor.getMkvTrackMetadata(frame.getTrackNumber());
         assertTrackAndFragmentInfo(fragmentVisitor, frame, trackMetadata);
}
```

The preceding example shows the following coding pattern:

- Create a FragmentMetadataVisitorto retrieve the metadata from the stream.
- Create an output stream to receive the merged metadata.
- Create an OutputSegmentMerger, passing in the ByteArrayOutputStream.
- Create a CompositeMkvElementVisitor that contains the two visitors.
- Create an InputStream that points to the specified file.
- Merge each element in the input data into the output stream.

### KinesisVideoExample

This is a sample application that shows how to use the Kinesis video stream parser library.

This class performs the following operations:

- Creates a Kinesis video stream. If a stream with the given name already exists, the stream is deleted and recreated.
- Calls PutMedia to stream video fragments to the Kinesis video stream.
- Calls GetMedia to stream video fragments out of the Kinesis video stream.
- Uses a <u>StreamingMkvReader</u> to parse the returned fragments on the stream, and uses a <u>FragmentMetadataVisitor</u> to log the fragments.

#### Delete and recreate the stream

The following code example (from the StreamOps.java file) deletes a given Kinesis video stream:

Developer Guide

```
//Delete the stream
amazonKinesisVideo.deleteStream(new
DeleteStreamRequest().withStreamARN(streamInfo.get().getStreamARN()));
```

The following code example (from the StreamOps.java file) creates a Kinesis video stream with the specified name:

```
amazonKinesisVideo.createStream(new CreateStreamRequest().withStreamName(streamName)
.withDataRetentionInHours(DATA_RETENTION_IN_HOURS)
.withMediaType("video/h264"));
```

#### Call PutMedia

Amazon Kinesis Video Streams

The following code example (from the PutMediaWorker.java file) calls PutMedia on the stream:

```
putMedia.putMedia(new PutMediaRequest().withStreamName(streamName)
.withFragmentTimecodeType(FragmentTimecodeType.RELATIVE)
.withProducerStartTimestamp(new Date())
.withPayload(inputStream), new PutMediaAckResponseHandler() {
...
});
```

#### Call GetMedia

The following code example (from the GetMediaWorker.java file) calls GetMedia on the stream:

```
GetMediaResult result = videoMedia.getMedia(new
GetMediaRequest().withStreamName(streamName).withStartSelector(startSelector));
```

#### Parse the GetMedia result

This section describes how to use <u>StreamingMkvReader</u>, <u>FragmentMetadataVisitor</u> and CompositeMkvElementVisitor to parse, save to file, and log the data returned from GetMedia.

#### Read the output of GetMedia with StreamingMkvReader

The following code example (from the GetMediaWorker.java file) creates a StreamingMkvReader and uses it to parse the result from the GetMedia operation:

```
StreamingMkvReader mkvStreamReader = StreamingMkvReader.createDefault(new InputStreamParserByteSource(result.getPayload()));
```

```
log.info("StreamingMkvReader created for stream {} ", streamName);
try {
    mkvStreamReader.apply(this.elementVisitor);
} catch (MkvElementVisitException e) {
    log.error("Exception while accepting visitor {}", e);
}
```

In the preceding code example, the <u>StreamingMkvReader</u> retrieves MKVElement objects from the payload of the GetMedia result. In the next section, the elements are passed to a <u>FragmentMetadataVisitor</u>.

#### Retrieve fragments with FragmentMetadataVisitor

The following code examples (from the KinesisVideoExample.java and StreamingMkvReader.java files) create a <u>FragmentMetadataVisitor</u>. The MkvElement objects iterated by the <u>StreamingMkvReader</u> are then passed to the visitor using the accept method.

from KinesisVideoExample.java:

```
FragmentMetadataVisitor fragmentMetadataVisitor = FragmentMetadataVisitor.create();
```

from StreamingMkvReader. java:

```
if (mkvElementOptional.isPresent()) {
   //Apply the MkvElement to the visitor
   mkvElementOptional.get().accept(elementVisitor);
   }
```

#### Log the elements and write them to a file

The following code example (from the KinesisVideoExample.java file) creates the following objects and returns them as part of the return value of the GetMediaProcessingArguments function:

- A LogVisitor (an extension of MkvElementVisitor) that writes to the system log.
- An OutputStream that writes the incoming data to an MKV file.
- A BufferedOutputStream that buffers data bound for the OutputStream.

- An the section called "OutputSegmentMerger" that merges consecutive elements in the GetMedia result with the same track and EBML data.
- A CompositeMkvElementVisitor that composes the <u>FragmentMetadataVisitor</u>, <u>the section</u>
   called "OutputSegmentMerger", and LogVisitor into a single element visitor.

```
//A visitor used to log as the GetMedia stream is processed.
    LogVisitor logVisitor = new LogVisitor(fragmentMetadataVisitor);
    //An OutputSegmentMerger to combine multiple segments that share track and ebml
 metadata into one
   //mkv segment.
    OutputStream fileOutputStream =
 Files.newOutputStream(Paths.get("kinesis_video_example_merged_output2.mkv"),
            StandardOpenOption.WRITE, StandardOpenOption.CREATE);
    BufferedOutputStream outputStream = new BufferedOutputStream(fileOutputStream);
    OutputSegmentMerger outputSegmentMerger =
 OutputSegmentMerger.createDefault(outputStream);
    //A composite visitor to encapsulate the three visitors.
    CompositeMkvElementVisitor mkvElementVisitor =
            new CompositeMkvElementVisitor(fragmentMetadataVisitor,
 outputSegmentMerger, logVisitor);
    return new GetMediaProcessingArguments(outputStream, logVisitor,
 mkvElementVisitor);
```

The media processing arguments are then passed into the GetMediaWorker, which is in turn passed to the ExecutorService, which carries out the worker on a separate thread:

### Run the code

The Kinesis video stream parser library contains tools that are intended for you to use in your own projects. The project contains unit tests for the tools that you can run to verify your installation.

The following unit tests are included in the library:

#### mkv

- ElementSizeAndOffsetVisitorTest
- MkvValueTest
- StreamingMkvReaderTest

#### utilities

- FragmentMetadataVisitorTest
- OutputSegmentMergerTest

# **Monitoring Amazon Kinesis Video Streams**

Monitoring is an important part of maintaining the reliability, availability, and performance of Amazon Kinesis Video Streams and your Amazon solutions. We recommend collecting monitoring data from all of the parts of your Amazon solution to help you debug a multi-point failure, if one occurs. Before you start monitoring Amazon Kinesis Video Streams, we recommend that you create a monitoring plan that includes answers to the following questions:

- What are your monitoring goals?
- What resources will you monitor?
- · How often will you monitor these resources?
- · What monitoring tools will you use?
- Who will perform the monitoring tasks?
- Who should be notified when something goes wrong?

After you've defined your monitoring goals and created your monitoring plan, the next step is to establish a baseline for normal Amazon Kinesis Video Streams performance in your environment. You should measure Amazon Kinesis Video Streams performance at various times and under different load conditions. As you monitor Amazon Kinesis Video Streams, store a history of monitoring data that you've collected. You can compare current Amazon Kinesis Video Streams

Run the code 242

performance to this historical data to help you identify normal performance patterns and performance anomalies, and devise methods to address issues that might arise.

## **Topics**

- Monitor Amazon Kinesis Video Streams metrics with CloudWatch
- Monitor the Amazon Kinesis Video Streams Edge Agent with CloudWatch
- Log Amazon Kinesis Video Streams API calls with Amazon CloudTrail

## Monitor Amazon Kinesis Video Streams metrics with CloudWatch

You can monitor a Kinesis video stream using Amazon CloudWatch, which collects and processes raw data from Amazon Kinesis Video Streams into readable, near real-time metrics. These statistics are recorded for a period of 15 months so that you can access historical information and gain a better perspective on how your web application or service is performing.

In the <u>Amazon Kinesis Video Streams console</u>, you can view CloudWatch metrics for a Amazon Kinesis video stream in two ways:

- In the Dashboard page, choose the Video streams tab in the Account-level metrics for Current Region section.
- Choose the **Monitoring** tab in the video stream's details page.

Amazon Kinesis Video Streams provides the following metrics:

| Metric                              | Description                                                                                                    |
|-------------------------------------|----------------------------------------------------------------------------------------------------|
| ArchivedFragmentsConsumed.M<br>edia | The number of fragment media quota points that were consumed by all of the APIs. For an explanati on of the concept of quota points, see <a and="" fragment-media="" fragment-metadata="" href="the section called " quotas""="">the section called "Fragment-metadata and fragment-media quotas"</a> .  Units: Count |
| ArchivedFragmentsConsumed.M etadata | The number of fragments metadata quota points that were consumed by all of the APIs. For an explanation of the concept of quota points, see the                                                                                                    |

| Metric                                | Description                                                                                                    |
|---------------------------------------|----------------------------------------------------------------------------------------------------|
|                                       | section called "Fragment-metadata and fragment-media quotas".                                                               |
|                                       | Units: Count                                                                                                    |
| PutMedia.Requests                     | The number of PutMedia API requests for a given stream.                                                                     |
|                                       | Units: Count                                                                                                    |
| PutMedia.IncomingBytes                | The number of bytes received as part of PutMedia for the stream.                                                            |
|                                       | Units: Bytes                                                                                                    |
| PutMedia.IncomingFragments            | The number of complete fragments received as part of PutMedia for the stream.                                               |
|                                       | Units: Count                                                                                                    |
| PutMedia.IncomingFrames               | The number of complete frames received as part of PutMedia for the stream.                                                  |
|                                       | Units: Count                                                                                                    |
| PutMedia.ActiveConnections            | The total number of connections to the service host.                                                                        |
|                                       | Units: Count                                                                                                    |
| PutMedia.ConnectionErrors             | The errors while establishing PutMedia connection for the stream.                                                           |
|                                       | Units: Count                                                                                                    |
| PutMedia.FragmentIngestionL<br>atency | The time difference between when the first and last<br>bytes of a fragment are received by Amazon Kinesis<br>Video Streams. |
|                                       | Units: Milliseconds                                                                                                    |

| Metric                           | Description                                                                                                    |
|----------------------------------|----------------------------------------------------------------------------------------------------|
| PutMedia.FragmentPersistLat ency | The time taken from when the complete fragment data is received and archived.                                                                                               |
|                                  | Units: Count                                                                                                    |
| PutMedia.Latency                 | The time difference between the request and the HTTP response from InletService while establishing the connection.                                                          |
|                                  | Units: Count                                                                                                    |
| PutMedia.BufferingAckLatency     | The time difference between when the first byte of<br>a new fragment is received by Amazon Kinesis Video<br>Streams and when the Buffering ACK is sent for the<br>fragment. |
|                                  | Units: Milliseconds                                                                                                    |
| PutMedia.ReceivedAckLatency      | The time difference between when the last byte of a new fragment is received by Amazon Kinesis Video Streams and when the Received ACK is sent for the fragment.            |
|                                  | Units: Milliseconds                                                                                                    |
| PutMedia.PersistedAckLatency     | The time difference between when the last byte of a new fragment is received by Amazon Kinesis Video Streams and when the Persisted ACK is sent for the fragment.           |
|                                  | Units: Milliseconds                                                                                                    |
| PutMedia.ErrorAckCount           | The number of Error ACKs sent while doing PutMedia for the stream.                                                                                                    |
|                                  | Units: Count                                                                                                    |

| Metric                     | Description                                                                                                    |
|----------------------------|----------------------------------------------------------------------------------------------------|
| PutMedia.Success           | 1 for each fragment successfully written; 0 for every failed fragment. The average value of this metric indicates how many complete, valid fragments are sent.  Units: Count |
| GetMedia.Requests          | The number of GetMedia API requests for a given stream.  Units: Count                                                                                                    |
| GetMedia.OutgoingBytes     | The total number of bytes sent out from the service as part of the GetMedia API for a given stream.  Units: Bytes                                                            |
| GetMedia.OutgoingFragments | The number of fragments sent while doing GetMedia for the stream. Units: Count                                                                                               |
| GetMedia.OutgoingFrames    | The number of frames sent during GetMedia on the given stream.  Units: Count                                                                                                 |
| GetMedia.MillisBehindNow   | The time difference between the current server timestamp and the server timestamp of the last fragment sent.  Units: Milliseconds                                            |
| GetMedia.ConnectionErrors  | The number of connections that were not successfully established.  Units: Count                                                                                              |

| Metric                                        | Description                                                                                                    |
|-----------------------------------------------|----------------------------------------------------------------------------------------------------|
| GetMedia.Success                              | 1 for every fragment successfully sent; 0 for every failure. The average value indicates the rate of success.                                                                                                    |
|                                               | (3) Note  Failures include both 400 (user) errors and 500 (system) errors. For more information about enabling a summary of requests and responses, including Amazon request IDs, see <a href="Request/Response Summary Logging">Request/Response Summary Logging</a> . |
|                                               | Units: Count                                                                                                    |
| GetMediaForFragmentList.Out<br>goingBytes     | The total number of bytes sent out from the service as part of the GetMediaForFragmentList API for a given stream.  Units: Bytes                                                                                                    |
| GetMediaForFragmentList.Out<br>goingFragments | The total number of fragments sent out from the service as part of the GetMediaForFragmen tList API for a given stream.  Units: Count                                                                                                    |
| GetMediaForFragmentList.Out<br>goingFrames    | The total number of frames sent out from the service as part of the GetMediaForFragmen tList API for a given stream.  Units: Count                                                                                                    |
| GetMediaForFragmentList.Req<br>uests          | The number of GetMediaForFragmentList API requests for a given stream. Units: Count                                                                                                    |

| Metric                              | Description                                                                                                    |
|-------------------------------------|----------------------------------------------------------------------------------------------------|
| GetMediaForFragmentList.Suc<br>cess | 1 for every fragment successfully sent; 0 for every failure. The average value indicates the rate of success.                                                                                                    |
|                                     | Failures include both 400 (user) errors and 500 (system) errors. For more information about enabling a summary of requests and responses, including Amazon request IDs, see <a href="Request/Response Summary Logging">Request/Response Summary Logging</a> .  Units: Count |
| ListFragments.Latency               | The latency of the ListFragments API calls for the given stream name.  Units: Milliseconds                                                                                                    |
| ListFragments.Requests              | The number of ListFragments API requests for a given stream.  Units: Count                                                                                                    |

| Description                                                                                                    |
|----------------------------------------------------------------------------------------------------|
| 1 for every successful request; 0 for every failure.<br>The average value indicates the rate of success.                                                                                                    |
| Failures include both 400 (user) errors and 500 (system) errors. For more information about enabling a summary of requests and responses, including Amazon request IDs, see Request/Response Summary Logging.  Units: Count |
| The latency of the GetHLSStreamingSes sionURL API calls for the given stream name.  Units: Milliseconds                                                                                                    |
| The number of GetHLSStreamingSessionURL API requests for a given stream. Units: Count                                                                                                    |
|                                                                                                    |

| Metric                             | Description                                                                                                    |
|------------------------------------|----------------------------------------------------------------------------------------------------|
| GetHLSStreamingSessionURL.S uccess | 1 for every successful request; 0 for every failure.<br>The average value indicates the rate of success.                                                                                                    |
|                                    | Failures include both 400 (user) errors and 500 (system) errors. For more information about enabling a summary of requests and responses, including Amazon request IDs, see Request/Response Summary Logging.  Units: Count |
| GetHLSMasterPlaylist.Latency       | The latency of the GetHLSMasterPlaylist API calls for the given stream name.  Units: Milliseconds                                                                                                    |
| GetHLSMasterPlaylist.Reques<br>ts  | The number of GetHLSMasterPlaylist API requests for a given stream.  Units: Count                                                                                                    |

| Metric                       | Description                                                                                                    |
|------------------------------|----------------------------------------------------------------------------------------------------|
| GetHLSMasterPlaylist.Success | 1 for every successful request; 0 for every failure.<br>The average value indicates the rate of success.                                                                                                    |
|                              | (3) Note  Failures include both 400 (user) errors and 500 (system) errors. For more information about enabling a summary of requests and responses, including Amazon request IDs, see Request/Response Summary Logging.  Units: Count |
| GetHLSMediaPlaylist.Latency  | The latency of the GetHLSMediaPlaylist API calls for the given stream name.  Units: Milliseconds                                                                                                    |
| GetHLSMediaPlaylist.Requests | The number of GetHLSMediaPlaylist API requests for a given stream.  Units: Count                                                                                                    |
|                              | omes. Count                                                                                                    |

251

| Metric                      | Description                                                                                                    |
|-----------------------------|----------------------------------------------------------------------------------------------------|
| GetHLSMediaPlaylist.Success | 1 for every successful request; 0 for every failure. The average value indicates the rate of success.                                                                                                    |
|                             | Failures include both 400 (user) errors and 500 (system) errors. For more information about enabling a summary of requests and responses, including Amazon request IDs, see <a href="Request/Response Summary Logging">Request/Response Summary Logging</a> .  Units: Count |
| GetMP4InitFragment.Latency  | The latency of the GetMP4InitFragment API calls for the given stream name.  Units: Milliseconds                                                                                                    |
| GetMP4InitFragment.Requests | The number of GetMP4InitFragment API requests for a given stream.  Units: Count                                                                                                    |

| Metric                       | Description                                                                                                    |
|------------------------------|----------------------------------------------------------------------------------------------------|
| GetMP4InitFragment.Success   | 1 for every successful request; 0 for every failure.<br>The average value indicates the rate of success.                                                                                                    |
|                              | Failures include both 400 (user) errors and 500 (system) errors. For more information about enabling a summary of requests and responses, including Amazon request IDs, see <a href="Request/Response Summary Logging">Request/Response Summary Logging</a> .  Units: Count |
| GetMP4MediaFragment.Latency  | The latency of the GetMP4MediaFragment API calls for the given stream name.  Units: Milliseconds                                                                                                    |
| GetMP4MediaFragment.Requests | The number of GetMP4MediaFragment API requests for a given stream.  Units: Count                                                                                                    |

| Metric                                | Description                                                                                                    |
|---------------------------------------|----------------------------------------------------------------------------------------------------|
| GetMP4MediaFragment.Success           | 1 for every successful request; 0 for every failure.<br>The average value indicates the rate of success.                                                                                                    |
|                                       | (3) Note  Failures include both 400 (user) errors and 500 (system) errors. For more information about enabling a summary of requests and responses, including Amazon request IDs, see Request/Response Summary Logging.  Units: Count |
| GetMP4MediaFragment.Outgoin<br>gBytes | The total number of bytes sent out from the service as part of the GetMP4MediaFragment API for a given stream.                                                                                                    |
|                                       | Units: Bytes                                                                                                    |
| GetTSFragment.Latency                 | The latency of the GetTSFragment API calls for the given stream name.                                                                                                    |
|                                       | Units: Milliseconds                                                                                                    |
| GetTSFragment.Requests                | The number of GetTSFragment API requests for a given stream.                                                                                                    |
|                                       | Units: Count                                                                                                    |

| Metric                                  | Description                                                                                                    |
|-----------------------------------------|----------------------------------------------------------------------------------------------------|
| GetTSFragment.Success                   | 1 for every successful request; 0 for every failure.<br>The average value indicates the rate of success.                                                                                                    |
|                                         | (3) Note  Failures include both 400 (user) errors and 500 (system) errors. For more information about enabling a summary of requests and responses, including Amazon request IDs, see Request/Response Summary Logging. |
|                                         | Units: Count                                                                                                    |
| GetTSFragment.OutgoingBytes             | The total number of bytes sent out from the service as part of the GetTSFragment API for a given stream.                                                                                                    |
|                                         | Units: Bytes                                                                                                    |
| GetDASHStreamingSessionURL. Latency     | The latency of the GetDASHStreamingSe ssionURL API calls for the given stream name.  Units: Milliseconds                                                                                                    |
|                                         |                                                                                                    |
| GetDASHStreamingSessionURL.<br>Requests | The number of GetDASHStreamingSe ssionURL API requests for a given stream.                                                                                                    |
|                                         | Units: Count                                                                                                    |

| Metric                              | Description                                                                                                    |
|-------------------------------------|----------------------------------------------------------------------------------------------------|
| GetDASHStreamingSessionURL. Success | 1 for every successful request; 0 for every failure.<br>The average value indicates the rate of success.                                                                                                    |
|                                     | Failures include both 400 (user) errors and 500 (system) errors. For more information about enabling a summary of requests and responses, including Amazon request IDs, see Request/Response Summary Logging.  Units: Count |
| GetDASHManifest.Latency             | The latency of the GetDASHManifest API calls for the given stream name.  Units: Milliseconds                                                                                                    |
| GetDASHManifest.Requests            | The number of GetDASHManifest API requests for a given stream.  Units: Count                                                                                                    |

| Metric                  | Description                                                                                                    |
|-------------------------|----------------------------------------------------------------------------------------------------|
| GetDASHManifest.Success | 1 for every successful request; 0 for every failure.<br>The average value indicates the rate of success.                                                                                                    |
|                         | (3) Note  Failures include both 400 (user) errors and 500 (system) errors. For more information about enabling a summary of requests and responses, including Amazon request IDs, see Request/Response Summary Logging.  Units: Count |
| GetClip.Latency         | The latency of the GetClip API calls for the given video stream name.  Units: Milliseconds                                                                                                    |
| GetClip.Requests        | The number of GetClip API requests for a given video stream.                                                                                                    |
|                         | Units: Count                                                                                                    |

| Metric                | Description                                                                                                    |
|-----------------------|----------------------------------------------------------------------------------------------------|
| GetClip.Success       | 1 for every successful request; 0 for every failure. The average value indicates the rate of success.                                                                                                    |
|                       | Failures include both 400 (user) errors and 500 (system) errors. For more information about enabling a summary of requests and responses, including Amazon request IDs, see <a href="Request/Response Summary Logging">Request/Response Summary Logging</a> .  Units: Count |
| GetClip.OutgoingBytes | The total number of bytes sent out from the service as part of the GetClip API for a given video stream.  Units: Bytes                                                                                                    |

## CloudWatch metrics guidance

CloudWatch metrics can help find answers to the following questions:

## **Topics**

- Is data reaching the Amazon Kinesis Video Streams service?
- Why is data not being successfully ingested by the Amazon Kinesis Video Streams service?
- Why can't the data be read from the Amazon Kinesis Video Streams service at the same rate as it's being sent from the producer?
- Why is there no video in the console, or why is the video being played with a delay?
- What is the delay in reading real-time data, and why is the client lagging behind the head of the stream?
- Is the client reading data out of the Kinesis video stream, and at what rate?
- Why can't the client read data out of the Kinesis video stream?

## Is data reaching the Amazon Kinesis Video Streams service?

### **Relevant metrics:**

- PutMedia.IncomingBytes
- PutMedia.IncomingFragments
- PutMedia.IncomingFrames

## **Action items:**

- If there's a drop in these metrics, check if your application is still sending data to the service.
- Check the network bandwidth. If your network bandwidth is insufficient, it could be slowing down the rate the service is receiving the data.

## Why is data not being successfully ingested by the Amazon Kinesis Video Streams service?

### **Relevant metrics:**

- PutMedia.Requests
- PutMedia.ConnectionErrors
- PutMedia.Success
- PutMedia.ErrorAckCount

### **Action items:**

- If there's an increase in PutMedia. ConnectionErrors, look at the HTTP response and error codes received by the producer client to see what errors are occurring while establishing the connection.
- If there's a drop in PutMedia. Success or increase in PutMedia. ErrorAckCount, look at the
  ack error code in the ack responses sent by the service to see why ingestion of data is failing. For
  more information, see AckErrorCode.Values.

Why can't the data be read from the Amazon Kinesis Video Streams service at the same rate as it's being sent from the producer?

## **Relevant metrics:**

Monitor metrics with CloudWatch

- PutMedia.FragmentIngestionLatency
- PutMedia.IncomingBytes

### **Action items:**

• If there's a drop in these metrics, check the network bandwidth of your connections. Low-bandwidth connections could cause the data to reach the service at a lower rate.

## Why is there no video in the console, or why is the video being played with a delay?

## **Relevant metrics:**

- PutMedia.FragmentIngestionLatency
- PutMedia.FragmentPersistLatency
- PutMedia.Success
- ListFragments.Latency
- PutMedia.IncomingFragments

### **Action items:**

- If there's an increase in PutMedia.FragmentIngestionLatency or a drop in PutMedia.IncomingFragments, check the network bandwidth and whether the data is still being sent.
- If there's a drop in PutMedia. Success, check the ack error codes. For more information, see AckErrorCode.Values.
- If there's an increase in PutMedia.FragmentPersistLatency or ListFragments.Latency, you're most likely experiencing a service issue. If the condition persists for an extended period of time, check with your customer service contact to see if there's an issue with your service.

# What is the delay in reading real-time data, and why is the client lagging behind the head of the stream?

## **Relevant metrics:**

- GetMedia.MillisBehindNow
- GetMedia.ConnectionErrors

### GetMedia.Success

### **Action items:**

• If there's an increase in GetMedia. ConnectionErrors, then the consumer might be falling behind in reading the stream, due to frequent attempts to re-connect to the stream. Look at the HTTP response/error codes returned for the GetMedia request.

- If there's a drop in GetMedia. Success, it's likely due to the service being unable to send the data to the consumer, which would result in dropped connection, and reconnects from consumers, which would result in the consumer lagging behind the head of the stream.
- If there's an increase in GetMedia.MillisBehindNow, look at your bandwidth limits to see if you're receiving the data at a slower rate because of lower bandwidth.

## Is the client reading data out of the Kinesis video stream, and at what rate?

### **Relevant metrics:**

- GetMedia.OutgoingBytes
- GetMedia.OutgoingFragments
- GetMedia.OutgoingFrames
- GetMediaForFragmentList.OutgoingBytes
- GetMediaForFragmentList.OutgoingFragments
- GetMediaForFragmentList.OutgoingFrames

### **Action items:**

• These metrics indicate the rate at which real-time and archived data is being read.

## Why can't the client read data out of the Kinesis video stream?

### **Relevant metrics:**

- GetMedia.ConnectionErrors
- GetMedia.Success
- GetMediaForFragmentList.Success

PutMedia.IncomingBytes

### **Action items:**

• If there's an increase in GetMedia. ConnectionErrors, look at the HTTP response and error codes returned by the GetMedia request. For more information, see AckErrorCode.Values.

- If you're trying to read the latest or live data, check PutMedia. IncomingBytes to see if there's data coming into the stream for the service to send to the consumers.
- If there's a drop in GetMedia. Success or GetMediaForFragmentList. Success, it's likely due to the service being unable to send the data to the consumer. If the condition persists for an extended period of time, check with your customer service contact to see if there's an issue with your service.

# Monitor the Amazon Kinesis Video Streams Edge Agent with CloudWatch

You can monitor the Amazon Kinesis Video Streams Edge Agent using Amazon CloudWatch, which collects and processes raw data into readable, near real-time metrics. These statistics are recorded for a period of 15 months. With this historical information, you can gain a better perspective on how your web application or Amazon Kinesis Video Streams Edge Agent service is performing.

To view the metrics, do the following:

- 1. Sign in to the Amazon Web Services Management Console and open the CloudWatch console at https://console.amazonaws.cn/cloudwatch/.
- 2. In the left navigation, under Metrics, select All Metrics.
- 3. Choose the **Browse** tab, then select the **EdgeRuntimeAgent** custom namespace.

Amazon Kinesis Video Streams Edge Agent publishes the following metrics under the namespace EdgeRuntimeAgent:

| Dimension<br>s | State   | Description                                           |
|----------------|---------|-------------------------------------------------------|
| Stream name,   | Running | Publishes continuously when the RecordJob is running. |

| Dimension<br>s     | State      | Description                                                              |
|--------------------|------------|--------------------------------------------------------------------------|
| RecordJob          |            | Units: None. "1" is published for as long as RecordJob is in this state. |
|                    | FatalError | Publishes if a RecordJob fatally errors.                                 |
|                    |            | Units: None. "1" is published once, when this event occurs.              |
|                    |            | (i) Note                                                                 |
|                    |            | See logs for additional information.                                     |
|                    | Completed  | Publishes when a RecordJob is completed.                                 |
|                    |            | Units: None. "1" is published once, when this event occurs.              |
| Stream             | Running    | Publishes continuously when the UploadJob is running.                    |
| name,<br>UploadJob |            | Units: None. "1" is published for as long as UploadJob is in this state. |
|                    | FatalError | Publishes if the UploadJob fatally errors.                               |
|                    |            | Units: None. "1" is published once, when this event occurs.              |
|                    |            | See logs for additional information.                                     |
|                    | Completed  | Publishes when the UploadJob is completed.                               |
|                    |            | Units: None. "1" is published once, when this event occurs.              |

| Dimension<br>s   | State                                | Description                                                                                                    |
|------------------|--------------------------------------|----------------------------------------------------------------------------------------------------|
| Stream<br>name   | Percentag<br>eSpaceUsed              | This is the percentage used out of the total space allocated in Amazon Kinesis Video Streams Edge Agent configurations for recording media. See <a href="the section called " localsizeconfig"="">the section called "LocalSizeConfig"</a> for more information. |
|                  |                                      | Units: Percentage (scale 0–1).                                                                                                    |
| Thing Alive name | Alive                                | Publishes every minute from the Amazon Kinesis Video<br>Streams Edge Agent, regardless of any configurations running<br>on it.                                                                                                    |
|                  |                                      | This can be used to understand if the Amazon Kinesis Video Streams Edge Agent is alive and ready to accept configura tions.                                                                                                    |
|                  |                                      | Units: None. "1" is published every minute.                                                                                                    |
|                  | RecordJob<br>s.Healthy               | Total count of running and scheduled record jobs on Amazon<br>Kinesis Video Streams Edge Agent.                                                                                                    |
|                  | JobCount                             | Units: Count.                                                                                                    |
|                  | UploadJob<br>s.Healthy<br>JobCount   | Total count of running and scheduled upload jobs on Amazon Kinesis Video Streams Edge Agent.                                                                                                    |
|                  |                                      | Units: Count.                                                                                                    |
|                  | RecordJob                            | Total count of currently errored record jobs.                                                                                                    |
|                  | s.Unhealt<br>hyJobCount              | Units: Count.                                                                                                    |
|                  | UploadJob<br>s.Unhealt<br>hyJobCount | Total count of currently errored upload jobs.  Units: Count.                                                                                                    |

| Dimension<br>s                                          | State                              | Description                                                                                                    |
|---------------------------------------------------------|------------------------------------|----------------------------------------------------------------------------------------------------|
| s.Ri<br>Job<br>Up<br>s.Ri<br>Job<br>Rec<br>s.Ec<br>figo | RecordJob<br>s.Running<br>JobCount | Total count of actively running record jobs.  Units: Count.                                                     |
|                                                         | UploadJob<br>s.Running<br>JobCount | Total count of actively running upload jobs.  Units: Count.                                                     |
|                                                         | RecordJob<br>s.EdgeCon<br>figCount | Total count of record configurations in process on Amazon<br>Kinesis Video Streams Edge Agent.<br>Units: Count. |
|                                                         | UploadJob<br>s.EdgeCon<br>figCount | Total count of upload configurations in process on Amazon<br>Kinesis Video Streams Edge Agent.<br>Units: Count. |

## CloudWatch metrics guidance for Amazon Kinesis Video Streams Edge Agent

CloudWatch metrics can be useful for finding answers to the following questions:

## **Topics**

- Does the Amazon Kinesis Video Streams Edge Agent have enough space to record?
- Is the Amazon Kinesis Video Streams Edge Agent alive?
- Are there any unhealthy jobs?
- Do any jobs need external intervention?

Does the Amazon Kinesis Video Streams Edge Agent have enough space to record?

Relevant metrics: PercentageSpaceUsed

Action: No action required.

## Is the Amazon Kinesis Video Streams Edge Agent alive?

### **Relevant metrics:** Alive

**Action:** If at any point you stop receiving this metric, it means that the Amazon Kinesis Video Streams Edge Agent encountered **one or more** of the following:

- An application runtime issue: memory or other resource constraint, bug, and so on
- The Amazon IoT device that the agent is running on shutdown, crashed, or terminated
- The Amazon IoT device doesn't have network connectivity

## Are there any unhealthy jobs?

### **Relevant metrics:**

- RecordJobs.UnhealthyJobCount
- UploadJobs.UnhealthyJobCount

**Action:** Inspect the logs and look for the FatalError metric.

- If the FatalError metric is present, a fatal error was encountered and you need to manually restart the job. Inspect the logs and fix the issue before using StartEdgeConfigurationUpdate to manually restart the job.
- If the FatalError metric isn't present, a transient (non-fatal) error was encountered and Amazon Kinesis Video Streams Edge Agent is retrying the job.

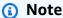

To have the agent reattempt a fatally-errored job, use the section called "StartEdgeConfigurationUpdate".

## Do any jobs need external intervention?

## **Relevant metrics:**

- PercentageSpaceUsed If this exceeds a certain value, the record job is paused and resumes
  only when space is available (when media goes out of retention). You can send an updated
  configuration with a higher MaxLocalMediaSizeInMB to update the job immediately.
- RecordJob.FatalError / UploadJob.FatalError Investigate the agent's logs and send the configuration again for the job to resume.

**Action:** Make an API call with the configuration to restart jobs that encounter this problem.

## Log Amazon Kinesis Video Streams API calls with Amazon CloudTrail

Amazon Kinesis Video Streams works with Amazon CloudTrail, a service that provides a record of actions taken by a user, role, or an Amazon Web Services service in Amazon Kinesis Video Streams. CloudTrail captures all API calls for Amazon Kinesis Video Streams as events. The calls captured include calls from the Amazon Kinesis Video Streams console and code calls to the Amazon Kinesis Video Streams API operations. If you create a trail, you can enable continuous delivery of CloudTrail events to an Amazon S3 bucket, including events for Amazon Kinesis Video Streams. If you don't configure a trail, you can still view the most recent events in the CloudTrail console in **Event history**. Using the information collected by CloudTrail, you can determine the request that was made to Amazon Kinesis Video Streams, the IP address from which the request was made, who made the request, when it was made, and additional details.

To learn more about CloudTrail, including how to configure and enable it, see the <u>Amazon</u> CloudTrail User Guide.

## Amazon Kinesis Video Streams and CloudTrail

CloudTrail is enabled on your Amazon account when you create the account. When supported event activity occurs in Amazon Kinesis Video Streams, that activity is recorded in a CloudTrail event along with other Amazon service events in **Event history**. You can view, search, and download recent events in your Amazon account. For more information, see <u>Viewing Events with CloudTrail Event History</u>.

For an ongoing record of events in your Amazon account, including events for Amazon Kinesis Video Streams, create a trail. A *trail* enables CloudTrail to deliver log files to an Amazon S3 bucket. By default, when you create a trail in the console, the trail applies to all Amazon Web Services Regions. The trail logs events from all Regions in the Amazon partition and delivers the log files to the Amazon S3 bucket that you specify. Additionally, you can configure other Amazon Web

Services services to further analyze and act upon the event data collected in CloudTrail logs. For more information, see the following:

- · Overview for Creating a Trail
- CloudTrail Supported Services and Integrations
- Configuring Amazon SNS Notifications for CloudTrail
- Receiving CloudTrail Log Files from Multiple Regions and Receiving CloudTrail Log Files from Multiple Accounts

Amazon Kinesis Video Streams supports logging the following actions as events in CloudTrail log files:

- CreateStream
- DeleteStream
- DescribeStream
- GetDataEndpoint
- ListStreams
- ListTagsForStream
- TagStream
- UntagStream
- UpdateDataRetention
- UpdateStream

Every event or log entry contains information about who generated the request. The identity information helps you determine the following:

- Whether the request was made with root or user credentials
- Whether the request was made with temporary security credentials for a role or federated user
- Whether the request was made by another Amazon Web Services service.

For more information, see the CloudTrail userIdentity Element.

## **Example: Amazon Kinesis Video Streams log file entries**

A trail is a configuration that enables delivery of events as log files to an Amazon S3 bucket that you specify. CloudTrail log files contain one or more log entries. An event represents a single request from any source and includes information about the requested action, the date and time of the action, request parameters, and so on. CloudTrail log files aren't an ordered stack trace of the public API calls, so they don't appear in any specific order.

The following example shows a CloudTrail log entry that demonstrates the CreateStream action.

```
{
    "Records": [
        {
            "eventVersion": "1.05",
            "userIdentity": {
                "type": "IAMUser",
                "principalId": "EX_PRINCIPAL_ID",
                "arn": "arn:aws:iam::123456789012:user/Alice",
                "accountId": "123456789012",
                "accessKeyId": "EXAMPLE_KEY_ID",
                "userName": "Alice"
            },
            "eventTime": "2018-05-25T00:16:31Z",
            "eventSource": " kinesisvideo.amazonaws.com",
            "eventName": "CreateStream",
            "awsRegion": "us-east-1",
            "sourceIPAddress": "127.0.0.1",
            "userAgent": "aws-sdk-java/unknown-version Linux/x.xx",
            "requestParameters": {
                "streamName": "VideoStream",
                "dataRetentionInHours": 2,
                "mediaType": "mediaType",
                "kmsKeyId": "arn:aws:kms::us-east-1:123456789012:alias",
  "deviceName": "my-device"
        },
            "responseElements": {
  "streamARN":arn:aws:kinesisvideo:us-east-1:123456789012:stream/VideoStream/12345"
             },
            "requestID": "db6c59f8-c757-11e3-bc3b-57923b443c1c",
            "eventID": "b7acfcd0-6ca9-4ee1-a3d7-c4e8d420d99b"
        },
            "eventVersion": "1.05",
```

```
"userIdentity": {
                "type": "IAMUser",
                "principalId": "EX_PRINCIPAL_ID",
                "arn": "arn:aws:iam::123456789012:user/Alice",
                "accountId": "123456789012",
                "accessKeyId": "EXAMPLE_KEY_ID",
                "userName": "Alice"
            },
            "eventTime": "2018-05-25:17:06Z",
            "eventSource": " kinesisvideo.amazonaws.com",
            "eventName": "DeleteStream",
            "awsRegion": "us-east-1",
            "sourceIPAddress": "127.0.0.1",
            "userAgent": "aws-sdk-java/unknown-version Linux/x.xx",
            "requestParameters": {
                "streamARN": "arn:aws:kinesisvideo:us-east-1:012345678910:stream/
VideoStream/12345",
                "currentVersion": "keqrjeqkj9"
             },
            "responseElements": null,
            "requestID": "f0944d86-c757-11e3-b4ae-25654b1d3136",
            "eventID": "0b2f1396-88af-4561-b16f-398f8eaea596"
        },
        {
            "eventVersion": "1.05",
            "userIdentity": {
                "type": "IAMUser",
                "principalId": "EX_PRINCIPAL_ID",
                "arn": "arn:aws:iam::123456789012:user/Alice",
                "accountId": "123456789012",
                "accessKeyId": "EXAMPLE_KEY_ID",
                "userName": "Alice"
            },
            "eventTime": "2014-04-19T00:15:02Z",
            "eventSource": " kinesisvideo.amazonaws.com",
            "eventName": "DescribeStream",
            "awsRegion": "us-east-1",
            "sourceIPAddress": "127.0.0.1",
            "userAgent": "aws-sdk-java/unknown-version Linux/x.xx",
            "requestParameters": {
                "streamName": "VideoStream"
             },
            "responseElements": null,
            "requestID": "a68541ca-c757-11e3-901b-cbcfe5b3677a",
```

```
"eventID": "22a5fb8f-4e61-4bee-a8ad-3b72046b4c4d"
        },
        {
            "eventVersion": "1.05",
            "userIdentity": {
                "type": "IAMUser",
                "principalId": "EX_PRINCIPAL_ID",
                "arn": "arn:aws:iam::123456789012:user/Alice",
                "accountId": "123456789012",
                "accessKeyId": "EXAMPLE_KEY_ID",
                "userName": "Alice"
            },
            "eventTime": "2014-04-19T00:15:03Z",
            "eventSource": "kinesisvideo.amazonaws.com",
            "eventName": "GetDataEndpoint",
            "awsRegion": "us-east-1",
            "sourceIPAddress": "127.0.0.1",
            "userAgent": "aws-sdk-java/unknown-version Linux/x.xx",
            "requestParameters": {
                "streamName": "VideoStream",
                "aPIName": "LIST_FRAGMENTS"
"
            },
            "responseElements": null,
            "requestID": "a6e6e9cd-c757-11e3-901b-cbcfe5b3677a",
            "eventID": "dcd2126f-c8d2-4186-b32a-192dd48d7e33"
        },
            "eventVersion": "1.05",
            "userIdentity": {
                "type": "IAMUser",
                "principalId": "EX_PRINCIPAL_ID",
                "arn": "arn:aws:iam::123456789012:user/Alice",
                "accountId": "123456789012",
                "accessKeyId": "EXAMPLE_KEY_ID",
                "userName": "Alice"
            },
            "eventTime": "2018-05-25T00:16:56Z",
            "eventSource": "kinesisvideo.amazonaws.com",
            "eventName": "ListStreams",
            "awsRegion": "us-east-1",
            "sourceIPAddress": "127.0.0.1",
            "userAgent": "aws-sdk-java/unknown-version Linux/x.xx",
            "requestParameters": {
```

## **Streaming metadata limits**

See <u>the section called "Streaming metadata service quotas"</u> for more information about the limits that apply to adding streaming metadata to a Kinesis video stream.

Streaming metadata limits 272

# Schedule video recording and storage with Amazon Kinesis Video Streams Edge Agent

Amazon Kinesis Video Streams offers an efficient, cost-effective way to connect to IP cameras on customer premises. With the Amazon Kinesis Video Streams Edge Agent, you can locally record and store video from the cameras and stream videos to the cloud on a customer-defined schedule for long-term storage, playback, and analytical processing.

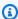

### Note

To access the Amazon Kinesis Video Streams Edge Agent, complete this brief form.

You can download the Amazon Kinesis Video Streams Edge Agent and deploy it at your onpremises edge compute devices. You can also easily deploy them in Docker containers running on Amazon EC2 instances. After deployment, you can use the Amazon Kinesis Video Streams API to update video recording and cloud uploading configurations. The feature works with any IP camera that can stream over RTSP protocol. It doesn't require any additional firmware deployment to the cameras.

We offer the following installations for the Amazon Kinesis Video Streams Edge Agent:

- As an Amazon IoT Greengrass V2 component: You can install the Amazon Kinesis Video Streams Edge Agent as an Amazon IoT Greengrass component on any Amazon IoT Greengrass certified device. To learn more about Amazon IoT Greengrass, see the Amazon IoT Greengrass Version 2 Developer Guide.
- On Amazon Snowball Edge: You can run the Amazon Kinesis Video Streams Edge Agent on Snowball Edge devices. To learn more, see the Amazon Snowball Edge Edge Developer Guide.
- On a native Amazon IoT deployment: You can install the Amazon Kinesis Video Streams Edge Agent natively on any compute instance. Edge SDK uses Amazon IoT Core for managing edge through the the section called "Amazon Kinesis Video Streams".

To get started with Amazon Kinesis Video Streams Edge Agent, continue with the appropriate procedures below.

## **Topics**

- Amazon Kinesis Video Streams Edge Agent API operations
- Monitoring Amazon Kinesis Video Streams Edge Agent
- Deploy in non-Amazon IoT Greengrass mode
- Deploy the Amazon Kinesis Video Streams Edge Agent to Amazon IoT Greengrass
- Amazon Kinesis Video Streams Edge Agent FAQ

## **Amazon Kinesis Video Streams Edge Agent API operations**

Use the following API operations to configure the Amazon Kinesis Video Streams Edge Agent:

- the section called "StartEdgeConfigurationUpdate"
- the section called "DescribeEdgeConfiguration"
- the section called "DeleteEdgeConfiguration"
- the section called "ListEdgeAgentConfigurations"

## Monitoring Amazon Kinesis Video Streams Edge Agent

To monitor your Amazon Kinesis Video Streams Edge Agent, see the section called "Monitor the Amazon Kinesis Video Streams Edge Agent with CloudWatch".

## Deploy in non-Amazon IoT Greengrass mode

This section provides a comprehensive guide to use Amazon Kinesis Video Streams outside of the Amazon IoT Greengrass environment. Whether you're working with edge devices or other platforms, this information will help you set up and utilize Kinesis Video Streams effectively.

You'll find detailed information on:

- Setting up your development environment
- Creating a Kinesis video stream
- Downloading and compiling the Kinesis Video Streams Producer SDK
- Writing and examining a sample application
- Running the sample application

Continue with the steps below to run the Amazon Kinesis Video Streams Edge Agent with Amazon IoT MQTT as a standalone deployment.

## **Topics**

- Install dependencies
- Create resources for your IP camera RTSP URLs
- Create an IAM permissions policy
- Create an IAM role
- · Create the Amazon IoT role alias
- Create the Amazon IoT policy
- Create an Amazon IoT thing and get Amazon IoT Core credentials
- Build the Amazon Kinesis Video Streams Edge Agent
- Install the CloudWatch agent on the device
- Run the Amazon Kinesis Video Streams Edge Agent as a native process

## **Install dependencies**

Before you can start using the Amazon Kinesis Video Streams producer SDK, you need to set up your development environment with the necessary dependencies. This page guides you through the process of installing the required software components and libraries on your system.

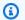

## Note

For a list of supported operating systems, see the section called "What operating systems does Amazon Kinesis Video Streams Edge Agent support?".

## Install dependencies on the device

To run the Amazon Kinesis Video Streams Edge Agent, install the following appropriate 1. libraries on your device:

Ubuntu

Type:

Install dependencies 275

```
wget -0- https://apt.corretto.aws/corretto.key | sudo apt-key add -
sudo add-apt-repository 'deb https://apt.corretto.aws stable main'
sudo apt-get update

sudo apt-get install -y gcc libssl-dev libcurl4-openssl-dev liblog4cplus-dev \
libgstreamer1.0-dev libgstreamer-plugins-base1.0-dev \
gstreamer1.0-plugins-base-apps gstreamer1.0-plugins-bad \
gstreamer1.0-plugins-good gstreamer1.0-tools \
unzip java-11-amazon-corretto-jdk maven
```

## Amazon Linux 2

## Type:

```
sudo yum update -y && sudo yum upgrade -y && sudo yum clean all -y sudo yum install -y gcc-c++ openssl-devel libcurl-devel gstreamer1* wget \ java-11-amazon-corretto tar
```

## Install log4cplus-2.1.0 from the source.

```
wget https://github.com/log4cplus/log4cplus/releases/download/REL_2_1_0/
log4cplus-2.1.0.tar.gz
tar -xzvf log4cplus-2.1.0.tar.gz
cd log4cplus-2.1.0 && \
mkdir build && \
cd build && \
cmake .. && \
sudo make && \
sudo make install
```

Install apache-maven-3.9.2 from the source.

```
wget https://dlcdn.apache.org/maven/maven-3/3.9.2/binaries/apache-maven-3.9.2-bin.tar.gz
RUN tar -xzvf apache-maven-3.9.2-bin.tar.gz -C /opt
```

Install dependencies 276

## Important

If you see a screen telling you that some services need to be restarted, press Enter to select Ok.

For additional information, see *Amazon Corretto 11 User Guide*.

Install the Amazon Command Line Interface. See the Installing or updating the latest version of the Amazon CLI procedures in the Amazon Command Line Interface User Guide.

## Create resources for your IP camera RTSP URLs

Follow these procedures to create the streams and secrets needed in Amazon Secrets Manager. Do this step first, because you need the ARNs of the created resources in the policies.

## Create Amazon Kinesis Video Streams

Create Amazon Kinesis Video Streams using the Amazon Web Services Management Console, Amazon CLI, or API.

In the Amazon Web Services Management Console, open the Amazon Kinesis Video Streams console. Choose **Video streams** in the left navigation.

For more information, see the section called "Create an Amazon Kinesis video stream".

## **Create secrets in Amazon Secrets Manager**

In the Amazon Web Services Management Console, open the Amazon Secrets Manager console. Choose **Secrets** in the left navigation.

Verify that the appropriate Region is selected.

- Choose Store a new secret.
  - a. Step 1: Choose secret type
    - Select Other type of secret.
    - In the Key/Value Pairs section, add a key-value pair.

**Key**: MediaURI

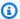

### Note

The key must be MediaURI. This is case-sensitive. If you enter it incorrectly, the application doesn't work.

Value: Your MediaURI.

## Example

**Example:** rtsp://<YourCameraIPAddress>:<YourCameraRTSPPort>/ YourCameraMediaURI.

- b. **Step 2: Configure secret**. Give this secret a name. Name it whatever you want.
- c. Step 3: Configure rotation optional. Choose Next.
- d. Step 4: Review. Choose Store.
- 2. If your secret does not display immediately, select the refresh button.

Choose the name of your secret. Make note of the **Secret ARN**.

3. Repeat this process for each MediaURI that you want to stream from.

## Note

The Amazon network blocks some public RTSP sources. You cannot access these from within the Amazon EC2 instance or if you are running unmanaged while connected to the VPN.

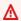

## Important

Your camera RTSP URL should stream video in h.264 format. The fragment duration must not exceed the limit mentioned in the section called "Producer SDK quotas". Amazon Kinesis Video Streams Edge Agent only supports video.

Run gst-discoverer-1.0 Your RtspUrl to make sure that your camera is reachable from your device.

Save the ARNs for all of the streams and secrets that you created. You need these for the next step.

# Create an IAM permissions policy

Follow these procedures to create an IAM policy. This permissions policy allows selective access control (a subset of supported operations) for an Amazon resource. In this case, the Amazon resources are the video streams that you want the Amazon Kinesis Video Streams Edge Agent to stream to. The resources also include the Amazon Secrets Manager secrets that the Amazon Kinesis Video Streams Edge Agent can retrieve. For more information, see IAM policies.

#### Create a policy by using the JSON policy editor

- 1. Sign in to the Amazon Web Services Management Console and open the IAM console at https://console.amazonaws.cn/iam/.
- 2. In the left navigation pane, choose Policies.

If this is your first time choosing **Policies**, the **Welcome to Managed Policies** page appears. Choose **Get Started**.

- 3. At the top of the page, choose **Create policy**.
- 4. In the **Policy editor** section, choose the **JSON** option.
- 5. Enter the following JSON policy document:

**JSON** 

```
},
        {
            "Effect": "Allow",
            "Action": [
                "kinesisvideo:DescribeStream",
                "kinesisvideo:PutMedia",
                "kinesisvideo:TagStream",
                "kinesisvideo:GetDataEndpoint"
            ],
             "Resource": [
                "arn:aws:kinesisvideo:*:*:stream/streamName1/*",
                "arn:aws:kinesisvideo:*:*:stream/streamName2/*"
            ]
        },
            "Effect": "Allow",
            "Action": "secretsmanager:GetSecretValue",
            "Resource": [
                 "arn:aws:secretsmanager:*:*:secret:*",
                 "arn:aws:secretsmanager:*:*:secret:*"
            ]
        }
    ]
}
```

# Note

Replace arn:aws:kinesisvideo:\*:\*:stream/streamName1/\* and arn:aws:kinesisvideo:\*:\*:stream/streamName2/\* with the ARNs for the video streams, and replace arn:aws:secretsmanager:\*:\*:secret:\* with the ARNs that contain the MediaURI secrets that you created in <a href="the section called "Create">the section called "Create</a> resources for your IP camera RTSP URLs". Use the ARNs for the secrets that you want the Amazon Kinesis Video Streams Edge Agent to access.

#### Choose Next.

# Note

You can switch between the **Visual** and **JSON** editor options anytime. However, if you make changes or choose **Next** in the **Visual** editor, IAM might restructure your policy to

optimize it for the visual editor. For more information, see <u>Policy restructuring</u> in the IAM User Guide.

- 7. On the **Review and create** page, enter a **Policy name** and an optional **Description** for the policy that you are creating. Review **Permissions defined in this policy** to see the permissions that are granted by your policy.
- 8. Choose **Create policy** to save your new policy.

#### Create an IAM role

The role that you create in this step can be assumed by Amazon IoT in order to obtain temporary credentials from the Amazon Security Token Service (Amazon STS). This is done when performing credential authorization requests from the Amazon Kinesis Video Streams Edge Agent.

#### Create the service role for Amazon Kinesis Video Streams (IAM console)

- 1. Sign in to the Amazon Web Services Management Console and open the IAM console at https://console.amazonaws.cn/iam/.
- 2. In the navigation pane of the IAM console, choose **Roles**, and then choose **Create role**.
- 3. Choose the **Custom trust policy** role type and paste the following policy:

**JSON** 

```
"Version": "2012-10-17",
    "Statement": {
        "Effect": "Allow",
        "Principal": {
            "Service": "credentials.iot.amazonaws.com"
        },
        "Action": "sts:AssumeRole"
    }
}
```

- 4. Select the box next to the IAM policy that you created in the section called "Create an IAM permissions policy".
- 5. Choose **Next**.
- 6. Enter a role name or role name suffix to help you identify the purpose of this role.

Create an IAM role 281

#### **Example**

Example: KvsEdgeAgentRole

- 7. (Optional) For **Description**, enter a description for the new role.
- 8. (Optional) Add metadata to the role by attaching tags as key/value pairs.

For more information about using tags in IAM, see <u>Tagging IAM resources</u> in the IAM User Guide.

Review the role and then choose Create role.

#### Create the Amazon IoT role alias

Follow these procedures to create an Amazon IoT role alias for the IAM role that you created in the section called "Create an IAM role". A role alias is an alternate data model that points to the IAM role. An Amazon IoT credentials provider request must include a role alias to indicate which IAM role to assume in order to obtain temporary credentials from the Amazon Security Token Service (Amazon STS). For more information, see How to use a certificate to get a security token.

#### Create the Amazon IoT role alias

- Sign in to the Amazon Web Services Management Console and open the Amazon IoT Core console at https://console.amazonaws.cn/iot/.
- 2. Verify that the appropriate Region is selected.
- 3. On the left navigation, select **Security** and then choose **Role Aliases**.
- 4. Choose Create role alias.
- 5. Enter a name for your role alias.

#### Example

**Example:** KvsEdgeAgentRoleAlias

- 6. In the **Role** dropdown, select the IAM role you created in the section called "Create an IAM role".
- 7. Choose **Create**. On the next page, you see a note that your role alias was successfully created.
- 8. Search for and select the newly created role alias. Make note of the **Role alias ARN**. You need this for the Amazon IoT policy in the next step.

Create the Amazon IoT role alias 282

Amazon Kinesis Video Streams Developer Guide

# Create the Amazon IoT policy

Follow these procedures to create an Amazon IoT policy that will be attached to the device certificate. This gives permissions to Amazon IoT capabilities and allows the assumption of the role alias using the certificate.

With Amazon IoT Core policies, you can control access to the Amazon IoT Core data plane. The Amazon IoT Core data plane consists of operations that you can use to do the following:

- Connect to the Amazon IoT Core message broker
- Send and receive MQTT messages
- Get or update a thing's device shadow

For more information, see Amazon IoT Core policies.

#### Use Amazon IoT policy editor to create an Amazon IoT policy

- Sign in to the Amazon Web Services Management Console and open the Amazon IoT Core console at https://console.amazonaws.cn/iot/.
- 2. On the left navigation, select **Security** and then choose **Policies**.
- 3. Choose **Create policy**.
- 4. Enter a name for your policy.

### **Example**

An example of a policy name is KvsEdgeAccessIoTPolicy.

5. (Optional) Add metadata to the policy by attaching tags as key-value pairs.

For more information about using tags in IAM, see <u>Tagging your Amazon IoT resources</u> in the *Amazon IoT Core Developer Guide*.

- Choose the JSON tab.
- 7. Paste the following JSON policy document:

**JSON** 

```
{
    "Version": "2012-10-17",
```

```
"Statement": [
        {
             "Effect": "Allow",
             "Action": [
                 "iot:Connect",
                 "iot:Publish",
                 "iot:Subscribe",
                 "iot:Receive"
             ],
             "Resource": [
                 11 * 11
            ]
        },
             "Effect": "Allow",
             "Action": [
                 "iot:AssumeRoleWithCertificate"
             "Resource": "your-role-alias-arn"
        }
    ]
}
```

# Note

Replace your-role-alias-arn with the ARN of the role alias that you created in the section called "Create the Amazon IoT role alias".

8. Choose **Create** to save your work.

# Create an Amazon IoT thing and get Amazon IoT Core credentials

At this point you've created:

- An IAM permissions policy. See the section called "Create an IAM permissions policy".
- An IAM role, with the permissions policy attached. See <u>the section called "Create an IAM role"</u>.
- An Amazon IoT role alias for the IAM role. See the section called "Create the Amazon IoT role alias".

• An Amazon IoT policy, currently unattached to any Amazon resource. See <u>the section called</u> "Create the Amazon IoT policy".

### To create and register an Amazon IoT thing and get Amazon IoT Core access credentials

- 1. Register the device as an Amazon IoT thing and generate the X.509 certificate for the device.
  - a. Sign in to the Amazon Web Services Management Console and open the Amazon IoT Core console at https://console.amazonaws.cn/iot/.
  - b. Select the appropriate Region.
  - c. On the left navigation, select **All devices**, then choose **Things**.
  - d. Choose **Create things**.
  - e. Select **Create single thing**, then choose **Next**.
    - 1. Step 1. Specify thing properties

Type a name for your thing, then choose **Next**.

2. Step 2. Configure device certificate

Select **Auto-generate a new certificate (recommended)**, then choose **Next**.

3. Step 3. Attach policies to certificate

Search for the permissions policy you created in the section called "Create the Amazon IoT policy".

Select the check box next to your policy and choose Create thing.

- f. In the window that appears, download the following files:
  - Device certificate. This is the X.509 certificate.
  - Public key file
  - Private key file
  - Amazon trust services endpoint (RSA 2048 bit key: Amazon Root CA 1)

Make note of the location of each of these files for a later step.

g. Choose **Done**. On the next page, you see a note that your thing was successfully created.

2. Obtain the credential provider endpoint for your Amazon account.

#### Amazon CLI

Run the following command:

```
aws iot describe-endpoint --endpoint-type iot:CredentialProvider
```

#### Amazon Web Services Management Console

In Amazon CloudShell, run the following command:

```
aws iot describe-endpoint --endpoint-type iot:CredentialProvider
```

Make note of this information for a later step.

3. Obtain the device data endpoint for your Amazon account.

#### **Amazon CLI**

Run the following command:

```
aws iot describe-endpoint --endpoint-type iot:Data-ATS
```

Amazon Web Services Management Console

Do the following:

- 1. Sign in to the Amazon Web Services Management Console and open the Amazon IoT Core console at https://console.amazonaws.cn/iot/.
- 2. In the left navigation, select **Settings**.
- 3. Locate the **Device data endpoint**.

Make note of this information for a later step.

4. (Optional) Verify that your certificates were generated correctly.

Run the following command to validate that your items were generated correctly.

```
--cert /path/to/certificateID-certificate.pem.crt \
--key /path/to/certificateID-private.pem.key \
--cacert /path/to/AmazonRootCA1.pem \
https://your-credential-provider-endpoint/role-aliases/your-role-alias-name/
credentials
```

For more information, see How to use a certificate to get a security token.

# **Build the Amazon Kinesis Video Streams Edge Agent**

#### **Build the Amazon Kinesis Video Streams Edge Agent**

Download the tar file using the link that was provided to you.

If you completed the Amazon Kinesis Video Streams Edge Agent interest form, check your email for the download link. If you haven't completed the form, complete it here.

- 2. Verify the checksum.
- 3. Extract the binaries and jar in your device.

```
Type: tar -xvf kvs-edge-agent.tar.gz.
```

After extraction, your folder structure will look like the following:

```
kvs-edge-agent/LICENSE
kvs-edge-agent/THIRD-PARTY-LICENSES
kvs-edge-agent/pom.xml
kvs-edge-agent/KvsEdgeComponent
kvs-edge-agent/KvsEdgeComponent/recipes
kvs-edge-agent/KvsEdgeComponent/recipes/recipe.yaml
kvs-edge-agent/KvsEdgeComponent/artifacts
kvs-edge-agent/KvsEdgeComponent/artifacts/aws.kinesisvideo.KvsEdgeComponent
kvs-edge-agent/KvsEdgeComponent/artifacts/
aws.kinesisvideo.KvsEdgeComponent/EdgeAgentVersion
kvs-edge-agent/KvsEdgeComponent/artifacts/
aws.kinesisvideo.KvsEdgeComponent/EdgeAgentVersion/edge_log_config
kvs-edge-agent/KvsEdgeComponent/artifacts/
aws.kinesisvideo.KvsEdgeComponent/EdgeAgentVersion/kvs-edge-agent.jar
kvs-edge-agent/KvsEdgeComponent/artifacts/
aws.kinesisvideo.KvsEdgeComponent/EdgeAgentVersion/libgstkvssink.so
kvs-edge-agent/KvsEdgeComponent/artifacts/
aws.kinesisvideo.KvsEdgeComponent/EdgeAgentVersion/libIngestorPipelineJNI.so
```

kvs-edge-agent/KvsEdgeComponent/artifacts/

aws.kinesisvideo.KvsEdgeComponent/EdgeAgentVersion/lib

kvs-edge-agent/KvsEdgeComponent/artifacts/

aws.kinesisvideo.KvsEdgeComponent/EdgeAgentVersion/lib/libcproducer.so

kvs-edge-agent/KvsEdgeComponent/artifacts/

aws.kinesisvideo.KvsEdgeComponent/EdgeAgentVersion/lib/libKinesisVideoProducer.so

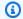

#### Note

The release folder name should be set up in a way that reflects the latest binary release number. For example, a 1.0.0 release will have the folder name set as 1.0.0.

Build the dependencies jar.

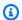

#### Note

The jar included with the kys-edge-agent.tar.gz does not have the dependencies. Use the following steps to build those libraries.

Navigate to the kvs-edge-agent folder that contains pom.xml.

Type mvn clean package.

This generates a jar file containing the dependencies the Amazon Kinesis Video Streams Edge Agent requires at kvs-edge-agent/target/libs.jar.

5. Place the libs.jar into the folder that contains the component's artifacts.

Type mv ./target/libs.jar ./KvsEdgeComponent/artifacts/ aws.kinesisvideo.KvsEdgeComponent/EdgeAgentVersion/.

Set environment variables using the values from previous steps. The following table provides descriptions for the variables.

| <b>Environment Variable</b> | Required | Description              |
|-----------------------------|----------|--------------------------|
| Name                        |          |                          |
| AWS REGION                  | Yes      | The Region that is used. |

Developer Guide

| Environment Variable<br>Name      | Required | Description                                                                                    |
|-----------------------------------|----------|------------------------------------------------------------------------------------------------|
|                                   |          | Example: us-west-2                                                                             |
| AWS_IOT_CA_CERT                   | Yes      | File path to the CA certifica te used to establish trust with the backend service through TLS. |
|                                   |          | <pre>Example: /file/path/to/ AmazonRootCA1.pem</pre>                                           |
| AWS_IOT_CORE_CERT                 | Yes      | File path to the X.509 certificate.                                                            |
|                                   |          | <pre>Example: /file/path/to/certifica teID-cert ificate .pem.crt</pre>                         |
| AWS_IOT_CORE_CREDE NTIAL_ENDPOINT | Yes      | The Amazon IoT Core credential endpoint provider endpoint for your Amazon account.             |
|                                   |          | Example: credential- account-specific -prefix .credenti als.iot. aws-regio n .amazonaws.com    |

Developer Guide

| Environment Variable<br>Name       | Required | Description                                                                                                    |
|------------------------------------|----------|----------------------------------------------------------------------------------------------------|
| AWS_IOT_CORE_DATA_<br>ATS_ENDPOINT | Yes      | The Amazon IoT Core data plane endpoint for your Amazon account.                                                                                                    |
|                                    |          | <pre>Example: data-acco unt-specific-prefi x .iot.aws-regio n .amazonaws.com</pre>                                                                                     |
| AWS_IOT_CORE_PRIVA<br>TE_KEY       | Yes      | File path to the private key used in the public/private key pair. For more informati on, see <a href="Key management in Amazon IoT">Key management in Amazon IoT</a> . |
|                                    |          | <pre>Example: /file/path/to/certifica teID-priv ate .pem.key</pre>                                                                                                    |
| AWS_IOT_CORE_ROLE_<br>ALIAS        | Yes      | The name of the role alias pointing to the Amazon IAM role to use when connecting to Amazon IoT Core.                                                                  |
|                                    |          | <b>Example:</b> kvs-edge-role-alias                                                                                                    |
| AWS_IOT_CORE_THING<br>_NAME        | Yes      | The name of the Amazon IoT thing that the applicati on is being run on.                                                                                                |
|                                    |          | <pre>Example: my-edge-d evice-thing</pre>                                                                                                    |

Amazon Kinesis Video Streams Developer Guide

| Environment Variable<br>Name | Required | Description                                                                                                    |
|------------------------------|----------|----------------------------------------------------------------------------------------------------|
| GST_PLUGIN_PATH              | Yes      | File path pointing to the folder that contains the gstkvssink and IngestorPipelineJN I platform-dependent libraries. Lets GStreamer load these plugins. For more information, see the section called "Download, build, and configure the GStreamer element". |
|                              |          | <pre>Example: /download- location /kvs- edge-agent/Kv sEdgeComponent/art ifacts/aws.kinesis video.KvsEdgeCompo nent/ EdgeAgent Version /</pre>                                                                                                    |

Developer Guide

| Environment Variable<br>Name     | Required | Description                                                                                                    |
|----------------------------------|----------|----------------------------------------------------------------------------------------------------|
| LD_LIBRARY_PATH                  | Yes      | File path pointing to<br>the directory containin<br>g the cproducer and<br>KinesisVideoProduc<br>er platform-dependent<br>libraries.               |
|                                  |          | <pre>Example: /download- location /kvs- edge-agent/Kv sEdgeComponent/art ifacts/aws.kinesis video.KvsEdgeCompo nent/ EdgeAgent Version /lib/</pre> |
| AWS_KVS_EDGE_CLOUD WATCH_ENABLED | No       | Determines if the Amazon<br>Kinesis Video Streams<br>Edge Agent will post job<br>health metrics onto Amazon<br>CloudWatch.                         |
|                                  |          | Accepted values:<br>TRUE/FALSE (case insensiti<br>ve). Defaults to FALSE if not<br>provided.                                                       |
|                                  |          | Example: FALSE                                                                                                    |

Amazon Kinesis Video Streams Developer Guide

| Environment Variable<br>Name    | Required | Description                                                               |
|---------------------------------|----------|---------------------------------------------------------------------------|
| AWS_KVS_EDGE_LOG_L<br>EVEL      | No       | The level of logging the Amazon Kinesis Video Streams Edge Agent outputs. |
|                                 |          | Accepted values:                                                          |
|                                 |          | • OFF                                                                     |
|                                 |          | • ALL                                                                     |
|                                 |          | • FATAL                                                                   |
|                                 |          | • ERROR                                                                   |
|                                 |          | • WARN                                                                    |
|                                 |          | <ul> <li>INFO, default, if not<br/>provided</li> </ul>                    |
|                                 |          | • DEBUG                                                                   |
|                                 |          | • TRACE                                                                   |
|                                 |          | Example: INFO                                                             |
| AWS_KVS_EDGE_LOG_M AX_FILE_SIZE | No       | Once the log file reaches this size, a rollover will occur.               |
|                                 |          | • Min: 0                                                                  |
|                                 |          | • Max: 10000                                                              |
|                                 |          | <ul> <li>Default: 20, if not provided</li> </ul>                          |
|                                 |          | • Units: Megabytes (MB)                                                   |
|                                 |          | Example: 5                                                                |

Developer Guide

| Required | Description                                                                                                    |
|----------|----------------------------------------------------------------------------------------------------|
| No       | The file path pointing to the directory where the Amazon Kinesis Video Streams Edge Agent logs are output.  Defaults to ./log if not provided. |
|          | Example: /file/path/                                                                                                    |
| No       | The number of rolled-over logs to keep before deleting.                                                                                        |
|          | • Min: 1                                                                                                    |
|          | • Max: 100                                                                                                    |
|          | • <b>Default:</b> 10, if not provided                                                                                                    |
|          | Example: 20                                                                                                    |
| No       | File path pointing to the directory recorded media will be written to. Defaults to the current directory if not provided.                      |
|          | Example: /file/path/                                                                                                    |
| No       | Specifies the level of GStreamer logs to output. For more information, see the GStreamer documentation.  Example: 0                            |
|          | No                                                                                                    |

The Amazon Kinesis

**Video Streams** 

| Environment Variable<br>Name | Required | Description                                                                                                    |
|------------------------------|----------|----------------------------------------------------------------------------------------------------|
| GST_DEBUG_FILE               | No       | Specifies the output file of the GStreamer debug logs. If unset, debug logs get output to standard error. For more information, see the GStreamer documentation.  Example: /tmp/gstreamer -logging .log |

7. Clear the GStreamer cache. Type:

rm ~/.cache/gstreamer-1.0/registry.your-os-architecture.bin

For more information, see the GStreamer registry documentation.

8. Prepare and run the java command. The Amazon Kinesis Video Streams Edge Agent accepts the following arguments:

| Java Property Name | Required | Description                                                                                                    |
|--------------------|----------|----------------------------------------------------------------------------------------------------|
| java.library.path  | No       | File path pointing to the folder containing the gstkvssink and IngestorPipelineJN I dependent libraries. If not provided, the Amazon Kinesis Video Streams Edge Agent will search for them in the current directory. |
|                    |          | <b>▲</b> Important                                                                                                    |

Amazon Kinesis Video Streams Developer Guide

**Java Property Name** 

Required

#### Description

Edge Agent won't function correctly if it can't locate these files.

Example: /file/path/

To set these, add -Djava-property-name=value to the java command used to run the jar.

## For example:

```
java -Djava.library.path=/download-location/kvs-edge-agent/KvsEdgeComponent/
artifacts/aws.kinesisvideo.KvsEdgeComponent/EdgeAgentVersion \
    --add-opens java.base/jdk.internal.misc=ALL-UNNAMED \
    -Dio.netty.tryReflectionSetAccessible=true \
    -cp kvs-edge-agent.jar:libs.jar \
    com.amazonaws.kinesisvideo.edge.controller.ControllerApp
```

# ▲ Important

Run the java command above from the same directory as /download-location/kvs-edge-agent/KvsEdgeComponent/artifacts/aws.kinesisvideo.KvsEdgeComponent/EdgeAgentVersion.

- 9. Send configurations to the application using the Amazon CLI.
  - a. Create a new file, example-edge-configuration.json.

Paste the following code into the file. This is a sample configuration that records daily from 9:00:00 AM to 4:59:59 PM (according to the system time on your Amazon IoT device). It also uploads the recorded media daily from 7:00:00 PM to 9:59:59 PM.

For more information, see the section called "StartEdgeConfigurationUpdate".

```
{
```

```
"StreamARN": "arn:aws:kinesisvideo:your-region:your-account-id:stream/your-
stream/0123456789012",
    "EdgeConfig": {
        "HubDeviceArn": "arn:aws:iot:your-region:your-account-id:thing/kvs-
edge-agent-demo",
        "RecorderConfig": {
            "MediaSourceConfig": {
                "MediaUriSecretArn": "arn:aws:secretsmanager:your-region:your-
account-id:secret:your-secret-dRbHJQ",
                "MediaUriType": "RTSP_URI"
            },
            "ScheduleConfig": {
                "ScheduleExpression": "0 0 9,10,11,12,13,14,15,16 ? * * *",
                "DurationInSeconds": 3599
            }
        },
        "UploaderConfig": {
            "ScheduleConfig": {
                "ScheduleExpression": "0 0 19,20,21 ? * * *",
                "DurationInSeconds": 3599
            }
        },
        "DeletionConfig": {
            "EdgeRetentionInHours": 15,
            "LocalSizeConfig": {
              "MaxLocalMediaSizeInMB": 2800,
              "StrategyOnFullSize": "DELETE_OLDEST_MEDIA"
            },
            "DeleteAfterUpload": true
        }
   }
}
```

b. To send the file to the Amazon Kinesis Video Streams Edge Agent, type the following in the Amazon CLI:

```
aws kinesisvideo start-edge-configuration-update --cli-input-json
"file://example-edge-configuration.json"
```

10. Repeat the previous step for each stream for the Amazon Kinesis Video Streams Edge Agent.

Developer Guide

# Install the CloudWatch agent on the device

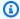

#### Note

Be aware of the CloudWatch quotas.

Follow these procedures to install and configure the CloudWatch agent to automatically upload the logs generated by the Amazon Kinesis Video Streams Edge Agent to CloudWatch. This is an optional step.

For procedures to install the CloudWatch agent on your device, see the Amazon CloudWatch User Guide.

When prompted for the configuration, select **one** of the following configurations.

#### Important

The file\_path in the following configurations assumes that the default logging output location is used.

The file path used assumes that you are running the Amazon Kinesis Video Streams Edge Agent from the location: <a href="mailto:download-location">download-location</a>/kvs-edge-agent/KvsEdgeComponent/ artifacts/aws.kinesisvideo.KvsEdgeComponent/version.

• To configure the CloudWatch agent to upload logs and post device RAM and CPU metrics, paste the following into the configuration file.

```
{
  "agent": {
    "run_as_user": "ubuntu",
    "metrics_collection_interval": 60
 },
  "metrics": {
    "metrics_collected": {
      "mem": {
        "measurement": [
          "mem_used_percent"
        "append_dimensions": {
```

Install the CloudWatch agent 298

```
"IotThing": "YourIotThingName"
        }
      },
      "cpu": {
        "resources": [
        ],
        "measurement": [
          "usage_active"
        ],
        "totalcpu": true,
        "append_dimensions": {
          "IotThing": "YourIotThingName"
        }
      }
    }
  },
  "logs": {
    "logs_collected": {
      "files": {
        "collect_list": [
            "file_path": "download-location/kvs-edge-agent/KvsEdgeComponent/
artifacts/aws.kinesisvideo.KvsEdgeComponent/version/log/java_kvs.log",
            "log_group_name": "/aws/kinesisvideo/EdgeRuntimeAgent",
            "log_stream_name": "YourIotThingName-java_kvs.log"
          },
            "file_path": "download-location/kvs-edge-agent/KvsEdgeComponent/
artifacts/aws.kinesisvideo.KvsEdgeComponent/version/log/cpp_kvs_edge.log*",
            "log_group_name": "/aws/kinesisvideo/EdgeRuntimeAgent",
            "log_stream_name": "YourIotThingName-cpp_kvs_edge.log"
          },
            "file_path": "download-location/kvs-edge-agent/KvsEdgeComponent/
artifacts/aws.kinesisvideo.KvsEdgeComponent/version/log/cpp_kvs_streams.log*",
            "log_group_name": "/aws/kinesisvideo/EdgeRuntimeAgent",
            "log_stream_name": "YourIotThingName-cpp_kvs_streams.log"
          },
          {
            "file_path": "download-location/kvs-edge-agent/KvsEdgeComponent/
artifacts/aws.kinesisvideo.KvsEdgeComponent/version/log/cpp_kvssink.log*",
            "log_group_name": "/aws/kinesisvideo/EdgeRuntimeAgent",
            "log_stream_name": "YourIotThingName-cpp_kvssink.log"
```

Install the CloudWatch agent 299

• To upload only the logs and not collect device's RAM and CPU, use the following configuration:

```
{
  "logs": {
    "logs_collected": {
      "files": {
        "collect_list": [
          {
            "file_path": "download-location/kvs-edge-agent/KvsEdgeComponent/
artifacts/aws.kinesisvideo.KvsEdgeComponent/version/log/java_kvs.log",
            "log_group_name": "/aws/kinesisvideo/EdgeRuntimeAgent",
            "log_stream_name": "YourIotThingName-java_kvs.log"
          },
          {
            "file_path": "download-location/kvs-edge-agent/KvsEdgeComponent/
artifacts/aws.kinesisvideo.KvsEdgeComponent/version/log/cpp_kvs_edge.log*",
            "log_group_name": "/aws/kinesisvideo/EdgeRuntimeAgent",
            "log_stream_name": "YourIotThingName-cpp_kvs_edge.log"
          },
          {
            "file_path": "download-location/kvs-edge-agent/KvsEdgeComponent/
artifacts/aws.kinesisvideo.KvsEdgeComponent/version/log/cpp_kvs_streams.log*",
            "log_group_name": "/aws/kinesisvideo/EdgeRuntimeAgent",
            "log_stream_name": "YourIotThingName-cpp_kvs_streams.log"
          },
          {
            "file_path": "download-location/kvs-edge-agent/KvsEdgeComponent/
artifacts/aws.kinesisvideo.KvsEdgeComponent/version/log/cpp_kvssink.log*",
            "log_group_name": "/aws/kinesisvideo/EdgeRuntimeAgent",
            "log_stream_name": "YourIotThingName-cpp_kvssink.log"
          }
        ]
      }
    }
  }
}
```

Install the CloudWatch agent 300

# Run the Amazon Kinesis Video Streams Edge Agent as a native process

Set up the Amazon Kinesis Video Streams Edge Agent as a systemd service. This is an optional step.

systemd is a systems and service manager on Linux devices. systemd is the recommended way to manage the process, as it will restart the Amazon Kinesis Video Streams Edge Agent in case the application encounters an error or the device running the application loses power.

Do the following:

#### Run the Amazon Kinesis Video Streams Edge Agent as a native process

 Create a new file in /etc/systemd/system and name it aws.kinesisvideo.edgeruntime-agent.service.

## Paste the following:

```
[Unit]
Description=AWS Kinesis Video Streams edge agent
After=network.target
StartLimitBurst=3
StartLimitInterval=30
[Service]
Type=simple
Restart=on-failure
RestartSec=10
WorkingDirectory=/download-location/kvs-edge-agent/KvsEdgeComponent/artifacts/
aws.kinesisvideo.KvsEdgeComponent/EdgeAgentVersion
Environment="GST_PLUGIN_PATH=/download-location/kvs-edge-agent/KvsEdgeComponent/
artifacts/aws.kinesisvideo.KvsEdgeComponent/EdgeAgentVersion"
Environment="LD_LIBRARY_PATH=/download-location/kvs-edge-agent/KvsEdgeComponent/
artifacts/aws.kinesisvideo.KvsEdgeComponent/EdgeAgentVersion/lib"
Environment="AWS_IOT_CORE_DATA_ATS_ENDPOINT=data-account-specific-prefix.iot.aws-
region.amazonaws.com"
ExecStart=/usr/lib/jvm/java-11-amazon-corretto/bin/java --add-opens java.base/
jdk.internal.misc=ALL-UNNAMED -Dio.netty.tryReflectionSetAccessible=true -cp kvs-
edge-agent.jar:libs.jar com.amazonaws.kinesisvideo.edge.controller.ControllerApp
[Install]
WantedBy=multi-user.target
```

For more information about the parameters accepted by systemd service configuration file, see the documentation.

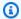

#### Note

Add required the environment variables at the . . . location, as specified in the section called "Build the Edge Agent".

Reload the service files to include the new service.

Type sudo systemctl daemon-reload.

3. Start the service.

Type sudo systemctl start aws.kinesisvideo.edge-runtime-agent.service.

4. Check the status of the Amazon Kinesis Video Streams Edge Agent service to verify that it is running.

Type sudo systemctl status aws.kinesisvideo.edge-runtime-agent.service.

The following is an example of the output that you will see.

```
aws.kinesisvideo.edge-runtime-agent.service - AWS Kinesis Video Streams edge agent
    Loaded: loaded (/etc/systemd/system/aws.kinesisvideo.edge-runtime-
agent.service; disabled; vendor preset: enabled)
    Active: active (running) since Thu 2023-06-08 19:15:02 UTC; 6s ago
  Main PID: 506483 (java)
     Tasks: 23 (limit: 9518)
    Memory: 77.5M
        CPU: 4.214s
     CGroup: /system.slice/aws.kinesisvideo.edge-runtime-agent.service
             ##506483 /usr/lib/jvm/java-11-amazon-corretto/bin/java -cp kvs-edge-
agent.jar:libs.jar com.amazonaws.kinesisvideo.edge.controller.ControllerApp
```

Inspect the logs for any errors.

Type journalctl -e -u aws.kinesisvideo.edge-runtime-agent.service.

Type systemctl --help for the full list of options to manage the process using systemctl.

The following are some common commands to manage the Amazon Kinesis Video Streams **Edge Agent:** 

• To restart, type sudo systemctl restart aws.kinesisvideo.edge-runtimeagent.service.

- To stop, type sudo systemctl stop aws.kinesisvideo.edge-runtimeagent.service.
- To automatically start on every device reboot, type sudo systemctl enable aws.kinesisvideo.edge-runtime-agent.service.

# Deploy the Amazon Kinesis Video Streams Edge Agent to Amazon IoT Greengrass

This section provides a comprehensive guide to use Amazon Kinesis Video Streams with Amazon IoT Greengrass. By combining these services, you can efficiently stream video from edge devices to the cloud, enabling a wide range of applications in IoT, surveillance, and more.

You'll find detailed information on:

- Setting up your development environment
- Creating a Kinesis video stream
- Creating and packaging a Lambda function
- Configuring the Kinesis Video Streams core device
- Deploying to the core device
- Verifying your stream

Follow these steps to deploy the Amazon Kinesis Video Streams Edge Agent to Amazon IoT Greengrass to record and upload media from IP cameras.

#### **Topics**

- Create an Ubuntu Amazon EC2 instance
- Set up the Amazon IoT Greengrass V2 core device on the device
- Create the Amazon Kinesis Video Streams and Amazon Secrets Manager resources for your IP camera RTSP URLs
- Add permissions to the token exchange service (TES) role

Developer Guide

- Install the Amazon IoT Greengrass Secret Manager component on the device
- Deploy the Amazon Kinesis Video Streams Edge Agent Amazon IoT Greengrass component on the device
- Install the Amazon IoT Greengrass log manager component on the device

#### Create an Ubuntu Amazon EC2 instance

Do the following to create an Ubuntu Amazon EC2 instance.

#### **Create an Ubuntu Amazon EC2 instance**

 Sign in to the Amazon Web Services Management Console and open the Amazon EC2 console at https://console.amazonaws.cn/ec2/.

Verify that the appropriate Region is selected.

2. Choose Launch Instance.

Complete the following fields:

- Name Type a name for the instance.
- Application and OS Images (Amazon Machine Image) Select Ubuntu.
- Instance type Select t2.large.
- Key pair login Create your own key pair.
- Network settings Keep the default.
- Configure storage Increase the volume to 256 GiB.
- Advanced settings Keep the default.
- 3. Launch the instance and SSH into it.

Do the following:

- 1. Select **Instances** in the left navigation, then select the instance ID.
- 2. Choose **Connect** in the top-right.
- 3. Choose **SSH client** and follow the instructions on the screen.
- 4. Open a terminal and navigate to the downloaded .pem file (likely in ~/Downloads).
- 5. The first time you follow these procedures, you will receive the message "The authenticity of host (...) can't be established." Type **yes**.

Create an Ubuntu instance 304

Developer Guide

Install system libraries to build the Amazon Kinesis Video Streams Edge Agent onto the instance.

```
wget -O- https://apt.corretto.aws/corretto.key | sudo apt-key add -
sudo add-apt-repository 'deb https://apt.corretto.aws stable main'
sudo apt-get update
sudo apt-get install -y gcc libssl-dev libcurl4-openssl-dev liblog4cplus-dev \
libgstreamer1.0-dev libgstreamer-plugins-base1.0-dev \
gstreamer1.0-plugins-base-apps gstreamer1.0-plugins-bad \
gstreamer1.0-plugins-good gstreamer1.0-tools \
unzip java-11-amazon-corretto-jdk maven
```

#### Important

If you see a screen telling you that some services need to be restarted, press Enter to select **Ok**.

For more information, see *Amazon Corretto 11 User Guide*.

# Set up the Amazon IoT Greengrass V2 core device on the device

Follow these procedures to install the Amazon IoT Greengrass core nucleus software on the Amazon EC2 instance.

#### Set up the Amazon IoT Greengrass core device

Sign in to the Amazon Web Services Management Console, https://console.amazonaws.cn/ iot/.

Verify that the appropriate Region is selected.

- In the left navigation, select **Greengrass devices**, **Core devices**. 2.
- Choose **Set up one core device**. 3.
- Complete the steps on the screen.
  - Step 1: Register a Greengrass core device. Type a name for the device.

- Step 2: Add to a thing group to apply a continuous deployment. Select No group.
- Step 3: Install the Greengrass Core software. Select Linux.
  - Step 3.1: Install Java on the device

Java is installed as part of the section called "Create an Ubuntu instance". Return to that step if you don't have Java installed yet.

• Step 3.2: Copy Amazon credentials onto the device

Open the bash/zsh option and paste the export commands in the Amazon EC2 instance.

- Step 3.3: Run the installer
  - 1. Copy and run the **Download the installer** and **Run the installer** commands in the Ubuntu Amazon EC2 instance.

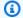

#### Note

The Run the installer command will automatically update based on the name you chose in a previous step.

2. Make note of the token exchange service (TES) role that is created. You need it later.

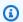

#### Note

By default, the role created is called **GreengrassV2TokenExchangeRole**.

# Create the Amazon Kinesis Video Streams and Amazon Secrets Manager resources for your IP camera RTSP URLs

Follow these procedures to create the streams and secrets needed in Amazon Secrets Manager. Do this step first, because you need the ARNs of the created resources in the policies.

#### **Create Amazon Kinesis Video Streams**

Create Amazon Kinesis Video Streams using the Amazon Web Services Management Console, Amazon CLI, or API.

In the Amazon Web Services Management Console, open the Amazon Kinesis Video Streams console. Choose Video streams in the left navigation.

Amazon Kinesis Video Streams Developer Guide

For more information, see the section called "Create an Amazon Kinesis video stream".

## **Create secrets in Amazon Secrets Manager**

In the Amazon Web Services Management Console, open the Amazon Secrets Manager console. Choose **Secrets** in the left navigation.

Verify that the appropriate Region is selected.

- 1. Choose Store a new secret.
  - a. Step 1: Choose secret type
    - Select Other type of secret.
    - In the **Key/Value Pairs** section, add a key-value pair.

Key: MediaURI

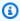

### Note

The key must be MediaURI. This is case-sensitive. If you enter it incorrectly, the application doesn't work.

Value: Your MediaURI.

#### Example

**Example:** rtsp://<YourCameraIPAddress>:<YourCameraRTSPPort>/ YourCameraMediaURI.

- b. **Step 2: Configure secret**. Give this secret a name. Name it whatever you want.
- c. Step 3: Configure rotation optional. Choose Next.
- d. Step 4: Review. Choose Store.
- 2. If your secret does not display immediately, select the refresh button.

Choose the name of your secret. Make note of the **Secret ARN**.

3. Repeat this process for each MediaURI that you want to stream from.

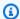

#### Note

The Amazon network blocks some public RTSP sources. You cannot access these from within the Amazon EC2 instance or if you are running unmanaged while connected to the VPN.

#### Important

Your camera RTSP URL should stream video in h.264 format. The fragment duration must not exceed the limit mentioned in the section called "Producer SDK quotas". Amazon Kinesis Video Streams Edge Agent only supports video.

Run gst-discoverer-1.0 Your RtspUrl to make sure that your camera is reachable from your device.

Save the ARNs for all of the streams and secrets that you created. You need these for the next step.

# Add permissions to the token exchange service (TES) role

Grant the token exchange service (TES) role to the device that assumes permissions to look at the secrets. This is necessary for the Amazon Secrets Manager Amazon IoT Greengrass component to work correctly.

#### Add permissions to the TES role

- Sign in to the Amazon Web Services Management Console and open the IAM console at https://console.amazonaws.cn/iam/.
- Choose **Roles** in the left navigation and search for the TES role that you created earlier in the process.
- In the Add permissions dropdown, select Attach policies.
- Choose **Create policy**. 4.
- Scroll down and select Edit. 5.
- In the policy editor, choose **JSON** and edit the policy.

Replace the policy with the following:

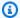

#### Note

Replace arn:aws:kinesisvideo:\*:\*:stream/streamName1/\* and arn:aws:kinesisvideo:\*:\*:stream/streamName2/\* with the ARNs for the streams that you created in a previous step.

**JSON** 

```
{
    "Version": "2012-10-17",
    "Statement": [
        {
            "Effect": "Allow",
            "Action": [
                "kinesisvideo:ListStreams"
            ],
            "Resource": "*"
        },
            "Effect": "Allow",
            "Action": [
                "kinesisvideo:DescribeStream",
                "kinesisvideo:PutMedia",
                "kinesisvideo:TagStream",
                "kinesisvideo:GetDataEndpoint"
            ],
            "Resource": [
                "arn:aws:kinesisvideo:*:*:stream/streamName1/*",
                "arn:aws:kinesisvideo:*:*:stream/streamName2/*"
            ]
        }
    ]
}
```

- 7. On the **Add tags** page, choose **Next: Review**.
- Name your policy, then choose **Create policy**.

An example of a policy name is **KvsEdgeAccessPolicy**.

Close the tab and return to the tab where you were attaching a policy to the TES role.

Choose the refresh button, then search for the newly created policy.

Select the check box and choose **Attach policies**.

On the next screen, you see a note that says Policy was successfully attached to role.

10. Create and attach another policy, this time for your secrets.

Replace the policy with the following:

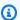

#### Note

Replace arn: aws: secretsmanager: \*: \*: secret: \* with the ARNs containing the MediaURI secrets that you created in the section called "Create resources for your IP camera RTSP URLs".

**JSON** 

```
}
    "Version": "2012-10-17",
    "Statement": [
        {
            "Effect": "Allow",
            "Action": "secretsmanager:GetSecretValue",
            "Resource": [
                "arn:aws:secretsmanager:*:*:secret:*",
                "arn:aws:secretsmanager:*:*:secret:*"
            ]
        }
    ]
}
```

11. Create and attach another policy, this time for Amazon CloudWatch metrics. Replace the policy with the following:

**JSON** 

```
"Version": "2012-10-17",
```

# Install the Amazon IoT Greengrass Secret Manager component on the device

The Amazon Kinesis Video Streams Edge Agent requires the Amazon IoT Greengrass Secret Manager component to be installed on the device first.

#### **Install the Secret Manager component**

- 1. Sign in to the Amazon Web Services Management Console and open the Amazon IoT Core console at https://console.amazonaws.cn/iot/. Verify that the appropriate Region is selected.
- 2. In the left navigation, choose **Greengrass devices**, **Deployments**.

Choose the deployment with the same target as the thing we created in the section called "Set up the Amazon IoT Greengrass core device".

In the Actions dropdown in the top right corner, choose Revise.

In the pop-up that appears, choose **Revise deployment**.

- 4. Complete the following sections:
  - Step 1: Specify target. Choose Next.
  - Step 2: Select components.
    - Verify that the aws.greengrass.Cli component is selected. Do not uninstall this component.
    - Toggle the Show only selected components switch and search for aws.greengrass.SecretManager.

- Check the box next to aws.greengrass.SecretManager, then choose Next.
- Step 3: Configure components. Configure the Amazon IoT Greengrass Secret Manager component to download the secrets from within the Amazon IoT Greengrass environment.

Select the **aws.greengrass.SecretManager** component, then choose **Configure component**.

In the screen that appears, update the Amazon Secrets Manager ARNs in the Configuration to merge box.

#### Note

Replace arn:aws:secretsmanager:\*:\*:secret:\* with the ARNs of the secrets that you created in the section called "Create resources for your IP camera RTSP URLs".

```
"cloudSecrets": [
      {
        "arn": "arn:aws:secretsmanager:*:*:secret:*"
      },
        "arn": "arn:aws:secretsmanager:*:*:secret:*"
    ]
}
```

#### Note

cloudSecrets is a list of objects with the key arn. For more information, see the Secret manager configuration section in the Amazon IoT Greengrass Version 2 Developer Guide.

When you're done, select **Confirm**, then choose **Next**.

- Step 4: Configure advanced settings. Select Next.
- Step 5: Review. Select Deploy.

Confirm that the Amazon Secrets Manager component and permissions were installed correctly.

On the Ubuntu Amazon EC2 instance, type sudo /greengrass/v2/bin/greengrasscli component details --name aws.greengrass.SecretManager to verify that the component received the updated configuration.

Inspect the Amazon IoT Greengrass core logs.

Type sudo less /greengrass/v2/logs/greengrass.log.

Review for deployment errors.

If there was an error, revise the deployment to remove the aws.greengrass.SecretManager component.

Type sudo service greengrass restart to restart the Amazon IoT Greengrass core service.

If the deployment error was related to missing permissions, review the the section called "Add permissions to the TES role" section to make sure that the TES role has the proper permissions. Then, repeat this section.

#### Update the secrets on the Amazon IoT Greengrass Secret Manager component

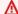

#### Important

The Amazon IoT Greengrass Secret Manager component fetches and caches secrets only when the deployment is updated.

In order to update the secrets on the Amazon IoT Greengrass Secret Manager component, follow the preceding steps 1–6, with the following change.

**Step 3: Configure components.** Configure the Amazon IoT Greengrass Secret Manager component to download the secrets from within the Amazon IoT Greengrass environment.

Select the aws.greengrass.SecretManager component, then choose Configure component.

In the screen that appears, paste [""] in the **Reset paths** box, and update the Amazon Secrets Manager ARNs in the **Configuration to merge** box.

For more information, see Reset updates.

# Deploy the Amazon Kinesis Video Streams Edge Agent Amazon IoT Greengrass component on the device

Do the following to deploy the Amazon Kinesis Video Streams Edge Agent Amazon IoT Greengrass component on the device:

#### **Deploy the component**

1. Download the tar file using the provided link.

If you completed the Amazon Kinesis Video Streams Edge Agent interest form, check your email for the download link. If you haven't completed the form, complete it here.

- 2. Verify the checksum.
- 3. Extract the binaries and jar in your device.

```
Type: tar -xvf kvs-edge-agent.tar.gz.
```

After extraction, your folder structure will look like the following:

```
kvs-edge-agent/LICENSE
kvs-edge-agent/THIRD-PARTY-LICENSES
kvs-edge-agent/pom.xml
kvs-edge-agent/KvsEdgeComponent
kvs-edge-agent/KvsEdgeComponent/recipes
kvs-edge-agent/KvsEdgeComponent/recipes/recipe.yaml
kvs-edge-agent/KvsEdgeComponent/artifacts
kvs-edge-agent/KvsEdgeComponent/artifacts/aws.kinesisvideo.KvsEdgeComponent
kvs-edge-agent/KvsEdgeComponent/artifacts/
aws.kinesisvideo.KvsEdgeComponent/EdgeAgentVersion
kvs-edge-agent/KvsEdgeComponent/artifacts/
aws.kinesisvideo.KvsEdgeComponent/EdgeAgentVersion/edge_log_config
kvs-edge-agent/KvsEdgeComponent/artifacts/
aws.kinesisvideo.KvsEdgeComponent/artifacts/
aws.kinesisvideo.KvsEdgeComponent/FdgeAgentVersion/kvs-edge-agent.jar
```

```
kvs-edge-agent/KvsEdgeComponent/artifacts/
aws.kinesisvideo.KvsEdgeComponent/EdgeAgentVersion/libgstkvssink.so
kvs-edge-agent/KvsEdgeComponent/artifacts/
aws.kinesisvideo.KvsEdgeComponent/EdgeAgentVersion/libIngestorPipelineJNI.so
kvs-edge-agent/KvsEdgeComponent/artifacts/
aws.kinesisvideo.KvsEdgeComponent/EdgeAgentVersion/lib
kvs-edge-agent/KvsEdgeComponent/artifacts/
aws.kinesisvideo.KvsEdgeComponent/EdgeAgentVersion/lib/libcproducer.so
kvs-edge-agent/KvsEdgeComponent/artifacts/
aws.kinesisvideo.KvsEdgeComponent/EdgeAgentVersion/lib/libKinesisVideoProducer.so
```

#### Note

The release folder name should be set up in a way that reflects the latest binary release number. For example, a 1.0.0 release will have the folder name set as 1.0.0.

Build the dependencies jar.

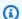

#### Note

The jar included with the kys-edge-agent.tar.gz does not have the dependencies. Use the following steps to build those libraries.

Navigate to the kvs-edge-agent folder that contains pom.xml.

Type mvn clean package.

This will generate a jar file containing the dependencies the Amazon Kinesis Video Streams Edge Agent requires at kvs-edge-agent/target/libs.jar.

Place the libs.jar into the folder that contains the component's artifacts. 5.

Type mv ./target/libs.jar ./KvsEdgeComponent/artifacts/ aws.kinesisvideo.KvsEdgeComponent/EdgeAgentVersion/.

**Optional.** Configure properties. The Amazon Kinesis Video Streams Edge Agent accepts the following environment variables in Amazon IoT Greengrass mode:

| Environment Variable<br>Name | Required | Description                                                                                                    |
|------------------------------|----------|----------------------------------------------------------------------------------------------------|
| AWS_REGION                   | Yes      | The Region that is used.                                                                                                    |
|                              |          | Example: us-west-2                                                                                                    |
|                              |          | Amazon IoT Greengrass Core software automatically sets this value for you. For more information, see the Component environment variable reference topic in the Amazon IoT Greengrass Version 2 Developer Guide.                                                |
| GST_PLUGIN_PATH              | Yes      | File path pointing to the folder containing the gstkvssink and IngestorPipelineJN I platform-dependent libraries. This lets GStreamer load these plugins. For more information, see the section called "Download, build, and configure the GStreamer element". |
|                              |          | <pre>Example: /download- location /kvs- edge-agent/Kv sEdgeComponent/art ifacts/aws.kinesis video.KvsEdgeCompo nent/ EdgeAgent Version /</pre>                                                                                                    |

| Environment Variable<br>Name     | Required | Description                                                                                                    |
|----------------------------------|----------|----------------------------------------------------------------------------------------------------|
| LD_LIBRARY_PATH                  | Yes      | File path pointing to<br>the directory containin<br>g the cproducer and<br>KinesisVideoProduc<br>er platform-dependent<br>libraries.                                                                |
|                                  |          | <pre>Example: /download- location /kvs- edge-agent/Kv sEdgeComponent/art ifacts/aws.kinesis video.KvsEdgeCompo nent/ EdgeAgent Version /lib/</pre>                                                  |
| AWS_KVS_EDGE_CLOUD WATCH_ENABLED | No       | Determines if the Amazon Kinesis Video Streams Edge Agent will post job health metrics onto Amazon CloudWatch.  Accepted values: TRUE/FALSE (case insensiti ve). Defaults to FALSE if not provided. |
|                                  |          | Example: FALSE                                                                                                    |

| Environment Variable<br>Name    | Required | Description                                                                                                    |
|---------------------------------|----------|----------------------------------------------------------------------------------------------------|
| AWS_KVS_EDGE_LOG_L<br>EVEL      | No       | The level of logging the Amazon Kinesis Video Streams Edge Agent outputs.                                                                                                    |
|                                 |          | Accepted values:                                                                                                    |
|                                 |          | <ul> <li>OFF</li> <li>ALL</li> <li>FATAL</li> <li>ERROR</li> <li>WARN</li> <li>INFO, default, if not provided</li> <li>DEBUG</li> <li>TRACE</li> </ul>                                                                   |
| AWS_KVS_EDGE_LOG_M AX_FILE_SIZE | No       | <ul> <li>Example: INFO</li> <li>Once the log file reaches this size, a rollover will occur.</li> <li>Min: 1</li> <li>Max: 100</li> <li>Default: 20, if not provided</li> <li>Units: Megabytes (MB)</li> </ul> Example: 5 |

| Environment Variable<br>Name         | Required | Description                                                                                                    |
|--------------------------------------|----------|----------------------------------------------------------------------------------------------------|
| AWS_KVS_EDGE_LOG_O UTPUT_DIRECTORY   | No       | The file path pointing to the directory where the Amazon Kinesis Video Streams Edge Agent logs are output.  Defaults to ./log if not provided. |
|                                      |          | Example: /file/path/                                                                                                    |
| AWS_KVS_EDGE_LOG_R OLLOVER_COUNT     | No       | The number of rolled-over logs to keep before deleting.                                                                                        |
|                                      |          | • Min: 1                                                                                                    |
|                                      |          | • Max: 100                                                                                                    |
|                                      |          | <ul> <li>Default: 10, if not provided</li> </ul>                                                                                               |
|                                      |          | Example: 20                                                                                                    |
| AWS_KVS_EDGE_RECOR<br>DING_DIRECTORY | No       | File path pointing to the directory recorded media will be written to. Defaults to the current directory if not provided.                      |
|                                      |          | <pre>Example: /file/path/</pre>                                                                                                    |
| GREENGRASS_ROOT_DI<br>RECTORY        | No       | The file path to the Amazon IoT Greengrass root directory.                                                                                     |
|                                      |          | This defaults to /greengra ss/v2/ if not provided.                                                                                             |
|                                      |          | Example: /file/path/                                                                                                    |

| Environment Variable<br>Name | Required | Description                                                                                                    |
|------------------------------|----------|----------------------------------------------------------------------------------------------------|
| GST_DEBUG                    | No       | Specifies the level of GStreamer logs to output. For more information, see the GStreamer documentation.                                                          |
|                              |          | Example: 0                                                                                                    |
| GST_DEBUG_FILE               | No       | Specifies the output file of the GStreamer debug logs. If unset, debug logs get output to standard error. For more information, see the GStreamer documentation. |
|                              |          | <pre>Example: /tmp/gstreamer -logging .log</pre>                                                                                                    |

Open kvs-edge-agent/KvsEdgeComponent/recipes/recipe.yaml and modify the run script to add any of the preceding environment variables.

#### A Important

Make sure that the modified run script doesn't contain any tab characters. The Amazon IoT Greengrass core software won't be able to read the recipe.

7. Deploy the Amazon Kinesis Video Streams Edge Agent Amazon IoT Greengrass component.

#### Type:

```
sudo /greengrass/v2/bin/greengrass-cli deployment create \
  --recipeDir <download location>/kvs-edge-agent/KvsEdgeComponent/recipes/ \
  --artifactDir <download location>/kvs-edge-agent/KvsEdgeComponent/artifacts/ \
  --merge "aws.kinesisvideo.KvsEdgeComponent=EdgeAgentVersion"
```

For additional information, see the following sections in the *Amazon IoT Greengrass Version 2*Developer Guide:

- Amazon IoT Greengrass CLI commands
- Deploy Amazon IoT Greengrass components to devices
- 8. Send configurations to the application using the Amazon CLI.
  - a. Create a new file, example-edge-configuration.json.

Paste the following code into the file. This is a sample configuration that records daily from 9:00:00 AM to 4:59:59 PM (according to the system time on your Amazon IoT device). It also uploads the recorded media daily from 7:00:00 PM to 9:59:59 PM.

For more information, see the section called "StartEdgeConfigurationUpdate".

```
{
    "StreamARN": "arn:aws:kinesisvideo:your-region:your-account-id:stream/your-
stream/0123456789012",
    "EdgeConfig": {
        "HubDeviceArn": "arn:aws:iot:your-region:your-account-id:thing/kvs-
edge-agent-demo",
        "RecorderConfig": {
            "MediaSourceConfig": {
                "MediaUriSecretArn": "arn:aws:secretsmanager:your-region:your-
account-id:secret:your-secret-dRbHJQ",
                "MediaUriType": "RTSP_URI"
            },
            "ScheduleConfig": {
                "ScheduleExpression": "0 0 9,10,11,12,13,14,15,16 ? * * *",
                "DurationInSeconds": 3599
            }
        },
        "UploaderConfig": {
            "ScheduleConfig": {
                "ScheduleExpression": "0 0 19,20,21 ? * * *",
                "DurationInSeconds": 3599
            }
        },
        "DeletionConfig": {
            "EdgeRetentionInHours": 15,
            "LocalSizeConfig": {
```

```
"MaxLocalMediaSizeInMB": 2800,
              "StrategyOnFullSize": "DELETE_OLDEST_MEDIA"
            },
            "DeleteAfterUpload": true
        }
    }
}
```

Type the following in the Amazon CLI to send the file to the Amazon Kinesis Video **Streams Edge Agent:** 

```
aws kinesisvideo start-edge-configuration-update --cli-input-json
 "file://example-edge-configuration.json"
```

Repeat the previous step for each stream for the Amazon Kinesis Video Streams Edge Agent.

# Install the Amazon IoT Greengrass log manager component on the device

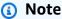

Be aware of the CloudWatch quotas.

Follow these procedures to configure the Amazon Kinesis Video Streams Edge Agent logs to automatically upload to CloudWatch using the Amazon IoT Greengrass log manager component. This is an optional step.

#### Install the Amazon IoT Greengrass log manager component

- Confirm that the Amazon IoT Greengrass device role has the appropriate permissions.
  - Sign in to the Amazon Web Services Management Console and open the IAM console at a. https://console.amazonaws.cn/iam/.
  - b. Click **Roles** in the left navigation.
  - Choose the name of the TES role created in the section called "Set up the Amazon IoT Greengrass core device". Use the search bar if necessary.
  - Select the GreengrassV2TokenExchangeRoleAccess policy.

e. Select the JSON tab and verify that the policy looks like the following:

**JSON** 

```
{
    "Version": "2012-10-17",
    "Statement": [
        {
            "Effect": "Allow",
            "Action": [
                 "logs:CreateLogGroup",
                 "logs:CreateLogStream",
                 "logs:PutLogEvents",
                 "logs:DescribeLogStreams",
                 "s3:GetBucketLocation"
            ],
            "Resource": "*"
        }
    ]
}
```

- f. If the GreengrassV2TokenExchangeRoleAccess policy doesn't exist, or if some required permissions are missing, create a new IAM policy with these permissions and attach it to the TES role created in <a href="the section called "Set up the Amazon IoT Greengrass core device".">the section called "Set up the Amazon IoT Greengrass core device".</a>
- 2. Sign in to the Amazon Web Services Management Console and open the Amazon IoT Core console at https://console.amazonaws.cn/iot/. Verify that the appropriate Region is selected.
- 3. In the left navigation, choose **Greengrass devices**, **Deployments**.

Choose the deployment with the same target as the thing you created in <u>the section called</u> "Set up the Amazon IoT Greengrass core device".

4. In the top right corner, select **Actions**, then choose **Revise**.

In the pop-up that appears, choose **Revise deployment**.

- 5. Complete the following sections:
  - a. Step 1: Specify target. Choose Next.
  - b. Step 2: Select components.

Developer Guide

Verify that the aws.greengrass.Cli component and aws.greengrass.SecretManager components are still selected.

# 

Don't uninstall these components.

- Toggle the **Show only selected components** switch and search for ii. aws.greengrass.LogManager.
- iii. Select the box next to aws.greengrass.LogManager, then choose Next.
- **Step 3: Configure components.** Configure the Amazon IoT Greengrass log manager component to upload the logs generated by the Amazon Kinesis Video Streams Edge Agent.

Select the aws.greengrass.LogManager component, then choose Configure component.

In the screen that appears, paste the following log manager configuration in the **Configuration to merge** box.

```
{
    "logsUploaderConfiguration": {
        "componentLogsConfigurationMap": {
            "aws.kinesisvideo.KvsEdgeComponent/java_kvs.log": {
                "diskSpaceLimit": "100",
                "diskSpaceLimitUnit": "MB",
                "logFileDirectoryPath": "/greengrass/v2/work/
aws.kinesisvideo.KvsEdgeComponent/log",
                "logFileRegex": "java_kvs.log\\w*"
            },
            "aws.kinesisvideo.KvsEdgeComponent/cpp_kvs_edge.log": {
                "diskSpaceLimit": "100",
                "diskSpaceLimitUnit": "MB",
                "logFileDirectoryPath": "/greengrass/v2/work/
aws.kinesisvideo.KvsEdgeComponent/log",
                "logFileRegex": "cpp_kvs_edge.log\\w*"
            },
            "aws.kinesisvideo.KvsEdgeComponent/cpp_kvssink.log": {
                "diskSpaceLimit": "100",
                "diskSpaceLimitUnit": "MB",
```

#### Important

The logFileDirectoryPath in the preceding configuration assumes that the default logging output location is used.

#### Note

For more information about each of the parameters for the log manager configuration, see the <u>Log manager</u> section of the Amazon IoT Greengrass Version 2 Developer Guide.

Once you finish, select **Confirm**, then choose **Next**.

- d. Step 4: Configure advanced settings. Select Next.
- e. **Step 5: Review.** Select **Deploy**.
- 6. Confirm that the Amazon log manager component and permissions were installed correctly.
- 7. On the Ubuntu Amazon EC2 instance, type sudo /greengrass/v2/bin/greengrass-cli component details --name aws.greengrass.LogManager to verify the component received the updated configuration.
- 8. Inspect the Amazon IoT Greengrass core logs.

Type sudo less /greengrass/v2/logs/greengrass.log.

Review for deployment errors.

If there was an error, revise the deployment to remove the aws.greengrass.LogManager component.

Type sudo service greengrass restart to restart the Amazon IoT Greengrass core service.

If the deployment error was related to missing permissions, review <u>the section called "Add permissions to the TES role"</u> to make sure that the TES role has proper permissions. Then, repeat this section.

# **Amazon Kinesis Video Streams Edge Agent FAQ**

The following are some common questions for the Amazon Kinesis Video Streams Edge Agent service.

# What operating systems does Amazon Kinesis Video Streams Edge Agent support?

Amazon Kinesis Video Streams Edge Agent currently supports the following operating systems:

#### Ubuntu

- 22.x
  - AMD64
- 18.x
  - ARM

#### AL2

- amzn2
  - AMD64 amazonlinux:2.0.20210219.0-amd64 (Snowball)

FAQ 326

# Does the Amazon Kinesis Video Streams Edge Agent support H.265 media?

Amazon Kinesis Video Streams Edge Agent only supports H.264 elementary streams.

# Does the Amazon Kinesis Video Streams Edge Agent work in AL2?

Yes.

# How can I run multiple streams within the Amazon IoT thing or device?

Send another <u>the section called "StartEdgeConfigurationUpdate"</u> to the same HubDeviceArn, but different Amazon Kinesis Video Streams/Amazon Secrets Manager ARNs.

# How can I edit a StartEdgeConfigurationUpdate after it has been sent?

Send an updated <u>the section called "StartEdgeConfigurationUpdate"</u> to the same HubDeviceArn with the same Amazon Kinesis Video Streams ARN. When the application receives the message from Amazon Kinesis Video Streams, it overrides the previous configuration for that stream. Changes will take place then.

# Do you have any examples of common ScheduleConfigs?

The Amazon Kinesis Video Streams Edge Agent uses the system time of the device that it's running on.

| Description                          | ScheduleExpression    | DurationInSeconds |
|--------------------------------------|-----------------------|-------------------|
| 24/7 recording, hourly uploading     | (null ScheduleConfig) |                   |
| 9:00:00 AM - 4:59:59 PM<br>every day | 0 0 9-16 * * ? *      | 3599              |
| 9:00:00 AM - 4:59:59 PM<br>weekdays  | 0 0 9-16 ? * 2-6 *    | 3599              |

| Description                           | ScheduleExpression                     | DurationInSeconds |
|---------------------------------------|----------------------------------------|-------------------|
|                                       | 0 0 9-16 ? * 2,3,4,5,6<br>*            | 3599              |
|                                       | 0 0 9-16 ? * MON-FRI *                 | 3599              |
|                                       | 0 0 9-16 ? * MON,TUE,W<br>ED,THU,FRI * | 3599              |
| 9:00:00 AM - 4:59:59 PM<br>weekends   | 0 0 9-16 ? * SAT,SUN *                 | 3599              |
| 10:00:00 PM - 11:59:59 PM<br>weekdays | 0 0 22,23 ? * MON-FRI<br>*             | 3599              |
| 9:00:00 AM - 10:00:00 AM<br>every day | 009**?*                                | 3600              |
| 4:00:00 PM - 5:59:59 PM<br>every day  | 0 0 16-17 * * ? *                      | 3599              |

For more examples, see the **Quartz documentation**.

### Is there a maximum stream limit?

The Amazon Kinesis Video Streams Edge Agent currently has a hard limit of 16 streams per device. Use the <a href="the section called "DeleteEdgeConfiguration"">the section called "DeleteEdgeConfiguration"</a> API to delete streams from a device. Updating a configuration for the same stream using the <a href="the section called">the section called</a> "StartEdgeConfigurationUpdate" does not increase the device's stream count.

# How do I restart a job that has errored out?

If an error is encountered, the Amazon Kinesis Video Streams Edge Agent will attempt to restart the job. However, with some errors (such as configuration errors), you must manually restart the job.

To determine which jobs need to be restarted manually, see the **FatalError** metric in <u>the section</u> called "Monitor the Amazon Kinesis Video Streams Edge Agent with CloudWatch".

Is there a maximum stream limit?

Resend the the section called "StartEdgeConfigurationUpdate" to restart the job for the stream.

# How do I monitor the health of my Amazon Kinesis Video Streams Edge Agent?

For more information, see <u>the section called "Monitor the Amazon Kinesis Video Streams Edge</u> Agent with CloudWatch".

# Stream video through a VPC

This beta is available in preview in the Europe (Paris) Region, eu-west-3. To access these components and our getting started guide, email us.

Amazon Kinesis Video Streams VPC endpoint service allows you to stream and consume video through the Amazon network without any data going through the public internet.

To request access, email us the following information:

- Account ID
- Stream ARNs
- VPC ID

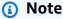

It may take up to a week for us to add you to the service.

If you haven't worked with VPC endpoints in the past, review the following information to get familiar with the concept:

- Amazon PrivateLink background
- VPC getting started guide

### **Additional information**

Once you've been added to the beta, we will email you a link to additional information about this feature.

# **VPC endpoint procedures**

#### Quotas

The primary quota differences are:

Additional information 330

- Lower quota for all bandwidth APIs (2 mbps):
  - PutMedia
  - GetMedia
  - GetMediaForFragmentList
- 10 streams allowed per customer

#### Create an endpoint

Once you're allow listed, you will receive the VPC endpoint service name for Amazon Kinesis Video Streams. It will look like com.amazonaws.region.kinesisvideo.

Create an <u>interface VPC endpoint</u> for Amazon Kinesis Video Streams using either the Amazon VPC Console or the Amazon Command Line Interface (Amazon CLI).

In the Amazon CLI, type the following:

```
aws ec2 create-vpc-endpoint \
--vpc-id customer-provided-vpc-id\
--service-name com.amazonaws.eu-west-2.kinesisvideo \
--private-dns-enabled
```

# Important

Traffic within your VPC will use private DNS to route over the endpoint. If you don't enable this, you'll need to implement your own DNS logic. For more information about private DNS, see Amazon PrivateLink documentation.

For more information on the Amazon CLI option, see <a href="mailto:create-vpc-endpoint">create-vpc-endpoint</a>.

# **Control access to endpoints**

You can attach an endpoint policy to your VPC endpoint that controls access to Amazon Kinesis Video Streams. The policy specifies the following information:

- · the principal that can perform actions,
- the actions that can be performed, and
- the resources on which actions can be performed.

VPC endpoint procedures 331

For more information, see <u>Controlling access to services with VPC endpoints using endpoint</u> policies in the Amazon PrivateLink Guide.

The following is an example of an endpoint policy for Amazon Kinesis Video Streams. When attached to an endpoint, this policy denies access to the listed PutMedia actions for all principals on all resources.

VPC endpoint procedures 332

# **Amazon Kinesis Video Streams examples**

The following code examples demonstrate how to work with the Kinesis Video Streams API:

# **Examples: Sending data to Kinesis Video Streams**

- Example: Kinesis Video Streams producer SDK GStreamer Plugin kvssink: Shows how to build the Kinesis Video Streams producer SDK to use as a GStreamer destination.
- <u>Run the GStreamer element in a Docker container</u>: Shows how to use a pre-built Docker image for sending Real-Time Streaming Protocol (RTSP) video from an IP camera to Kinesis Video Streams.
- Example: Streaming from an RTSP source: Shows how to build your own Docker image and send RTSP video from an IP camera to Kinesis Video Streams.
- Example: Sending data to Kinesis Video Streams using the PutMedia API: Shows how to use the
   Use the Java producer library to send data to Kinesis Video Streams that's already in a container
   format (MKV) using the PutMedia API.

# **Examples: Retrieving data from Kinesis Video Streams**

- <u>KinesisVideoExample</u>: Shows how to parse and log video fragments using the Kinesis Video Streams Parser Library.
- <u>Example: Parsing and rendering Kinesis Video Streams fragments</u>: Shows how to parse and render Kinesis video stream fragments using JCodec and JFrame.

# **Examples: Playing back video data**

• Example: Use HLS in HTML and JavaScript: Shows how to retrieve an HLS streaming session for a Kinesis video stream and play it back in a webpage.

# **Prerequisites**

• In the sample code, you provide credentials by specifying a profile that you set in your Amazon credentials profile file, or by providing credentials in the Java system properties of your

Developer Guide

integrated development environment (IDE). If you haven't already done so, first set up your credentials. For more information, see Set up Amazon Credentials and Region for Development.

- We recommend that you use a Java IDE to view and run the code, such as one of the following:
  - Eclipse Java Neon
  - JetBrains IntelliJ IDEA

# Example: Kinesis Video Streams producer SDK GStreamer Plugin - kvssink

This topic describes how to build the Amazon Kinesis Video Streams producer SDK to use as a GStreamer plugin.

#### **Topics**

- Download, build, and configure the GStreamer element
- Run the GStreamer element
- Example GStreamer launch commands
- Run the GStreamer element in a Docker container
- GStreamer element parameter reference

<u>GStreamer</u> is a popular media framework used by multiple cameras and video sources to create custom media pipelines by combining modular plugins. The Kinesis Video Streams GStreamer plugin streamlines the integration of your existing GStreamer media pipeline with Kinesis Video Streams. After integrating GStreamer, you can stream video from a webcam or Real Time Streaming Protocol (RTSP) camera to Kinesis Video Streams for real-time or later playback, storage, and further analysis.

The GStreamer plugin automatically manages the transfer of your video stream to Kinesis Video Streams by encapsulating the functionality provided by the Kinesis Video Streams producer SDK in a GStreamer sink element, kvssink. The GStreamer framework provides a standard managed environment for constructing media flow from a device such as a camera or other video source for further processing, rendering, or storage.

The GStreamer pipeline typically consists of the link between a source (video camera) and the sink element (either a player to render the video, or storage for offline retrieval). In this example, you use the Producer SDK element as a *sink*, or media destination, for your video source (webcam or

GStreamer Pluqin - kvssink 334

IP camera). The plugin element that encapsulates the SDK then sends the video stream to Kinesis Video Streams.

This topic describes how to construct a GStreamer media pipeline that's capable of streaming video from a video source, such as a web camera or RTSP stream, typically connected through intermediate encoding stages (using H.264 encoding) to Kinesis Video Streams. When your video stream is available as a Kinesis video stream, you can use the the section called "Stream using parser library" for further processing, playback, storage, or analysis of your video stream.

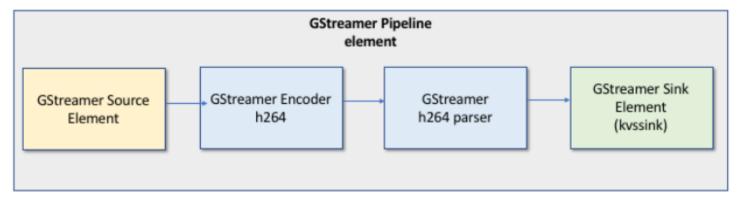

# Download, build, and configure the GStreamer element

The GStreamer Plugin example is included with the Kinesis Video Streams C++ producer SDK. For information about SDK prerequisites and downloading, see Download and configure the C++ producer library code.

You can build the producer SDK GStreamer sink as a dynamic library on macOS, Ubuntu, Raspberry Pi, or Windows. The GStreamer plugin is located in your build directory. To load this plugin, it must be in your GST\_PLUGIN\_PATH. Run the following command:

export GST\_PLUGIN\_PATH=`pwd`/build

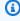

#### Note

On macOS, you can only stream video from a network camera when running GStreamer in a Docker container. Streaming video from a USB camera on macOS in a Docker container is not supported.

#### Run the GStreamer element

To run GStreamer with the Kinesis Video Streams producer SDK element as a sink, use the gst-launch-1.0 command. Use upstream elements that are appropriate for the GStreamer plugin to use. For example, <a href="v4l2src">v4l2src</a> for v4l2 devices on Linux systems, or <a href="rtspsrc">rtspsrc</a> for RTSP devices. Specify kvssink as the sink (final destination of the pipeline) to send video to the Producer SDK.

In addition to <u>providing credentials</u> and <u>providing a region</u>, the kvssinkelement has the following required parameter:

• stream-name – The name of the destination Kinesis Video Streams.

For information about kyssink optional parameters, see GStreamer element parameter reference.

For the latest information about GStreamer plugins and parameters, see <u>GStreamer Plugins</u>. You may also use gst-inspect-1.0 followed by the name of a GStreamer element or plugin to print its information and to verify that it is available on your device:

```
gst-inspect-1.0 kvssink
```

If building kvssink failed or GST\_PLUGIN\_PATH is not properly set, your output will look similar to this:

```
No such element or plugin 'kvssink'
```

# **Example GStreamer launch commands**

The following examples demonstrate how to use the kvssink GStreamer plugin to stream video from different types of devices.

# Example 1: Stream video from an RTSP camera on Ubuntu

The following command creates a GStreamer pipeline on Ubuntu that streams from a network RTSP camera, using the <a href="rtspsrc">rtspsrc</a> GStreamer plugin:

```
gst-launch-1.0 -v rtspsrc location="rtsp://YourCameraRtspUrl" short-header=TRUE !
rtph264depay ! h264parse ! kvssink stream-name="YourStreamName" storage-size=128
```

Run the GStreamer element 336

#### Example 2: Encode and stream video from a USB camera on Ubuntu

The following command creates a GStreamer pipeline on Ubuntu that encodes the stream from a USB camera in H.264 format, and streams it to Kinesis Video Streams. This example uses the v4l2src GStreamer plugin.

```
gst-launch-1.0 v4l2src do-timestamp=TRUE device=/dev/video0 ! videoconvert ! video/x-raw,format=I420,width=640,height=480,framerate=30/1 ! x264enc bframes=0 key-int-max=45 bitrate=500 ! video/x-h264,stream-format=avc,alignment=au,profile=baseline ! kvssink stream-name="YourStreamName" storage-size=512 access-key="YourAccessKey" secret-key="YourSecretKey" aws-region="YourAWSRegion"
```

#### Example 3: Stream pre-encoded video from a USB camera on Ubuntu

The following command creates a GStreamer pipeline on Ubuntu that streams video that the camera has already encoded in H.264 format to Kinesis Video Streams. This example uses the v4l2src GStreamer plugin.

```
gst-launch-1.0 v4l2src do-timestamp=TRUE device=/dev/video0 ! h264parse ! video/x-h264,stream-format=avc,alignment=au ! kvssink stream-name="plugin" storage-size=512 access-key="YourAccessKey" secret-key="YourSecretKey" aws-region="YourAWSRegion"
```

### Example 4: Stream video from a network camera on macOS

The following command creates a GStreamer pipeline on macOS that streams video to Kinesis Video Streams from a network camera. This example uses the rtspsrc GStreamer plugin.

```
gst-launch-1.0 rtspsrc location="rtsp://YourCameraRtspUrl" short-header=TRUE ! rtph264depay ! h264parse ! video/x-h264, format=avc,alignment=au ! kvssink stream-name="YourStreamName" storage-size=512 access-key="YourAccessKey" secret-key="YourSecretKey" aws-region="YourAWSRegion"
```

# Example 5: Stream video from a network camera on Windows

The following command creates a GStreamer pipeline on Windows that streams video to Kinesis Video Streams from a network camera. This example uses the rtspsrc GStreamer plugin.

```
gst-launch-1.0 rtspsrc location="rtsp://YourCameraRtspUrl" short-header=TRUE ! rtph264depay ! video/x-h264, format=avc,alignment=au ! kvssink stream-
```

Launch Commands 337

```
name="YourStreamName" storage-size=512 access-key="YourAccessKey" secret-
key="YourSecretKey" aws-region="YourAWSRegion"
```

#### Example 6: Stream video from a camera on Raspberry Pi

The following command creates a GStreamer pipeline on Raspberry Pi that streams video to Kinesis Video Streams. This example uses the v4l2src GStreamer plugin.

```
gst-launch-1.0 v4l2src do-timestamp=TRUE device=/dev/video0 ! videoconvert ! video/x-raw,format=I420,width=640,height=480,framerate=30/1 ! omxh264enc control-rate=1 target-bitrate=5120000 periodicity-idr=45 inline-header=FALSE ! h264parse ! video/x-h264,stream-format=avc,alignment=au,width=640,height=480,framerate=30/1,profile=baseline ! kvssink stream-name="YourStreamName" access-key="YourAccessKey" secret-key="YourSecretKey" aws-region="YourAWSRegion"
```

#### Example 7: Stream both audio and video in Raspberry Pi and Ubuntu

See how to <u>run the gst-launch-1.0 command to start streaming both audio and video in Raspberry-</u> PI and Ubuntu.

#### Example 8: Stream both audio and video from device sources in macOS

See how to run the gst-launch-1.0 command to start streaming both audio and video in MacOS.

# Example 9: Upload MKV file that contains both audio and video

See how to <u>run the gst-launch-1.0 command to upload MKV file that contains both audio and video</u>. You will need an MKV test file with h.264 and AAC encoded media.

## Run the GStreamer element in a Docker container

Docker is a platform for developing, deploying, and running applications using containers. Using Docker to create the GStreamer pipeline standardizes the operating environment for Kinesis Video Streams, which streamlines building and using the application.

To install and configure Docker, see the following:

Docker download instructions

#### Getting started with Docker

After installing Docker, you can download the Kinesis Video Streams C++ Producer SDK (and GStreamer plugin) from the Amazon Elastic Container Registry using one of the below provided docker pull commands.

To run GStreamer with the Kinesis Video Streams producer SDK element as a sink in a Docker container, do the following:

#### **Topics**

- Authenticate your Docker client
- Download the Docker image for Ubuntu, macOS, Windows, or Raspberry Pi
- Run the Docker image

#### **Authenticate your Docker client**

Authenticate your Docker client to the Amazon ECR registry that you intend to pull your image from. You must get authentication tokens for each registry used. Tokens are valid for 12 hours. For more information, see Registry Authentication in the Amazon Elastic Container Registry User Guide.

#### **Example: Authenticate with Amazon ECR**

To authenticate with Amazon ECR, copy and paste the following command as is shown.

```
sudo aws ecr get-login-password --region us-west-2 | docker login -u Amazon --password-stdin https://546150905175.dkr.ecr.us-west-2.amazonaws.com
```

If successful, the output prints Login Succeeded.

# Download the Docker image for Ubuntu, macOS, Windows, or Raspberry Pi

Download the Docker image to your Docker environment using one the following commands, depending on your operating system:

#### **Download the Docker image for Ubuntu**

```
sudo docker pull 546150905175.dkr.ecr.us-west-2.amazonaws.com/kinesis-video-producer-
sdk-cpp-amazon-linux:latest
```

#### **Download the Docker image for macOS**

docker pull 546150905175.dkr.ecr.us-west-2.amazonaws.com/kinesis-video-producer-sdk-cpp-amazon-linux:latest

#### **Download the Docker image for Windows**

docker pull 546150905175.dkr.ecr.us-west-2.amazonaws.com/kinesis-video-producer-sdk-cpp-amazon-windows:latest

#### Download the Docker image for Raspberry Pi

sudo docker pull 546150905175.dkr.ecr.us-west-2.amazonaws.com/kinesis-video-producersdk-cpp-raspberry-pi:latest

To verify that the image was successfully added, use the following command:

docker images

#### Run the Docker image

Use one of the following commands to run the Docker image, depending on your operating system:

#### Run the Docker image on Ubuntu

sudo docker run -it --network="host" --device=/dev/video0 546150905175.dkr.ecr.uswest-2.amazonaws.com/kinesis-video-producer-sdk-cpp-amazon-linux /bin/bash

#### Run the Docker image on macOS

sudo docker run -it --network="host" 546150905175.dkr.ecr.us-west-2.amazonaws.com/ kinesis-video-producer-sdk-cpp-amazon-linux /bin/bash

#### Run the Docker image on Windows

docker run -it 546150905175.dkr.ecr.us-west-2.amazonaws.com/kinesis-video-producer-sdk-cpp-windows AWS\_ACCESS\_KEY\_ID AWS\_SECRET\_ACCESS\_KEY\_RTSP\_URL\_STREAM\_NAME

#### Run the Docker image on Raspberry Pi

```
sudo docker run -it --device=/dev/video0 --device=/dev/vchiq -v /opt/vc:/opt/vc
546150905175.dkr.ecr.us-west-2.amazonaws.com/kinesis-video-producer-sdk-cpp-raspberry-
pi /bin/bash
```

Docker launches the container and presents you with a command prompt for using commands within the container.

In the container, set the environment variables using the following command:

```
export LD_LIBRARY_PATH=/opt/awssdk/amazon-kinesis-video-streams-producer-sdk-cpp/kinesis-video-native-build/downloads/local/lib:$LD_LIBRARY_PATH
export PATH=/opt/awssdk/amazon-kinesis-video-streams-producer-sdk-cpp/kinesis-video-native-build/downloads/local/bin:$PATH
export GST_PLUGIN_PATH=/opt/awssdk/amazon-kinesis-video-streams-producer-sdk-cpp/kinesis-video-native-build/downloads/local/lib:$GST_PLUGIN_PATH
```

Start streaming to kvssink using the gst-launch-1.0 to run a pipeline appropriate for your device and video source. For example pipelines, see Example GStreamer launch commands.

# **GStreamer element parameter reference**

To send video to the Amazon Kinesis Video Streams producer C++ SDK, you specify kvssink as the *sink*, or final destination of the pipeline. This reference provides information about kvssink required and optional parameters. For more information, see <u>the section called "GStreamer Plugin</u> - kvssink".

#### **Topics**

- the section called "Provide credentials to kvssink"
- the section called "Provide a region to kvssink"
- the section called "kvssink optional parameters"

#### Provide credentials to kyssink

To allow the kvssink GStreamer element to make requests to Amazon, provide Amazon credentials for it to use when it calls the Amazon Kinesis Video Streams service. The credential provider chain looks for credentials in the following order:

Developer Guide

#### 1. Amazon IoT credentials

To set up Amazon IoT credentials, see <u>the section called "Controlling access to Kinesis Video</u> Streams resources using Amazon IoT".

The iot-credentials parameter value must start with iot-certificate, and be followed by a comma-separated list of the following key=value pairs.

| Key       | Required | Description                                                                                                    |
|-----------|----------|----------------------------------------------------------------------------------------------------|
| ca-path   | Yes      | File path to the CA certifica te used to establish trust with the backend service through TLS.  Example  Example: /file/path/to/ certificate.pem |
| cert-path | Yes      | File path to the X.509 certificate.  Example  Example: /file/path/to/certifica teID -certific ate.pem.crt                                        |
| endpoint  | Yes      | The Amazon IoT Core credential endpoint provider endpoint for your Amazon account. See the Amazon IoT Developer Guide.  Example                  |
|           |          | Example: credential-<br>account-specific                                                                                                    |

| Key            | Required | Description                                                                                                 |
|----------------|----------|----------------------------------------------------------------------------------------------------|
|                |          | <pre>-prefix .credenti als.iot. aws-regio n .amazonaws.com</pre>                                            |
| key-path       | Yes      | File path to the private key used in the public/private key pair.  Example                                  |
|                |          | <pre>Example: /file/path/to/certifica teID -private.pem.key</pre>                                           |
| role-aliases   | Yes      | The name of the role alias pointing to the Amazon IAM role to use when connecting to Amazon IoT Core.       |
|                |          | Example                                                                                                    |
|                |          | Example: KvsCamera IoTRoleAlias                                                                             |
| iot-thing-name | No       | The iot-thing-name is optional. If iot-thing-name is not provided, the stream-name parameter value is used. |
|                |          | Example                                                                                                    |
|                |          | Example: kvs_examp le_camera                                                                                |

Developer Guide

#### **Example**

#### **Example:**

```
gst-launch-1.0 -v ...! kvssink stream-name="YourStream" aws-region="YourRegion" iot-certificate="iot-certificate, endpoint=credential-account-specific-prefix.credentials.iot.aws-region.amazonaws.com, cert-path=certificateID-certificateID-private.pem.key, ca-path=certificate.pem, role-aliases=YourRoleAlias, iot-thing-name=YourThingName"
```

#### 2. Environment variables

To have kvssink use credentials from the environment, set the following environment variables:

| Environment Variable Name | Required | Description                                                                                                    |
|---------------------------|----------|----------------------------------------------------------------------------------------------------|
| AWS_ACCESS_KEY_ID         | Yes      | The Amazon access key that's used to access Amazon Kinesis Video Streams.                                                  |
| AWS_SECRET_ACCESS_<br>KEY | Yes      | The Amazon secret key associated with the access key.                                                                      |
| AWS_SESSION_TOKEN         | No       | Specifies the required session token value if you use temporary security credentia ls directly from Amazon STS operations. |

Setting the environment variable changes the value used until the end of your shell session, or until you set the variable to a different value. To make the variables persistent across future sessions, set them in your shell's startup script.

#### 3. access-key, secret-key parameters

To specify credentials directly as a kvssink parameter, set the following parameters:

| kvssink Parameter Name | Required | Description                                                                                                    |
|------------------------|----------|----------------------------------------------------------------------------------------------------|
| access-key             | Yes      | The Amazon access key that's used to access Amazon Kinesis Video Streams.                                                  |
| secret-key             | Yes      | The Amazon secret key associated with the access key.                                                                      |
| session-token          | No       | Specifies the required session token value if you use temporary security credentia ls directly from Amazon STS operations. |

#### **Example**

#### **Using static credentials:**

```
gst-launch-1.0 -v ...! kvssink stream-name="YourStream" aws-region="YourRegion"
 access-key="AKIDEXAMPLE" secret-key="SKEXAMPLE"
```

#### **Example**

#### **Using temporary credentials:**

```
gst-launch-1.0 -v ...! kvssink stream-name="YourStream" aws-region="YourRegion"
access-key="AKIDEXAMPLE" secret-key="SKEXAMPLE" session-token="STEXAMPLE"
```

#### 4. Credential file

#### A Important

If you've selected one of the previous methods, you can't use the credential-path kvssink parameter.

| kvssink Parameter Name | Required | Description                                                         |
|------------------------|----------|---------------------------------------------------------------------|
| credential-path        | Yes      | Path to the text file containin g credentials in a specific format. |

The text file must contain credentials in one of the following formats:

- CREDENTIALS YourAccessKey YourSecretKey
- CREDENTIALS YourAccessKey Expiration YourSecretKey SessionToken

#### **Example**

**Example:** Your *credentials*.txt file is located at /home/ubuntu and contains the following:

CREDENTIALS AKIDEXAMPLE 2023-08-10T22:43:00Z SKEXAMPLE STEXAMPLE

To use it in kvssink, type:

gst-launch-1.0 -v ...! kvssink stream-name="YourStream" aws-region="YourRegion" credential-path="/home/ubuntu/credentials.txt"

### Note

The expiration time should be at least 5 + 30 + 3 = 38 seconds in the future. The grace period is defined as the IOT\_CREDENTIAL\_FETCH\_GRACE\_PERIOD variable in <a href="IotCredentialProvider.h">IotCredentialProvider.h</a>. If the credentials are too close to the expiration when you start kvssink, you receive the error code  $0x52000049 - STATUS_INVALID_TOKEN_EXPIRATION$ .

### ▲ Important

kvssink doesn't modify the credentials file. If you're using temporary credentials, the credentials file must be updated by an outside source before the expiration time minus the grace period.

#### Provide a region to kvssink

The following is the region lookup order:

1. AWS\_DEFAULT\_REGION environment variable is reviewed first. If it is set, that region is used to configure the client.

- 2. aws-region parameter is reviewed next. If it is set, that region is used to configure the client.
- 3. If neither of the previous methods were used, kvssink defaults to us-west-2.

## kvssink optional parameters

The kvssink element has the following optional parameters. For more information about these parameters, see Kinesis video stream structures.

| Parameter   | Description                                              | Unit/ Type | Default |
|-------------|----------------------------------------------------------|------------|---------|
| stream-name | The name of the destination Amazon Kinesis video stream. |            |         |
|             | ▲ Important                                              |            |         |
|             | If no stream-                                            |            |         |
|             | name is                                                  |            |         |
|             | specified,                                               |            |         |
|             | the default                                              |            |         |
|             | stream name                                              |            |         |
|             | will be used:                                            |            |         |
|             | "DEFAULT_<br>STREAM". If a                               |            |         |
|             | stream with                                              |            |         |
|             | that default                                             |            |         |
|             | name does                                                |            |         |
|             | not already                                              |            |         |
|             | exist, it will                                           |            |         |
|             | be created.                                              |            |         |
|             |                                                          |            |         |

Developer Guide

| Parameter                   | Description                                                                                                    | Unit/ Type      | Default |
|-----------------------------|----------------------------------------------------------------------------------------------------|-----------------|---------|
| absolute-<br>fragment-times | Whether to use absolute fragment times.                                                                                                    | Boolean         | true    |
| access-key                  | The Amazon access key that's used to access Kinesis Video Streams.  You must either have Amazon credentia Is set or provide this parameter . To provide this information, type the following:  export AWS_ACCES S_KEY_ID= |                 |         |
| avg-bandwidth-<br>bps       | The expected average bandwidth for the stream.                                                                                                    | Bits per second | 4194304 |

Developer Guide

| Parameter  | Description                                  | Unit/ Type | Default     |
|------------|----------------------------------------------|------------|-------------|
| aws-region | The Amazon Web<br>Services Region to<br>use. | String     | "us-west-2" |
|            | <b>③</b> Note                                |            |             |
|            | You can                                      |            |             |
|            | also provide<br>the region                   |            |             |
|            | with the                                     |            |             |
|            | AWS_DEFAU                                    |            |             |
|            | LT_REGION<br>environme                       |            |             |
|            | nt variable.                                 |            |             |
|            | The                                          |            |             |
|            | environment                                  |            |             |
|            | variables take<br>precedence                 |            |             |
|            | if both the                                  |            |             |
|            | environme                                    |            |             |
|            | nt variable<br>and kvssink                   |            |             |
|            | parameters                                   |            |             |
|            | are set.                                     |            |             |
|            |                                              |            |             |
|            | ▲ Important                                  |            |             |
|            | The region                                   |            |             |
|            | will default to                              |            |             |
|            | us-west-2<br>if not                          |            |             |
|            | otherwise                                    |            |             |
|            | specified.                                   |            |             |

| Parameter                   | Description                                                                             | Unit/ Type        | Default                    |
|-----------------------------|-----------------------------------------------------------------------------------------|-------------------|----------------------------|
| buffer-duration             | The stream buffer duration.                                                             | Seconds           | 120                        |
| codec-id                    | The codec ID of the stream.                                                             | String            | "V_MPEG4/ISO/<br>AVC"      |
| connection-<br>staleness    | The time after, which the stream staleness callback is called.                          | Seconds           | 60                         |
| content-type                | The content type of the stream.                                                         | String            | "video/h264"               |
| fragment-acks               | Whether to use fragment ACKs.                                                           | Boolean           | true                       |
| fragment-<br>duration       | The fragment duration that you want.                                                    | Milliseconds      | 2000                       |
| framerate                   | The expected frame rate.                                                                | Frames per second | 25                         |
| frame-timecodes             | Whether to use frame timecodes or generate timestamp s using the current time callback. | Boolean           | true                       |
| key-frame-<br>fragmentation | Whether to produce fragments on a key frame.                                            | Boolean           | true                       |
| log-config                  | The log configuration path.                                                             | String            | "/kvs_l og_config uration" |

| Parameter               | Description                                                                                                    | Unit/ Type | Default |
|-------------------------|----------------------------------------------------------------------------------------------------|------------|---------|
| max-latency             | The maximum latency for the stream.                                                                              | Seconds    | 60      |
| recalculate-<br>metrics | Whether to recalcula te the metrics.                                                                             | Boolean    | true    |
| replay-duration         | The duration to roll<br>the current reader<br>backward to replay<br>during an error if<br>restarting is enabled. | Seconds    | 40      |
| restart-on-<br>error    | Whether to restart when an error occurs.                                                                         | Boolean    | true    |
| retention-<br>period    | The length of time the stream is preserved.                                                                      | Hours      | 2       |
| rotation-period         | The key rotation period. For more information, see Rotating Amazon KMS Keys.                                     | Seconds    | 3600    |

Amazon Kinesis Video Streams

| Parameter      | Description                                                                                                    | Unit/ Type                       | Default      |
|----------------|----------------------------------------------------------------------------------------------------|----------------------------------|--------------|
| secret-key     | The Amazon secret key that's used to access Kinesis Video Streams.  You must either have Amazon credentia Is set or provide this parameter.  export AWS_SECRE T_ACCESS_KEY= |                                  |              |
| session-token  | Specifies the required session token value if you use temporary security credentials directly from Amazon STS operations.                                                   |                                  |              |
| storage-size   | The device storage size in mebibyte (MiB). For informati on about configuring device storage, see <a href="StorageInfo">StorageInfo</a> .                                   | Mebibyte (MiB)                   | 128          |
| streaming-type | The streaming type. Valid values include:  • 0: real time  • 1: near real time (not currently supported)  • 2: offline                                                      | Enum GstKvsSin<br>kStreamingType | 0: real time |

| Parameter      | Description             | Unit/ Type   | Default         |
|----------------|-------------------------|--------------|-----------------|
| timecode-scale | The MKV timecode scale. | Milliseconds | 1               |
| track-name     | The MKV track name.     | String       | "kinesis_video" |

| Parameter       | Description                                                                                                    | Unit/ Type | Default |
|-----------------|----------------------------------------------------------------------------------------------------|------------|---------|
| iot-certificate | Amazon IoT credentia ls to be used in the kvssink element.  iot-certificate accepts the following keys and values:                                              | String     | None    |
|                 | i Note  The iot- thing- name is optional. If iot-thing -name is not provided, the stream- name parameter value is used.                                         |            |         |
|                 | <ul> <li>endpoint=iotcred tialsprov iderendpoint</li> <li>cert-path =/localdir ectorypat h /to/certi ficate</li> <li>key-path=/localdir ectorypath /</li> </ul> |            |         |

| Parameter | Description                                                                                                    | Unit/ Type | Default |
|-----------|----------------------------------------------------------------------------------------------------|------------|---------|
|           | <pre>to/private/ key  • ca-path=/ localdir ectorypath/ to/ca-cert  • role-alia ses =role-alia ses  • iot-thing- name=YourIotTh ingName</pre> |            |         |

## Example: Sending data to Kinesis Video Streams using the **PutMedia API**

This example demonstrates how to use the PutMedia API. It shows how to send data that's already in a container format (MKV). If your data must be assembled into a container format before sending (for example, if you are assembling camera video data into frames), see Upload to Kinesis Video Streams.

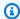

#### Note

The PutMedia operation is available only in the C++ and Java SDKs. This is due to the fullduplex management of connections, data flow, and acknowledgements. It's not supported in other languages.

## This example includes the following steps:

- Download and configure the code
- Write and examine the code
- Run and verify the code

PutMedia API 355

## Download and configure the code

Follow the steps to download the Java example code, import the project into your Java IDE, configure the library locations, and configure the code to use your Amazon credentials.

1. Create a directory and clone the example source code from the GitHub repository. The PutMedia example is part of the Java.

```
git clone https://github.com/awslabs/amazon-kinesis-video-streams-producer-sdk-java
```

- 2. Open the Java IDE that you're using (for example, <u>Eclipse</u> or <u>IntelliJ IDEA</u>), and import the Apache Maven project that you downloaded:
  - In Eclipse: Choose File, Import, Maven, Existing Maven Projects, and navigate to the root of the downloaded package. Select the pom.xml file.
  - In IntelliJ Idea: Choose Import. Navigate to the pom.xml file in the root of the downloaded package.

For more information, see the related IDE documentation.

- 3. Update the project so that the IDE can find the libraries that you imported.
  - For IntelliJ IDEA, do the following:
    - a. Open the context (right-click) menu for the project's **lib** directory, and choose **Add as library**.
    - b. Choose **File**, then choose**Project Structure**.
    - c. Under **Project Settings**, choose **Modules**.
    - d. In the **Sources** tab, set **Language Level** to **7** or higher.
  - For Eclipse, do the following:
    - a. Open the context (right-click) menu for the project, and choose Properties, Java
       Build Path, Source. Then do the following:
      - 1. On the **Source** tab, double-click **Native library location**.
      - 2. In the Native Library Folder Configuration wizard, choose Workspace.
      - 3. In the Native Library Folder selection, choose the lib directory in the project.

- Open the context (right-click) menu for the project, and choose **Properties**. Then do the following:
  - 1. On the **Libraries** tab, choose **Add Jars**.
  - 2. In the **JAR selection** wizard, choose all the .jars in the project's lib directory.

#### Write and examine the code

The PutMedia API example (PutMediaDemo) shows the following coding pattern:

#### **Topics**

- Create the PutMediaClient
- Stream media and pause the thread

The code examples in this section are from the PutMediaDemo class.

#### Create the PutMediaClient

Creating the PutMediaClient object requires the following parameters:

- The URI for the PutMedia endpoint.
- An InputStream pointing to the MKV file to stream.
- The stream name. This example uses the stream that was created in the Use the Java producer library (my-stream). To use a different stream, change the following parameter:

private static final String STREAM\_NAME="my-stream";

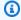

#### Note

The PutMedia API example doesn't create a stream. You must create a stream either by using the test application for the Use the Java producer library, the Kinesis Video Streams console, or the Amazon CLI.

- The current timestamp.
- The time code type. The example uses RELATIVE, indicating that the timestamp is relative to the start of the container.

Write and examine the code 357

- An AWSKinesisVideoV4Signer object that verifies that the received packets were sent by the authorized sender.
- The maximum upstream bandwidth in Kbps.
- An AckConsumer object to receive packet received acknowledgements.

The following code creates the PutMediaClient object:

```
/* actually URI to send PutMedia request */
final URI uri = URI.create(KINESIS_VIDEO_DATA_ENDPOINT + PUT_MEDIA_API);
/* input stream for sample MKV file */
final InputStream inputStream = new FileInputStream(MKV_FILE_PATH);
/* use a latch for main thread to wait for response to complete */
final CountDownLatch latch = new CountDownLatch(1);
/* a consumer for PutMedia ACK events */
final AckConsumer ackConsumer = new AckConsumer(latch);
/* client configuration used for Amazon SigV4 signer */
final ClientConfiguration configuration = getClientConfiguration(uri);
/* PutMedia client */
final PutMediaClient client = PutMediaClient.builder()
        .putMediaDestinationUri(uri)
        .mkvStream(inputStream)
        .streamName(STREAM_NAME)
        .timestamp(System.currentTimeMillis())
        .fragmentTimeCodeType("RELATIVE")
        .signWith(getKinesisVideoSigner(configuration))
        .upstreamKbps(MAX_BANDWIDTH_KBPS)
        .receiveAcks(ackConsumer)
        .build();
```

## Stream media and pause the thread

After the client is created, the sample starts asynchronous streaming with putMediaInBackground. The main thread is then paused with latch.await until the AckConsumer returns, at which point the client is closed.

```
/* start streaming video in a background thread */
```

Write and examine the code 358

```
client.putMediaInBackground();

/* wait for request/response to complete */
latch.await();

/* close the client */
client.close();
```

## Run and verify the code

To run the PutMedia API example, do the following:

- Create a stream named my-stream in the Kinesis Video Streams console or by using the Amazon CLI.
- 2. Change your working directory to the Java producer SDK directory:

```
cd /<YOUR_FOLDER_PATH_WHERE_SDK_IS_DOWNLOADED>/amazon-kinesis-video-streams-
producer-sdk-java/
```

3. Compile the Java SDK and demo application:

```
mvn package
```

4. Create a temporary filename in the /tmp directory:

```
jar_files=$(mktemp)
```

5. Create a classpath string of dependencies from the local repository to a file:

```
mvn -Dmdep.outputFile=$jar_files dependency:build-classpath
```

6. Set the value of the LD\_LIBRARY\_PATH environment variable as follows:

```
export LD_LIBRARY_PATH=/<YOUR_FOLDER_PATH_WHERE_SDK_IS_DOWNLOADED>/amazon-kinesis-
video-streams-producer-sdk-cpp/kinesis-video-native-build/downloads/local/lib:
$LD_LIBRARY_PATH
$ classpath_values=$(cat $jar_files)
```

7. Run the demo from the command line as follows, providing your Amazon credentials:

Run and verify the code 359

java -classpath target/kinesisvideo-java-demo-1.0-SNAPSHOT.jar:\$classpath\_values Daws.accessKeyId=\${ACCESS\_KEY} -Daws.secretKey=\${SECRET\_KEY} -Djava.library.path=/
opt/amazon-kinesis-video-streams-producer-sdk-cpp/kinesis-video-native-build
com.amazonaws.kinesisvideo.demoapp.DemoAppMain

8. Open the Kinesis Video Streams console, and choose your stream on the Manage Streams page. The video plays in the Video Preview pane.

## **Example: Streaming from an RTSP source**

The <u>C++</u> contains a definition for a <u>Docker</u> container that connects to a Real-Time Streaming Protocol (RTSP) network camera. Using Docker standardizes the operating environment for Kinesis Video Streams, which streamlines building and using the application.

The following procedure demonstrates how to set up and use the RTSP demo application.

#### **Topics**

- Video tutorials
- Prerequisites
- Build the Docker image
- Run the RTSP example application

## **Video tutorials**

This video shows how to set up a Raspberry Pi to send RTSP feeds to Amazon cloud and Amazon Kinesis Video Streams. This is an end-to-end demonstration.

This video demonstrates how to capture images from a feed to use computer vision and Amazon Rekognition to process the images and send alerts.

## **Prerequisites**

To run the Kinesis Video Streams RTSP example application, you must have the following:

- **Docker:** For information about installing and using Docker, see the following links:
  - Docker download instructions
  - Getting started with Docker

RTSP and Docker 360

RTSP network camera source: For information about recommended cameras, see <u>System</u> requirements.

## **Build the Docker image**

First, build the Docker image that the demo application will run inside.

1. Clone the Amazon Kinesis Video Streams demos repository.

```
git clone https://github.com/aws-samples/amazon-kinesis-video-streams-demos.git
```

2. Change to the directory containing the Dockerfile. In this case, it is the docker-rtsp directory.

```
cd amazon-kinesis-video-streams-demos/producer-cpp/docker-rtsp/
```

3. Use the following command to build the Docker image. This command creates the image and tags it as rtspdockertest.

```
docker build -t rtspdockertest .
```

4. Run docker images and search for the image ID tagged with rtspdockertest.

For example, in the sample output below, the IMAGE ID is 54f0d65f69b2.

| REPOSITORY           | TAG       | IMAGE ID     | CREATED        | PLATFORM    | SIZE  |
|----------------------|-----------|--------------|----------------|-------------|-------|
| BLOB<br>rtspdockerte | st latest | 54f0d65f69b2 | 10 minutes ago | linux/arm64 | 653.1 |
| MiB 292.             | 4 MiB     |              |                |             |       |

You will need this in a later step.

## Run the RTSP example application

You can run the RTSP example application either from within or outside the Docker container. Follow the appropriate instructions below.

#### **Topics**

- Within the Docker container
- Outside the Docker container

Build the Docker image 361

#### Within the Docker container

#### Run the RTSP example application

Start the Amazon Kinesis Video Streams Docker container using the following command:

```
docker run -it YourImageId /bin/bash
```

To start the sample application, provide your Amazon credentials, the name of the Amazon Kinesis video stream, and the URL of the RTSP network camera.

#### Important

If you are using temporary credentials, you'll also need to provide your AWS\_SESSION\_TOKEN. See the second example below.

```
export AWS_ACCESS_KEY_ID=YourAccessKeyId
export AWS_SECRET_ACCESS_KEY=YourSecretKeyId
export AWS_DEFAULT_REGION=YourAWSRegion
./kvs_gstreamer_sample YourStreamName YourRtspUrl
```

#### **Temporary credentials:**

```
export AWS_ACCESS_KEY_ID=YourAccessKeyId
export AWS_SECRET_ACCESS_KEY=YourSecretKeyId
export AWS_SESSION_TOKEN=YourSessionToken
export AWS_DEFAULT_REGION=YourAWSRegion
./kvs_gstreamer_sample YourStreamName YourRtspUrl
```

Sign into the Amazon Web Services Management Console and open the Kinesis Video Streams console.

View the stream.

To exit the Docker container, close the terminal window or type exit.

#### **Outside the Docker container**

From **outside** the Docker container, use the following command:

```
docker run -it YourImageId /bin/bash -c "export AWS_ACCESS_KEY_ID=YourAccessKeyId;
export AWS_SECRET_ACCESS_KEY=YourSecretKeyId; export
AWS_SESSION_TOKEN=YourSessionToken; export AWS_DEFAULT_REGION=YourAmazonRegion; ./
kvs_gstreamer_sample YourStreamName YourRtspUrl"
```

# Example: Parsing and rendering Kinesis Video Streams fragments

The <u>Stream using parser library</u> contains a demo application named KinesisVideoRendererExample that demonstrates parsing and rendering Amazon Kinesis video stream fragments. The example uses <u>JCodec</u> to decode the H.264 encoded frames that are ingested using the <u>Example</u>: <u>Kinesis Video Streams producer SDK GStreamer Plugin - kvssink</u> application. After the frame is decoded using JCodec, the visible image is rendered using <u>JFrame</u>.

This example shows how to do the following:

- Retrieve frames from a Kinesis video stream using the GetMedia API and render the stream for viewing.
- View the video content of streams in a custom application instead of using the Kinesis Video Streams console.

You can also use the classes in this example to view Kinesis video stream content that isn't encoded as H.264, such as a stream of JPEG files that don't require decoding before being displayed.

The following procedure demonstrates how to set up and use the Renderer demo application.

## **Prerequisites**

To examine and use the Renderer example library, you must have the following:

- An Amazon Web Services (Amazon) account. If you don't already have an Amazon account, see Getting Started with Kinesis Video Streams.
- A Java integrated development environment (IDE), such as <u>Eclipse Java Neon</u> or <u>JetBrains IntelliJ</u> Idea.

Renderer 363

## Running the renderer example

Create a directory, and then clone the example source code from the GitHub repository. 1.

```
git clone https://github.com/aws/amazon-kinesis-video-streams-parser-library
```

- 2. Open the Java IDE that you are using (for example, Eclipse or IntelliJ IDEA), and import the Apache Maven project that you downloaded:
  - In Eclipse: Choose File, Import, Maven, Existing Maven Projects. Navigate to the kinesisvideo-streams-parser-lib directory.
  - In IntelliJ Idea: Choose Import. Navigate to the pom. xml file in the root of the downloaded package.

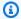

#### Note

If IntelliJ can't find your dependencies, you might have to do the following:

- Build clean: Choose File, Settings, Build, Execution, Deployment, Compiler. Verify that **Clear output directory on rebuild** is selected, and then choose **Build**, **Build Project.**
- Reimport the project: Open the context (right-click) menu for the project, and choose Maven, Reimport.

For more information, see the related IDE documentation.

- From your Java IDE, open src/test/java/com.amazonaws.kinesisvideo.parser/ 3. examples/KinesisVideoRendererExampleTest.
- 4. Remove the @Ignore directive from the file.
- 5. Update the .stream parameter with the name of your Kinesis video stream.
- Run the KinesisVideoRendererExample test. 6.

## **How It Works**

The example application demonstrates the following:

Sending MKV data

- · Parsing MKV fragments into frames
- Decoding and displaying the frame

## Sending MKV data

The example sends sample MKV data from the rendering\_example\_video.mkv file, using PutMedia to send video data to a stream named **render-example-stream**.

The application creates a PutMediaWorker:

```
PutMediaWorker putMediaWorker = PutMediaWorker.create(getRegion(),
    getCredentialsProvider(),
    getStreamName(),
    inputStream,
    streamOps.amazonKinesisVideo);
executorService.submit(putMediaWorker);
```

For information about the PutMediaWorker class, see <u>Call PutMedia</u> in the <u>Stream using parser</u> library documentation.

## Parsing MKV fragments into frames

The example then retrieves and parses the MKV fragments from the stream using a GetMediaWorker:

```
GetMediaWorker getMediaWorker = GetMediaWorker.create(getRegion(),
    getCredentialsProvider(),
    getStreamName(),
    new StartSelector().withStartSelectorType(StartSelectorType.EARLIEST),
    streamOps.amazonKinesisVideo,
    getMediaProcessingArgumentsLocal.getFrameVisitor());
executorService.submit(getMediaWorker);
```

For more information about the GetMediaWorker class, see <u>Call GetMedia</u> in the <u>Stream using</u> parser library documentation.

## Decoding and displaying the frame

The example then decodes and displays the frame using JFrame.

How It Works 365

The following code example is from the KinesisVideoFrameViewer class, which extends JFrame:

```
public void setImage(BufferedImage bufferedImage) {
   image = bufferedImage;
   repaint();
}
```

The image is displayed as an instance of <u>java.awt.image.BufferedImage</u>. For examples that show how to work with BufferedImage, see <u>Reading/Loading an Image</u>.

How It Works 366

## **API Reference**

The sections under this node contain the API reference documentation. Use the table of contents in the left pane to go to the different API reference sections.

## **Actions**

The following actions are supported by Amazon Kinesis Video Streams:

- CreateSignalingChannel
- CreateStream
- DeleteEdgeConfiguration
- DeleteSignalingChannel
- DeleteStream
- DescribeEdgeConfiguration
- DescribeImageGenerationConfiguration
- DescribeMappedResourceConfiguration
- DescribeMediaStorageConfiguration
- DescribeNotificationConfiguration
- DescribeSignalingChannel
- DescribeStream
- GetDataEndpoint
- GetSignalingChannelEndpoint
- ListEdgeAgentConfigurations
- ListSignalingChannels
- ListStreams
- ListTagsForResource
- ListTagsForStream
- StartEdgeConfigurationUpdate
- TagResource

Actions 367

- TagStream
- UntagResource
- UntagStream
- UpdateDataRetention
- UpdateImageGenerationConfiguration
- UpdateMediaStorageConfiguration
- UpdateNotificationConfiguration
- UpdateSignalingChannel
- UpdateStream

The following actions are supported by Amazon Kinesis Video Streams Media:

- GetMedia
- PutMedia

The following actions are supported by Amazon Kinesis Video Streams Archived Media:

- GetClip
- GetDASHStreamingSessionURL
- GetHLSStreamingSessionURL
- GetImages
- GetMediaForFragmentList
- ListFragments

The following actions are supported by Amazon Kinesis Video Signaling Channels:

- GetIceServerConfig
- <u>SendAlexaOfferToMaster</u>

The following actions are supported by Amazon Kinesis Video WebRTC Storage:

- JoinStorageSession
- JoinStorageSessionAsViewer

Actions 368

#### **Amazon Kinesis Video Streams**

The following actions are supported by Amazon Kinesis Video Streams:

- CreateSignalingChannel
- CreateStream
- DeleteEdgeConfiguration
- DeleteSignalingChannel
- DeleteStream
- DescribeEdgeConfiguration
- DescribeImageGenerationConfiguration
- DescribeMappedResourceConfiguration
- DescribeMediaStorageConfiguration
- DescribeNotificationConfiguration
- DescribeSignalingChannel
- DescribeStream
- GetDataEndpoint
- GetSignalingChannelEndpoint
- ListEdgeAgentConfigurations
- ListSignalingChannels
- ListStreams
- ListTagsForResource
- ListTagsForStream
- StartEdgeConfigurationUpdate
- TagResource
- TagStream
- UntagResource
- UntagStream
- UpdateDataRetention
- UpdateImageGenerationConfiguration
- UpdateMediaStorageConfiguration

- <u>UpdateNotificationConfiguration</u>
- <u>UpdateSignalingChannel</u>

• <u>UpdateStream</u>

## CreateSignalingChannel

Service: Amazon Kinesis Video Streams

Creates a signaling channel.

CreateSignalingChannel is an asynchronous operation.

#### **Request Syntax**

```
POST /createSignalingChannel HTTP/1.1
Content-type: application/json

{
    "ChannelName": "string",
    "ChannelType": "string",
    "SingleMasterConfiguration": {
        "MessageTtlSeconds": number
    },
    "Tags": [
        {
             "Key": "string",
             "value": "string"
        }
    ]
}
```

#### **URI Request Parameters**

The request does not use any URI parameters.

#### **Request Body**

The request accepts the following data in JSON format.

#### ChannelName

A name for the signaling channel that you are creating. It must be unique for each Amazon Web Services account and Amazon Web Services Region.

Type: String

Length Constraints: Minimum length of 1. Maximum length of 256.

Pattern: [a-zA-Z0-9\_.-]+

Required: Yes

### **ChannelType**

A type of the signaling channel that you are creating. Currently, SINGLE\_MASTER is the only supported channel type.

Type: String

Valid Values: SINGLE\_MASTER | FULL\_MESH

Required: No

#### **SingleMasterConfiguration**

A structure containing the configuration for the SINGLE\_MASTER channel type. The default configuration for the channel message's time to live is 60 seconds (1 minute).

Type: SingleMasterConfiguration object

Required: No

## **Tags**

A set of tags (key-value pairs) that you want to associate with this channel.

Type: Array of <a>Tag</a> objects

Array Members: Minimum number of 0 items. Maximum number of 50 items.

Required: No

#### **Response Syntax**

```
HTTP/1.1 200
Content-type: application/json
{
    "ChannelARN": "string"
}
```

#### **Response Elements**

If the action is successful, the service sends back an HTTP 200 response.

The following data is returned in JSON format by the service.

#### **ChannelARN**

The Amazon Resource Name (ARN) of the created channel.

Type: String

Length Constraints: Minimum length of 1. Maximum length of 1024.

Pattern:  $arn: [a-z\d-]+: kinesis video: [a-z0-9-]+: [0-9]+: [a-z]+/[a-zA-Z0-9_.-]+/[0-9]+$ 

#### **Errors**

For information about the errors that are common to all actions, see Common Errors.

#### AccessDeniedException

You do not have required permissions to perform this operation.

HTTP Status Code: 401

#### AccountChannelLimitExceededException

You have reached the maximum limit of active signaling channels for this Amazon Web Services account in this region.

HTTP Status Code: 400

## ClientLimitExceededException

Kinesis Video Streams has throttled the request because you have exceeded the limit of allowed client calls. Try making the call later.

HTTP Status Code: 400

#### InvalidArgumentException

The value for this input parameter is invalid.

HTTP Status Code: 400

#### ResourceInUseException

When the input StreamARN or ChannelARN in CLOUD\_STORAGE\_MODE is already mapped to a different Kinesis Video Stream resource, or if the provided input StreamARN or ChannelARN is not in Active status, try one of the following:

- 1. The DescribeMediaStorageConfiguration API to determine what the stream given channel is mapped to.
- 2. The DescribeMappedResourceConfiguration API to determine the channel that the given stream is mapped to.
- 3. The DescribeStream or DescribeSignalingChannel API to determine the status of the resource.

HTTP Status Code: 400

#### TagsPerResourceExceededLimitException

You have exceeded the limit of tags that you can associate with the resource. A Kinesis video stream can support up to 50 tags.

HTTP Status Code: 400

#### See Also

For more information about using this API in one of the language-specific Amazon SDKs, see the following:

- Amazon Command Line Interface
- Amazon SDK for .NET
- Amazon SDK for C++
- Amazon SDK for Go v2
- Amazon SDK for Java V2
- Amazon SDK for JavaScript V3
- Amazon SDK for Kotlin
- Amazon SDK for PHP V3
- Amazon SDK for Python
- Amazon SDK for Ruby V3

#### CreateStream

Service: Amazon Kinesis Video Streams

Creates a new Kinesis video stream.

When you create a new stream, Kinesis Video Streams assigns it a version number. When you change the stream's metadata, Kinesis Video Streams updates the version.

CreateStream is an asynchronous operation.

For information about how the service works, see How it Works.

You must have permissions for the KinesisVideo:CreateStream action.

#### **Request Syntax**

```
POST /createStream HTTP/1.1
Content-type: application/json

{
    "DataRetentionInHours": number,
    "DeviceName": "string",
    "KmsKeyId": "string",
    "MediaType": "string",
    "StreamName": "string",
    "Tags": {
        "string": "string"
    }
}
```

#### **URI Request Parameters**

The request does not use any URI parameters.

#### **Request Body**

The request accepts the following data in JSON format.

#### **DataRetentionInHours**

The number of hours that you want to retain the data in the stream. Kinesis Video Streams retains the data in a data store that is associated with the stream.

The default value is 0, indicating that the stream does not persist data. The minimum is 1 hour.

When the DataRetentionInHours value is 0, consumers can still consume the fragments that remain in the service host buffer, which has a retention time limit of 5 minutes and a retention memory limit of 200 MB. Fragments are removed from the buffer when either limit is reached.

Type: Integer

Valid Range: Minimum value of 0.

Required: No

#### DeviceName

The name of the device that is writing to the stream.

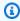

#### Note

In the current implementation, Kinesis Video Streams doesn't use this name.

Type: String

Length Constraints: Minimum length of 1. Maximum length of 128.

Pattern: [a-zA-Z0-9\_.-]+

Required: No

## KmsKeyld

The ID of the Amazon Key Management Service (Amazon KMS) key that you want Kinesis Video Streams to use to encrypt stream data.

If no key ID is specified, the default, Kinesis Video-managed key (aws/kinesisvideo) is used.

For more information, see DescribeKey.

Type: String

Length Constraints: Minimum length of 1. Maximum length of 2048.

Pattern: .+

#### Required: No

#### MediaType

The media type of the stream. Consumers of the stream can use this information when processing the stream. For more information about media types, see <a href="Media Types">Media Types</a>. If you choose to specify the Media Type, see <a href="Naming Requirements">Naming Requirements</a> for guidelines.

Example valid values include "video/h264" and "video/h264,audio/aac".

This parameter is optional; the default value is null (or empty in JSON).

Type: String

Length Constraints: Minimum length of 1. Maximum length of 128.

Pattern: [\w\-\.\+]+/[\w\-\.\+]+/[\w\-\.\+]+/

Required: No

#### **StreamName**

A name for the stream that you are creating.

The stream name is an identifier for the stream, and must be unique for each account and region.

Type: String

Length Constraints: Minimum length of 1. Maximum length of 256.

Pattern: [a-zA-Z0-9\_.-]+

Required: Yes

## **Tags**

A list of tags to associate with the specified stream. Each tag is a key-value pair (the value is optional).

Type: String to string map

Map Entries: Maximum number of 50 items.

Key Length Constraints: Minimum length of 1. Maximum length of 128.

```
Key Pattern: ^([\p{L}\p{Z}\p{N}_.:/=+\-@]*)
```

Value Length Constraints: Minimum length of 0. Maximum length of 256.

```
Value Pattern: [\p{L}\p{N}_.:/=+\-e]*
```

Required: No

#### **Response Syntax**

```
HTTP/1.1 200
Content-type: application/json
{
    "StreamARN": "string"
}
```

#### **Response Elements**

If the action is successful, the service sends back an HTTP 200 response.

The following data is returned in JSON format by the service.

#### **StreamARN**

The Amazon Resource Name (ARN) of the stream.

Type: String

Length Constraints: Minimum length of 1. Maximum length of 1024.

```
Pattern: arn: [a-z\d-]+: kinesis video: [a-z0-9-]+: [0-9]+: [a-z]+/[a-zA-z0-9_.-]+/[0-9]+
```

#### **Errors**

For information about the errors that are common to all actions, see Common Errors.

#### AccountStreamLimitExceededException

The number of streams created for the account is too high.

HTTP Status Code: 400

#### ClientLimitExceededException

Kinesis Video Streams has throttled the request because you have exceeded the limit of allowed client calls. Try making the call later.

HTTP Status Code: 400

#### DeviceStreamLimitExceededException

Not implemented.

HTTP Status Code: 400

#### InvalidArgumentException

The value for this input parameter is invalid.

HTTP Status Code: 400

#### InvalidDeviceException

Not implemented.

HTTP Status Code: 400

#### ResourceInUseException

When the input StreamARN or ChannelARN in CLOUD\_STORAGE\_MODE is already mapped to a different Kinesis Video Stream resource, or if the provided input StreamARN or ChannelARN is not in Active status, try one of the following:

- 1. The DescribeMediaStorageConfiguration API to determine what the stream given channel is mapped to.
- 2. The DescribeMappedResourceConfiguration API to determine the channel that the given stream is mapped to.
- 3. The DescribeStream or DescribeSignalingChannel API to determine the status of the resource.

HTTP Status Code: 400

#### TagsPerResourceExceededLimitException

You have exceeded the limit of tags that you can associate with the resource. A Kinesis video stream can support up to 50 tags.

#### HTTP Status Code: 400

#### See Also

For more information about using this API in one of the language-specific Amazon SDKs, see the following:

- Amazon Command Line Interface
- Amazon SDK for .NET
- Amazon SDK for C++
- Amazon SDK for Go v2
- Amazon SDK for Java V2
- Amazon SDK for JavaScript V3
- Amazon SDK for Kotlin
- Amazon SDK for PHP V3
- Amazon SDK for Python
- Amazon SDK for Ruby V3

## DeleteEdgeConfiguration

Service: Amazon Kinesis Video Streams

An asynchronous API that deletes a stream's existing edge configuration, as well as the corresponding media from the Edge Agent.

When you invoke this API, the sync status is set to DELETING. A deletion process starts, in which active edge jobs are stopped and all media is deleted from the edge device. The time to delete varies, depending on the total amount of stored media. If the deletion process fails, the sync status changes to DELETE\_FAILED. You will need to re-try the deletion.

When the deletion process has completed successfully, the edge configuration is no longer accessible.

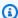

#### Note

This API isn't available in the Amazon Africa (Cape Town) region, af-south-1.

#### **Request Syntax**

```
POST /deleteEdgeConfiguration HTTP/1.1
Content-type: application/json
{
   "StreamARN": "string",
   "StreamName": "string"
}
```

#### **URI Request Parameters**

The request does not use any URI parameters.

#### **Request Body**

The request accepts the following data in JSON format.

#### **StreamARN**

The Amazon Resource Name (ARN) of the stream. Specify either the StreamName or the StreamARN.

Type: String

Length Constraints: Minimum length of 1. Maximum length of 1024.

Pattern:  $arn: [a-z d-]+: kinesis video: [a-z0-9-]+: [0-9]+: [a-z]+/[a-zA-z0-9_.-]+/[0-9]+$ 

Required: No

#### **StreamName**

The name of the stream from which to delete the edge configuration. Specify either the StreamName or the StreamARN.

Type: String

Length Constraints: Minimum length of 1. Maximum length of 256.

Pattern: [a-zA-Z0-9\_.-]+

Required: No

#### **Response Syntax**

HTTP/1.1 200

#### **Response Elements**

If the action is successful, the service sends back an HTTP 200 response with an empty HTTP body.

#### **Errors**

For information about the errors that are common to all actions, see **Common Errors**.

## AccessDeniedException

You do not have required permissions to perform this operation.

HTTP Status Code: 401

#### ClientLimitExceededException

Kinesis Video Streams has throttled the request because you have exceeded the limit of allowed client calls. Try making the call later.

#### HTTP Status Code: 400

#### **InvalidArgumentException**

The value for this input parameter is invalid.

HTTP Status Code: 400

#### ResourceNotFoundException

Amazon Kinesis Video Streams can't find the stream that you specified.

HTTP Status Code: 404

#### StreamEdgeConfigurationNotFoundException

The Exception rendered when the Amazon Kinesis Video Stream can't find a stream's edge configuration that you specified.

HTTP Status Code: 404

#### See Also

For more information about using this API in one of the language-specific Amazon SDKs, see the following:

- Amazon Command Line Interface
- Amazon SDK for .NET
- Amazon SDK for C++
- Amazon SDK for Go v2
- Amazon SDK for Java V2
- Amazon SDK for JavaScript V3
- Amazon SDK for Kotlin
- Amazon SDK for PHP V3
- Amazon SDK for Python
- Amazon SDK for Ruby V3

## DeleteSignalingChannel

Service: Amazon Kinesis Video Streams

Deletes a specified signaling channel. DeleteSignalingChannel is an asynchronous operation. If you don't specify the channel's current version, the most recent version is deleted.

#### **Request Syntax**

```
POST /deleteSignalingChannel HTTP/1.1
Content-type: application/json

{
    "ChannelARN": "string",
    "CurrentVersion": "string"
}
```

#### **URI Request Parameters**

The request does not use any URI parameters.

#### **Request Body**

The request accepts the following data in JSON format.

#### **ChannelARN**

The Amazon Resource Name (ARN) of the signaling channel that you want to delete.

Type: String

Length Constraints: Minimum length of 1. Maximum length of 1024.

```
Pattern: arn:[a-z\d-]+:kinesisvideo:[a-z0-9-]+:[0-9]+:[a-z]+/[a-zA-Z0-9_.-]+/[0-9]+
```

Required: Yes

#### **CurrentVersion**

The current version of the signaling channel that you want to delete. You can obtain the current version by invoking the DescribeSignalingChannel or ListSignalingChannels API operations.

Type: String

Length Constraints: Minimum length of 1. Maximum length of 64.

Pattern: [a-zA-Z0-9]+

Required: No

#### **Response Syntax**

HTTP/1.1 200

#### **Response Elements**

If the action is successful, the service sends back an HTTP 200 response with an empty HTTP body.

#### **Errors**

For information about the errors that are common to all actions, see Common Errors.

#### AccessDeniedException

You do not have required permissions to perform this operation.

HTTP Status Code: 401

#### ClientLimitExceededException

Kinesis Video Streams has throttled the request because you have exceeded the limit of allowed client calls. Try making the call later.

HTTP Status Code: 400

#### InvalidArgumentException

The value for this input parameter is invalid.

HTTP Status Code: 400

#### ResourceInUseException

When the input StreamARN or ChannelARN in CLOUD\_STORAGE\_MODE is already mapped to a different Kinesis Video Stream resource, or if the provided input StreamARN or ChannelARN is not in Active status, try one of the following:

- 1. The DescribeMediaStorageConfiguration API to determine what the stream given channel is mapped to.
- 2. The DescribeMappedResourceConfiguration API to determine the channel that the given stream is mapped to.
- 3. The DescribeStream or DescribeSignalingChannel API to determine the status of the resource.

HTTP Status Code: 400

## ResourceNotFoundException

Amazon Kinesis Video Streams can't find the stream that you specified.

HTTP Status Code: 404

# VersionMismatchException

The stream version that you specified is not the latest version. To get the latest version, use the DescribeStream API.

HTTP Status Code: 400

#### See Also

For more information about using this API in one of the language-specific Amazon SDKs, see the following:

- Amazon Command Line Interface
- Amazon SDK for .NET
- Amazon SDK for C++
- Amazon SDK for Go v2
- Amazon SDK for Java V2
- Amazon SDK for JavaScript V3
- Amazon SDK for Kotlin
- Amazon SDK for PHP V3
- Amazon SDK for Python
- Amazon SDK for Ruby V3

### DeleteStream

Service: Amazon Kinesis Video Streams

Deletes a Kinesis video stream and the data contained in the stream.

This method marks the stream for deletion, and makes the data in the stream inaccessible immediately.

To ensure that you have the latest version of the stream before deleting it, you can specify the stream version. Kinesis Video Streams assigns a version to each stream. When you update a stream, Kinesis Video Streams assigns a new version number. To get the latest stream version, use the DescribeStream API.

This operation requires permission for the KinesisVideo: DeleteStream action.

## Request Syntax

```
POST /deleteStream HTTP/1.1
Content-type: application/json

{
    "CurrentVersion": "string",
    "StreamARN": "string"
}
```

### **URI Request Parameters**

The request does not use any URI parameters.

### **Request Body**

The request accepts the following data in JSON format.

### **CurrentVersion**

Optional: The version of the stream that you want to delete.

Specify the version as a safeguard to ensure that your are deleting the correct stream. To get the stream version, use the DescribeStream API.

If not specified, only the CreationTime is checked before deleting the stream.

Type: String

Length Constraints: Minimum length of 1. Maximum length of 64.

Pattern: [a-zA-Z0-9]+

Required: No

## **StreamARN**

The Amazon Resource Name (ARN) of the stream that you want to delete.

Type: String

Length Constraints: Minimum length of 1. Maximum length of 1024.

Pattern:  $arn: [a-z d-]+: kinesis video: [a-z0-9-]+: [0-9]+: [a-z]+/[a-zA-z0-9_.-]+/[0-9]+$ 

Required: Yes

## **Response Syntax**

HTTP/1.1 200

## **Response Elements**

If the action is successful, the service sends back an HTTP 200 response with an empty HTTP body.

#### **Errors**

For information about the errors that are common to all actions, see Common Errors.

## ClientLimitExceededException

Kinesis Video Streams has throttled the request because you have exceeded the limit of allowed client calls. Try making the call later.

HTTP Status Code: 400

# **InvalidArgumentException**

The value for this input parameter is invalid.

HTTP Status Code: 400

## NotAuthorizedException

The caller is not authorized to perform this operation.

HTTP Status Code: 401

# ResourceInUseException

When the input StreamARN or ChannelARN in CLOUD\_STORAGE\_MODE is already mapped to a different Kinesis Video Stream resource, or if the provided input StreamARN or Channel ARN is not in Active status, try one of the following:

- 1. The DescribeMediaStorageConfiguration API to determine what the stream given channel is mapped to.
- 2. The DescribeMappedResourceConfiguration API to determine the channel that the given stream is mapped to.
- 3. The DescribeStream or DescribeSignalingChannel API to determine the status of the resource.

HTTP Status Code: 400

# ResourceNotFoundException

Amazon Kinesis Video Streams can't find the stream that you specified.

HTTP Status Code: 404

# VersionMismatchException

The stream version that you specified is not the latest version. To get the latest version, use the DescribeStream API.

HTTP Status Code: 400

#### See Also

For more information about using this API in one of the language-specific Amazon SDKs, see the following:

- Amazon Command Line Interface
- Amazon SDK for .NET

- Amazon SDK for C++
- Amazon SDK for Go v2
- Amazon SDK for Java V2
- Amazon SDK for JavaScript V3
- Amazon SDK for Kotlin
- Amazon SDK for PHP V3
- Amazon SDK for Python
- Amazon SDK for Ruby V3

# DescribeEdgeConfiguration

Service: Amazon Kinesis Video Streams

Describes a stream's edge configuration that was set using the

StartEdgeConfigurationUpdate API and the latest status of the edge agent's recorder and uploader jobs. Use this API to get the status of the configuration to determine if the configuration is in sync with the Edge Agent. Use this API to evaluate the health of the Edge Agent.

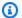

# Note

This API isn't available in the Amazon Africa (Cape Town) region, af-south-1.

# **Request Syntax**

```
POST /describeEdgeConfiguration HTTP/1.1
Content-type: application/json
{
   "StreamARN": "string",
   "StreamName": "string"
}
```

# **URI Request Parameters**

The request does not use any URI parameters.

### **Request Body**

The request accepts the following data in JSON format.

#### **StreamARN**

The Amazon Resource Name (ARN) of the stream. Specify either the StreamNameor the StreamARN.

Type: String

Length Constraints: Minimum length of 1. Maximum length of 1024.

```
Pattern: arn: [a-z\d-]+: kinesis video: [a-z0-9-]+: [0-9]+: [a-z]+/[a-zA-y]+ (a-zA-y) = (a-z)+/(a-zA-y)+ (a-z)+/(a-zA-y)+ (a-z)+/(a-zA-y)+/(a-zA-y)+/(a-zA
Z0-9_.-]+/[0-9]+
```

### Required: No

### **StreamName**

The name of the stream whose edge configuration you want to update. Specify either the StreamName or the StreamARN.

Type: String

Length Constraints: Minimum length of 1. Maximum length of 256.

Pattern: [a-zA-Z0-9\_.-]+

Required: No

### **Response Syntax**

```
HTTP/1.1 200
Content-type: application/json
{
   "CreationTime": number,
   "EdgeAgentStatus": {
      "LastRecorderStatus": {
         "JobStatusDetails": "string",
         "LastCollectedTime": number,
         "LastUpdatedTime": number,
         "RecorderStatus": "string"
      "LastUploaderStatus": {
         "JobStatusDetails": "string",
         "LastCollectedTime": number,
         "LastUpdatedTime": number,
         "UploaderStatus": "string"
      }
   },
   "EdgeConfig": {
      "DeletionConfig": {
         "DeleteAfterUpload": boolean,
         "EdgeRetentionInHours": number,
         "LocalSizeConfig": {
            "MaxLocalMediaSizeInMB": number,
            "StrategyOnFullSize": "string"
         }
```

```
},
      "HubDeviceArn": "string",
      "RecorderConfig": {
         "MediaSourceConfig": {
            "MediaUriSecretArn": "string",
            "MediaUriType": "string"
         },
         "ScheduleConfig": {
            "DurationInSeconds": number,
            "ScheduleExpression": "string"
         }
      },
      "UploaderConfig": {
         "ScheduleConfig": {
            "DurationInSeconds": number,
            "ScheduleExpression": "string"
         }
      }
   },
   "FailedStatusDetails": "string",
   "LastUpdatedTime": number,
   "StreamARN": "string",
   "StreamName": "string",
   "SyncStatus": "string"
}
```

### **Response Elements**

If the action is successful, the service sends back an HTTP 200 response.

The following data is returned in JSON format by the service.

### CreationTime

The timestamp at which a stream's edge configuration was first created.

Type: Timestamp

# **EdgeAgentStatus**

An object that contains the latest status details for an edge agent's recorder and uploader jobs. Use this information to determine the current health of an edge agent.

Type: EdgeAgentStatus object

# **EdgeConfig**

A description of the stream's edge configuration that will be used to sync with the Edge Agent IoT Greengrass component. The Edge Agent component will run on an IoT Hub Device setup at your premise.

Type: EdgeConfig object

## **FailedStatusDetails**

A description of the generated failure status.

Type: String

# LastUpdatedTime

The timestamp at which a stream's edge configuration was last updated.

Type: Timestamp

## **StreamARN**

The Amazon Resource Name (ARN) of the stream.

Type: String

Length Constraints: Minimum length of 1. Maximum length of 1024.

Pattern:  $arn: [a-z\d-]+: kinesis video: [a-z0-9-]+: [0-9]+: [a-z]+/[a-zA-z0-9_.-]+/[0-9]+$ 

# **StreamName**

The name of the stream from which the edge configuration was updated.

Type: String

Length Constraints: Minimum length of 1. Maximum length of 256.

Pattern: [a-zA-Z0-9\_.-]+

# **SyncStatus**

The latest status of the edge configuration update.

Type: String

Valid Values: SYNCING | ACKNOWLEDGED | IN\_SYNC | SYNC\_FAILED | DELETING | DELETE\_FAILED | DELETING\_ACKNOWLEDGED

#### **Errors**

For information about the errors that are common to all actions, see Common Errors.

# AccessDeniedException

You do not have required permissions to perform this operation.

HTTP Status Code: 401

## ClientLimitExceededException

Kinesis Video Streams has throttled the request because you have exceeded the limit of allowed client calls. Try making the call later.

HTTP Status Code: 400

## **InvalidArgumentException**

The value for this input parameter is invalid.

HTTP Status Code: 400

### ResourceNotFoundException

Amazon Kinesis Video Streams can't find the stream that you specified.

HTTP Status Code: 404

### StreamEdgeConfigurationNotFoundException

The Exception rendered when the Amazon Kinesis Video Stream can't find a stream's edge configuration that you specified.

HTTP Status Code: 404

## See Also

For more information about using this API in one of the language-specific Amazon SDKs, see the following:

- Amazon Command Line Interface
- Amazon SDK for .NET
- Amazon SDK for C++
- Amazon SDK for Go v2
- Amazon SDK for Java V2
- Amazon SDK for JavaScript V3
- Amazon SDK for Kotlin
- Amazon SDK for PHP V3
- Amazon SDK for Python
- Amazon SDK for Ruby V3

# DescribelmageGenerationConfiguration

Service: Amazon Kinesis Video Streams

Gets the ImageGenerationConfiguration for a given Kinesis video stream.

### **Request Syntax**

```
POST /describeImageGenerationConfiguration HTTP/1.1
Content-type: application/json

{
    "StreamARN": "string",
    "StreamName": "string"
}
```

## **URI Request Parameters**

The request does not use any URI parameters.

### **Request Body**

The request accepts the following data in JSON format.

### **StreamARN**

The Amazon Resource Name (ARN) of the Kinesis video stream from which to retrieve the image generation configuration. You must specify either the StreamName or the StreamARN.

Type: String

Length Constraints: Minimum length of 1. Maximum length of 1024.

```
Pattern: arn: [a-z\d-]+: kinesis video: [a-z0-9-]+: [0-9]+: [a-z]+/[a-zA-z0-9_.-]+/[0-9]+
```

Required: No

### **StreamName**

The name of the stream from which to retrieve the image generation configuration. You must specify either the StreamName or the StreamARN.

Type: String

Length Constraints: Minimum length of 1. Maximum length of 256.

Pattern: [a-zA-Z0-9\_.-]+

Required: No

### **Response Syntax**

```
HTTP/1.1 200
Content-type: application/json
{
   "ImageGenerationConfiguration": {
      "DestinationConfig": {
         "DestinationRegion": "string",
         "Uri": "string"
      },
      "Format": "string",
      "FormatConfig": {
         "string" : "string"
      },
      "HeightPixels": number,
      "ImageSelectorType": "string",
      "SamplingInterval": number,
      "Status": "string",
      "WidthPixels": number
   }
}
```

### **Response Elements**

If the action is successful, the service sends back an HTTP 200 response.

The following data is returned in JSON format by the service.

# <u>ImageGenerationConfiguration</u>

The structure that contains the information required for the Kinesis video stream (KVS) images delivery. If this structure is null, the configuration will be deleted from the stream.

Type: ImageGenerationConfiguration object

#### **Errors**

For information about the errors that are common to all actions, see Common Errors.

## AccessDeniedException

You do not have required permissions to perform this operation.

HTTP Status Code: 401

### ClientLimitExceededException

Kinesis Video Streams has throttled the request because you have exceeded the limit of allowed client calls. Try making the call later.

HTTP Status Code: 400

## InvalidArgumentException

The value for this input parameter is invalid.

HTTP Status Code: 400

### ResourceNotFoundException

Amazon Kinesis Video Streams can't find the stream that you specified.

HTTP Status Code: 404

### See Also

For more information about using this API in one of the language-specific Amazon SDKs, see the following:

- Amazon Command Line Interface
- Amazon SDK for .NET
- Amazon SDK for C++
- Amazon SDK for Go v2
- Amazon SDK for Java V2
- Amazon SDK for JavaScript V3
- Amazon SDK for Kotlin
- Amazon SDK for PHP V3

- Amazon SDK for Python
- Amazon SDK for Ruby V3

# DescribeMappedResourceConfiguration

Service: Amazon Kinesis Video Streams

Returns the most current information about the stream. The streamName or streamARN should be provided in the input.

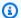

# Note

This API isn't available in Amazon China Regions.

## **Request Syntax**

```
POST /describeMappedResourceConfiguration HTTP/1.1
Content-type: application/json
{
   ""MaxResults": number,
   "NextToken": "string",
   "StreamARN": "string",
   "StreamName": "string"
}
```

### **URI Request Parameters**

The request does not use any URI parameters.

### **Request Body**

The request accepts the following data in JSON format.

## **MaxResults**

The maximum number of results to return in the response.

Type: Integer

Valid Range: Fixed value of 1.

Required: No

### NextToken

The token to provide in your next request, to get another batch of results.

Type: String

Length Constraints: Minimum length of 0. Maximum length of 1024.

Pattern: [a-zA-Z0-9+/=]\*

Required: No

# **StreamARN**

The Amazon Resource Name (ARN) of the stream.

Type: String

Length Constraints: Minimum length of 1. Maximum length of 1024.

```
Pattern: arn: [a-z\d-]+: kinesis video: [a-z0-9-]+: [0-9]+: [a-z]+/[a-zA-z0-9_.-]+/[0-9]+
```

Required: No

# **StreamName**

The name of the stream.

Type: String

Length Constraints: Minimum length of 1. Maximum length of 256.

Pattern: [a-zA-Z0-9\_.-]+

Required: No

## **Response Syntax**

```
HTTP/1.1 200
Content-type: application/json

{
    "MappedResourceConfigurationList": [
        {
             "ARN": "string",
             "Type": "string"
        }
}
```

```
],
"NextToken": "string"
}
```

## **Response Elements**

If the action is successful, the service sends back an HTTP 200 response.

The following data is returned in JSON format by the service.

## ${\bf Mapped Resource Configuration List}$

A structure that encapsulates, or contains, the media storage configuration properties.

Type: Array of MappedResourceConfigurationListItem objects

Array Members: Minimum number of 0 items. Maximum number of 1 item.

## NextToken

The token that was used in the NextTokenrequest to fetch the next set of results.

Type: String

Length Constraints: Minimum length of 0. Maximum length of 1024.

Pattern: [a-zA-Z0-9+/=]\*

#### **Errors**

For information about the errors that are common to all actions, see Common Errors.

## AccessDeniedException

You do not have required permissions to perform this operation.

HTTP Status Code: 401

### ClientLimitExceededException

Kinesis Video Streams has throttled the request because you have exceeded the limit of allowed client calls. Try making the call later.

HTTP Status Code: 400

# InvalidArgumentException

The value for this input parameter is invalid.

HTTP Status Code: 400

## ResourceNotFoundException

Amazon Kinesis Video Streams can't find the stream that you specified.

HTTP Status Code: 404

### See Also

For more information about using this API in one of the language-specific Amazon SDKs, see the following:

- Amazon Command Line Interface
- Amazon SDK for .NET
- Amazon SDK for C++
- Amazon SDK for Go v2
- Amazon SDK for Java V2
- Amazon SDK for JavaScript V3
- Amazon SDK for Kotlin
- Amazon SDK for PHP V3
- Amazon SDK for Python
- Amazon SDK for Ruby V3

# DescribeMediaStorageConfiguration

Service: Amazon Kinesis Video Streams

Returns the most current information about the channel. Specify the ChannelName or Channel ARN in the input.

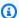

### Note

This API isn't available in Amazon China Regions.

## **Request Syntax**

```
POST /describeMediaStorageConfiguration HTTP/1.1
Content-type: application/json
{
   "ChannelARN": "string",
   "ChannelName": "string"
}
```

### **URI Request Parameters**

The request does not use any URI parameters.

### **Request Body**

The request accepts the following data in JSON format.

## **ChannelARN**

The Amazon Resource Name (ARN) of the channel.

Type: String

Length Constraints: Minimum length of 1. Maximum length of 1024.

```
Z0-9_.-]+/[0-9]+
```

Required: No

### **ChannelName**

The name of the channel.

Type: String

Length Constraints: Minimum length of 1. Maximum length of 256.

Pattern: [a-zA-Z0-9\_.-]+

Required: No

## **Response Syntax**

```
HTTP/1.1 200
Content-type: application/json

{
    "MediaStorageConfiguration": {
        "Status": "string",
        "StreamARN": "string"
    }
}
```

# **Response Elements**

If the action is successful, the service sends back an HTTP 200 response.

The following data is returned in JSON format by the service.

# MediaStorageConfiguration

A structure that encapsulates, or contains, the media storage configuration properties.

Type: MediaStorageConfiguration object

#### **Errors**

For information about the errors that are common to all actions, see Common Errors.

### AccessDeniedException

You do not have required permissions to perform this operation.

#### HTTP Status Code: 401

### ClientLimitExceededException

Kinesis Video Streams has throttled the request because you have exceeded the limit of allowed client calls. Try making the call later.

HTTP Status Code: 400

### **InvalidArgumentException**

The value for this input parameter is invalid.

HTTP Status Code: 400

# ResourceNotFoundException

Amazon Kinesis Video Streams can't find the stream that you specified.

HTTP Status Code: 404

#### See Also

For more information about using this API in one of the language-specific Amazon SDKs, see the following:

- Amazon Command Line Interface
- Amazon SDK for .NET
- Amazon SDK for C++
- Amazon SDK for Go v2
- Amazon SDK for Java V2
- Amazon SDK for JavaScript V3
- Amazon SDK for Kotlin
- Amazon SDK for PHP V3
- Amazon SDK for Python
- Amazon SDK for Ruby V3

# DescribeNotificationConfiguration

Service: Amazon Kinesis Video Streams

Gets the NotificationConfiguration for a given Kinesis video stream.

### **Request Syntax**

```
POST /describeNotificationConfiguration HTTP/1.1
Content-type: application/json

{
    "StreamARN": "string",
    "StreamName": "string"
}
```

### **URI Request Parameters**

The request does not use any URI parameters.

## **Request Body**

The request accepts the following data in JSON format.

### **StreamARN**

The Amazon Resource Name (ARN) of the Kinesis video stream from where you want to retrieve the notification configuration. You must specify either the StreamName or the StreamARN.

Type: String

Length Constraints: Minimum length of 1. Maximum length of 1024.

```
Pattern: arn:[a-z\d-]+:kinesisvideo:[a-z0-9-]+:[0-9]+:[a-z]+/[a-zA-Z0-9_.-]+/[0-9]+
```

Required: No

### **StreamName**

The name of the stream from which to retrieve the notification configuration. You must specify either the StreamName or the StreamARN.

Type: String

Length Constraints: Minimum length of 1. Maximum length of 256.

Pattern: [a-zA-Z0-9\_.-]+

Required: No

# **Response Syntax**

```
HTTP/1.1 200
Content-type: application/json

{
    "NotificationConfiguration": {
        "DestinationConfig": {
            "Uri": "string"
        },
        "Status": "string"
     }
}
```

### **Response Elements**

If the action is successful, the service sends back an HTTP 200 response.

The following data is returned in JSON format by the service.

# NotificationConfiguration

The structure that contains the information required for notifications. If the structure is null, the configuration will be deleted from the stream.

Type: NotificationConfiguration object

#### **Errors**

For information about the errors that are common to all actions, see **Common Errors**.

# AccessDeniedException

You do not have required permissions to perform this operation.

HTTP Status Code: 401

### ClientLimitExceededException

Kinesis Video Streams has throttled the request because you have exceeded the limit of allowed client calls. Try making the call later.

HTTP Status Code: 400

### InvalidArgumentException

The value for this input parameter is invalid.

HTTP Status Code: 400

## ResourceNotFoundException

Amazon Kinesis Video Streams can't find the stream that you specified.

HTTP Status Code: 404

#### See Also

For more information about using this API in one of the language-specific Amazon SDKs, see the following:

- Amazon Command Line Interface
- Amazon SDK for .NET
- Amazon SDK for C++
- Amazon SDK for Go v2
- Amazon SDK for Java V2
- Amazon SDK for JavaScript V3
- Amazon SDK for Kotlin
- Amazon SDK for PHP V3
- Amazon SDK for Python
- Amazon SDK for Ruby V3

# DescribeSignalingChannel

Service: Amazon Kinesis Video Streams

Returns the most current information about the signaling channel. You must specify either the name or the Amazon Resource Name (ARN) of the channel that you want to describe.

### **Request Syntax**

```
POST /describeSignalingChannel HTTP/1.1
Content-type: application/json

{
    "ChannelARN": "string",
    "ChannelName": "string"
}
```

### **URI Request Parameters**

The request does not use any URI parameters.

### **Request Body**

The request accepts the following data in JSON format.

## **ChannelARN**

The ARN of the signaling channel that you want to describe.

Type: String

Length Constraints: Minimum length of 1. Maximum length of 1024.

```
Pattern: arn: [a-z\d-]+:kinesisvideo: [a-z0-9-]+: [0-9]+: [a-z]+/[a-zA-Z0-9_.-]+/[0-9]+
```

Required: No

### ChannelName

The name of the signaling channel that you want to describe.

Type: String

Length Constraints: Minimum length of 1. Maximum length of 256.

Pattern: [a-zA-Z0-9\_.-]+

Required: No

### **Response Syntax**

```
HTTP/1.1 200
Content-type: application/json

{
    "ChannelInfo": {
        "ChannelARN": "string",
        "ChannelStatus": "string",
        "ChannelStatus": "string",
        "ChannelType": "string",
        "CreationTime": number,
        "SingleMasterConfiguration": {
            "MessageTtlSeconds": number
        },
        "Version": "string"
      }
}
```

# **Response Elements**

If the action is successful, the service sends back an HTTP 200 response.

The following data is returned in JSON format by the service.

# ChannelInfo

A structure that encapsulates the specified signaling channel's metadata and properties.

Type: ChannelInfo object

#### **Errors**

For information about the errors that are common to all actions, see Common Errors.

# ${\bf Access Denied Exception}$

You do not have required permissions to perform this operation.

#### HTTP Status Code: 401

### ClientLimitExceededException

Kinesis Video Streams has throttled the request because you have exceeded the limit of allowed client calls. Try making the call later.

HTTP Status Code: 400

# InvalidArgumentException

The value for this input parameter is invalid.

HTTP Status Code: 400

## ResourceNotFoundException

Amazon Kinesis Video Streams can't find the stream that you specified.

HTTP Status Code: 404

#### See Also

For more information about using this API in one of the language-specific Amazon SDKs, see the following:

- Amazon Command Line Interface
- Amazon SDK for .NET
- Amazon SDK for C++
- Amazon SDK for Go v2
- Amazon SDK for Java V2
- Amazon SDK for JavaScript V3
- Amazon SDK for Kotlin
- Amazon SDK for PHP V3
- Amazon SDK for Python
- Amazon SDK for Ruby V3

### DescribeStream

Service: Amazon Kinesis Video Streams

Returns the most current information about the specified stream. You must specify either the StreamName or the StreamARN.

## **Request Syntax**

```
POST /describeStream HTTP/1.1
Content-type: application/json

{
    "StreamARN": "string",
    "StreamName": "string"
}
```

### **URI Request Parameters**

The request does not use any URI parameters.

## **Request Body**

The request accepts the following data in JSON format.

## **StreamARN**

The Amazon Resource Name (ARN) of the stream.

Type: String

Length Constraints: Minimum length of 1. Maximum length of 1024.

```
Pattern: arn: [a-z\d-]+:kinesisvideo: [a-z0-9-]+: [0-9]+: [a-z]+/[a-zA-Z0-9_.-]+/[0-9]+
```

Required: No

### **StreamName**

The name of the stream.

Type: String

Length Constraints: Minimum length of 1. Maximum length of 256.

Pattern: [a-zA-Z0-9\_.-]+

Required: No

## **Response Syntax**

```
HTTP/1.1 200
Content-type: application/json

{
    "StreamInfo": {
        "CreationTime": number,
        "DataRetentionInHours": number,
        "DeviceName": "string",
        "KmsKeyId": "string",
        "MediaType": "string",
        "Status": "string",
        "StreamARN": "string",
        "StreamName": "string",
        "Version": "string"
}
```

# **Response Elements**

If the action is successful, the service sends back an HTTP 200 response.

The following data is returned in JSON format by the service.

## **StreamInfo**

An object that describes the stream.

Type: StreamInfo object

### **Errors**

For information about the errors that are common to all actions, see Common Errors.

### ClientLimitExceededException

Kinesis Video Streams has throttled the request because you have exceeded the limit of allowed client calls. Try making the call later.

HTTP Status Code: 400

## **InvalidArgumentException**

The value for this input parameter is invalid.

HTTP Status Code: 400

## NotAuthorizedException

The caller is not authorized to perform this operation.

HTTP Status Code: 401

## ResourceNotFoundException

Amazon Kinesis Video Streams can't find the stream that you specified.

HTTP Status Code: 404

#### See Also

For more information about using this API in one of the language-specific Amazon SDKs, see the following:

- Amazon Command Line Interface
- Amazon SDK for .NET
- Amazon SDK for C++
- Amazon SDK for Go v2
- Amazon SDK for Java V2
- Amazon SDK for JavaScript V3
- Amazon SDK for Kotlin
- Amazon SDK for PHP V3
- Amazon SDK for Python
- Amazon SDK for Ruby V3

# GetDataEndpoint

Service: Amazon Kinesis Video Streams

Gets an endpoint for a specified stream for either reading or writing. Use this endpoint in your application to read from the specified stream (using the GetMedia or GetMediaForFragmentList operations) or write to it (using the PutMedia operation).

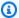

### Note

The returned endpoint does not have the API name appended. The client needs to add the API name to the returned endpoint.

In the request, specify the stream either by StreamName or StreamARN.

### **Request Syntax**

```
POST /getDataEndpoint HTTP/1.1
Content-type: application/json
{
   "APIName": "string",
   "StreamARN": "string",
   "StreamName": "string"
}
```

### **URI Request Parameters**

The request does not use any URI parameters.

### **Request Body**

The request accepts the following data in JSON format.

### **APIName**

The name of the API action for which to get an endpoint.

Type: String

```
Valid Values: PUT_MEDIA | GET_MEDIA | LIST_FRAGMENTS |

GET_MEDIA_FOR_FRAGMENT_LIST | GET_HLS_STREAMING_SESSION_URL |

GET_DASH_STREAMING_SESSION_URL | GET_CLIP | GET_IMAGES
```

Required: Yes

### **StreamARN**

The Amazon Resource Name (ARN) of the stream that you want to get the endpoint for. You must specify either this parameter or a StreamName in the request.

Type: String

Length Constraints: Minimum length of 1. Maximum length of 1024.

```
Pattern: arn: [a-z\d-]+: kinesis video: [a-z0-9-]+: [0-9]+: [a-z]+/[a-zA-Z0-9_.-]+/[0-9]+
```

Required: No

### **StreamName**

The name of the stream that you want to get the endpoint for. You must specify either this parameter or a StreamARN in the request.

Type: String

Length Constraints: Minimum length of 1. Maximum length of 256.

Pattern: [a-zA-Z0-9\_.-]+

Required: No

### **Response Syntax**

```
HTTP/1.1 200
Content-type: application/json
{
    "DataEndpoint": "string"
}
```

### **Response Elements**

If the action is successful, the service sends back an HTTP 200 response.

The following data is returned in JSON format by the service.

# **DataEndpoint**

The endpoint value. To read data from the stream or to write data to it, specify this endpoint in your application.

Type: String

#### **Errors**

For information about the errors that are common to all actions, see Common Errors.

# ClientLimitExceededException

Kinesis Video Streams has throttled the request because you have exceeded the limit of allowed client calls. Try making the call later.

HTTP Status Code: 400

# InvalidArgumentException

The value for this input parameter is invalid.

HTTP Status Code: 400

## NotAuthorizedException

The caller is not authorized to perform this operation.

HTTP Status Code: 401

## ResourceNotFoundException

Amazon Kinesis Video Streams can't find the stream that you specified.

HTTP Status Code: 404

### See Also

For more information about using this API in one of the language-specific Amazon SDKs, see the following:

- Amazon Command Line Interface
- Amazon SDK for .NET
- Amazon SDK for C++
- Amazon SDK for Go v2
- Amazon SDK for Java V2
- Amazon SDK for JavaScript V3
- Amazon SDK for Kotlin
- Amazon SDK for PHP V3
- Amazon SDK for Python
- Amazon SDK for Ruby V3

# GetSignalingChannelEndpoint

Service: Amazon Kinesis Video Streams

Provides an endpoint for the specified signaling channel to send and receive messages. This API uses the SingleMasterChannelEndpointConfiguration input parameter, which consists of the Protocols and Role properties.

Protocols is used to determine the communication mechanism. For example, if you specify WSS as the protocol, this API produces a secure websocket endpoint. If you specify HTTPS as the protocol, this API generates an HTTPS endpoint. If you specify WEBRTC as the protocol, but the signaling channel isn't configured for ingestion, you will receive the error InvalidArgumentException.

Role determines the messaging permissions. A MASTER role results in this API generating an endpoint that a client can use to communicate with any of the viewers on the channel. A VIEWER role results in this API generating an endpoint that a client can use to communicate only with a MASTER.

### **Request Syntax**

```
POST /getSignalingChannelEndpoint HTTP/1.1
Content-type: application/json

{
    "ChannelARN": "string",
    "SingleMasterChannelEndpointConfiguration": {
        "Protocols": [ "string" ],
        "Role": "string" ],
        "Role": "string"
    }
}
```

### **URI Request Parameters**

The request does not use any URI parameters.

### **Request Body**

The request accepts the following data in JSON format.

Developer Guide

#### **ChannelARN**

The Amazon Resource Name (ARN) of the signalling channel for which you want to get an endpoint.

Type: String

Length Constraints: Minimum length of 1. Maximum length of 1024.

```
Pattern: arn: [a-z\d-]+: kinesis video: [a-z0-9-]+: [0-9]+: [a-z]+/[a-zA-z0-9_.-]+/[0-9]+
```

Required: Yes

## SingleMasterChannelEndpointConfiguration

A structure containing the endpoint configuration for the SINGLE\_MASTER channel type.

Type: <u>SingleMasterChannelEndpointConfiguration</u> object

Required: No

# **Response Syntax**

```
HTTP/1.1 200
Content-type: application/json

{
    "ResourceEndpointList": [
        {
             "Protocol": "string",
             "ResourceEndpoint": "string"
        }
    ]
}
```

# **Response Elements**

If the action is successful, the service sends back an HTTP 200 response.

The following data is returned in JSON format by the service.

### ResourceEndpointList

A list of endpoints for the specified signaling channel.

Type: Array of ResourceEndpointListItem objects

#### **Errors**

For information about the errors that are common to all actions, see Common Errors.

### AccessDeniedException

You do not have required permissions to perform this operation.

HTTP Status Code: 401

### ClientLimitExceededException

Kinesis Video Streams has throttled the request because you have exceeded the limit of allowed client calls. Try making the call later.

HTTP Status Code: 400

# Invalid Argument Exception

The value for this input parameter is invalid.

HTTP Status Code: 400

## ResourceInUseException

When the input StreamARN or ChannelARN in CLOUD\_STORAGE\_MODE is already mapped to a different Kinesis Video Stream resource, or if the provided input StreamARN or ChannelARN is not in Active status, try one of the following:

- 1. The DescribeMediaStorageConfiguration API to determine what the stream given channel is mapped to.
- 2. The DescribeMappedResourceConfiguration API to determine the channel that the given stream is mapped to.
- 3. The DescribeStream or DescribeSignalingChannel API to determine the status of the resource.

HTTP Status Code: 400

### ResourceNotFoundException

Amazon Kinesis Video Streams can't find the stream that you specified.

HTTP Status Code: 404

#### See Also

For more information about using this API in one of the language-specific Amazon SDKs, see the following:

- Amazon Command Line Interface
- Amazon SDK for .NET
- Amazon SDK for C++
- Amazon SDK for Go v2
- Amazon SDK for Java V2
- Amazon SDK for JavaScript V3
- · Amazon SDK for Kotlin
- Amazon SDK for PHP V3
- Amazon SDK for Python
- Amazon SDK for Ruby V3

Developer Guide

# ListEdgeAgentConfigurations

Service: Amazon Kinesis Video Streams

Returns an array of edge configurations associated with the specified Edge Agent.

In the request, you must specify the Edge Agent HubDeviceArn.

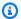

### Note

This API isn't available in the Amazon Africa (Cape Town) region, af-south-1.

### **Request Syntax**

```
POST /listEdgeAgentConfigurations HTTP/1.1
Content-type: application/json
{
   "HubDeviceArn": "string",
   "MaxResults": number,
   "NextToken": "string"
}
```

### **URI Request Parameters**

The request does not use any URI parameters.

### **Request Body**

The request accepts the following data in JSON format.

### **HubDeviceArn**

The "Internet of Things (IoT) Thing" Arn of the edge agent.

Type: String

Length Constraints: Minimum length of 1. Maximum length of 1024.

Pattern:  $arn: [a-z\d-]+:iot: [a-z0-9-]+: [0-9]+:thing/[a-zA-Z0-9_.-]+$ 

Required: Yes

#### **MaxResults**

The maximum number of edge configurations to return in the response. The default is 5.

Type: Integer

Valid Range: Minimum value of 1. Maximum value of 10.

Required: No

### NextToken

If you specify this parameter, when the result of a ListEdgeAgentConfigurations operation is truncated, the call returns the NextToken in the response. To get another batch of edge configurations, provide this token in your next request.

Type: String

Length Constraints: Minimum length of 0. Maximum length of 1024.

Pattern: [a-zA-Z0-9+/=]\*

Required: No

### **Response Syntax**

```
HTTP/1.1 200
Content-type: application/json
{
   "EdgeConfigs": [
      {
         "CreationTime": number,
         "EdgeConfig": {
            "DeletionConfig": {
               "DeleteAfterUpload": boolean,
               "EdgeRetentionInHours": number,
               "LocalSizeConfig": {
                  "MaxLocalMediaSizeInMB": number,
                  "StrategyOnFullSize": "string"
               }
            },
            "HubDeviceArn": "string",
            "RecorderConfig": {
```

```
"MediaSourceConfig": {
                   "MediaUriSecretArn": "string",
                   "MediaUriType": "string"
               },
               "ScheduleConfig": {
                   "DurationInSeconds": number,
                   "ScheduleExpression": "string"
               }
            },
            "UploaderConfig": {
                "ScheduleConfig": {
                   "DurationInSeconds": number,
                   "ScheduleExpression": "string"
               }
            }
         },
         "FailedStatusDetails": "string",
         "LastUpdatedTime": number,
         "StreamARN": "string",
         "StreamName": "string",
         "SyncStatus": "string"
      }
   ],
   "NextToken": "string"
}
```

### **Response Elements**

If the action is successful, the service sends back an HTTP 200 response.

The following data is returned in JSON format by the service.

## **EdgeConfigs**

A description of a single stream's edge configuration.

Type: Array of ListEdgeAgentConfigurationsEdgeConfig objects

# **NextToken**

If the response is truncated, the call returns this element with a given token. To get the next batch of edge configurations, use this token in your next request.

Type: String

Length Constraints: Minimum length of 0. Maximum length of 1024.

Pattern: [a-zA-Z0-9+/=]\*

#### **Errors**

For information about the errors that are common to all actions, see Common Errors.

### ClientLimitExceededException

Kinesis Video Streams has throttled the request because you have exceeded the limit of allowed client calls. Try making the call later.

HTTP Status Code: 400

### InvalidArgumentException

The value for this input parameter is invalid.

HTTP Status Code: 400

### NotAuthorizedException

The caller is not authorized to perform this operation.

HTTP Status Code: 401

#### See Also

For more information about using this API in one of the language-specific Amazon SDKs, see the following:

- Amazon Command Line Interface
- Amazon SDK for .NET
- Amazon SDK for C++
- Amazon SDK for Go v2
- Amazon SDK for Java V2
- Amazon SDK for JavaScript V3
- Amazon SDK for Kotlin
- Amazon SDK for PHP V3

- Amazon SDK for Python
- Amazon SDK for Ruby V3

Developer Guide

# ListSignalingChannels

Service: Amazon Kinesis Video Streams

Returns an array of ChannelInfo objects. Each object describes a signaling channel. To retrieve only those channels that satisfy a specific condition, you can specify a ChannelNameCondition.

### **Request Syntax**

```
POST /listSignalingChannels HTTP/1.1
Content-type: application/json

{
    "ChannelNameCondition": {
        "ComparisonOperator": "string",
        "ComparisonValue": "string"
    },
    "MaxResults": number,
    "NextToken": "string"
}
```

### **URI Request Parameters**

The request does not use any URI parameters.

# **Request Body**

The request accepts the following data in JSON format.

### ChannelNameCondition

Optional: Returns only the channels that satisfy a specific condition.

Type: ChannelNameCondition object

Required: No

### **MaxResults**

The maximum number of channels to return in the response. The default is 500.

Type: Integer

Valid Range: Minimum value of 1. Maximum value of 10000.

### Required: No

### NextToken

If you specify this parameter, when the result of a ListSignalingChannels operation is truncated, the call returns the NextToken in the response. To get another batch of channels, provide this token in your next request.

Type: String

Length Constraints: Minimum length of 0. Maximum length of 1024.

Pattern: [a-zA-Z0-9+/=]\*

Required: No

# **Response Syntax**

```
HTTP/1.1 200
Content-type: application/json
{
   "ChannelInfoList": [
         "ChannelARN": "string",
         "ChannelName": "string",
         "ChannelStatus": "string",
         "ChannelType": "string",
         ""CreationTime": number,
         "SingleMasterConfiguration": {
            "MessageTtlSeconds": number
         },
         "Version": "string"
      }
   ],
   "NextToken": "string"
}
```

### **Response Elements**

If the action is successful, the service sends back an HTTP 200 response.

The following data is returned in JSON format by the service.

### ChannelInfoList

An array of Channel Info objects.

Type: Array of ChannelInfo objects

### NextToken

If the response is truncated, the call returns this element with a token. To get the next batch of streams, use this token in your next request.

Type: String

Length Constraints: Minimum length of 0. Maximum length of 1024.

Pattern: [a-zA-Z0-9+/=]\*

#### **Errors**

For information about the errors that are common to all actions, see Common Errors.

### AccessDeniedException

You do not have required permissions to perform this operation.

HTTP Status Code: 401

### ClientLimitExceededException

Kinesis Video Streams has throttled the request because you have exceeded the limit of allowed client calls. Try making the call later.

HTTP Status Code: 400

## InvalidArgumentException

The value for this input parameter is invalid.

HTTP Status Code: 400

#### See Also

For more information about using this API in one of the language-specific Amazon SDKs, see the following:

- Amazon Command Line Interface
- Amazon SDK for .NET
- Amazon SDK for C++
- Amazon SDK for Go v2
- Amazon SDK for Java V2
- Amazon SDK for JavaScript V3
- Amazon SDK for Kotlin
- Amazon SDK for PHP V3
- Amazon SDK for Python
- Amazon SDK for Ruby V3

Developer Guide

#### ListStreams

Service: Amazon Kinesis Video Streams

Returns an array of StreamInfo objects. Each object describes a stream. To retrieve only streams that satisfy a specific condition, you can specify a StreamNameCondition.

### **Request Syntax**

```
POST /listStreams HTTP/1.1
Content-type: application/json

{
    "MaxResults": number,
    "NextToken": "string",
    "StreamNameCondition": {
        "ComparisonOperator": "string",
        "ComparisonValue": "string"
    }
}
```

### **URI Request Parameters**

The request does not use any URI parameters.

### **Request Body**

The request accepts the following data in JSON format.

### **MaxResults**

The maximum number of streams to return in the response. The default is 10,000.

Type: Integer

Valid Range: Minimum value of 1. Maximum value of 10000.

Required: No

### NextToken

If you specify this parameter, when the result of a ListStreams operation is truncated, the call returns the NextToken in the response. To get another batch of streams, provide this token in your next request.

Type: String

Length Constraints: Minimum length of 0. Maximum length of 1024.

Pattern: [a-zA-Z0-9+/=]\*

Required: No

### **StreamNameCondition**

Optional: Returns only streams that satisfy a specific condition. Currently, you can specify only the prefix of a stream name as a condition.

Type: StreamNameCondition object

Required: No

### **Response Syntax**

```
HTTP/1.1 200
Content-type: application/json
{
   "NextToken": "string",
   "StreamInfoList": [
         "CreationTime": number,
         "DataRetentionInHours": number,
         "DeviceName": "string",
         "KmsKeyId": "string",
         "MediaType": "string",
         "Status": "string",
         "StreamARN": "string",
         "StreamName": "string",
         "Version": "string"
      }
   ]
}
```

### **Response Elements**

If the action is successful, the service sends back an HTTP 200 response.

The following data is returned in JSON format by the service.

### NextToken

If the response is truncated, the call returns this element with a token. To get the next batch of streams, use this token in your next request.

Type: String

Length Constraints: Minimum length of 0. Maximum length of 1024.

Pattern: [a-zA-Z0-9+/=]\*

### StreamInfoList

An array of StreamInfo objects.

Type: Array of <u>StreamInfo</u> objects

#### **Errors**

For information about the errors that are common to all actions, see Common Errors.

# ${\bf Client Limit Exceeded Exception}$

Kinesis Video Streams has throttled the request because you have exceeded the limit of allowed client calls. Try making the call later.

HTTP Status Code: 400

# Invalid Argument Exception

The value for this input parameter is invalid.

HTTP Status Code: 400

#### See Also

For more information about using this API in one of the language-specific Amazon SDKs, see the following:

- Amazon Command Line Interface
- Amazon SDK for .NET

- Amazon SDK for C++
- Amazon SDK for Go v2
- Amazon SDK for Java V2
- Amazon SDK for JavaScript V3
- Amazon SDK for Kotlin
- Amazon SDK for PHP V3
- Amazon SDK for Python
- Amazon SDK for Ruby V3

## ListTagsForResource

Service: Amazon Kinesis Video Streams

Returns a list of tags associated with the specified signaling channel.

### **Request Syntax**

```
POST /ListTagsForResource HTTP/1.1
Content-type: application/json

{
    "NextToken": "string",
    "ResourceARN": "string"
}
```

#### **URI Request Parameters**

The request does not use any URI parameters.

### **Request Body**

The request accepts the following data in JSON format.

### **NextToken**

If you specify this parameter and the result of a ListTagsForResource call is truncated, the response includes a token that you can use in the next request to fetch the next batch of tags.

Type: String

Length Constraints: Minimum length of 0. Maximum length of 1024.

Pattern: [a-zA-Z0-9+/=]\*

Required: No

### **ResourceARN**

The Amazon Resource Name (ARN) of the signaling channel for which you want to list tags.

Type: String

Length Constraints: Minimum length of 1. Maximum length of 1024.

```
Pattern: arn: [a-z d-]+:kinesisvideo: [a-z0-9-]+: [0-9]+: [a-z]+/[a-zA-z0-9_.-]+/[0-9]+
```

Required: Yes

### **Response Syntax**

```
HTTP/1.1 200
Content-type: application/json

{
    "NextToken": "string",
    "Tags": {
        "string" : "string"
    }
}
```

### **Response Elements**

If the action is successful, the service sends back an HTTP 200 response.

The following data is returned in JSON format by the service.

### **NextToken**

If you specify this parameter and the result of a ListTagsForResource call is truncated, the response includes a token that you can use in the next request to fetch the next set of tags.

Type: String

Length Constraints: Minimum length of 0. Maximum length of 1024.

Pattern: [a-zA-Z0-9+/=]\*

## **Tags**

A map of tag keys and values associated with the specified signaling channel.

Type: String to string map

Map Entries: Maximum number of 50 items.

Key Length Constraints: Minimum length of 1. Maximum length of 128.

Key Pattern:  $^([\p{L}\p{Z}\p{N}_.:/=+\-@]*)$ 

Value Length Constraints: Minimum length of 0. Maximum length of 256.

Value Pattern:  $[\p{L}\p{X}\p{N}_.:/=+\-@]*$ 

#### **Errors**

For information about the errors that are common to all actions, see Common Errors.

### AccessDeniedException

You do not have required permissions to perform this operation.

HTTP Status Code: 401

### ClientLimitExceededException

Kinesis Video Streams has throttled the request because you have exceeded the limit of allowed client calls. Try making the call later.

HTTP Status Code: 400

# InvalidArgumentException

The value for this input parameter is invalid.

HTTP Status Code: 400

## ResourceNotFoundException

Amazon Kinesis Video Streams can't find the stream that you specified.

HTTP Status Code: 404

#### See Also

For more information about using this API in one of the language-specific Amazon SDKs, see the following:

- Amazon Command Line Interface
- Amazon SDK for .NET
- Amazon SDK for C++

- Amazon SDK for Go v2
- Amazon SDK for Java V2
- Amazon SDK for JavaScript V3
- Amazon SDK for Kotlin
- Amazon SDK for PHP V3
- Amazon SDK for Python
- Amazon SDK for Ruby V3

## ListTagsForStream

Service: Amazon Kinesis Video Streams

Returns a list of tags associated with the specified stream.

In the request, you must specify either the StreamName or the StreamARN.

### **Request Syntax**

```
POST /listTagsForStream HTTP/1.1
Content-type: application/json

{
    "NextToken": "string",
    "StreamARN": "string",
    "StreamName": "string"
}
```

### **URI Request Parameters**

The request does not use any URI parameters.

# **Request Body**

The request accepts the following data in JSON format.

### NextToken

If you specify this parameter and the result of a ListTagsForStream call is truncated, the response includes a token that you can use in the next request to fetch the next batch of tags.

Type: String

Length Constraints: Minimum length of 0. Maximum length of 1024.

Pattern: [a-zA-Z0-9+/=]\*

Required: No

# **StreamARN**

The Amazon Resource Name (ARN) of the stream that you want to list tags for.

Type: String

Length Constraints: Minimum length of 1. Maximum length of 1024.

```
Pattern: arn: [a-z\d-]+: kinesis video: [a-z0-9-]+: [0-9]+: [a-z]+/[a-zA-z0-9_.-]+/[0-9]+
```

Required: No

### **StreamName**

The name of the stream that you want to list tags for.

Type: String

Length Constraints: Minimum length of 1. Maximum length of 256.

Pattern: [a-zA-Z0-9\_.-]+

Required: No

### **Response Syntax**

```
HTTP/1.1 200
Content-type: application/json

{
    "NextToken": "string",
    "Tags": {
        "string" : "string"
    }
}
```

### **Response Elements**

If the action is successful, the service sends back an HTTP 200 response.

The following data is returned in JSON format by the service.

### NextToken

If you specify this parameter and the result of a ListTags call is truncated, the response includes a token that you can use in the next request to fetch the next set of tags.

Type: String

Length Constraints: Minimum length of 0. Maximum length of 1024.

Pattern: [a-zA-Z0-9+/=]\*

## **Tags**

A map of tag keys and values associated with the specified stream.

Type: String to string map

Map Entries: Maximum number of 50 items.

Key Length Constraints: Minimum length of 1. Maximum length of 128.

Key Pattern:  $([\p{L}\p{Z}\p{N}_.:/=+\-@]*)$ 

Value Length Constraints: Minimum length of 0. Maximum length of 256.

Value Pattern:  $[\p{L}\p{N}_.:/=+\end{2}$ 

#### **Errors**

For information about the errors that are common to all actions, see Common Errors.

# ${\bf Client Limit Exceeded Exception}$

Kinesis Video Streams has throttled the request because you have exceeded the limit of allowed client calls. Try making the call later.

HTTP Status Code: 400

# **InvalidArgumentException**

The value for this input parameter is invalid.

HTTP Status Code: 400

# Invalid Resource Format Exception

The format of the StreamARN is invalid.

HTTP Status Code: 400

# ${\bf Not Authorized Exception}$

The caller is not authorized to perform this operation.

#### HTTP Status Code: 401

### ResourceNotFoundException

Amazon Kinesis Video Streams can't find the stream that you specified.

HTTP Status Code: 404

#### See Also

For more information about using this API in one of the language-specific Amazon SDKs, see the following:

- Amazon Command Line Interface
- Amazon SDK for .NET
- Amazon SDK for C++
- Amazon SDK for Go v2
- Amazon SDK for Java V2
- Amazon SDK for JavaScript V3
- · Amazon SDK for Kotlin
- Amazon SDK for PHP V3
- · Amazon SDK for Python
- Amazon SDK for Ruby V3

# StartEdgeConfigurationUpdate

Service: Amazon Kinesis Video Streams

An asynchronous API that updates a stream's existing edge configuration. The Kinesis Video Stream will sync the stream's edge configuration with the Edge Agent IoT Greengrass component that runs on an IoT Hub Device, setup at your premise. The time to sync can vary and depends on the connectivity of the Hub Device. The SyncStatus will be updated as the edge configuration is acknowledged, and synced with the Edge Agent.

If this API is invoked for the first time, a new edge configuration will be created for the stream, and the sync status will be set to SYNCING. You will have to wait for the sync status to reach a terminal state such as: IN\_SYNC, or SYNC\_FAILED, before using this API again. If you invoke this API during the syncing process, a ResourceInUseException will be thrown. The connectivity of the stream's edge configuration and the Edge Agent will be retried for 15 minutes. After 15 minutes, the status will transition into the SYNC\_FAILED state.

To move an edge configuration from one device to another, use DeleteEdgeConfiguration to delete the current edge configuration. You can then invoke StartEdgeConfigurationUpdate with an updated Hub Device ARN.

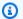

### Note

This API isn't available in the Amazon Africa (Cape Town) region, af-south-1.

### **Request Syntax**

```
POST /startEdgeConfigurationUpdate HTTP/1.1
Content-type: application/json
{
   "EdgeConfig": {
      "DeletionConfig": {
         "DeleteAfterUpload": boolean,
         "EdgeRetentionInHours": number,
         "LocalSizeConfig": {
            "MaxLocalMediaSizeInMB": number,
            "StrategyOnFullSize": "string"
         }
      },
```

```
"HubDeviceArn": "string",
      "RecorderConfig": {
         "MediaSourceConfig": {
            "MediaUriSecretArn": "string",
            "MediaUriType": "string"
         },
         "ScheduleConfig": {
            "DurationInSeconds": number,
            "ScheduleExpression": "string"
         }
      },
      "UploaderConfig": {
         "ScheduleConfig": {
            "DurationInSeconds": number,
            "ScheduleExpression": "string"
         }
      }
   },
   "StreamARN": "string",
   "StreamName": "string"
}
```

### **URI Request Parameters**

The request does not use any URI parameters.

### **Request Body**

The request accepts the following data in JSON format.

# **EdgeConfig**

The edge configuration details required to invoke the update process.

Type: **EdgeConfig** object

Required: Yes

## **StreamARN**

The Amazon Resource Name (ARN) of the stream. Specify either the StreamName or the StreamARN.

Type: String

Length Constraints: Minimum length of 1. Maximum length of 1024.

```
Pattern: arn: [a-z\d-]+: kinesis video: [a-z0-9-]+: [0-9]+: [a-z]+/[a-zA-z0-9_.-]+/[0-9]+
```

Required: No

### **StreamName**

The name of the stream whose edge configuration you want to update. Specify either the StreamName or the StreamARN.

Type: String

Length Constraints: Minimum length of 1. Maximum length of 256.

Pattern: [a-zA-Z0-9\_.-]+

Required: No

### **Response Syntax**

```
HTTP/1.1 200
Content-type: application/json
{
   "CreationTime": number,
   "EdgeConfig": {
      "DeletionConfig": {
         "DeleteAfterUpload": boolean,
         "EdgeRetentionInHours": number,
         "LocalSizeConfig": {
            "MaxLocalMediaSizeInMB": number,
            "StrategyOnFullSize": "string"
         }
      },
      "HubDeviceArn": "string",
      "RecorderConfig": {
         "MediaSourceConfig": {
            "MediaUriSecretArn": "string",
            "MediaUriType": "string"
         },
         "ScheduleConfig": {
            "DurationInSeconds": number,
```

```
"ScheduleExpression": "string"
         }
      },
      "UploaderConfig": {
         "ScheduleConfig": {
            "DurationInSeconds": number,
            "ScheduleExpression": "string"
         }
      }
   },
   "FailedStatusDetails": "string",
   "LastUpdatedTime": number,
   "StreamARN": "string",
   "StreamName": "string",
   "SyncStatus": "string"
}
```

### **Response Elements**

If the action is successful, the service sends back an HTTP 200 response.

The following data is returned in JSON format by the service.

# **CreationTime**

The timestamp at which a stream's edge configuration was first created.

Type: Timestamp

# **EdgeConfig**

A description of the stream's edge configuration that will be used to sync with the Edge Agent IoT Greengrass component. The Edge Agent component will run on an IoT Hub Device setup at your premise.

Type: EdgeConfig object

## **FailedStatusDetails**

A description of the generated failure status.

Type: String

## **LastUpdatedTime**

The timestamp at which a stream's edge configuration was last updated.

### Type: Timestamp

# **StreamARN**

The Amazon Resource Name (ARN) of the stream.

Type: String

Length Constraints: Minimum length of 1. Maximum length of 1024.

Pattern:  $arn: [a-z d-]+: kinesis video: [a-z0-9-]+: [0-9]+: [a-z]+/[a-zA-z0-9_.-]+/[0-9]+$ 

### **StreamName**

The name of the stream from which the edge configuration was updated.

Type: String

Length Constraints: Minimum length of 1. Maximum length of 256.

Pattern: [a-zA-Z0-9\_.-]+

### **SyncStatus**

The current sync status of the stream's edge configuration. When you invoke this API, the sync status will be set to the SYNCING state. Use the DescribeEdgeConfiguration API to get the latest status of the edge configuration.

Type: String

Valid Values: SYNCING | ACKNOWLEDGED | IN\_SYNC | SYNC\_FAILED | DELETING | DELETE\_FAILED | DELETING\_ACKNOWLEDGED

#### **Errors**

For information about the errors that are common to all actions, see **Common Errors**.

# AccessDeniedException

You do not have required permissions to perform this operation.

HTTP Status Code: 401

### ClientLimitExceededException

Kinesis Video Streams has throttled the request because you have exceeded the limit of allowed client calls. Try making the call later.

HTTP Status Code: 400

# **InvalidArgumentException**

The value for this input parameter is invalid.

HTTP Status Code: 400

### NoDataRetentionException

The Stream data retention in hours is equal to zero.

HTTP Status Code: 400

### ResourceInUseException

When the input StreamARN or ChannelARN in CLOUD\_STORAGE\_MODE is already mapped to a different Kinesis Video Stream resource, or if the provided input StreamARN or Channel ARN is not in Active status, try one of the following:

- 1. The DescribeMediaStorageConfiguration API to determine what the stream given channel is mapped to.
- 2. The DescribeMappedResourceConfiguration API to determine the channel that the given stream is mapped to.
- 3. The DescribeStream or DescribeSignalingChannel API to determine the status of the resource.

HTTP Status Code: 400

### ResourceNotFoundException

Amazon Kinesis Video Streams can't find the stream that you specified.

HTTP Status Code: 404

#### See Also

For more information about using this API in one of the language-specific Amazon SDKs, see the following:

- Amazon Command Line Interface
- Amazon SDK for .NET
- Amazon SDK for C++
- Amazon SDK for Go v2
- Amazon SDK for Java V2
- Amazon SDK for JavaScript V3
- Amazon SDK for Kotlin
- Amazon SDK for PHP V3
- Amazon SDK for Python
- Amazon SDK for Ruby V3

Developer Guide

## **TagResource**

Service: Amazon Kinesis Video Streams

Adds one or more tags to a signaling channel. A *tag* is a key-value pair (the value is optional) that you can define and assign to Amazon resources. If you specify a tag that already exists, the tag value is replaced with the value that you specify in the request. For more information, see <u>Using Cost Allocation Tags</u> in the *Amazon Billing and Cost Management and Cost Management User Guide*.

### **Request Syntax**

### **URI Request Parameters**

The request does not use any URI parameters.

#### **Request Body**

The request accepts the following data in JSON format.

### **ResourceARN**

The Amazon Resource Name (ARN) of the signaling channel to which you want to add tags.

Type: String

Length Constraints: Minimum length of 1. Maximum length of 1024.

```
Pattern: arn: [a-z d-]+: kinesis video: [a-z0-9-]+: [0-9]+: [a-z]+/[a-zA-z0-9_.-]+/[0-9]+
```

#### Required: Yes

## **Tags**

A list of tags to associate with the specified signaling channel. Each tag is a key-value pair.

Type: Array of Tag objects

Array Members: Minimum number of 1 item. Maximum number of 50 items.

Required: Yes

### **Response Syntax**

HTTP/1.1 200

## **Response Elements**

If the action is successful, the service sends back an HTTP 200 response with an empty HTTP body.

#### **Errors**

For information about the errors that are common to all actions, see Common Errors.

# AccessDeniedException

You do not have required permissions to perform this operation.

HTTP Status Code: 401

# ClientLimitExceededException

Kinesis Video Streams has throttled the request because you have exceeded the limit of allowed client calls. Try making the call later.

HTTP Status Code: 400

# Invalid Argument Exception

The value for this input parameter is invalid.

HTTP Status Code: 400

#### ResourceNotFoundException

Amazon Kinesis Video Streams can't find the stream that you specified.

HTTP Status Code: 404

### TagsPerResourceExceededLimitException

You have exceeded the limit of tags that you can associate with the resource. A Kinesis video stream can support up to 50 tags.

HTTP Status Code: 400

#### See Also

For more information about using this API in one of the language-specific Amazon SDKs, see the following:

- Amazon Command Line Interface
- Amazon SDK for .NET
- Amazon SDK for C++
- Amazon SDK for Go v2
- Amazon SDK for Java V2
- Amazon SDK for JavaScript V3
- Amazon SDK for Kotlin
- Amazon SDK for PHP V3
- Amazon SDK for Python
- Amazon SDK for Ruby V3

Developer Guide

## **TagStream**

Service: Amazon Kinesis Video Streams

Adds one or more tags to a stream. A *tag* is a key-value pair (the value is optional) that you can define and assign to Amazon resources. If you specify a tag that already exists, the tag value is replaced with the value that you specify in the request. For more information, see <u>Using Cost</u> Allocation Tags in the *Amazon Billing and Cost Management and Cost Management User Guide*.

You must provide either the StreamName or the StreamARN.

This operation requires permission for the KinesisVideo: TagStream action.

A Kinesis video stream can support up to 50 tags.

### **Request Syntax**

```
POST /tagStream HTTP/1.1
Content-type: application/json

{
    "StreamARN": "string",
    "StreamName": "string",
    "Tags": {
        "string" : "string"
    }
}
```

#### **URI Request Parameters**

The request does not use any URI parameters.

#### **Request Body**

The request accepts the following data in JSON format.

### **StreamARN**

The Amazon Resource Name (ARN) of the resource that you want to add the tag or tags to.

Type: String

Length Constraints: Minimum length of 1. Maximum length of 1024.

Pattern:  $arn: [a-z d-]+:kinesisvideo: [a-z0-9-]+: [0-9]+: [a-z]+/[a-zA-z0-9_.-]+/[0-9]+$ 

Required: No

#### **StreamName**

The name of the stream that you want to add the tag or tags to.

Type: String

Length Constraints: Minimum length of 1. Maximum length of 256.

Pattern: [a-zA-Z0-9\_.-]+

Required: No

## **Tags**

A list of tags to associate with the specified stream. Each tag is a key-value pair (the value is optional).

Type: String to string map

Map Entries: Maximum number of 50 items.

Key Length Constraints: Minimum length of 1. Maximum length of 128.

Key Pattern:  $^([\p{L}\p{Z}\p{N}_.:/=+\-@]*)$ 

Value Length Constraints: Minimum length of 0. Maximum length of 256.

Value Pattern:  $[\p{L}\p{N}_.:/=+\-@]*$ 

Required: Yes

# **Response Syntax**

HTTP/1.1 200

## **Response Elements**

If the action is successful, the service sends back an HTTP 200 response with an empty HTTP body.

#### **Errors**

For information about the errors that are common to all actions, see Common Errors.

#### ClientLimitExceededException

Kinesis Video Streams has throttled the request because you have exceeded the limit of allowed client calls. Try making the call later.

HTTP Status Code: 400

### InvalidArgumentException

The value for this input parameter is invalid.

HTTP Status Code: 400

### InvalidResourceFormatException

The format of the StreamARN is invalid.

HTTP Status Code: 400

### NotAuthorizedException

The caller is not authorized to perform this operation.

HTTP Status Code: 401

#### ResourceNotFoundException

Amazon Kinesis Video Streams can't find the stream that you specified.

HTTP Status Code: 404

#### TagsPerResourceExceededLimitException

You have exceeded the limit of tags that you can associate with the resource. A Kinesis video stream can support up to 50 tags.

HTTP Status Code: 400

#### See Also

For more information about using this API in one of the language-specific Amazon SDKs, see the following:

- Amazon Command Line Interface
- Amazon SDK for .NET
- Amazon SDK for C++
- Amazon SDK for Go v2
- Amazon SDK for Java V2
- Amazon SDK for JavaScript V3
- Amazon SDK for Kotlin
- Amazon SDK for PHP V3
- Amazon SDK for Python
- Amazon SDK for Ruby V3

Developer Guide

## **UntagResource**

Service: Amazon Kinesis Video Streams

Removes one or more tags from a signaling channel. In the request, specify only a tag key or keys; don't specify the value. If you specify a tag key that does not exist, it's ignored.

#### **Request Syntax**

```
POST /UntagResource HTTP/1.1
Content-type: application/json

{
    "ResourceARN": "string",
    "TagKeyList": [ "string" ]
}
```

#### **URI Request Parameters**

The request does not use any URI parameters.

#### **Request Body**

The request accepts the following data in JSON format.

### **ResourceARN**

The Amazon Resource Name (ARN) of the signaling channel from which you want to remove tags.

Type: String

Length Constraints: Minimum length of 1. Maximum length of 1024.

```
Pattern: arn: [a-z d-]+: kinesis video: [a-z0-9-]+: [0-9]+: [a-z]+/[a-zA-z0-9_.-]+/[0-9]+
```

Required: Yes

## **TagKeyList**

A list of the keys of the tags that you want to remove.

Type: Array of strings

Array Members: Minimum number of 1 item. Maximum number of 50 items.

Length Constraints: Minimum length of 1. Maximum length of 128.

Pattern:  $^([\p{L}\p{Z}\p{N}_.:/=+\-@]*)$ \$

Required: Yes

### **Response Syntax**

HTTP/1.1 200

### **Response Elements**

If the action is successful, the service sends back an HTTP 200 response with an empty HTTP body.

#### **Errors**

For information about the errors that are common to all actions, see Common Errors.

### AccessDeniedException

You do not have required permissions to perform this operation.

HTTP Status Code: 401

### ClientLimitExceededException

Kinesis Video Streams has throttled the request because you have exceeded the limit of allowed client calls. Try making the call later.

HTTP Status Code: 400

# **InvalidArgumentException**

The value for this input parameter is invalid.

HTTP Status Code: 400

## ResourceNotFoundException

Amazon Kinesis Video Streams can't find the stream that you specified.

HTTP Status Code: 404

#### See Also

For more information about using this API in one of the language-specific Amazon SDKs, see the following:

- Amazon Command Line Interface
- Amazon SDK for .NET
- Amazon SDK for C++
- Amazon SDK for Go v2
- Amazon SDK for Java V2
- Amazon SDK for JavaScript V3
- Amazon SDK for Kotlin
- Amazon SDK for PHP V3
- Amazon SDK for Python
- Amazon SDK for Ruby V3

Developer Guide

## **UntagStream**

Service: Amazon Kinesis Video Streams

Removes one or more tags from a stream. In the request, specify only a tag key or keys; don't specify the value. If you specify a tag key that does not exist, it's ignored.

In the request, you must provide the StreamName or StreamARN.

#### **Request Syntax**

```
POST /untagStream HTTP/1.1
Content-type: application/json

{
    "StreamARN": "string",
    "StreamName": "string",
    "TagKeyList": [ "string" ]
}
```

#### **URI Request Parameters**

The request does not use any URI parameters.

#### **Request Body**

The request accepts the following data in JSON format.

### **StreamARN**

The Amazon Resource Name (ARN) of the stream that you want to remove tags from.

Type: String

Length Constraints: Minimum length of 1. Maximum length of 1024.

```
Pattern: arn: [a-z\d-]+: kinesis video: [a-z0-9-]+: [0-9]+: [a-z]+/[a-zA-z0-9_.-]+/[0-9]+
```

Required: No

#### **StreamName**

The name of the stream that you want to remove tags from.

Type: String

Length Constraints: Minimum length of 1. Maximum length of 256.

Pattern: [a-zA-Z0-9\_.-]+

Required: No

# **TagKeyList**

A list of the keys of the tags that you want to remove.

Type: Array of strings

Array Members: Minimum number of 1 item. Maximum number of 50 items.

Length Constraints: Minimum length of 1. Maximum length of 128.

Pattern:  $^([\p{L}\p{Z}\p{N}_.:/=+\-@]*)$ 

Required: Yes

## **Response Syntax**

HTTP/1.1 200

# **Response Elements**

If the action is successful, the service sends back an HTTP 200 response with an empty HTTP body.

#### **Errors**

For information about the errors that are common to all actions, see Common Errors.

# ${\bf Client Limit Exceeded Exception}$

Kinesis Video Streams has throttled the request because you have exceeded the limit of allowed client calls. Try making the call later.

HTTP Status Code: 400

## **InvalidArgumentException**

The value for this input parameter is invalid.

#### HTTP Status Code: 400

### InvalidResourceFormatException

The format of the StreamARN is invalid.

HTTP Status Code: 400

## NotAuthorizedException

The caller is not authorized to perform this operation.

HTTP Status Code: 401

## ResourceNotFoundException

Amazon Kinesis Video Streams can't find the stream that you specified.

HTTP Status Code: 404

#### See Also

For more information about using this API in one of the language-specific Amazon SDKs, see the following:

- Amazon Command Line Interface
- Amazon SDK for .NET
- Amazon SDK for C++
- Amazon SDK for Go v2
- Amazon SDK for Java V2
- Amazon SDK for JavaScript V3
- Amazon SDK for Kotlin
- Amazon SDK for PHP V3
- Amazon SDK for Python
- Amazon SDK for Ruby V3

Developer Guide

# **UpdateDataRetention**

Amazon Kinesis Video Streams

Service: Amazon Kinesis Video Streams

Increases or decreases the stream's data retention period by the value that you specify. To indicate whether you want to increase or decrease the data retention period, specify the Operation parameter in the request body. In the request, you must specify either the StreamName or the StreamARN.

This operation requires permission for the KinesisVideo:UpdateDataRetention action.

Changing the data retention period affects the data in the stream as follows:

- If the data retention period is increased, existing data is retained for the new retention period. For example, if the data retention period is increased from one hour to seven hours, all existing data is retained for seven hours.
- If the data retention period is decreased, existing data is retained for the new retention period. For example, if the data retention period is decreased from seven hours to one hour, all existing data is retained for one hour, and any data older than one hour is deleted immediately.

### **Request Syntax**

```
POST /updateDataRetention HTTP/1.1
Content-type: application/json

{
    "CurrentVersion": "string",
    "DataRetentionChangeInHours": number,
    "Operation": "string",
    "StreamARN": "string",
    "StreamName": "string"
}
```

#### **URI Request Parameters**

The request does not use any URI parameters.

### **Request Body**

The request accepts the following data in JSON format.

#### **CurrentVersion**

The version of the stream whose retention period you want to change. To get the version, call either the DescribeStream or the ListStreams API.

Type: String

Length Constraints: Minimum length of 1. Maximum length of 64.

Pattern: [a-zA-Z0-9]+

Required: Yes

## **DataRetentionChangeInHours**

The number of hours to adjust the current retention by. The value you specify is added to or subtracted from the current value, depending on the operation.

The minimum value for data retention is 0 and the maximum value is 87600 (ten years).

Type: Integer

Valid Range: Minimum value of 1.

Required: Yes

# **Operation**

Indicates whether you want to increase or decrease the retention period.

Type: String

Valid Values: INCREASE\_DATA\_RETENTION | DECREASE\_DATA\_RETENTION

Required: Yes

# **StreamARN**

The Amazon Resource Name (ARN) of the stream whose retention period you want to change.

Type: String

Length Constraints: Minimum length of 1. Maximum length of 1024.

Pattern:  $arn: [a-z d-]+: kinesis video: [a-z0-9-]+: [0-9]+: [a-z]+/[a-zA-z0-9_.-]+/[0-9]+$ 

#### Required: No

#### **StreamName**

The name of the stream whose retention period you want to change.

Type: String

Length Constraints: Minimum length of 1. Maximum length of 256.

Pattern: [a-zA-Z0-9\_.-]+

Required: No

### **Response Syntax**

HTTP/1.1 200

### **Response Elements**

If the action is successful, the service sends back an HTTP 200 response with an empty HTTP body.

#### **Errors**

For information about the errors that are common to all actions, see Common Errors.

#### ClientLimitExceededException

Kinesis Video Streams has throttled the request because you have exceeded the limit of allowed client calls. Try making the call later.

HTTP Status Code: 400

### InvalidArgumentException

The value for this input parameter is invalid.

HTTP Status Code: 400

## NotAuthorizedException

The caller is not authorized to perform this operation.

HTTP Status Code: 401

#### ResourceInUseException

When the input StreamARN or ChannelARN in CLOUD\_STORAGE\_MODE is already mapped to a different Kinesis Video Stream resource, or if the provided input StreamARN or ChannelARN is not in Active status, try one of the following:

- 1. The DescribeMediaStorageConfiguration API to determine what the stream given channel is mapped to.
- 2. The DescribeMappedResourceConfiguration API to determine the channel that the given stream is mapped to.
- 3. The DescribeStream or DescribeSignalingChannel API to determine the status of the resource.

HTTP Status Code: 400

### ResourceNotFoundException

Amazon Kinesis Video Streams can't find the stream that you specified.

HTTP Status Code: 404

#### VersionMismatchException

The stream version that you specified is not the latest version. To get the latest version, use the DescribeStream API.

HTTP Status Code: 400

#### See Also

For more information about using this API in one of the language-specific Amazon SDKs, see the following:

- Amazon Command Line Interface
- · Amazon SDK for .NET
- Amazon SDK for C++
- Amazon SDK for Go v2
- Amazon SDK for Java V2
- Amazon SDK for JavaScript V3
- Amazon SDK for Kotlin

- Amazon SDK for PHP V3
- Amazon SDK for Python
- Amazon SDK for Ruby V3

# **UpdateImageGenerationConfiguration**

Service: Amazon Kinesis Video Streams

Updates the StreamInfo and ImageProcessingConfiguration fields.

### **Request Syntax**

```
POST /updateImageGenerationConfiguration HTTP/1.1
Content-type: application/json
{
   "ImageGenerationConfiguration": {
      "DestinationConfig": {
         "DestinationRegion": "string",
         "Uri": "string"
      },
      "Format": "string",
      "FormatConfig": {
         "string" : "string"
      },
      "HeightPixels": number,
      "ImageSelectorType": "string",
      "SamplingInterval": number,
      "Status": "string",
      "WidthPixels": number
   },
   "StreamARN": "string",
   "StreamName": "string"
}
```

#### **URI Request Parameters**

The request does not use any URI parameters.

#### **Request Body**

The request accepts the following data in JSON format.

### **ImageGenerationConfiguration**

The structure that contains the information required for the KVS images delivery. If the structure is null, the configuration will be deleted from the stream.

Type: ImageGenerationConfiguration object

Required: No

### **StreamARN**

The Amazon Resource Name (ARN) of the Kinesis video stream from where you want to update the image generation configuration. You must specify either the StreamName or the StreamARN.

Type: String

Length Constraints: Minimum length of 1. Maximum length of 1024.

Pattern: arn: [a-z d-]+: kinesis video: [a-z0-9-]+: [0-9]+: [a-z]+/[a-zA-z0-9 .-]+/[0-9]+

Required: No

### **StreamName**

The name of the stream from which to update the image generation configuration. You must specify either the StreamName or the StreamARN.

Type: String

Length Constraints: Minimum length of 1. Maximum length of 256.

Pattern: [a-zA-Z0-9\_.-]+

Required: No

## **Response Syntax**

HTTP/1.1 200

## **Response Elements**

If the action is successful, the service sends back an HTTP 200 response with an empty HTTP body.

#### **Errors**

For information about the errors that are common to all actions, see Common Errors.

#### AccessDeniedException

You do not have required permissions to perform this operation.

HTTP Status Code: 401

#### ClientLimitExceededException

Kinesis Video Streams has throttled the request because you have exceeded the limit of allowed client calls. Try making the call later.

HTTP Status Code: 400

### InvalidArgumentException

The value for this input parameter is invalid.

HTTP Status Code: 400

#### NoDataRetentionException

The Stream data retention in hours is equal to zero.

HTTP Status Code: 400

## ResourceInUseException

When the input StreamARN or ChannelARN in CLOUD\_STORAGE\_MODE is already mapped to a different Kinesis Video Stream resource, or if the provided input StreamARN or ChannelARN is not in Active status, try one of the following:

- 1. The DescribeMediaStorageConfiguration API to determine what the stream given channel is mapped to.
- 2. The DescribeMappedResourceConfiguration API to determine the channel that the given stream is mapped to.
- 3. The DescribeStream or DescribeSignalingChannel API to determine the status of the resource.

HTTP Status Code: 400

#### ResourceNotFoundException

Amazon Kinesis Video Streams can't find the stream that you specified.

HTTP Status Code: 404

#### See Also

For more information about using this API in one of the language-specific Amazon SDKs, see the following:

- Amazon Command Line Interface
- Amazon SDK for .NET
- Amazon SDK for C++
- Amazon SDK for Go v2
- Amazon SDK for Java V2
- Amazon SDK for JavaScript V3
- Amazon SDK for Kotlin
- Amazon SDK for PHP V3
- Amazon SDK for Python
- Amazon SDK for Ruby V3

# **UpdateMediaStorageConfiguration**

Service: Amazon Kinesis Video Streams

Associates a SignalingChannel to a stream to store the media. There are two signaling modes that you can specify :

- If StorageStatus is enabled, the data will be stored in the StreamARN provided. In order for WebRTC Ingestion to work, the stream must have data retention enabled.
- If StorageStatus is disabled, no data will be stored, and the StreamARN parameter will not be needed.

# ▲ Important

If StorageStatus is enabled, direct peer-to-peer (master-viewer) connections no longer occur. Peers connect directly to the storage session. You must call the JoinStorageSession API to trigger an SDP offer send and establish a connection between a peer and the storage session.

# Note

This API isn't available in Amazon China Regions.

### **Request Syntax**

```
POST /updateMediaStorageConfiguration HTTP/1.1
Content-type: application/json

{
    "ChannelARN": "string",
    "MediaStorageConfiguration": {
        "Status": "string",
        "streamARN": "string"
    }
}
```

#### **URI Request Parameters**

The request does not use any URI parameters.

### **Request Body**

The request accepts the following data in JSON format.

## **ChannelARN**

The Amazon Resource Name (ARN) of the channel.

Type: String

Length Constraints: Minimum length of 1. Maximum length of 1024.

Pattern:  $arn: [a-z d-]+: kinesis video: [a-z0-9-]+: [0-9]+: [a-z]+/[a-zA-z0-9_.-]+/[0-9]+$ 

Required: Yes

## MediaStorageConfiguration

A structure that encapsulates, or contains, the media storage configuration properties.

Type: MediaStorageConfiguration object

Required: Yes

## **Response Syntax**

HTTP/1.1 200

## **Response Elements**

If the action is successful, the service sends back an HTTP 200 response with an empty HTTP body.

#### **Errors**

For information about the errors that are common to all actions, see Common Errors.

### AccessDeniedException

You do not have required permissions to perform this operation.

HTTP Status Code: 401

### ClientLimitExceededException

Kinesis Video Streams has throttled the request because you have exceeded the limit of allowed client calls. Try making the call later.

HTTP Status Code: 400

## InvalidArgumentException

The value for this input parameter is invalid.

HTTP Status Code: 400

### NoDataRetentionException

The Stream data retention in hours is equal to zero.

HTTP Status Code: 400

### ResourceInUseException

When the input StreamARN or ChannelARN in CLOUD\_STORAGE\_MODE is already mapped to a different Kinesis Video Stream resource, or if the provided input StreamARN or Channel ARN is not in Active status, try one of the following:

- 1. The DescribeMediaStorageConfiguration API to determine what the stream given channel is mapped to.
- 2. The DescribeMappedResourceConfiguration API to determine the channel that the given stream is mapped to.
- 3. The DescribeStream or DescribeSignalingChannel API to determine the status of the resource.

HTTP Status Code: 400

# ResourceNotFoundException

Amazon Kinesis Video Streams can't find the stream that you specified.

HTTP Status Code: 404

#### See Also

For more information about using this API in one of the language-specific Amazon SDKs, see the following:

- Amazon Command Line Interface
- Amazon SDK for .NET
- Amazon SDK for C++
- Amazon SDK for Go v2
- Amazon SDK for Java V2
- Amazon SDK for JavaScript V3
- Amazon SDK for Kotlin
- Amazon SDK for PHP V3
- Amazon SDK for Python
- Amazon SDK for Ruby V3

# **UpdateNotificationConfiguration**

Service: Amazon Kinesis Video Streams

Updates the notification information for a stream.

### **Request Syntax**

```
POST /updateNotificationConfiguration HTTP/1.1
Content-type: application/json

{
    "NotificationConfiguration": {
        "DestinationConfig": {
            "Uri": "string"
        },
        "Status": "string"
      },
      "StreamARN": "string",
      "StreamName": "string"
}
```

#### **URI Request Parameters**

The request does not use any URI parameters.

## **Request Body**

The request accepts the following data in JSON format.

# **NotificationConfiguration**

The structure containing the information required for notifications. If the structure is null, the configuration will be deleted from the stream.

Type: NotificationConfiguration object

Required: No

## **StreamARN**

The Amazon Resource Name (ARN) of the Kinesis video stream from where you want to update the notification configuration. You must specify either the StreamName or the StreamARN.

Type: String

Length Constraints: Minimum length of 1. Maximum length of 1024.

Pattern: 
$$arn: [a-z d-]+: kinesis video: [a-z0-9-]+: [0-9]+: [a-z]+/[a-zA-z0-9_.-]+/[0-9]+$$

Required: No

### **StreamName**

The name of the stream from which to update the notification configuration. You must specify either the StreamName or the StreamARN.

Type: String

Length Constraints: Minimum length of 1. Maximum length of 256.

Pattern: [a-zA-Z0-9\_.-]+

Required: No

### **Response Syntax**

HTTP/1.1 200

# **Response Elements**

If the action is successful, the service sends back an HTTP 200 response with an empty HTTP body.

#### **Errors**

For information about the errors that are common to all actions, see Common Errors.

# ${\bf Access Denied Exception}$

You do not have required permissions to perform this operation.

HTTP Status Code: 401

# ClientLimitExceededException

Kinesis Video Streams has throttled the request because you have exceeded the limit of allowed client calls. Try making the call later.

HTTP Status Code: 400

#### **InvalidArgumentException**

The value for this input parameter is invalid.

HTTP Status Code: 400

#### NoDataRetentionException

The Stream data retention in hours is equal to zero.

HTTP Status Code: 400

### ResourceInUseException

When the input StreamARN or ChannelARN in CLOUD\_STORAGE\_MODE is already mapped to a different Kinesis Video Stream resource, or if the provided input StreamARN or ChannelARN is not in Active status, try one of the following:

- 1. The DescribeMediaStorageConfiguration API to determine what the stream given channel is mapped to.
- 2. The DescribeMappedResourceConfiguration API to determine the channel that the given stream is mapped to.
- The DescribeStream or DescribeSignalingChannel API to determine the status of the resource.

HTTP Status Code: 400

# ResourceNotFoundException

Amazon Kinesis Video Streams can't find the stream that you specified.

HTTP Status Code: 404

#### See Also

For more information about using this API in one of the language-specific Amazon SDKs, see the following:

- Amazon Command Line Interface
- Amazon SDK for .NET
- Amazon SDK for C++
- Amazon SDK for Go v2

- Amazon SDK for Java V2
- Amazon SDK for JavaScript V3
- Amazon SDK for Kotlin
- Amazon SDK for PHP V3
- Amazon SDK for Python
- Amazon SDK for Ruby V3

Developer Guide

# **UpdateSignalingChannel**

Service: Amazon Kinesis Video Streams

Updates the existing signaling channel. This is an asynchronous operation and takes time to complete.

If the MessageTtlSeconds value is updated (either increased or reduced), it only applies to new messages sent via this channel after it's been updated. Existing messages are still expired as per the previous MessageTtlSeconds value.

#### **Request Syntax**

```
POST /updateSignalingChannel HTTP/1.1
Content-type: application/json

{
    "ChannelARN": "string",
    "CurrentVersion": "string",
    "SingleMasterConfiguration": {
        "MessageTtlSeconds": number
    }
}
```

### **URI Request Parameters**

The request does not use any URI parameters.

#### **Request Body**

The request accepts the following data in JSON format.

#### **ChannelARN**

The Amazon Resource Name (ARN) of the signaling channel that you want to update.

Type: String

Length Constraints: Minimum length of 1. Maximum length of 1024.

```
Pattern: arn: [a-z\d-]+: kinesis video: [a-z0-9-]+: [0-9]+: [a-z]+/[a-zA-z0-9_.-]+/[0-9]+
```

Required: Yes

#### **CurrentVersion**

The current version of the signaling channel that you want to update.

Type: String

Length Constraints: Minimum length of 1. Maximum length of 64.

Pattern: [a-zA-Z0-9]+

Required: Yes

### SingleMasterConfiguration

The structure containing the configuration for the SINGLE\_MASTER type of the signaling channel that you want to update. This parameter and the channel message's time-to-live are required for channels with the SINGLE\_MASTER channel type.

Type: SingleMasterConfiguration object

Required: No

### **Response Syntax**

HTTP/1.1 200

### **Response Elements**

If the action is successful, the service sends back an HTTP 200 response with an empty HTTP body.

#### **Errors**

For information about the errors that are common to all actions, see **Common Errors**.

# AccessDeniedException

You do not have required permissions to perform this operation.

HTTP Status Code: 401

### ClientLimitExceededException

Kinesis Video Streams has throttled the request because you have exceeded the limit of allowed client calls. Try making the call later.

HTTP Status Code: 400

### InvalidArgumentException

The value for this input parameter is invalid.

HTTP Status Code: 400

### ResourceInUseException

When the input StreamARN or ChannelARN in CLOUD\_STORAGE\_MODE is already mapped to a different Kinesis Video Stream resource, or if the provided input StreamARN or ChannelARN is not in Active status, try one of the following:

- 1. The DescribeMediaStorageConfiguration API to determine what the stream given channel is mapped to.
- 2. The DescribeMappedResourceConfiguration API to determine the channel that the given stream is mapped to.
- 3. The DescribeStream or DescribeSignalingChannel API to determine the status of the resource.

HTTP Status Code: 400

### ResourceNotFoundException

Amazon Kinesis Video Streams can't find the stream that you specified.

HTTP Status Code: 404

## VersionMismatchException

The stream version that you specified is not the latest version. To get the latest version, use the DescribeStream API.

HTTP Status Code: 400

#### See Also

For more information about using this API in one of the language-specific Amazon SDKs, see the following:

- Amazon Command Line Interface
- Amazon SDK for .NET

- Amazon SDK for C++
- Amazon SDK for Go v2
- Amazon SDK for Java V2
- Amazon SDK for JavaScript V3
- Amazon SDK for Kotlin
- Amazon SDK for PHP V3
- Amazon SDK for Python
- Amazon SDK for Ruby V3

Developer Guide

## **UpdateStream**

Service: Amazon Kinesis Video Streams

Updates stream metadata, such as the device name and media type.

You must provide the stream name or the Amazon Resource Name (ARN) of the stream.

To make sure that you have the latest version of the stream before updating it, you can specify the stream version. Kinesis Video Streams assigns a version to each stream. When you update a stream, Kinesis Video Streams assigns a new version number. To get the latest stream version, use the DescribeStream API.

UpdateStream is an asynchronous operation, and takes time to complete.

#### **Request Syntax**

```
POST /updateStream HTTP/1.1
Content-type: application/json

{
    "CurrentVersion": "string",
    "DeviceName": "string",
    "MediaType": "string",
    "StreamARN": "string",
    "StreamName": "string"
}
```

#### **URI Request Parameters**

The request does not use any URI parameters.

#### **Request Body**

The request accepts the following data in JSON format.

### **CurrentVersion**

The version of the stream whose metadata you want to update.

Type: String

Length Constraints: Minimum length of 1. Maximum length of 64.

Pattern: [a-zA-Z0-9]+

Required: Yes

### **DeviceName**

The name of the device that is writing to the stream.

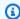

#### Note

In the current implementation, Kinesis Video Streams does not use this name.

Type: String

Length Constraints: Minimum length of 1. Maximum length of 128.

Pattern: [a-zA-Z0-9\_.-]+

Required: No

## MediaType

The stream's media type. Use MediaType to specify the type of content that the stream contains to the consumers of the stream. For more information about media types, see Media Types. If you choose to specify the MediaType, see Naming Requirements.

To play video on the console, you must specify the correct video type. For example, if the video in the stream is H.264, specify video/h264 as the MediaType.

Type: String

Length Constraints: Minimum length of 1. Maximum length of 128.

Pattern: [\w\-\.\+]+/[\w\-\.\+]+(,[\w\-\.\+]+/[\w\-\.\+]+)\*

Required: No

## **StreamARN**

The ARN of the stream whose metadata you want to update.

Type: String

Length Constraints: Minimum length of 1. Maximum length of 1024.

Pattern:  $arn: [a-z d-]+: kinesis video: [a-z0-9-]+: [0-9]+: [a-z]+/[a-zA-z0-9_.-]+/[0-9]+$ 

Required: No

#### **StreamName**

The name of the stream whose metadata you want to update.

The stream name is an identifier for the stream, and must be unique for each account and region.

Type: String

Length Constraints: Minimum length of 1. Maximum length of 256.

Pattern: [a-zA-Z0-9\_.-]+

Required: No

### **Response Syntax**

HTTP/1.1 200

# **Response Elements**

If the action is successful, the service sends back an HTTP 200 response with an empty HTTP body.

#### **Errors**

For information about the errors that are common to all actions, see Common Errors.

# ClientLimitExceededException

Kinesis Video Streams has throttled the request because you have exceeded the limit of allowed client calls. Try making the call later.

HTTP Status Code: 400

### InvalidArgumentException

The value for this input parameter is invalid.

HTTP Status Code: 400

#### NotAuthorizedException

The caller is not authorized to perform this operation.

HTTP Status Code: 401

### ResourceInUseException

When the input StreamARN or ChannelARN in CLOUD\_STORAGE\_MODE is already mapped to a different Kinesis Video Stream resource, or if the provided input StreamARN or ChannelARN is not in Active status, try one of the following:

- 1. The DescribeMediaStorageConfiguration API to determine what the stream given channel is mapped to.
- 2. The DescribeMappedResourceConfiguration API to determine the channel that the given stream is mapped to.
- 3. The DescribeStream or DescribeSignalingChannel API to determine the status of the resource.

HTTP Status Code: 400

### ResourceNotFoundException

Amazon Kinesis Video Streams can't find the stream that you specified.

HTTP Status Code: 404

## VersionMismatchException

The stream version that you specified is not the latest version. To get the latest version, use the DescribeStream API.

HTTP Status Code: 400

#### See Also

For more information about using this API in one of the language-specific Amazon SDKs, see the following:

- Amazon Command Line Interface
- Amazon SDK for .NET
- Amazon SDK for C++

- Amazon SDK for Go v2
- Amazon SDK for Java V2
- Amazon SDK for JavaScript V3
- Amazon SDK for Kotlin
- Amazon SDK for PHP V3
- Amazon SDK for Python
- Amazon SDK for Ruby V3

# **Amazon Kinesis Video Streams Media**

The following actions are supported by Amazon Kinesis Video Streams Media:

- GetMedia
- PutMedia

#### GetMedia

Service: Amazon Kinesis Video Streams Media

Use this API to retrieve media content from a Kinesis video stream. In the request, you identify the stream name or stream Amazon Resource Name (ARN), and the starting chunk. Kinesis Video Streams then returns a stream of chunks in order by fragment number.

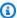

#### Note

You must first call the GetDataEndpoint API to get an endpoint. Then send the GetMedia requests to this endpoint using the --endpoint-url parameter.

When you put media data (fragments) on a stream, Kinesis Video Streams stores each incoming fragment and related metadata in what is called a "chunk." For more information, see PutMedia. The GetMedia API returns a stream of these chunks starting from the chunk that you specify in the request.

The GetMedia API is designed to operate as a streaming API over a long-running connection. It is not intended for use in a traditional RESTful manner, where a new HTTP connection is established and closed for each fragment. When you invoke the GetMedia API, Kinesis Video Streams delivers fragments continuously through a persistent long-running connection using HTTP chunked transfer encoding.

The following limits apply when using the GetMedia API:

- A client can call GetMedia up to five times per second per stream.
- Kinesis Video Streams sends media data at a rate of up to 25 megabytes per second (or 200 megabits per second) during a GetMedia session.

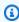

#### Note

Use GetMedia as a streaming long-running connection to retrieve multiple fragments in a single persistent connection. Don't use the GetMedia API in a traditional RESTful manner where you establish and close a new HTTP connection for each fragment. If you attempt more than three concurrent GetMedia connections, Kinesis Video Streams throttles the latest connections with a ConnectionLimitExceededException error.

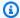

### Note

The GetMedia HTTP response status code will be returned immediately, but the reading of the HTTP response payload will timeout after 3 seconds if there are no ingested fragments available for playback.

## Note

If an error is thrown after invoking a Kinesis Video Streams media API, in addition to the HTTP status code and the response body, it includes the following pieces of information:

- x-amz-ErrorType HTTP header contains a more specific error type in addition to what the HTTP status code provides.
- x-amz-RequestId HTTP header if you want to report an issue to Amazon, the support team can better diagnose the problem if given the Request Id.

Both the HTTP status code and the ErrorType header can be utilized to make programmatic decisions about whether errors are retry-able and under what conditions, as well as provide information on what actions the client programmer might need to take in order to successfully try again.

For more information, see the **Errors** section at the bottom of this topic, as well as Common Errors.

## **Request Syntax**

```
POST /getMedia HTTP/1.1
Content-type: application/json
{
   "StartSelector": {
      "AfterFragmentNumber": "string",
      "ContinuationToken": "string",
      "StartSelectorType": "string",
      "StartTimestamp": number
   },
   "StreamARN": "string",
   "StreamName": "string"
```

}

## **URI Request Parameters**

The request does not use any URI parameters.

## **Request Body**

The request accepts the following data in JSON format.

## **StartSelector**

Identifies the starting chunk to get from the specified stream.

Type: StartSelector object

Required: Yes

## **StreamARN**

The ARN of the stream from where you want to get the media content. If you don't specify the streamARN, you must specify the streamName.

Type: String

Length Constraints: Minimum length of 1. Maximum length of 1024.

Pattern:  $arn: [a-z d-]+: kinesis video: [a-z0-9-]+: [0-9]+: [a-z]+/[a-zA-z0-9_.-]+/[0-9]+$ 

Required: No

## **StreamName**

The Kinesis video stream name from where you want to get the media content. If you don't specify the streamName, you must specify the streamARN.

Type: String

Length Constraints: Minimum length of 1. Maximum length of 256.

Pattern: [a-zA-Z0-9\_.-]+

Required: No

## **Response Syntax**

HTTP/1.1 200

Content-Type: ContentType

Payload

## **Response Elements**

If the action is successful, the service sends back an HTTP 200 response.

The response returns the following HTTP headers.

## ContentType

The content type of the requested media.

Length Constraints: Minimum length of 1. Maximum length of 128.

Pattern: ^[a-zA-Z0-9\_\.\-]+\$

The response returns the following as the HTTP body.

## **Payload**

The payload Kinesis Video Streams returns is a sequence of chunks from the specified stream. For more information about the chunks, see <a href="PutMedia">PutMedia</a>. The chunks that Kinesis Video Streams returns in the GetMedia call also include the following additional Matroska (MKV) tags:

- AWS\_KINESISVIDEO\_CONTINUATION\_TOKEN (UTF-8 string) In the event your GetMedia
  call terminates, you can use this continuation token in your next request to get the next
  chunk where the last request terminated.
- AWS\_KINESISVIDEO\_MILLIS\_BEHIND\_NOW (UTF-8 string) Client applications can use this tag value to determine how far behind the chunk returned in the response is from the latest chunk on the stream.
- AWS\_KINESISVIDEO\_FRAGMENT\_NUMBER Fragment number returned in the chunk.
- AWS\_KINESISVIDEO\_SERVER\_TIMESTAMP Server timestamp of the fragment.
- AWS\_KINESISVIDEO\_PRODUCER\_TIMESTAMP Producer timestamp of the fragment.

The following tags will be present if an error occurs:

 AWS KINESISVIDEO ERROR CODE - String description of an error that caused GetMedia to stop.

• AWS\_KINESISVIDEO\_ERROR\_ID: Integer code of the error.

The error codes are as follows:

- 3002 Error writing to the stream
- 4000 Requested fragment is not found
- 4500 Access denied for the stream's KMS key
- 4501 Stream's KMS key is disabled
- 4502 Validation error on the stream's KMS key
- 4503 KMS key specified in the stream is unavailable
- 4504 Invalid usage of the KMS key specified in the stream
- 4505 Invalid state of the KMS key specified in the stream
- 4506 Unable to find the KMS key specified in the stream
- 5000 Internal error

#### **Errors**

For information about the errors that are common to all actions, see Common Errors.

### ClientLimitExceededException

Kinesis Video Streams has throttled the request because you have exceeded the limit of allowed client calls. Try making the call later.

HTTP Status Code: 400

## ConnectionLimitExceededException

Kinesis Video Streams has throttled the request because you have exceeded the limit of allowed client connections.

HTTP Status Code: 400

## InvalidArgumentException

The value for this input parameter is invalid.

HTTP Status Code: 400

## InvalidEndpointException

Caller used wrong endpoint to write data to a stream. On receiving such an exception, the user must call GetDataEndpoint with APIName set to PUT\_MEDIA and use the endpoint from response to invoke the next PutMedia call.

HTTP Status Code: 400

## NotAuthorizedException

The caller is not authorized to perform an operation on the given stream, or the token has expired.

HTTP Status Code: 401

## ResourceNotFoundException

Status Code: 404, The stream with the given name does not exist.

HTTP Status Code: 404

### See Also

For more information about using this API in one of the language-specific Amazon SDKs, see the following:

- Amazon Command Line Interface
- · Amazon SDK for .NET
- Amazon SDK for C++
- Amazon SDK for Go v2
- Amazon SDK for Java V2
- Amazon SDK for JavaScript V3
- Amazon SDK for Kotlin
- Amazon SDK for PHP V3
- Amazon SDK for Python
- Amazon SDK for Ruby V3

## **PutMedia**

Service: Amazon Kinesis Video Streams Media

Use this API to send media data to a Kinesis video stream.

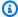

### Note

You must first call the GetDataEndpoint API to get an endpoint. Then send the PutMedia requests to this endpoint using the --endpoint-url parameter.

In the request, you use the HTTP headers to provide parameter information, for example, stream name, timestamp, and whether the timestamp value is absolute or relative to when the producer started recording. You use the request body to send the media data. Kinesis Video Streams supports only the Matroska (MKV) container format for sending media data using this API.

You have the following options for sending data using this API:

- Send media data in real time: For example, a security camera can send frames in real time as it generates them. This approach minimizes the latency between the video recording and data sent on the wire. This is referred to as a continuous producer. In this case, a consumer application can read the stream in real time or when needed.
- Send media data offline (in batches): For example, a body camera might record video for hours and store it on the device. Later, when you connect the camera to the docking port, the camera can start a PutMedia session to send data to a Kinesis video stream. In this scenario, latency is not an issue.

When using this API, note the following considerations:

- You must specify either streamName or streamARN, but not both.
- To be able to play the media on the console or via HLS, track 1 of each fragment should contain h.264 encoded video, the CodecID in the fragment metadata should be "V\_MPEG/ISO/AVC", and the fragment metadata should include AVCC formatted h.264 codec private data. Optionally, track 2 of each fragment should contain AAC encoded audio, the CodecID in the fragment metadata should be "A\_AAC", and the fragment metadata should include AAC codec private data.
- The PutMedia API is designed to operate as a streaming API over a long-running connection. It is not intended for use in a traditional RESTful manner, where a new HTTP connection is

established and closed for each fragment. When using the PutMedia API, use HTTP chunked transfer encoding to send fragments continuously over a persistent connection.

• For each fragment received in a PutMedia session, Kinesis Video Streams sends one or more acknowledgements. Potential client-side network considerations might cause you to not get all these acknowledgements as they are generated.

### Note

Use PutMedia as a streaming long-running connection to send multiple fragments in a single persistent connection. If you attempt more than one concurrent PutMedia connection, Kinesis Video Streams throttles the latest connections with a ConnectionLimitExceededException error.

The following limits apply when using the PutMedia API:

- A client can call PutMedia up to five times per second per stream.
- A client can send up to five fragments per second per stream.
- Kinesis Video Streams reads media data at a rate of up to 12.5 MB/second, or 100 Mbps during a PutMedia session.

Note the following constraints. In these cases, Kinesis Video Streams sends the Error acknowledgement in the response.

- Fragments that have time codes spanning longer than the maximum allowed limit and that contain more than 50 MB of data are not allowed.
- Fragments containing more than three tracks are not allowed. Each frame in every fragment must have the same track number as one of the tracks defined in the fragment header. Additionally, every fragment must contain at least one frame for each track defined in the fragment header.
- Each fragment must contain at least one frame for each track defined in the fragment metadata.
- The earliest frame timestamp in a fragment must be after the latest frame timestamp in the previous fragment.
- An MKV stream containing more than one MKV segment or containing disallowed MKV elements (like track\*) also results in the Error acknowledgement.

Kinesis Video Streams stores each incoming fragment and related metadata in what is called a "chunk." The fragment metadata includes the following:

- The MKV headers provided at the start of the PutMedia request
- The following Kinesis Video Streams-specific metadata for the fragment:
  - server\_timestamp Timestamp when Kinesis Video Streams started receiving the fragment.
  - producer\_timestamp Timestamp, when the producer started recording the fragment.

    Kinesis Video Streams uses three pieces of information received in the request to calculate this value.
    - The fragment timecode value received in the request body along with the fragment.
    - Two request headers: producerStartTimestamp (when the producer started recording) and fragmentTimeCodeType (whether the fragment timecode in the payload is absolute or relative).

Kinesis Video Streams then computes the producer\_timestamp for the fragment as follows:

If fragmentTimeCodeType is relative, then

producer\_timestamp = producerStartTimeStamp + fragment timecode

If fragmentTimeCodeType is absolute, then

producer\_timestamp = fragment timecode (converted to milliseconds)

Unique fragment number assigned by Kinesis Video Streams.

# Note

When you make the GetMedia request, Kinesis Video Streams returns a stream of these chunks. The client can process the metadata as needed.

# Note

This operation is only available for the Amazon SDK for Java. It is not supported in Amazon SDKs for other languages.

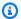

## Note

Kinesis Video Streams does not parse and validate the codec private data during ingestion and archival via the PutMedia API. KVS extracts and validates the necessary information from the codec private data for MPEG-TS and MP4 fragment packaging when consuming the stream via the HLS APIs.

## Note

If an error is thrown after invoking a Kinesis Video Streams media API, in addition to the HTTP status code and the response body, it includes the following pieces of information:

- x-amz-ErrorType HTTP header contains a more specific error type in addition to what the HTTP status code provides.
- x-amz-RequestId HTTP header if you want to report an issue to Amazon, the support team can better diagnose the problem if given the Request Id.

Both the HTTP status code and the ErrorType header can be utilized to make programmatic decisions about whether errors are retry-able and under what conditions, as well as provide information on what actions the client programmer might need to take in order to successfully try again.

For more information, see the **Errors** section at the bottom of this topic, as well as Common Errors.

## **Request Syntax**

```
POST /putMedia HTTP/1.1
x-amzn-stream-name: StreamName
x-amzn-stream-arn: StreamARN
x-amzn-fragment-timecode-type: FragmentTimecodeType
x-amzn-producer-start-timestamp: <a href="ProducerStartTimestamp">ProducerStartTimestamp</a>
Payload
```

## **URI Request Parameters**

The request uses the following URI parameters.

## FragmentTimecodeType

You pass this value as the x-amzn-fragment-timecode-type HTTP header.

Indicates whether timecodes in the fragments (payload, HTTP request body) are absolute or relative to producerStartTimestamp. Kinesis Video Streams uses this information to compute the producer\_timestamp for the fragment received in the request, as described in the API overview.

Valid Values: ABSOLUTE | RELATIVE

Required: Yes

## **ProducerStartTimestamp**

You pass this value as the x-amzn-producer-start-timestamp HTTP header.

This is the producer timestamp at which the producer started recording the media (not the timestamp of the specific fragments in the request).

## **StreamARN**

You pass this value as the x-amzn-stream-arn HTTP header.

Amazon Resource Name (ARN) of the Kinesis video stream where you want to write the media content. If you don't specify the streamARN, you must specify the streamName.

Length Constraints: Minimum length of 1. Maximum length of 1024.

```
Pattern: arn: [a-z\d-]+:kinesisvideo: [a-z0-9-]+: [0-9]+: [a-z]+/[a-zA-Z0-9_.-]+/[0-9]+
```

## **StreamName**

You pass this value as the x-amzn-stream-name HTTP header.

Name of the Kinesis video stream where you want to write the media content. If you don't specify the streamName, you must specify the streamARN.

Length Constraints: Minimum length of 1. Maximum length of 256.

Pattern: [a-zA-Z0-9\_.-]+

## **Request Body**

The request accepts the following binary data.

## **Payload**

The media content to write to the Kinesis video stream. In the current implementation, Kinesis Video Streams supports only the Matroska (MKV) container format with a single MKV segment. A segment can contain one or more clusters.

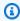

#### Note

Each MKV cluster maps to a Kinesis video stream fragment. Whatever cluster duration you choose becomes the fragment duration.

## **Response Syntax**

HTTP/1.1 200

Payload

#### **Response Elements**

If the action is successful, the service sends back an HTTP 200 response.

The response returns the following as the HTTP body.

## **Payload**

After Kinesis Video Streams successfully receives a PutMedia request, the service validates the request headers. The service then starts reading the payload and first sends an HTTP 200 response.

The service then returns a stream containing a series of JSON objects (Acknowledgement objects) separated by newlines. The acknowledgements are received on the same connection on which the media data is sent. There can be many acknowledgements for a PutMedia request. Each Acknowledgement consists of the following key-value pairs:

AckEventType - Event type the acknowledgement represents.

- **Buffering:** Kinesis Video Streams has started receiving the fragment. Kinesis Video Streams sends the first Buffering acknowledgement when the first byte of fragment data is received.
- Received: Kinesis Video Streams received the entire fragment. If you did not configure the stream to persist the data, the producer can stop buffering the fragment upon receiving this acknowledgement.
- **Persisted:** Kinesis Video Streams has persisted the fragment (for example, to Amazon S3). You get this acknowledgement if you configured the stream to persist the data. After you receive this acknowledgement, the producer can stop buffering the fragment.
- Error: Kinesis Video Streams ran into an error while processing the fragment. You can review the error code and determine the next course of action.
- Idle: The PutMedia session is in-progress. However, Kinesis Video Streams is currently not receiving data. Kinesis Video Streams sends this acknowledgement periodically for up to 30 seconds after the last received data. If no data is received within the 30 seconds, Kinesis Video Streams closes the request.

## Note

This acknowledgement can help a producer determine if the PutMedia connection is alive, even if it is not sending any data.

• FragmentTimecode - Fragment timecode for which acknowledgement is sent.

The element can be missing if the AckEventType is **Idle**.

- FragmentNumber Kinesis Video Streams-generated fragment number for which the acknowledgement is sent.
- ErrorId and ErrorCode If the AckEventType is Error, this field provides corresponding error code. The following is the list of error IDs and their corresponding error codes and error messages:
  - 4000 STREAM\_READ\_ERROR Error reading the data stream.
  - 4001 MAX\_FRAGMENT\_SIZE\_REACHED Fragment size is greater than maximum limit, 50 MB, allowed.
  - 4002 MAX\_FRAGMENT\_DURATION\_REACHED Fragment duration is greater than maximum allowed limit.

 4003 - MAX\_CONNECTION\_DURATION\_REACHED - Connection duration is greater than maximum allowed threshold.

- 4004 FRAGMENT\_TIMECODE\_LESSER\_THAN\_PREVIOUS Fragment timecode is less than
  the timecode previous time code (within a PutMedia call, you cannot send fragments out
  of order).
- 4005 MORE\_THAN\_ALLOWED\_TRACKS\_FOUND More than one track is found in MKV. (deprecated)
- 4006 INVALID MKV DATA Failed to parse the input stream as valid MKV format.
- 4007 INVALID\_PRODUCER\_TIMESTAMP Invalid producer timestamp.
- 4008 STREAM\_NOT\_ACTIVE Stream no longer exists (deleted).
- 4009 FRAGMENT\_METADATA\_LIMIT\_REACHED Fragment metadata limit reached. See the Limits section of the developer guide.
- 4010 TRACK\_NUMBER\_MISMATCH The track number in an MKV frame did not match the tracks in the MKV header.
- 4011 FRAMES\_MISSING\_FOR\_TRACK The fragment did not contain any frames for at least one of the tracks in the MKV header.
- 4012 INVALID\_FRAGMENT\_METADATA Fragment metadata name cannot begin with the string Amazon\_.
- 4500 KMS\_KEY\_ACCESS\_DENIED Access to the stream's specified KMS key is denied.
- 4501 KMS\_KEY\_DISABLED The stream's specified KMS key is disabled.
- 4502 KMS\_KEY\_VALIDATION\_ERROR The stream's specified KMS key failed validation.
- 4503 KMS\_KEY\_UNAVAILABLE The stream's specified KMS key is unavailable.
- 4504 KMS\_KEY\_INVALID\_USAGE Invalid usage of the stream's specified KMS key.
- 4505 KMS\_KEY\_INVALID\_STATE The stream's specified KMS key is in an invalid state.
- 4506 KMS\_KEY\_NOT\_FOUND The stream's specified KMS key is not found.
- 5000 INTERNAL\_ERROR Internal service error.
- 5001 ARCHIVAL\_ERROR Kinesis Video Streams failed to persist fragments to the data store.

# Note

The producer, while sending the payload for a long running PutMedia request,

acknowledgements at the same time, due to buffering on an intermediate proxy server. A producer that wants to receive timely acknowledgements can send fewer fragments in each PutMedia request.

#### **Errors**

For information about the errors that are common to all actions, see Common Errors.

## ClientLimitExceededException

Kinesis Video Streams has throttled the request because you have exceeded the limit of allowed client calls. Try making the call later.

HTTP Status Code: 400

## ConnectionLimitExceededException

Kinesis Video Streams has throttled the request because you have exceeded the limit of allowed client connections.

HTTP Status Code: 400

## **InvalidArgumentException**

The value for this input parameter is invalid.

HTTP Status Code: 400

## InvalidEndpointException

Caller used wrong endpoint to write data to a stream. On receiving such an exception, the user must call GetDataEndpoint with APIName set to PUT\_MEDIA and use the endpoint from response to invoke the next PutMedia call.

HTTP Status Code: 400

### NotAuthorizedException

The caller is not authorized to perform an operation on the given stream, or the token has expired.

HTTP Status Code: 401

## ResourceNotFoundException

Status Code: 404, The stream with the given name does not exist.

HTTP Status Code: 404

## **Examples**

## **Acknowledgement Format**

The format of the acknowledgement is as follows:

```
{
    Acknowledgement : {
        "EventType": enum
        "FragmentTimecode": Long,
        "FragmentNumber": Long,
        "ErrorId" : String
}
```

#### See Also

For more information about using this API in one of the language-specific Amazon SDKs, see the following:

- Amazon Command Line Interface
- Amazon SDK for .NET
- Amazon SDK for C++
- Amazon SDK for Go v2
- Amazon SDK for Java V2
- Amazon SDK for JavaScript V3
- Amazon SDK for Kotlin
- Amazon SDK for PHP V3
- Amazon SDK for Python
- Amazon SDK for Ruby V3

# **Amazon Kinesis Video Streams Archived Media**

The following actions are supported by Amazon Kinesis Video Streams Archived Media:

- GetClip
- GetDASHStreamingSessionURL
- GetHLSStreamingSessionURL
- GetImages
- GetMediaForFragmentList
- ListFragments

# GetClip

Service: Amazon Kinesis Video Streams Archived Media

Downloads an MP4 file (clip) containing the archived, on-demand media from the specified video stream over the specified time range.

Both the StreamName and the StreamARN parameters are optional, but you must specify either the StreamName or the StreamARN when invoking this API operation.

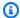

#### Note

You must first call the GetDataEndpoint API to get an endpoint. Then send the GetClip requests to this endpoint using the --endpoint-url parameter.

An Amazon Kinesis video stream has the following requirements for providing data through MP4:

- Video playback track requirements.
- Data retention must be greater than 0.
- The video track of each fragment must contain codec private data in the Advanced Video Coding (AVC) for H.264 format and HEVC for H.265 format. For more information, see MPEG-4 specification ISO/IEC 14496-15. For information about adapting stream data to a given format, see NAL Adaptation Flags.
- The audio track (if present) of each fragment must contain codec private data in the AAC format (AAC specification ISO/IEC 13818-7) or the MS Wave format.

You can monitor the amount of outgoing data by monitoring the GetClip.OutgoingBytes Amazon CloudWatch metric. For information about using CloudWatch to monitor Kinesis Video Streams, see Monitoring Kinesis Video Streams. For pricing information, see Amazon Kinesis Video Streams Pricing and Amazon Pricing. Charges for outgoing Amazon data apply.

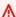

### Important

The codec private data (CPD) contained in each fragment contains codec-specific initialization information, such as frame rate, resolution, and encoding profile, which are necessary to properly decode the fragment. CPD changes aren't supported between the

target fragments of the resulting clip. The CPD must remain consistent through the queried media, otherwise an error will be returned.

### Important

Track changes aren't supported. Tracks must remain consistent throughout the queried media. An error is returned if the fragments in the stream change from having only video to having both audio and video, or if an AAC audio track is changed to an A-Law audio track.

## **Request Syntax**

```
POST /getClip HTTP/1.1
Content-type: application/json
{
   "ClipFragmentSelector": {
      "FragmentSelectorType": "string",
      "TimestampRange": {
         "EndTimestamp": number,
         "StartTimestamp": number
      }
   },
   "StreamARN": "string",
   "StreamName": "string"
}
```

## **URI Request Parameters**

The request does not use any URI parameters.

## **Request Body**

The request accepts the following data in JSON format.

# ClipFragmentSelector

The time range of the requested clip and the source of the timestamps.

Type: ClipFragmentSelector object

## Required: Yes

## **StreamARN**

The Amazon Resource Name (ARN) of the stream for which to retrieve the media clip.

You must specify either the StreamName or the StreamARN.

Type: String

Length Constraints: Minimum length of 1. Maximum length of 1024.

Pattern:  $arn: [a-z\d-]+: kinesis video: [a-z0-9-]+: [0-9]+: [a-z]+/[a-zA-z0-9_.-]+/[0-9]+$ 

Required: No

## **StreamName**

The name of the stream for which to retrieve the media clip.

You must specify either the StreamName or the StreamARN.

Type: String

Length Constraints: Minimum length of 1. Maximum length of 256.

Pattern: [a-zA-Z0-9\_.-]+

Required: No

# **Response Syntax**

HTTP/1.1 200

Content-Type: ContentType

Payload

## **Response Elements**

If the action is successful, the service sends back an HTTP 200 response.

The response returns the following HTTP headers.

## ContentType

The content type of the media in the requested clip.

Length Constraints: Minimum length of 1. Maximum length of 128.

Pattern: ^[a-zA-Z0-9\_\.\-]+\$

The response returns the following as the HTTP body.

# **Payload**

Traditional MP4 file that contains the media clip from the specified video stream. The output will contain the first 100 MB or the first 200 fragments from the specified start timestamp. For more information, see Kinesis Video Streams quotas.

## **Errors**

For information about the errors that are common to all actions, see Common Errors.

## ClientLimitExceededException

Kinesis Video Streams has throttled the request because you have exceeded a limit. Try making the call later. For information about limits, see Kinesis Video Streams quotas.

HTTP Status Code: 400

# **InvalidArgumentException**

A specified parameter exceeds its restrictions, is not supported, or can't be used.

HTTP Status Code: 400

# $Invalid {\bf Codec Private Data Exception}$

The codec private data in at least one of the tracks of the video stream is not valid for this operation.

HTTP Status Code: 400

## InvalidMediaFrameException

One or more frames in the requested clip could not be parsed based on the specified codec.

HTTP Status Code: 400

## MissingCodecPrivateDataException

No codec private data was found in at least one of tracks of the video stream.

HTTP Status Code: 400

## NoDataRetentionException

GetImages was requested for a stream that does not retain data (that is, has a DataRetentionInHours of 0).

HTTP Status Code: 400

## NotAuthorizedException

Status Code: 403, The caller is not authorized to perform an operation on the given stream, or the token has expired.

HTTP Status Code: 401

## ResourceNotFoundException

GetImages will throw this error when Kinesis Video Streams can't find the stream that you specified.

GetHLSStreamingSessionURL and GetDASHStreamingSessionURL throw this error if a session with a PlaybackMode of ON\_DEMAND or LIVE\_REPLAY is requested for a stream that has no fragments within the requested time range, or if a session with a PlaybackMode of LIVE is requested for a stream that has no fragments within the last 30 seconds.

HTTP Status Code: 404

## Unsupported Stream Media Type Exception

The type of the media (for example, h.264 or h.265 video or AAC or G.711 audio) could not be determined from the codec IDs of the tracks in the first fragment for a playback session. The codec ID for track 1 should be V\_MPEG/ISO/AVC and, optionally, the codec ID for track 2 should be A\_AAC.

HTTP Status Code: 400

#### See Also

For more information about using this API in one of the language-specific Amazon SDKs, see the following:

- Amazon Command Line Interface
- Amazon SDK for .NET
- Amazon SDK for C++
- Amazon SDK for Go v2
- Amazon SDK for Java V2
- Amazon SDK for JavaScript V3
- Amazon SDK for Kotlin
- Amazon SDK for PHP V3
- Amazon SDK for Python
- Amazon SDK for Ruby V3

# **GetDASHStreamingSessionURL**

Service: Amazon Kinesis Video Streams Archived Media

Retrieves an MPEG Dynamic Adaptive Streaming over HTTP (DASH) URL for the stream. You can then open the URL in a media player to view the stream contents.

Both the StreamName and the StreamARN parameters are optional, but you must specify either the StreamName or the StreamARN when invoking this API operation.

An Amazon Kinesis video stream has the following requirements for providing data through MPEG-DASH:

- Video playback track requirements.
- Data retention must be greater than 0.
- The video track of each fragment must contain codec private data in the Advanced Video Coding (AVC) for H.264 format and HEVC for H.265 format. For more information, see MPEG-4 specification ISO/IEC 14496-15. For information about adapting stream data to a given format, see NAL Adaptation Flags.
- The audio track (if present) of each fragment must contain codec private data in the AAC format (AAC specification ISO/IEC 13818-7) or the MS Wave format.

The following procedure shows how to use MPEG-DASH with Kinesis Video Streams:

- 1. Call the GetDataEndpoint API to get an endpoint. Then send the GetDASHStreamingSessionURL requests to this endpoint using the --endpoint-url parameter.
- 2. Retrieve the MPEG-DASH URL using GetDASHStreamingSessionURL. Kinesis Video Streams creates an MPEG-DASH streaming session to be used for accessing content in a stream using the MPEG-DASH protocol. GetDASHStreamingSessionURL returns an authenticated URL (that includes an encrypted session token) for the session's MPEG-DASH manifest (the root resource needed for streaming with MPEG-DASH).

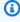

#### Note

Don't share or store this token where an unauthorized entity can access it. The token provides access to the content of the stream. Safeguard the token with the same measures that you use with your Amazon credentials.

The media that is made available through the manifest consists only of the requested stream, time range, and format. No other media data (such as frames outside the requested window or alternate bitrates) is made available.

- 3. Provide the URL (containing the encrypted session token) for the MPEG-DASH manifest to a media player that supports the MPEG-DASH protocol. Kinesis Video Streams makes the initialization fragment and media fragments available through the manifest URL. The initialization fragment contains the codec private data for the stream, and other data needed to set up the video or audio decoder and renderer. The media fragments contain encoded video frames or encoded audio samples.
- 4. The media player receives the authenticated URL and requests stream metadata and media data normally. When the media player requests data, it calls the following actions:
  - GetDASHManifest: Retrieves an MPEG DASH manifest, which contains the metadata for the media that you want to playback.
  - GetMP4InitFragment: Retrieves the MP4 initialization fragment. The media player typically loads the initialization fragment before loading any media fragments. This fragment contains the "fytp" and "moov" MP4 atoms, and the child atoms that are needed to initialize the media player decoder.

The initialization fragment does not correspond to a fragment in a Kinesis video stream. It contains only the codec private data for the stream and respective track, which the media player needs to decode the media frames.

• **GetMP4MediaFragment:** Retrieves MP4 media fragments. These fragments contain the "moof" and "mdat" MP4 atoms and their child atoms, containing the encoded fragment's media frames and their timestamps.

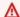

### Important

The codec private data (CPD) contained in each fragment contains codec-specific initialization information, such as frame rate, resolution, and encoding profile, which are necessary to properly decode the fragment. CPD changes aren't supported during a streaming session. The CPD must remain consistent through the gueried media.

## 

Track changes aren't supported. Tracks must remain consistent throughout the gueried media. Streaming will fail if the fragments in the stream change from having only video to having both audio and video, or if an AAC audio track is changed to an A-Law audio track.

Data retrieved with this action is billable. See Pricing for details.

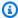

### Note

For restrictions that apply to MPEG-DASH sessions, see Kinesis Video Streams quotas.

You can monitor the amount of data that the media player consumes by monitoring the GetMP4MediaFragment.OutgoingBytes Amazon CloudWatch metric. For information about using CloudWatch to monitor Kinesis Video Streams, see Monitoring Kinesis Video Streams. For pricing information, see Amazon Kinesis Video Streams Pricing and Amazon Pricing. Charges for both HLS sessions and outgoing Amazon data apply.

For more information about HLS, see HTTP Live Streaming on the Apple Developer site.

## Important

If an error is thrown after invoking a Kinesis Video Streams archived media API, in addition to the HTTP status code and the response body, it includes the following pieces of information:

- x-amz-ErrorType HTTP header contains a more specific error type in addition to what the HTTP status code provides.
- x-amz-RequestId HTTP header if you want to report an issue to Amazon the support team can better diagnose the problem if given the Request Id.

Both the HTTP status code and the ErrorType header can be utilized to make programmatic decisions about whether errors are retry-able and under what conditions, as well as

provide information on what actions the client programmer might need to take in order to successfully try again.

For more information, see the **Errors** section at the bottom of this topic, as well as Common Errors.

## **Request Syntax**

```
POST /getDASHStreamingSessionURL HTTP/1.1
Content-type: application/json
{
   "DASHFragmentSelector": {
      "FragmentSelectorType": "string",
      "TimestampRange": {
         "EndTimestamp": number,
         "StartTimestamp": number
      }
   },
   "DisplayFragmentNumber": "string",
   "DisplayFragmentTimestamp": "string",
   "Expires": number,
   "MaxManifestFragmentResults": number,
   "PlaybackMode": "string",
   "StreamARN": "string",
   "StreamName": "string"
}
```

### **URI Request Parameters**

The request does not use any URI parameters.

## **Request Body**

The request accepts the following data in JSON format.

## **DASHFragmentSelector**

The time range of the requested fragment and the source of the timestamps.

This parameter is required if PlaybackMode is ON\_DEMAND or LIVE\_REPLAY. This parameter is optional if PlaybackMode is LIVE. If PlaybackMode is LIVE, the FragmentSelectorType

can be set, but the TimestampRange should not be set. If PlaybackMode is ON\_DEMAND or LIVE\_REPLAY, both FragmentSelectorType and TimestampRange must be set.

Type: DASHFragmentSelector object

Required: No

## DisplayFragmentNumber

Fragments are identified in the manifest file based on their sequence number in the session. If DisplayFragmentNumber is set to ALWAYS, the Kinesis Video Streams fragment number is added to each S element in the manifest file with the attribute name "kvs:fn". These fragment numbers can be used for logging or for use with other APIs (e.g. GetMedia and GetMediaForFragmentList). A custom MPEG-DASH media player is necessary to leverage these this custom attribute.

The default value is NEVER.

Type: String

Valid Values: ALWAYS | NEVER

Required: No

# **DisplayFragmentTimestamp**

Per the MPEG-DASH specification, the wall-clock time of fragments in the manifest file can be derived using attributes in the manifest itself. However, typically, MPEG-DASH compatible media players do not properly handle gaps in the media timeline. Kinesis Video Streams adjusts the media timeline in the manifest file to enable playback of media with discontinuities. Therefore, the wall-clock time derived from the manifest file may be inaccurate. If DisplayFragmentTimestamp is set to ALWAYS, the accurate fragment timestamp is added to each S element in the manifest file with the attribute name "kvs:ts". A custom MPEG-DASH media player is necessary to leverage this custom attribute.

The default value is NEVER. When <u>DASHFragmentSelector</u> is SERVER\_TIMESTAMP, the timestamps will be the server start timestamps. Similarly, when <u>DASHFragmentSelector</u> is PRODUCER\_TIMESTAMP, the timestamps will be the producer start timestamps.

Type: String

Valid Values: ALWAYS | NEVER

## Required: No

## **Expires**

The time in seconds until the requested session expires. This value can be between 300 (5 minutes) and 43200 (12 hours).

When a session expires, no new calls to GetDashManifest, GetMP4InitFragment, or GetMP4MediaFragment can be made for that session.

The default is 300 (5 minutes).

Type: Integer

Valid Range: Minimum value of 300. Maximum value of 43200.

Required: No

## <u>MaxManifestFragmentResults</u>

The maximum number of fragments that are returned in the MPEG-DASH manifest.

When the PlaybackMode is LIVE, the most recent fragments are returned up to this value. When the PlaybackMode is ON\_DEMAND, the oldest fragments are returned, up to this maximum number.

When there are a higher number of fragments available in a live MPEG-DASH manifest, video players often buffer content before starting playback. Increasing the buffer size increases the playback latency, but it decreases the likelihood that rebuffering will occur during playback. We recommend that a live MPEG-DASH manifest have a minimum of 3 fragments and a maximum of 10 fragments.

The default is 5 fragments if PlaybackMode is LIVE or LIVE\_REPLAY, and 1,000 if PlaybackMode is ON\_DEMAND.

The maximum value of 1,000 fragments corresponds to more than 16 minutes of video on streams with 1-second fragments, and more than 2 1/2 hours of video on streams with 10-second fragments.

Type: Long

Valid Range: Minimum value of 1. Maximum value of 5000.

Required: No

## PlaybackMode

Whether to retrieve live, live replay, or archived, on-demand data.

Features of the three types of sessions include the following:

• LIVE: For sessions of this type, the MPEG-DASH manifest is continually updated with the latest fragments as they become available. We recommend that the media player retrieve a new manifest on a one-second interval. When this type of session is played in a media player, the user interface typically displays a "live" notification, with no scrubber control for choosing the position in the playback window to display.

#### Note

In LIVE mode, the newest available fragments are included in an MPEG-DASH manifest, even if there is a gap between fragments (that is, if a fragment is missing). A gap like this might cause a media player to halt or cause a jump in playback. In this mode, fragments are not added to the MPEG-DASH manifest if they are older than the newest fragment in the playlist. If the missing fragment becomes available after a subsequent fragment is added to the manifest, the older fragment is not added, and the gap is not filled.

- LIVE\_REPLAY: For sessions of this type, the MPEG-DASH manifest is updated similarly to how it is updated for LIVE mode except that it starts by including fragments from a given start time. Instead of fragments being added as they are ingested, fragments are added as the duration of the next fragment elapses. For example, if the fragments in the session are two seconds long, then a new fragment is added to the manifest every two seconds. This mode is useful to be able to start playback from when an event is detected and continue live streaming media that has not yet been ingested as of the time of the session creation. This mode is also useful to stream previously archived media without being limited by the 1,000 fragment limit in the ON\_DEMAND mode.
- ON\_DEMAND: For sessions of this type, the MPEG-DASH manifest contains all the fragments for the session, up to the number that is specified in MaxManifestFragmentResults. The manifest must be retrieved only once for each session. When this type of session is played in a media player, the user interface typically displays a scrubber control for choosing the position in the playback window to display.

In all playback modes, if FragmentSelectorType is PRODUCER\_TIMESTAMP, and if there are multiple fragments with the same start timestamp, the fragment that has the larger fragment number (that is, the newer fragment) is included in the MPEG-DASH manifest. The other fragments are not included. Fragments that have different timestamps but have overlapping durations are still included in the MPEG-DASH manifest. This can lead to unexpected behavior in the media player.

The default is LIVE.

Type: String

Valid Values: LIVE | LIVE\_REPLAY | ON\_DEMAND

Required: No

## **StreamARN**

The Amazon Resource Name (ARN) of the stream for which to retrieve the MPEG-DASH manifest URL.

You must specify either the StreamName or the StreamARN.

Type: String

Length Constraints: Minimum length of 1. Maximum length of 1024.

Pattern: arn: [a-z\d-]+:kinesisvideo: [a-z0-9-]+: [0-9]+: [a-z]+/[a-zA-Z0-9\_.-]+/[0-9]+

Required: No

## **StreamName**

The name of the stream for which to retrieve the MPEG-DASH manifest URL.

You must specify either the StreamName or the StreamARN.

Type: String

Length Constraints: Minimum length of 1. Maximum length of 256.

Pattern: [a-zA-Z0-9\_.-]+

Required: No

#### **Response Syntax**

```
HTTP/1.1 200
Content-type: application/json
{
    "DASHStreamingSessionURL": "string"
}
```

## **Response Elements**

If the action is successful, the service sends back an HTTP 200 response.

The following data is returned in JSON format by the service.

## **DASHStreamingSessionURL**

The URL (containing the session token) that a media player can use to retrieve the MPEG-DASH manifest.

Type: String

#### **Errors**

For information about the errors that are common to all actions, see Common Errors.

## ClientLimitExceededException

Kinesis Video Streams has throttled the request because you have exceeded a limit. Try making the call later. For information about limits, see <u>Kinesis Video Streams quotas</u>.

HTTP Status Code: 400

## InvalidArgumentException

A specified parameter exceeds its restrictions, is not supported, or can't be used.

HTTP Status Code: 400

## InvalidCodecPrivateDataException

The codec private data in at least one of the tracks of the video stream is not valid for this operation.

HTTP Status Code: 400

## MissingCodecPrivateDataException

No codec private data was found in at least one of tracks of the video stream.

HTTP Status Code: 400

## NoDataRetentionException

GetImages was requested for a stream that does not retain data (that is, has a DataRetentionInHours of 0).

HTTP Status Code: 400

## NotAuthorizedException

Status Code: 403, The caller is not authorized to perform an operation on the given stream, or the token has expired.

HTTP Status Code: 401

## ResourceNotFoundException

GetImages will throw this error when Kinesis Video Streams can't find the stream that you specified.

GetHLSStreamingSessionURL and GetDASHStreamingSessionURL throw this error if a session with a PlaybackMode of ON\_DEMAND or LIVE\_REPLAY is requested for a stream that has no fragments within the requested time range, or if a session with a PlaybackMode of LIVE is requested for a stream that has no fragments within the last 30 seconds.

HTTP Status Code: 404

## UnsupportedStreamMediaTypeException

The type of the media (for example, h.264 or h.265 video or AAC or G.711 audio) could not be determined from the codec IDs of the tracks in the first fragment for a playback session. The codec ID for track 1 should be V\_MPEG/ISO/AVC and, optionally, the codec ID for track 2 should be A\_AAC.

HTTP Status Code: 400

## See Also

For more information about using this API in one of the language-specific Amazon SDKs, see the following:

- Amazon Command Line Interface
- Amazon SDK for .NET
- Amazon SDK for C++
- Amazon SDK for Go v2
- Amazon SDK for Java V2
- Amazon SDK for JavaScript V3
- Amazon SDK for Kotlin
- Amazon SDK for PHP V3
- Amazon SDK for Python
- Amazon SDK for Ruby V3

# **GetHLSStreamingSessionURL**

Service: Amazon Kinesis Video Streams Archived Media

Retrieves an HTTP Live Streaming (HLS) URL for the stream. You can then open the URL in a browser or media player to view the stream contents.

Both the StreamName and the StreamARN parameters are optional, but you must specify either the StreamName or the StreamARN when invoking this API operation.

An Amazon Kinesis video stream has the following requirements for providing data through HLS:

- Video playback track requirements.
- Data retention must be greater than 0.
- The video track of each fragment must contain codec private data in the Advanced Video Coding (AVC) for H.264 format or HEVC for H.265 format (MPEG-4 specification ISO/IEC 14496-15). For information about adapting stream data to a given format, see NAL Adaptation Flags.
- The audio track (if present) of each fragment must contain codec private data in the AAC format (AAC specification ISO/IEC 13818-7).

Kinesis Video Streams HLS sessions contain fragments in the fragmented MPEG-4 form (also called fMP4 or CMAF) or the MPEG-2 form (also called TS chunks, which the HLS specification also supports). For more information about HLS fragment types, see the HLS specification.

The following procedure shows how to use HLS with Kinesis Video Streams:

- Call the GetDataEndpoint API to get an endpoint. Then send the GetHLSStreamingSessionURL requests to this endpoint using the <u>--endpoint-url parameter</u>.
- 2. Retrieve the HLS URL using GetHLSStreamingSessionURL. Kinesis Video Streams creates an HLS streaming session to be used for accessing content in a stream using the HLS protocol. GetHLSStreamingSessionURL returns an authenticated URL (that includes an encrypted session token) for the session's HLS master playlist (the root resource needed for streaming with HLS).

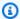

### Note

Don't share or store this token where an unauthorized entity could access it. The token provides access to the content of the stream. Safeguard the token with the same measures that you would use with your Amazon credentials.

The media that is made available through the playlist consists only of the requested stream, time range, and format. No other media data (such as frames outside the requested window or alternate bitrates) is made available.

- 3. Provide the URL (containing the encrypted session token) for the HLS master playlist to a media player that supports the HLS protocol. Kinesis Video Streams makes the HLS media playlist, initialization fragment, and media fragments available through the master playlist URL. The initialization fragment contains the codec private data for the stream, and other data needed to set up the video or audio decoder and renderer. The media fragments contain H.264-encoded video frames or AAC-encoded audio samples.
- 4. The media player receives the authenticated URL and requests stream metadata and media data normally. When the media player requests data, it calls the following actions:
  - GetHLSMasterPlaylist: Retrieves an HLS master playlist, which contains a URL for the GetHLSMediaPlaylist action for each track, and additional metadata for the media player, including estimated bitrate and resolution.
  - GetHLSMediaPlaylist: Retrieves an HLS media playlist, which contains a URL to access the MP4 initialization fragment with the GetMP4InitFragment action, and URLs to access the MP4 media fragments with the GetMP4MediaFragment actions. The HLS media playlist also contains metadata about the stream that the player needs to play it, such as whether the PlaybackMode is LIVE or ON\_DEMAND. The HLS media playlist is typically static for sessions with a PlaybackType of ON\_DEMAND. The HLS media playlist is continually updated with new fragments for sessions with a PlaybackType of LIVE. There is a distinct HLS media playlist for the video track and the audio track (if applicable) that contains MP4 media URLs for the specific track.
  - **GetMP4InitFragment:** Retrieves the MP4 initialization fragment. The media player typically loads the initialization fragment before loading any media fragments. This fragment contains the "fytp" and "moov" MP4 atoms, and the child atoms that are needed to initialize the media player decoder.

The initialization fragment does not correspond to a fragment in a Kinesis video stream. It contains only the codec private data for the stream and respective track, which the media player needs to decode the media frames.

• GetMP4MediaFragment: Retrieves MP4 media fragments. These fragments contain the "moof" and "mdat" MP4 atoms and their child atoms, containing the encoded fragment's media frames and their timestamps.

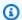

## Note

The codec private data (CPD) contained in each fragment contains codec-specific initialization information, such as frame rate, resolution, and encoding profile, which are necessary for properly decoding the fragment. For both TS and MP4, CPD changes are supported during a streaming session. Therefore, the fragments in a session can have a different information in the CPD without interrupting playback. For each streaming session, only 500 CPD changes are allowed.

### 

Track changes aren't supported. Tracks must remain consistent throughout the gueried media. Streaming will fail if the fragments in the stream change from having only video to having both audio and video, or if an AAC audio track is changed to an A-Law audio track.

Data retrieved with this action is billable. For information, see Pricing.

 GetTSFragment: Retrieves MPEG TS fragments containing both initialization and media data for all tracks in the stream.

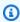

## Note

If the ContainerFormat is MPEG\_TS, this API is used instead of GetMP4InitFragment and GetMP4MediaFragment to retrieve stream media. Data retrieved with this action is billable. For more information, see <u>Kinesis Video Streams</u> pricing.

A streaming session URL must not be shared between players. The service might throttle a session if multiple media players are sharing it. For connection limits, see Kinesis Video Streams quotas.

You can monitor the amount of data that the media player consumes by monitoring the GetMP4MediaFragment.OutgoingBytes Amazon CloudWatch metric. For information about using CloudWatch to monitor Kinesis Video Streams, see Monitoring Kinesis Video Streams. For pricing information, see Amazon Kinesis Video Streams Pricing and Amazon Pricing. Charges for both HLS sessions and outgoing Amazon data apply.

See the video playback examples in the documentation guide: <u>Use the Amazon CLI to retrieve an</u> HLS streaming session URL and Example: Use HLS in HTML and JavaScript.

For more information about HLS, see <a href="https://example.com/html/>
HTTP Live Streaming">HTTP Live Streaming</a> on the <a href="https://example.com/html/>
Apple Developer site">Apple Developer site</a>.

# Important

If an error is thrown after invoking a Kinesis Video Streams archived media API, in addition to the HTTP status code and the response body, it includes the following pieces of information:

- x-amz-ErrorType HTTP header contains a more specific error type in addition to what the HTTP status code provides.
- x-amz-RequestId HTTP header if you want to report an issue to Amazon, the support team can better diagnose the problem if given the Request Id.

Both the HTTP status code and the ErrorType header can be utilized to make programmatic decisions about whether errors are retry-able and under what conditions, as well as provide information on what actions the client programmer might need to take in order to successfully try again.

For more information, see the **Errors** section at the bottom of this topic, as well as Common Errors.

### **Request Syntax**

```
POST /getHLSStreamingSessionURL HTTP/1.1
Content-type: application/json
{
   "ContainerFormat": "string",
   "DiscontinuityMode": "string",
   "DisplayFragmentTimestamp": "string",
   "Expires": number,
   "HLSFragmentSelector": {
      "FragmentSelectorType": "string",
      "TimestampRange": {
         "EndTimestamp": number,
         "StartTimestamp": number
      }
   },
   "MaxMediaPlaylistFragmentResults": number,
   "PlaybackMode": "string",
   "StreamARN": "string",
   "StreamName": "string"
}
```

### **URI Request Parameters**

The request does not use any URI parameters.

### **Request Body**

The request accepts the following data in JSON format.

### **ContainerFormat**

Specifies which format should be used for packaging the media. Specifying the FRAGMENTED\_MP4 container format packages the media into MP4 fragments (fMP4 or CMAF). This is the recommended packaging because there is minimal packaging overhead. The other container format option is MPEG\_TS. HLS has supported MPEG TS chunks since it was released and is sometimes the only supported packaging on older HLS players. MPEG TS typically has a 5-25 percent packaging overhead. This means MPEG TS typically requires 5-25 percent more bandwidth and cost than fMP4.

The default is FRAGMENTED\_MP4.

Type: String

Valid Values: FRAGMENTED\_MP4 | MPEG\_TS

Required: No

# DiscontinuityMode

Specifies when flags marking discontinuities between fragments are added to the media playlists.

Media players typically build a timeline of media content to play, based on the timestamps of each fragment. This means that if there is any overlap or gap between fragments (as is typical if <a href="https://example.com/HLSFragmentSelector">HLSFragmentSelector</a> is set to SERVER\_TIMESTAMP), the media player timeline will also have small gaps between fragments in some places, and will overwrite frames in other places. Gaps in the media player timeline can cause playback to stall and overlaps can cause playback to be jittery. When there are discontinuity flags between fragments, the media player is expected to reset the timeline, resulting in the next fragment being played immediately after the previous fragment.

The following modes are supported:

- ALWAYS: a discontinuity marker is placed between every fragment in the HLS media playlist. It is recommended to use a value of ALWAYS if the fragment timestamps are not accurate.
- NEVER: no discontinuity markers are placed anywhere. It is recommended to use a value of NEVER to ensure the media player timeline most accurately maps to the producer timestamps.
- ON\_DISCONTINUITY: a discontinuity marker is placed between fragments that have a gap or
  overlap of more than 50 milliseconds. For most playback scenarios, it is recommended to use
  a value of ON\_DISCONTINUITY so that the media player timeline is only reset when there is a
  significant issue with the media timeline (e.g. a missing fragment).

The default is ALWAYS when <u>HLSFragmentSelector</u> is set to SERVER\_TIMESTAMP, and NEVER when it is set to PRODUCER\_TIMESTAMP.

Type: String

Valid Values: ALWAYS | NEVER | ON\_DISCONTINUITY

Required: No

# DisplayFragmentTimestamp

Specifies when the fragment start timestamps should be included in the HLS media playlist. Typically, media players report the playhead position as a time relative to the start of the first fragment in the playback session. However, when the start timestamps are included in the HLS media playlist, some media players might report the current playhead as an absolute time based on the fragment timestamps. This can be useful for creating a playback experience that shows viewers the wall-clock time of the media.

The default is NEVER. When <u>HLSFragmentSelector</u> is SERVER\_TIMESTAMP, the timestamps will be the server start timestamps. Similarly, when <u>HLSFragmentSelector</u> is PRODUCER\_TIMESTAMP, the timestamps will be the producer start timestamps.

Type: String

Valid Values: ALWAYS | NEVER

Required: No

# **Expires**

The time in seconds until the requested session expires. This value can be between 300 (5 minutes) and 43200 (12 hours).

When a session expires, no new calls to GetHLSMasterPlaylist, GetHLSMediaPlaylist, GetMP4InitFragment, GetMP4MediaFragment, or GetTSFragment can be made for that session.

The default is 300 (5 minutes).

Type: Integer

Valid Range: Minimum value of 300. Maximum value of 43200.

Required: No

### **HLSFragmentSelector**

The time range of the requested fragment and the source of the timestamps.

This parameter is required if PlaybackMode is ON\_DEMAND or LIVE\_REPLAY. This parameter is optional if PlaybackMode is LIVE. If PlaybackMode is LIVE, the FragmentSelectorType can be set, but the TimestampRange should not be set. If PlaybackMode is ON\_DEMAND or LIVE\_REPLAY, both FragmentSelectorType and TimestampRange must be set.

Type: HLSFragmentSelector object

Required: No

# MaxMediaPlaylistFragmentResults

The maximum number of fragments that are returned in the HLS media playlists.

When the PlaybackMode is LIVE, the most recent fragments are returned up to this value. When the PlaybackMode is ON\_DEMAND, the oldest fragments are returned, up to this maximum number.

When there are a higher number of fragments available in a live HLS media playlist, video players often buffer content before starting playback. Increasing the buffer size increases the playback latency, but it decreases the likelihood that rebuffering will occur during playback. We recommend that a live HLS media playlist have a minimum of 3 fragments and a maximum of 10 fragments.

The default is 5 fragments if PlaybackMode is LIVE or LIVE\_REPLAY, and 1,000 if PlaybackMode is ON\_DEMAND.

The maximum value of 5,000 fragments corresponds to more than 80 minutes of video on streams with 1-second fragments, and more than 13 hours of video on streams with 10-second fragments.

Type: Long

Valid Range: Minimum value of 1. Maximum value of 5000.

Required: No

# PlaybackMode

Whether to retrieve live, live replay, or archived, on-demand data.

Features of the three types of sessions include the following:

• LIVE: For sessions of this type, the HLS media playlist is continually updated with the latest fragments as they become available. We recommend that the media player retrieve a new playlist on a one-second interval. When this type of session is played in a media player, the user interface typically displays a "live" notification, with no scrubber control for choosing the position in the playback window to display.

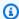

#### Note

In LIVE mode, the newest available fragments are included in an HLS media playlist, even if there is a gap between fragments (that is, if a fragment is missing). A gap like this might cause a media player to halt or cause a jump in playback. In this mode, fragments are not added to the HLS media playlist if they are older than the newest fragment in the playlist. If the missing fragment becomes available after a subsequent fragment is added to the playlist, the older fragment is not added, and the gap is not filled.

- LIVE\_REPLAY: For sessions of this type, the HLS media playlist is updated similarly to how it is updated for LIVE mode except that it starts by including fragments from a given start time. Instead of fragments being added as they are ingested, fragments are added as the duration of the next fragment elapses. For example, if the fragments in the session are two seconds long, then a new fragment is added to the media playlist every two seconds. This mode is useful to be able to start playback from when an event is detected and continue live streaming media that has not yet been ingested as of the time of the session creation. This mode is also useful to stream previously archived media without being limited by the 1,000 fragment limit in the ON\_DEMAND mode.
- ON\_DEMAND: For sessions of this type, the HLS media playlist contains all the fragments for the session, up to the number that is specified in MaxMediaPlaylistFragmentResults. The playlist must be retrieved only once for each session. When this type of session is played in a media player, the user interface typically displays a scrubber control for choosing the position in the playback window to display.

In all playback modes, if FragmentSelectorType is PRODUCER\_TIMESTAMP, and if there are multiple fragments with the same start timestamp, the fragment that has the largest fragment number (that is, the newest fragment) is included in the HLS media playlist. The other fragments are not included. Fragments that have different timestamps but have overlapping durations are still included in the HLS media playlist. This can lead to unexpected behavior in the media player.

The default is LIVE.

Type: String

Valid Values: LIVE | LIVE\_REPLAY | ON\_DEMAND

### Required: No

### **StreamARN**

The Amazon Resource Name (ARN) of the stream for which to retrieve the HLS master playlist URL.

You must specify either the StreamName or the StreamARN.

Type: String

Length Constraints: Minimum length of 1. Maximum length of 1024.

```
Pattern: arn: [a-z\d-]+: kinesis video: [a-z0-9-]+: [0-9]+: [a-z]+/[a-zA-z0-9_.-]+/[0-9]+
```

Required: No

# **StreamName**

The name of the stream for which to retrieve the HLS master playlist URL.

You must specify either the StreamName or the StreamARN.

Type: String

Length Constraints: Minimum length of 1. Maximum length of 256.

Pattern: [a-zA-Z0-9\_.-]+

Required: No

# **Response Syntax**

```
HTTP/1.1 200
Content-type: application/json
{
    "HLSStreamingSessionURL": "string"
}
```

# **Response Elements**

If the action is successful, the service sends back an HTTP 200 response.

The following data is returned in JSON format by the service.

# **HLSStreamingSessionURL**

The URL (containing the session token) that a media player can use to retrieve the HLS master playlist.

Type: String

#### **Errors**

For information about the errors that are common to all actions, see Common Errors.

# ClientLimitExceededException

Kinesis Video Streams has throttled the request because you have exceeded a limit. Try making the call later. For information about limits, see Kinesis Video Streams quotas.

HTTP Status Code: 400

# InvalidArgumentException

A specified parameter exceeds its restrictions, is not supported, or can't be used.

HTTP Status Code: 400

### InvalidCodecPrivateDataException

The codec private data in at least one of the tracks of the video stream is not valid for this operation.

HTTP Status Code: 400

# MissingCodecPrivateDataException

No codec private data was found in at least one of tracks of the video stream.

HTTP Status Code: 400

### NoDataRetentionException

GetImages was requested for a stream that does not retain data (that is, has a DataRetentionInHours of 0).

HTTP Status Code: 400

# NotAuthorizedException

Status Code: 403, The caller is not authorized to perform an operation on the given stream, or the token has expired.

HTTP Status Code: 401

### ResourceNotFoundException

GetImages will throw this error when Kinesis Video Streams can't find the stream that you specified.

GetHLSStreamingSessionURL and GetDASHStreamingSessionURL throw this error if a session with a PlaybackMode of ON\_DEMAND or LIVE\_REPLAY is requested for a stream that has no fragments within the requested time range, or if a session with a PlaybackMode of LIVE is requested for a stream that has no fragments within the last 30 seconds.

HTTP Status Code: 404

### UnsupportedStreamMediaTypeException

The type of the media (for example, h.264 or h.265 video or AAC or G.711 audio) could not be determined from the codec IDs of the tracks in the first fragment for a playback session. The codec ID for track 1 should be V\_MPEG/ISO/AVC and, optionally, the codec ID for track 2 should be A\_AAC.

HTTP Status Code: 400

### See Also

For more information about using this API in one of the language-specific Amazon SDKs, see the following:

- Amazon Command Line Interface
- Amazon SDK for .NET
- Amazon SDK for C++
- Amazon SDK for Go v2
- Amazon SDK for Java V2
- Amazon SDK for JavaScript V3
- Amazon SDK for Kotlin

- Amazon SDK for PHP V3
- Amazon SDK for Python
- Amazon SDK for Ruby V3

# GetImages

Service: Amazon Kinesis Video Streams Archived Media

Managed support for images provides a fully managed way to get images from the video data streamed and stored in Kinesis Video Streams. You can use images to run machine learning (ML) workloads such as person, pet, or vehicle detection. Images can also be used to add interactive elements to playback, such as image previews for motion events and scrubbing for a video clip.

GetImages also retrieves a list of images corresponding to each timestamp for a given time range, sampling interval, and image format configuration.

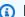

### Note

You must first call the GetDataEndpoint API to get an endpoint. Then send the GetImages requests to this endpoint using the --endpoint-url parameter.

Video playback track requirements.

### **Request Syntax**

```
POST /getImages HTTP/1.1
Content-type: application/json
{
   "EndTimestamp": number,
   "Format": "string",
   "FormatConfig": {
      "string" : "string"
   },
   "HeightPixels": number,
   "ImageSelectorType": "string",
   "MaxResults": number,
   "NextToken": "string",
   "SamplingInterval": number,
   "StartTimestamp": number,
   "StreamARN": "string",
   "StreamName": "string",
   "WidthPixels": number
}
```

### **URI Request Parameters**

The request does not use any URI parameters.

# **Request Body**

The request accepts the following data in JSON format.

# **EndTimestamp**

The end timestamp for the range of images to be generated. If the time range between StartTimestamp and EndTimestamp is more than 300 seconds above StartTimestamp, you will receive an IllegalArgumentException.

Type: Timestamp

Required: Yes

# **Format**

The format that will be used to encode the image.

Type: String

Valid Values: JPEG | PNG

Required: Yes

# **FormatConfig**

The list of a key-value pair structure that contains extra parameters that can be applied when the image is generated. The FormatConfig key is the JPEGQuality, which indicates the JPEG quality key to be used to generate the image. The FormatConfig value accepts ints from 1 to 100. If the value is 1, the image will be generated with less quality and the best compression. If the value is 100, the image will be generated with the best quality and less compression. If no value is provided, the default value of the JPEGQuality key will be set to 80.

Type: String to string map

Map Entries: Maximum number of 1 item.

Valid Keys: JPEGQuality

Value Length Constraints: Minimum length of 0. Maximum length of 256.

Value Pattern: ^[a-zA-Z\_0-9]+

Required: No

# HeightPixels

The height of the output image that is used in conjunction with the WidthPixels parameter. When both HeightPixels and WidthPixels parameters are provided, the image will be stretched to fit the specified aspect ratio. If only the HeightPixels parameter is provided, its original aspect ratio will be used to calculate the WidthPixels ratio. If neither parameter is provided, the original image size will be returned.

Type: Integer

Valid Range: Minimum value of 1. Maximum value of 2160.

Required: No

# **ImageSelectorType**

The origin of the Server or Producer timestamps to use to generate the images.

Type: String

Valid Values: PRODUCER TIMESTAMP | SERVER TIMESTAMP

Required: Yes

### **MaxResults**

The maximum number of images to be returned by the API.

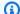

#### Note

The default limit is 25 images per API response. Providing a MaxResults greater than this value will result in a page size of 25. Any additional results will be paginated.

Type: Long

Valid Range: Minimum value of 1. Maximum value of 100.

Required: No

### **NextToken**

A token that specifies where to start paginating the next set of Images. This is the GetImages: NextToken from a previously truncated response.

Type: String

Length Constraints: Minimum length of 1. Maximum length of 4096.

Pattern:  $[a-zA-Z0-9+/]+=\{0,2\}$ 

Required: No

# **SamplingInterval**

The time interval in milliseconds (ms) at which the images need to be generated from the stream. The minimum value that can be provided is 200 ms (5 images per second). If the timestamp range is less than the sampling interval, the image from the startTimestamp will be returned if available.

Type: Integer

Required: No

# **StartTimestamp**

The starting point from which the images should be generated. This StartTimestamp must be within an inclusive range of timestamps for an image to be returned.

Type: Timestamp

Required: Yes

# **StreamARN**

The Amazon Resource Name (ARN) of the stream from which to retrieve the images. You must specify either the StreamName or the StreamARN.

Type: String

Length Constraints: Minimum length of 1. Maximum length of 1024.

Pattern:  $arn: [a-z\d-]+: kinesis video: [a-z0-9-]+: [0-9]+: [a-z]+/[a-zA-z0-9_.-]+/[0-9]+$ 

### Required: No

### **StreamName**

The name of the stream from which to retrieve the images. You must specify either the StreamName or the StreamARN.

Type: String

Length Constraints: Minimum length of 1. Maximum length of 256.

Pattern: [a-zA-Z0-9\_.-]+

Required: No

# **WidthPixels**

The width of the output image that is used in conjunction with the HeightPixels parameter. When both WidthPixels and HeightPixels parameters are provided, the image will be stretched to fit the specified aspect ratio. If only the WidthPixels parameter is provided or if only the HeightPixels is provided, a ValidationException will be thrown. If neither parameter is provided, the original image size from the stream will be returned.

Type: Integer

Valid Range: Minimum value of 1. Maximum value of 3840.

Required: No

### Response Syntax

}

# **Response Elements**

If the action is successful, the service sends back an HTTP 200 response.

The following data is returned in JSON format by the service.

# **Images**

The list of images generated from the video stream. If there is no media available for the given timestamp, the NO\_MEDIA error will be listed in the output. If an error occurs while the image is being generated, the MEDIA\_ERROR will be listed in the output as the cause of the missing image.

Type: Array of **Image** objects

# **NextToken**

The encrypted token that was used in the request to get more images.

Type: String

Length Constraints: Minimum length of 1. Maximum length of 4096.

Pattern:  $[a-zA-Z0-9+/]+=\{0,2\}$ 

#### **Errors**

For information about the errors that are common to all actions, see Common Errors.

# ClientLimitExceededException

Kinesis Video Streams has throttled the request because you have exceeded a limit. Try making the call later. For information about limits, see <u>Kinesis Video Streams quotas</u>.

HTTP Status Code: 400

# Invalid Argument Exception

A specified parameter exceeds its restrictions, is not supported, or can't be used.

HTTP Status Code: 400

# NoDataRetentionException

GetImages was requested for a stream that does not retain data (that is, has a DataRetentionInHours of 0).

HTTP Status Code: 400

# NotAuthorizedException

Status Code: 403, The caller is not authorized to perform an operation on the given stream, or the token has expired.

HTTP Status Code: 401

### ResourceNotFoundException

GetImages will throw this error when Kinesis Video Streams can't find the stream that you specified.

GetHLSStreamingSessionURL and GetDASHStreamingSessionURL throw this error if a session with a PlaybackMode of ON\_DEMAND or LIVE\_REPLAY is requested for a stream that has no fragments within the requested time range, or if a session with a PlaybackMode of LIVE is requested for a stream that has no fragments within the last 30 seconds.

HTTP Status Code: 404

### See Also

For more information about using this API in one of the language-specific Amazon SDKs, see the following:

- Amazon Command Line Interface
- Amazon SDK for .NET
- Amazon SDK for C++
- Amazon SDK for Go v2
- Amazon SDK for Java V2
- Amazon SDK for JavaScript V3
- Amazon SDK for Kotlin
- Amazon SDK for PHP V3

- Amazon SDK for Python
- Amazon SDK for Ruby V3

# GetMediaForFragmentList

Service: Amazon Kinesis Video Streams Archived Media

Gets media for a list of fragments (specified by fragment number) from the archived data in an Amazon Kinesis video stream.

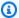

#### Note

You must first call the GetDataEndpoint API to get an endpoint. Then send the GetMediaForFragmentList requests to this endpoint using the --endpoint-url parameter.

For limits, see Kinesis Video Streams quotas.

### 

If an error is thrown after invoking a Kinesis Video Streams archived media API, in addition to the HTTP status code and the response body, it includes the following pieces of information:

- x-amz-ErrorType HTTP header contains a more specific error type in addition to what the HTTP status code provides.
- x-amz-RequestId HTTP header if you want to report an issue to Amazon, the support team can better diagnose the problem if given the Request Id.

Both the HTTP status code and the ErrorType header can be utilized to make programmatic decisions about whether errors are retry-able and under what conditions, as well as provide information on what actions the client programmer might need to take in order to successfully try again.

For more information, see the Errors section at the bottom of this topic, as well as Common Errors.

# **Request Syntax**

POST /getMediaForFragmentList HTTP/1.1

Content-type: application/json

```
{
    "Fragments": [ "string" ],
    "StreamARN": "string",
    "StreamName": "string"
}
```

### **URI Request Parameters**

The request does not use any URI parameters.

### **Request Body**

The request accepts the following data in JSON format.

# **Fragments**

A list of the numbers of fragments for which to retrieve media. You retrieve these values with ListFragments.

Type: Array of strings

Array Members: Minimum number of 1 item. Maximum number of 1000 items.

Length Constraints: Minimum length of 1. Maximum length of 128.

Pattern: ^[0-9]+\$

Required: Yes

### **StreamARN**

The Amazon Resource Name (ARN) of the stream from which to retrieve fragment media. Specify either this parameter or the StreamName parameter.

Type: String

Length Constraints: Minimum length of 1. Maximum length of 1024.

```
Pattern: arn: [a-z\d-]+: kinesis video: [a-z0-9-]+: [0-9]+: [a-z]+/[a-zA-z0-9_.-]+/[0-9]+
```

Required: No

### **StreamName**

The name of the stream from which to retrieve fragment media. Specify either this parameter or the StreamARN parameter.

Type: String

Length Constraints: Minimum length of 1. Maximum length of 256.

Pattern: [a-zA-Z0-9\_.-]+

Required: No

# **Response Syntax**

HTTP/1.1 200

Content-Type: ContentType

Payload

### **Response Elements**

If the action is successful, the service sends back an HTTP 200 response.

The response returns the following HTTP headers.

# ContentType

The content type of the requested media.

Length Constraints: Minimum length of 1. Maximum length of 128.

Pattern: ^[a-zA-Z0-9\_\.\-]+\$

The response returns the following as the HTTP body.

# <u>Payload</u>

The payload that Kinesis Video Streams returns is a sequence of chunks from the specified stream. For information about the chunks, see <a href="PutMedia">PutMedia</a>. The chunks that Kinesis Video Streams returns in the GetMediaForFragmentList call also include the following additional Matroska (MKV) tags:

- AWS KINESISVIDEO FRAGMENT NUMBER Fragment number returned in the chunk.
- AWS\_KINESISVIDEO\_SERVER\_SIDE\_TIMESTAMP Server-side timestamp of the fragment.
- AWS\_KINESISVIDEO\_PRODUCER\_SIDE\_TIMESTAMP Producer-side timestamp of the fragment.

The following tags will be included if an exception occurs:

- AWS\_KINESISVIDEO\_FRAGMENT\_NUMBER The number of the fragment that threw the exception.
- AWS\_KINESISVIDEO\_EXCEPTION\_ERROR\_CODE The integer code of the error.
- AWS KINESISVIDEO EXCEPTION MESSAGE A text description of the exception.

#### **Errors**

For information about the errors that are common to all actions, see Common Errors.

### ClientLimitExceededException

Kinesis Video Streams has throttled the request because you have exceeded a limit. Try making the call later. For information about limits, see Kinesis Video Streams quotas.

HTTP Status Code: 400

### **InvalidArgumentException**

A specified parameter exceeds its restrictions, is not supported, or can't be used.

HTTP Status Code: 400

### NotAuthorizedException

Status Code: 403, The caller is not authorized to perform an operation on the given stream, or the token has expired.

HTTP Status Code: 401

### ResourceNotFoundException

GetImages will throw this error when Kinesis Video Streams can't find the stream that you specified.

GetHLSStreamingSessionURL and GetDASHStreamingSessionURL throw this error if a session with a PlaybackMode of ON\_DEMAND or LIVE\_REPLAY is requested for a stream that

has no fragments within the requested time range, or if a session with a PlaybackMode of LIVE is requested for a stream that has no fragments within the last 30 seconds.

HTTP Status Code: 404

#### See Also

For more information about using this API in one of the language-specific Amazon SDKs, see the following:

- Amazon Command Line Interface
- Amazon SDK for .NET
- Amazon SDK for C++
- Amazon SDK for Go v2
- Amazon SDK for Java V2
- Amazon SDK for JavaScript V3
- Amazon SDK for Kotlin
- Amazon SDK for PHP V3
- Amazon SDK for Python
- Amazon SDK for Ruby V3

# ListFragments

Service: Amazon Kinesis Video Streams Archived Media

Returns a list of Fragment objects from the specified stream and timestamp range within the archived data.

Listing fragments is eventually consistent. This means that even if the producer receives an acknowledgment that a fragment is persisted, the result might not be returned immediately from a request to ListFragments. However, results are typically available in less than one second.

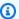

# Note

You must first call the GetDataEndpoint API to get an endpoint. Then send the ListFragments requests to this endpoint using the --endpoint-url parameter.

# Important

If an error is thrown after invoking a Kinesis Video Streams archived media API, in addition to the HTTP status code and the response body, it includes the following pieces of information:

- x-amz-ErrorType HTTP header contains a more specific error type in addition to what the HTTP status code provides.
- x-amz-RequestId HTTP header if you want to report an issue to Amazon, the support team can better diagnose the problem if given the Request Id.

Both the HTTP status code and the ErrorType header can be utilized to make programmatic decisions about whether errors are retry-able and under what conditions, as well as provide information on what actions the client programmer might need to take in order to successfully try again.

For more information, see the **Errors** section at the bottom of this topic, as well as Common Errors.

# **Request Syntax**

POST /listFragments HTTP/1.1

```
Content-type: application/json
{
   "FragmentSelector": {
      "FragmentSelectorType": "string",
      "TimestampRange": {
         "EndTimestamp": number,
         "StartTimestamp": number
      }
   },
   "MaxResults": number,
   "NextToken": "string",
   "StreamARN": "string",
   "StreamName": "string"
}
```

### **URI Request Parameters**

The request does not use any URI parameters.

### **Request Body**

The request accepts the following data in JSON format.

# FragmentSelector

Describes the timestamp range and timestamp origin for the range of fragments to return.

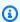

### Note

This is only required when the NextToken isn't passed in the API.

Type: FragmentSelector object

Required: No

### **MaxResults**

The total number of fragments to return. If the total number of fragments available is more than the value specified in max-results, then a ListFragments:NextToken is provided in the output that you can use to resume pagination.

The default value is 100.

Type: Long

Valid Range: Minimum value of 1. Maximum value of 1000.

Required: No

# **NextToken**

A token to specify where to start paginating. This is the <u>ListFragments:NextToken</u> from a previously truncated response.

Type: String

Length Constraints: Minimum length of 1. Maximum length of 4096.

Pattern:  $[a-zA-Z0-9+/]+=\{0,2\}$ 

Required: No

# **StreamARN**

The Amazon Resource Name (ARN) of the stream from which to retrieve a fragment list. Specify either this parameter or the StreamName parameter.

Type: String

Length Constraints: Minimum length of 1. Maximum length of 1024.

Pattern:  $arn: [a-z\d-]+: kinesis video: [a-z0-9-]+: [0-9]+: [a-z]+/[a-zA-z0-9_.-]+/[0-9]+$ 

Required: No

# **StreamName**

The name of the stream from which to retrieve a fragment list. Specify either this parameter or the StreamARN parameter.

Type: String

Length Constraints: Minimum length of 1. Maximum length of 256.

Pattern: [a-zA-Z0-9\_.-]+

Required: No

# **Response Syntax**

# **Response Elements**

If the action is successful, the service sends back an HTTP 200 response.

The following data is returned in JSON format by the service.

# **Fragments**

A list of archived <u>Fragment</u> objects from the stream that meet the selector criteria. Results are in no specific order, even across pages.

If there are no fragments in the stream that meet the selector criteria, an empty list is returned.

Type: Array of <u>Fragment</u> objects

# **NextToken**

If the returned list is truncated, the operation returns this token to use to retrieve the next page of results. This value is null when there are no more results to return.

Type: String

Length Constraints: Minimum length of 1. Maximum length of 4096.

Pattern:  $[a-zA-Z0-9+/]+=\{0,2\}$ 

#### **Errors**

For information about the errors that are common to all actions, see Common Errors.

# ClientLimitExceededException

Kinesis Video Streams has throttled the request because you have exceeded a limit. Try making the call later. For information about limits, see Kinesis Video Streams quotas.

HTTP Status Code: 400

# InvalidArgumentException

A specified parameter exceeds its restrictions, is not supported, or can't be used.

HTTP Status Code: 400

# NotAuthorizedException

Status Code: 403, The caller is not authorized to perform an operation on the given stream, or the token has expired.

HTTP Status Code: 401

### ResourceNotFoundException

GetImages will throw this error when Kinesis Video Streams can't find the stream that you specified.

GetHLSStreamingSessionURL and GetDASHStreamingSessionURL throw this error if a session with a PlaybackMode of ON\_DEMAND or LIVE\_REPLAY is requested for a stream that has no fragments within the requested time range, or if a session with a PlaybackMode of LIVE is requested for a stream that has no fragments within the last 30 seconds.

HTTP Status Code: 404

# See Also

For more information about using this API in one of the language-specific Amazon SDKs, see the following:

- Amazon Command Line Interface
- Amazon SDK for .NET
- Amazon SDK for C++
- Amazon SDK for Go v2
- Amazon SDK for Java V2
- Amazon SDK for JavaScript V3
- Amazon SDK for Kotlin
- Amazon SDK for PHP V3
- Amazon SDK for Python
- Amazon SDK for Ruby V3

# **Amazon Kinesis Video Signaling Channels**

The following actions are supported by Amazon Kinesis Video Signaling Channels:

- GetIceServerConfig
- SendAlexaOfferToMaster

# GetIceServerConfig

Service: Amazon Kinesis Video Signaling Channels

**Note:** Before using this API, you must call the GetSignalingChannelEndpoint API to request the HTTPS endpoint. You then specify the endpoint and region in your GetIceServerConfig API request.

Gets the Interactive Connectivity Establishment (ICE) server configuration information, including URIs, user name, and password which can be used to configure the WebRTC connection. The ICE component uses this configuration information to set up the WebRTC connection, including authenticating with the Traversal Using Relays around NAT (TURN) relay server.

TURN is a protocol that is used to improve the connectivity of peer-to-peer applications. By providing a cloud-based relay service, TURN ensures that a connection can be established even when one or more peers are incapable of a direct peer-to-peer connection. For more information, see A REST API For Access To TURN Services.

You can invoke this API to establish a fallback mechanism in case either of the peers is unable to establish a direct peer-to-peer connection over a signaling channel. You must specify the Amazon Resource Name (ARN) of your signaling channel in order to invoke this API.

### Request Syntax

```
POST /v1/get-ice-server-config HTTP/1.1
Content-type: application/json

{
    "ChannelARN": "string",
    "ClientId": "string",
    "Service": "string",
    "Username": "string"
}
```

### **URI Request Parameters**

The request does not use any URI parameters.

### **Request Body**

The request accepts the following data in JSON format.

# **ChannelARN**

The ARN of the signaling channel to be used for the peer-to-peer connection between configured peers.

Type: String

Length Constraints: Minimum length of 1. Maximum length of 1024.

Pattern:  $arn: [a-z d-]+: kinesis video: [a-z0-9-]+: [0-9]+: [a-z]+/[a-zA-z0-9_.-]+/[0-9]+$ 

Required: Yes

# ClientId

Unique identifier for the viewer. Must be unique within the signaling channel.

Type: String

Length Constraints: Minimum length of 1. Maximum length of 256.

Pattern: [a-zA-Z0-9\_.-]+

Required: No

# Service

Specifies the desired service. Currently, TURN is the only valid value.

Type: String

Valid Values: TURN

Required: No

# Username

An optional user ID to be associated with the credentials.

Type: String

Length Constraints: Minimum length of 1. Maximum length of 256.

Pattern: [a-zA-Z0-9\_.-]+

Required: No

# **Response Syntax**

### **Response Elements**

If the action is successful, the service sends back an HTTP 200 response.

The following data is returned in JSON format by the service.

# **IceServerList**

The list of ICE server information objects.

Type: Array of IceServer objects

### **Errors**

For information about the errors that are common to all actions, see Common Errors.

# ${\bf Client Limit Exceeded Exception}$

Your request was throttled because you have exceeded the limit of allowed client calls. Try making the call later.

HTTP Status Code: 400

# InvalidArgumentException

The value for this input parameter is invalid.

HTTP Status Code: 400

# InvalidClientException

The specified client is invalid.

HTTP Status Code: 400

# NotAuthorizedException

The caller is not authorized to perform this operation.

HTTP Status Code: 401

### ResourceNotFoundException

The specified resource is not found.

HTTP Status Code: 404

# SessionExpiredException

If the client session is expired. Once the client is connected, the session is valid for 45 minutes. Client should reconnect to the channel to continue sending/receiving messages.

HTTP Status Code: 400

#### See Also

For more information about using this API in one of the language-specific Amazon SDKs, see the following:

- Amazon Command Line Interface
- · Amazon SDK for .NET
- Amazon SDK for C++
- Amazon SDK for Go v2
- Amazon SDK for Java V2
- Amazon SDK for JavaScript V3
- Amazon SDK for Kotlin
- Amazon SDK for PHP V3
- Amazon SDK for Python

• Amazon SDK for Ruby V3

### **SendAlexaOfferToMaster**

Service: Amazon Kinesis Video Signaling Channels

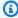

### Note

Before using this API, you must call the GetSignalingChannelEndpoint API to get an endpoint. You then specify the endpoint and region in your SendAlexaOfferToMaster API request.

This API allows you to connect WebRTC-enabled devices with Alexa display devices. When invoked, it sends the Alexa Session Description Protocol (SDP) offer to the master peer. The offer is delivered as soon as the master is connected to the specified signaling channel. This API returns the SDP answer from the connected master. If the master is not connected to the signaling channel, redelivery requests are made until the message expires.

### **Request Syntax**

```
POST /v1/send-alexa-offer-to-master HTTP/1.1
Content-type: application/json
{
   "ChannelARN": "string",
   "MessagePayload": "string",
   "SenderClientId": "string"
}
```

### **URI Request Parameters**

The request does not use any URI parameters.

### **Request Body**

The request accepts the following data in JSON format.

### **ChannelARN**

The Amazon Resource Name (ARN) of the signaling channel by which Alexa and the master peer communicate.

Type: String

Length Constraints: Minimum length of 1. Maximum length of 1024.

```
Pattern: arn: [a-z\d-]+: kinesis video: [a-z0-9-]+: [0-9]+: [a-z]+/[a-zA-z0-9_.-]+/[0-9]+
```

Required: Yes

# MessagePayload

The base64-encoded SDP offer content.

Type: String

Length Constraints: Minimum length of 1. Maximum length of 10000.

Pattern: [a-zA-Z0-9+/=]+

Required: Yes

# **SenderClientId**

The unique identifier for the sender client.

Type: String

Length Constraints: Minimum length of 1. Maximum length of 256.

Pattern: [a-zA-Z0-9\_.-]+

Required: Yes

# **Response Syntax**

```
HTTP/1.1 200
Content-type: application/json

{
    "Answer": "string"
}
```

# **Response Elements**

If the action is successful, the service sends back an HTTP 200 response.

The following data is returned in JSON format by the service.

### **Answer**

The base64-encoded SDP answer content.

Type: String

Length Constraints: Minimum length of 1. Maximum length of 10000.

#### **Errors**

For information about the errors that are common to all actions, see Common Errors.

### ClientLimitExceededException

Your request was throttled because you have exceeded the limit of allowed client calls. Try making the call later.

HTTP Status Code: 400

### InvalidArgumentException

The value for this input parameter is invalid.

HTTP Status Code: 400

### NotAuthorizedException

The caller is not authorized to perform this operation.

HTTP Status Code: 401

### ResourceNotFoundException

The specified resource is not found.

HTTP Status Code: 404

#### See Also

For more information about using this API in one of the language-specific Amazon SDKs, see the following:

- Amazon Command Line Interface
- Amazon SDK for .NET
- Amazon SDK for C++
- Amazon SDK for Go v2
- Amazon SDK for Java V2
- Amazon SDK for JavaScript V3
- Amazon SDK for Kotlin
- Amazon SDK for PHP V3
- Amazon SDK for Python
- Amazon SDK for Ruby V3

# **Amazon Kinesis Video WebRTC Storage**

The following actions are supported by Amazon Kinesis Video WebRTC Storage:

- JoinStorageSession
- JoinStorageSessionAsViewer

### **JoinStorageSession**

Service: Amazon Kinesis Video WebRTC Storage

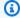

### Note

Before using this API, you must call the GetSignalingChannelEndpoint API to request the WEBRTC endpoint. You then specify the endpoint and region in your JoinStorageSession API request.

Join the ongoing one way-video and/or multi-way audio WebRTC session as a video producing device for an input channel. If there's not an existing session for the channel, create a new streaming session and provide the Amazon Resource Name (ARN) of the signaling channel.

Currently for the SINGLE\_MASTER type, a video producing device is able to ingest both audio and video media into a stream. Only video producing devices can join the session and record media.

#### Important

Both audio and video tracks are currently required for WebRTC ingestion. Current requirements:

Video track: H.264

Audio track: Opus

The resulting ingested video in the Kinesis video stream will have the following parameters: H.264 video and AAC audio.

Once a master participant has negotiated a connection through WebRTC, the ingested media session will be stored in the Kinesis video stream. Multiple viewers are then able to play back realtime media through our Playback APIs.

You can also use existing Kinesis Video Streams features like HLS or DASH playback, image generation via GetImages, and more with ingested WebRTC media.

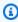

### Note

S3 image delivery and notifications are not currently supported.

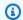

### Note

Amazon Kinesis Video Streams

Assume that only one video producing device client can be associated with a session for the channel. If more than one client joins the session of a specific channel as a video producing device, the most recent client request takes precedence.

#### **Additional information**

- **Idempotent** This API is not idempotent.
- Retry behavior This is counted as a new API call.
- Concurrent calls Concurrent calls are allowed. An offer is sent once per each call.

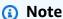

This API isn't available in Amazon China Regions.

### **Request Syntax**

```
POST /joinStorageSession HTTP/1.1
Content-type: application/json
{
   "channelArn": "string"
}
```

#### **URI Request Parameters**

The request does not use any URI parameters.

### **Request Body**

The request accepts the following data in JSON format.

### channelArn

The Amazon Resource Name (ARN) of the signaling channel.

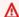

### Important

Note the capitalization of this input parameter.

Type: String

Pattern: arn:(aws[a-zA-Z-]\*):kinesisvideo:[a-z0-9-]+:[0-9]+:[a-z]+/[a-zA-

Z0-9 .-1+/[0-9]+

Required: Yes

### **Response Syntax**

HTTP/1.1 200

### **Response Elements**

If the action is successful, the service sends back an HTTP 200 response with an empty HTTP body.

#### **Errors**

For information about the errors that are common to all actions, see Common Errors.

# AccessDeniedException

You do not have required permissions to perform this operation.

HTTP Status Code: 403

# ClientLimitExceededException

Kinesis Video Streams has throttled the request because you have exceeded the limit of allowed client calls. Try making the call later.

HTTP Status Code: 400

# InvalidArgumentException

The value for this input parameter is invalid.

HTTP Status Code: 400

### ResourceNotFoundException

The specified resource is not found.

HTTP Status Code: 404

#### See Also

For more information about using this API in one of the language-specific Amazon SDKs, see the following:

- Amazon Command Line Interface
- Amazon SDK for .NET
- Amazon SDK for C++
- Amazon SDK for Go v2
- Amazon SDK for Java V2
- Amazon SDK for JavaScript V3
- Amazon SDK for Kotlin
- Amazon SDK for PHP V3
- Amazon SDK for Python
- Amazon SDK for Ruby V3

# JoinStorageSessionAsViewer

Service: Amazon Kinesis Video WebRTC Storage

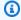

### Note

WebRTC ingest with multi-viewer support (Preview) is being provided in Preview as defined in the Amazon Service Terms and is subject to change. It is currently only available in useast-1 (IAD).

To participate in the preview, email us at kvs-webrtc-multi-view-preview@amazon.com.

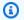

## Note

Before using this API, you must call the GetSignalingChannelEndpoint API to request the WEBRTC endpoint. You then specify the endpoint and region in your JoinStorageSessionAsViewer API request.

JoinStorageSessionAsViewer enables a viewer to join an ongoing cloud-recorded WebRTC streaming session. This API initiates a WebRTC connection by sending an SDP offer and ICE candidates between the viewer and the recording agent, allowing the viewer to receive realtime video from the master through the recording agent and participate in two-way audio communication through the recording agent. Once connected, the viewer's audio, if provided, is forwarded to all other connected peers, including the master participant, and is incorporated into the WebRTC stream being saved to the Kinesis Video stream.

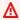

## Important

Viewers currently can't send any video tracks. Viewers can send an optional audio track or no tracks at all.

Current viewer participant sending requirements:

- Video track: Not supported
- Audio track (optional): Opus

If the master participant is currently connected to the video producing device, the resulting ingested video in the Kinesis video stream will have the following parameters: H.264 video and AAC audio.

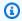

### Note

Viewer participants connect directly to the storage session and not directly to the master participant. The storage session takes care of mixing, duplicating, and routing the media to the appropriate destination.

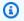

#### Note

If the master participant isn't present, viewers won't be able to hear each other.

Once the viewer participant has negotiated a connection through WebRTC, the ingested audio session will be stored in the Kinesis video stream as long as the master participant is also connected to the storage session.

You can also use existing Kinesis Video Streams features like HLS or DASH playback, image generation via GetImages, and more with ingested WebRTC media.

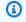

#### Note

S3 image delivery and notifications are not currently supported.

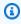

### Note

Assume that only one video producing device client can be associated with a session for the channel. If more than one client joins the session of a specific channel as a video producing device, the most recent client request takes precedence.

#### Limits

The current limits are in place:

- Maximum number of viewers: 3
- Maximum time viewer participants remain connected to the storage session without a master participant present: 3 minutes

#### Important

If a viewer disconnects from the storage session (closes the peer connection), their quota (viewer limit) remains consumed for 1 minute. During this 1-minute period, the viewer can invoke this API with the same Client ID to rejoin the session without consuming an additional viewer quota. After 1 minute, the viewer quota is released and available for other viewers to join.

#### **Additional information**

- **Idempotent** This API is not idempotent.
- Retry behavior This is counted as a new API call.
- Concurrent calls Concurrent calls are allowed. An offer is sent once per each call.

# Note

This API isn't available in Amazon China Regions.

### **Request Syntax**

```
POST /joinStorageSessionAsViewer HTTP/1.1
Content-type: application/json
{
   "channelArn": "string",
   "clientId": "string"
}
```

#### **URI Request Parameters**

The request does not use any URI parameters.

### **Request Body**

The request accepts the following data in JSON format.

### channelArn

The Amazon Resource Name (ARN) of the signaling channel.

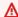

### Important

Note the capitalization of this input parameter.

Type: String

Pattern: arn:(aws[a-zA-Z-]\*):kinesisvideo:[a-z0-9-]+:[0-9]+:[a-z]+/[a-zA-Z0-9\_.-]+/[0-9]+

Required: Yes

### clientId

The unique identifier for the sender client.

Type: String

Length Constraints: Minimum length of 1. Maximum length of 256.

Pattern: [a-zA-Z0-9\_.-]+

Required: Yes

# **Response Syntax**

HTTP/1.1 200

# **Response Elements**

If the action is successful, the service sends back an HTTP 200 response with an empty HTTP body.

#### **Errors**

For information about the errors that are common to all actions, see Common Errors.

### AccessDeniedException

You do not have required permissions to perform this operation.

HTTP Status Code: 403

### ClientLimitExceededException

Kinesis Video Streams has throttled the request because you have exceeded the limit of allowed client calls. Try making the call later.

HTTP Status Code: 400

### **InvalidArgumentException**

The value for this input parameter is invalid.

HTTP Status Code: 400

### ResourceNotFoundException

The specified resource is not found.

HTTP Status Code: 404

#### See Also

For more information about using this API in one of the language-specific Amazon SDKs, see the following:

- Amazon Command Line Interface
- Amazon SDK for .NET
- Amazon SDK for C++
- Amazon SDK for Go v2
- Amazon SDK for Java V2
- Amazon SDK for JavaScript V3
- Amazon SDK for Kotlin
- Amazon SDK for PHP V3
- Amazon SDK for Python
- Amazon SDK for Ruby V3

# **Data Types**

The following data types are supported by Amazon Kinesis Video Streams:

- ChannelInfo
- ChannelNameCondition
- DeletionConfig
- EdgeAgentStatus
- EdgeConfig
- ImageGenerationConfiguration
- ImageGenerationDestinationConfig
- LastRecorderStatus
- LastUploaderStatus
- ListEdgeAgentConfigurationsEdgeConfig
- LocalSizeConfig
- MappedResourceConfigurationListItem
- MediaSourceConfig
- MediaStorageConfiguration
- NotificationConfiguration
- NotificationDestinationConfig
- RecorderConfig
- ResourceEndpointListItem
- ScheduleConfig
- SingleMasterChannelEndpointConfiguration
- SingleMasterConfiguration
- StreamInfo
- StreamNameCondition
- Tag
- UploaderConfig

The following data types are supported by Amazon Kinesis Video Streams Media:

Data Types 578

#### StartSelector

The following data types are supported by Amazon Kinesis Video Streams Archived Media:

- ClipFragmentSelector
- ClipTimestampRange
- DASHFragmentSelector
- DASHTimestampRange
- Fragment
- FragmentSelector
- HLSFragmentSelector
- HLSTimestampRange
- Image
- TimestampRange

The following data types are supported by Amazon Kinesis Video Signaling Channels:

IceServer

The following data types are supported by Amazon Kinesis Video WebRTC Storage:

# **Amazon Kinesis Video Streams**

The following data types are supported by Amazon Kinesis Video Streams:

- ChannelInfo
- ChannelNameCondition
- DeletionConfig
- EdgeAgentStatus
- EdgeConfig
- ImageGenerationConfiguration
- ImageGenerationDestinationConfig
- LastRecorderStatus
- LastUploaderStatus

- ListEdgeAgentConfigurationsEdgeConfig
- LocalSizeConfig
- MappedResourceConfigurationListItem
- MediaSourceConfig
- MediaStorageConfiguration
- NotificationConfiguration
- NotificationDestinationConfig
- RecorderConfig
- ResourceEndpointListItem
- ScheduleConfig
- SingleMasterChannelEndpointConfiguration
- SingleMasterConfiguration
- StreamInfo
- StreamNameCondition
- Tag
- UploaderConfig

### ChannelInfo

Service: Amazon Kinesis Video Streams

A structure that encapsulates a signaling channel's metadata and properties.

#### **Contents**

#### **ChannelARN**

The Amazon Resource Name (ARN) of the signaling channel.

Type: String

Length Constraints: Minimum length of 1. Maximum length of 1024.

Pattern:  $arn: [a-z d-]+:kinesisvideo: [a-z0-9-]+: [0-9]+: [a-z]+/[a-zA-z0-9_.-]+/[0-9]+$ 

Required: No

#### ChannelName

The name of the signaling channel.

Type: String

Length Constraints: Minimum length of 1. Maximum length of 256.

Pattern: [a-zA-Z0-9\_.-]+

Required: No

#### **ChannelStatus**

Current status of the signaling channel.

Type: String

Valid Values: CREATING | ACTIVE | UPDATING | DELETING

Required: No

# ChannelType

The type of the signaling channel.

Type: String

Valid Values: SINGLE\_MASTER | FULL\_MESH

Required: No

#### CreationTime

The time at which the signaling channel was created.

Type: Timestamp

Required: No

### SingleMasterConfiguration

A structure that contains the configuration for the SINGLE\_MASTER channel type.

Type: SingleMasterConfiguration object

Required: No

#### Version

The current version of the signaling channel.

Type: String

Length Constraints: Minimum length of 1. Maximum length of 64.

Pattern: [a-zA-Z0-9]+

Required: No

#### See Also

For more information about using this API in one of the language-specific Amazon SDKs, see the following:

- Amazon SDK for C++
- Amazon SDK for Java V2
- Amazon SDK for Ruby V3

## ChannelNameCondition

Service: Amazon Kinesis Video Streams

An optional input parameter for the ListSignalingChannels API. When this parameter is specified while invoking ListSignalingChannels, the API returns only the channels that satisfy a condition specified in ChannelNameCondition.

#### **Contents**

### ComparisonOperator

A comparison operator. Currently, you can only specify the BEGINS\_WITH operator, which finds signaling channels whose names begin with a given prefix.

Type: String

Valid Values: BEGINS\_WITH

Required: No

## ComparisonValue

A value to compare.

Type: String

Length Constraints: Minimum length of 1. Maximum length of 256.

Pattern: [a-zA-Z0-9\_.-]+

Required: No

#### See Also

For more information about using this API in one of the language-specific Amazon SDKs, see the following:

- Amazon SDK for C++
- Amazon SDK for Java V2
- Amazon SDK for Ruby V3

### **DeletionConfig**

Service: Amazon Kinesis Video Streams

The configuration details required to delete the connection of the stream from the Edge Agent.

#### **Contents**

### DeleteAfterUpload

The boolean value used to indicate whether or not you want to mark the media for deletion, once it has been uploaded to the Kinesis Video Stream cloud. The media files can be deleted if any of the deletion configuration values are set to true, such as when the limit for the EdgeRetentionInHours, or the MaxLocalMediaSizeInMB, has been reached.

Since the default value is set to true, configure the uploader schedule such that the media files are not being deleted before they are initially uploaded to the Amazon cloud.

Type: Boolean

Required: No

### EdgeRetentionInHours

The number of hours that you want to retain the data in the stream on the Edge Agent. The default value of the retention time is 720 hours, which translates to 30 days.

Type: Integer

Valid Range: Minimum value of 1. Maximum value of 720.

Required: No

# LocalSizeConfig

The value of the local size required in order to delete the edge configuration.

Type: LocalSizeConfig object

Required: No

#### See Also

For more information about using this API in one of the language-specific Amazon SDKs, see the following:

- Amazon SDK for C++
- Amazon SDK for Java V2
- Amazon SDK for Ruby V3

## **EdgeAgentStatus**

Service: Amazon Kinesis Video Streams

An object that contains the latest status details for an edge agent's recorder and uploader jobs. Use this information to determine the current health of an edge agent.

#### **Contents**

#### LastRecorderStatus

The latest status of a stream's edge recording job.

Type: LastRecorderStatus object

Required: No

### LastUploaderStatus

The latest status of a stream's edge to cloud uploader job.

Type: LastUploaderStatus object

Required: No

#### See Also

For more information about using this API in one of the language-specific Amazon SDKs, see the following:

- Amazon SDK for C++
- Amazon SDK for Java V2
- Amazon SDK for Ruby V3

# **EdgeConfig**

Service: Amazon Kinesis Video Streams

A description of the stream's edge configuration that will be used to sync with the Edge Agent IoT Greengrass component. The Edge Agent component will run on an IoT Hub Device setup at your premise.

#### **Contents**

#### **HubDeviceArn**

The "Internet of Things (IoT) Thing" Arn of the stream.

Type: String

Length Constraints: Minimum length of 1. Maximum length of 1024.

Pattern:  $arn: [a-z\d-]+:iot: [a-z0-9-]+: [0-9]+:thing/[a-zA-Z0-9_.-]+$ 

Required: Yes

### RecorderConfig

The recorder configuration consists of the local MediaSourceConfig details, that are used as credentials to access the local media files streamed on the camera.

Type: RecorderConfig object

Required: Yes

# DeletionConfig

The deletion configuration is made up of the retention time (EdgeRetentionInHours) and local size configuration (LocalSizeConfig) details that are used to make the deletion.

Type: <u>DeletionConfig</u> object

Required: No

# UploaderConfig

The uploader configuration contains the ScheduleExpression details that are used to schedule upload jobs for the recorded media files from the Edge Agent to a Kinesis Video Stream.

Type: UploaderConfig object

Required: No

### See Also

For more information about using this API in one of the language-specific Amazon SDKs, see the following:

- Amazon SDK for C++
- Amazon SDK for Java V2
- Amazon SDK for Ruby V3

# **ImageGenerationConfiguration**

Service: Amazon Kinesis Video Streams

The structure that contains the information required for the KVS images delivery. If null, the configuration will be deleted from the stream.

#### **Contents**

### DestinationConfig

The structure that contains the information required to deliver images to a customer.

Type: <a href="mageGenerationDestinationConfig">ImageGenerationDestinationConfig</a> object

Required: Yes

#### **Format**

The accepted image format.

Type: String

Valid Values: JPEG | PNG

Required: Yes

### **ImageSelectorType**

The origin of the Server or Producer timestamps to use to generate the images.

Type: String

Valid Values: SERVER\_TIMESTAMP | PRODUCER\_TIMESTAMP

Required: Yes

### SamplingInterval

The time interval in milliseconds (ms) at which the images need to be generated from the stream. The minimum value that can be provided is 200 ms. If the timestamp range is less than the sampling interval, the Image from the StartTimestamp will be returned if available.

Type: Integer

Required: Yes

#### **Status**

Indicates whether the ContinuousImageGenerationConfigurations API is enabled or disabled.

Type: String

Valid Values: ENABLED | DISABLED

Required: Yes

### **FormatConfig**

The list of a key-value pair structure that contains extra parameters that can be applied when the image is generated. The FormatConfig key is the JPEGQuality, which indicates the JPEG quality key to be used to generate the image. The FormatConfig value accepts into from 1 to 100. If the value is 1, the image will be generated with less quality and the best compression. If the value is 100, the image will be generated with the best quality and less compression. If no value is provided, the default value of the JPEGQuality key will be set to 80.

Type: String to string map

Map Entries: Maximum number of 1 item.

Valid Keys: JPEGQuality

Value Length Constraints: Minimum length of 0. Maximum length of 256.

Value Pattern: ^[a-zA-Z\_0-9]+

Required: No

#### **HeightPixels**

The height of the output image that is used in conjunction with the WidthPixels parameter. When both HeightPixels and WidthPixels parameters are provided, the image will be stretched to fit the specified aspect ratio. If only the HeightPixels parameter is provided, its original aspect ratio will be used to calculate the WidthPixels ratio. If neither parameter is provided, the original image size will be returned.

Type: Integer

Valid Range: Minimum value of 1. Maximum value of 2160.

### Required: No

#### **WidthPixels**

The width of the output image that is used in conjunction with the HeightPixels parameter. When both WidthPixels and HeightPixels parameters are provided, the image will be stretched to fit the specified aspect ratio. If only the WidthPixels parameter is provided, its original aspect ratio will be used to calculate the HeightPixels ratio. If neither parameter is provided, the original image size will be returned.

Type: Integer

Valid Range: Minimum value of 1. Maximum value of 3840.

Required: No

#### See Also

For more information about using this API in one of the language-specific Amazon SDKs, see the following:

- Amazon SDK for C++
- Amazon SDK for Java V2
- Amazon SDK for Ruby V3

# ImageGenerationDestinationConfig

Service: Amazon Kinesis Video Streams

The structure that contains the information required to deliver images to a customer.

#### **Contents**

### DestinationRegion

The Amazon Region of the S3 bucket where images will be delivered. This DestinationRegion must match the Region where the stream is located.

Type: String

Length Constraints: Minimum length of 9. Maximum length of 14.

Pattern:  $^{a-z}+(-[a-z]+)?-[a-z]+-[0-9]$ \$

Required: Yes

#### Uri

The Uniform Resource Identifier (URI) that identifies where the images will be delivered.

Type: String

Length Constraints: Minimum length of 1. Maximum length of 255.

Pattern: ^[a-zA-Z\_0-9]+:(//)?([^/]+)/?([^\*]\*)\$

Required: Yes

### See Also

For more information about using this API in one of the language-specific Amazon SDKs, see the following:

- Amazon SDK for C++
- Amazon SDK for Java V2
- Amazon SDK for Ruby V3

### LastRecorderStatus

Service: Amazon Kinesis Video Streams

The latest status of a stream's edge recording job.

#### **Contents**

#### **JobStatusDetails**

A description of a recorder job's latest status.

Type: String

Required: No

#### **LastCollectedTime**

The timestamp at which the recorder job was last executed and media stored to local disk.

Type: Timestamp

Required: No

### LastUpdatedTime

The timestamp at which the recorder status was last updated.

Type: Timestamp

Required: No

#### RecorderStatus

The status of the latest recorder job.

Type: String

Valid Values: SUCCESS | USER\_ERROR | SYSTEM\_ERROR

Required: No

#### See Also

For more information about using this API in one of the language-specific Amazon SDKs, see the following:

- Amazon SDK for C++
- Amazon SDK for Java V2
- Amazon SDK for Ruby V3

### LastUploaderStatus

Service: Amazon Kinesis Video Streams

The latest status of a stream's edge to cloud uploader job.

#### **Contents**

#### **JobStatusDetails**

A description of an uploader job's latest status.

Type: String

Required: No

#### **LastCollectedTime**

The timestamp at which the uploader job was last executed and media collected to the cloud.

Type: Timestamp

Required: No

### LastUpdatedTime

The timestamp at which the uploader status was last updated.

Type: Timestamp

Required: No

### **UploaderStatus**

The status of the latest uploader job.

Type: String

Valid Values: SUCCESS | USER\_ERROR | SYSTEM\_ERROR

Required: No

#### See Also

For more information about using this API in one of the language-specific Amazon SDKs, see the following:

- Amazon SDK for C++
- Amazon SDK for Java V2
- Amazon SDK for Ruby V3

# ListEdgeAgentConfigurationsEdgeConfig

Service: Amazon Kinesis Video Streams

A description of a single stream's edge configuration.

#### **Contents**

#### CreationTime

The timestamp when the stream first created the edge config.

Type: Timestamp

Required: No

# **EdgeConfig**

A description of the stream's edge configuration that will be used to sync with the Edge Agent IoT Greengrass component. The Edge Agent component will run on an IoT Hub Device setup at your premise.

Type: EdgeConfig object

Required: No

#### **FailedStatusDetails**

A description of the generated failure status.

Type: String

Required: No

#### LastUpdatedTime

The timestamp when the stream last updated the edge config.

Type: Timestamp

Required: No

#### **StreamARN**

The Amazon Resource Name (ARN) of the stream.

Type: String

Length Constraints: Minimum length of 1. Maximum length of 1024.

Pattern:  $arn: [a-z\d-]+: kinesis video: [a-z0-9-]+: [0-9]+: [a-z]+/[a-zA-z0-9_.-]+/[0-9]+$ 

Required: No

#### **StreamName**

The name of the stream.

Type: String

Length Constraints: Minimum length of 1. Maximum length of 256.

Pattern: [a-zA-Z0-9\_.-]+

Required: No

### **SyncStatus**

The current sync status of the stream's edge configuration.

Type: String

Valid Values: SYNCING | ACKNOWLEDGED | IN\_SYNC | SYNC\_FAILED | DELETING | DELETE\_FAILED | DELETING\_ACKNOWLEDGED

Required: No

#### See Also

For more information about using this API in one of the language-specific Amazon SDKs, see the following:

- Amazon SDK for C++
- Amazon SDK for Java V2
- Amazon SDK for Ruby V3

### LocalSizeConfig

Service: Amazon Kinesis Video Streams

The configuration details that include the maximum size of the media (MaxLocalMediaSizeInMB) that you want to store for a stream on the Edge Agent, as well as the strategy that should be used (StrategyOnFullSize) when a stream's maximum size has been reached.

#### **Contents**

#### MaxLocalMediaSizeInMB

The overall maximum size of the media that you want to store for a stream on the Edge Agent.

Type: Integer

Valid Range: Minimum value of 64. Maximum value of 2000000.

Required: No

### StrategyOnFullSize

The strategy to perform when a stream's MaxLocalMediaSizeInMB limit is reached.

Type: String

Valid Values: DELETE\_OLDEST\_MEDIA | DENY\_NEW\_MEDIA

Required: No

#### See Also

For more information about using this API in one of the language-specific Amazon SDKs, see the following:

- Amazon SDK for C++
- Amazon SDK for Java V2
- Amazon SDK for Ruby V3

# MappedResourceConfigurationListItem

Service: Amazon Kinesis Video Streams

A structure that encapsulates, or contains, the media storage configuration properties.

#### **Contents**

#### **ARN**

The Amazon Resource Name (ARN) of the Kinesis Video Stream resource, associated with the stream.

Type: String

Length Constraints: Minimum length of 1. Maximum length of 1024.

Z0-9\_.-]+/[0-9]+

Required: No

### **Type**

The type of the associated resource for the kinesis video stream.

Type: String

Required: No

#### See Also

For more information about using this API in one of the language-specific Amazon SDKs, see the following:

- Amazon SDK for C++
- Amazon SDK for Java V2
- Amazon SDK for Ruby V3

# MediaSourceConfig

Service: Amazon Kinesis Video Streams

The configuration details that consist of the credentials required (MediaUriSecretArn and MediaUriType) to access the media files that are streamed to the camera.

#### Contents

### MediaUriSecretArn

The Amazon Secrets Manager ARN for the username and password of the camera, or a local media file location.

Type: String

Length Constraints: Minimum length of 20. Maximum length of 2048.

Pattern:  $arn: [a-z\d-]+: secretsmanager: [a-z0-9-]+: [0-9]+: secret: [a-zA-$ Z0-9\_.-]+

Required: Yes

### MediaUriType

The Uniform Resource Identifier (URI) type. The FILE\_URI value can be used to stream local media files.

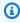

#### (i) Note

Preview only supports the RTSP\_URI media source URI format.

Type: String

Valid Values: RTSP\_URI | FILE\_URI

Required: Yes

#### See Also

For more information about using this API in one of the language-specific Amazon SDKs, see the following:

- Amazon SDK for C++
- Amazon SDK for Java V2
- Amazon SDK for Ruby V3

### MediaStorageConfiguration

Service: Amazon Kinesis Video Streams

A structure that encapsulates, or contains, the media storage configuration properties.

 If StorageStatus is enabled, the data will be stored in the StreamARN provided. In order for WebRTC Ingestion to work, the stream must have data retention enabled.

• If StorageStatus is disabled, no data will be stored, and the StreamARN parameter will not be needed.

#### **Contents**

#### **Status**

The status of the media storage configuration.

Type: String

Valid Values: ENABLED | DISABLED

Required: Yes

#### **StreamARN**

The Amazon Resource Name (ARN) of the stream.

Type: String

Length Constraints: Minimum length of 1. Maximum length of 1024.

Pattern:  $arn: [a-z\d-]+: kinesis video: [a-z0-9-]+: [0-9]+: [a-z]+/[a-zA-z]+/[a-zA-z$ 

Z0-9 .-1+/[0-9]+

Required: No

#### See Also

For more information about using this API in one of the language-specific Amazon SDKs, see the following:

Amazon SDK for C++

- Amazon SDK for Java V2
- Amazon SDK for Ruby V3

### NotificationConfiguration

Service: Amazon Kinesis Video Streams

Use this API to configure Amazon Simple Notification Service (Amazon SNS) notifications for when fragments become available in a stream. If this parameter is null, the configuration will be deleted from the stream.

See Notifications in Kinesis Video Streams for more information.

#### **Contents**

### DestinationConfig

The destination information required to deliver a notification to a customer.

Type: NotificationDestinationConfig object

Required: Yes

#### **Status**

Indicates if a notification configuration is enabled or disabled.

Type: String

Valid Values: ENABLED | DISABLED

Required: Yes

#### See Also

For more information about using this API in one of the language-specific Amazon SDKs, see the following:

- Amazon SDK for C++
- Amazon SDK for Java V2
- Amazon SDK for Ruby V3

## NotificationDestinationConfig

Service: Amazon Kinesis Video Streams

The structure that contains the information required to deliver a notification to a customer.

#### **Contents**

#### Uri

The Uniform Resource Identifier (URI) that identifies where the images will be delivered.

Type: String

Length Constraints: Minimum length of 1. Maximum length of 255.

Pattern: ^[a-zA-Z\_0-9]+:(//)?([^/]+)/?([^\*]\*)\$

Required: Yes

### See Also

For more information about using this API in one of the language-specific Amazon SDKs, see the following:

- Amazon SDK for C++
- Amazon SDK for Java V2
- Amazon SDK for Ruby V3

### RecorderConfig

Service: Amazon Kinesis Video Streams

The recorder configuration consists of the local MediaSourceConfig details that are used as credentials to access the local media files streamed on the camera.

#### **Contents**

### MediaSourceConfig

The configuration details that consist of the credentials required (MediaUriSecretArn and MediaUriType) to access the media files streamed to the camera.

Type: MediaSourceConfig object

Required: Yes

### ScheduleConfig

The configuration that consists of the ScheduleExpression and the DurationInMinutes details that specify the scheduling to record from a camera, or local media file, onto the Edge Agent. If the ScheduleExpression attribute is not provided, then the Edge Agent will always be set to recording mode.

Type: ScheduleConfig object

Required: No

#### See Also

For more information about using this API in one of the language-specific Amazon SDKs, see the following:

- Amazon SDK for C++
- Amazon SDK for Java V2
- Amazon SDK for Ruby V3

### ResourceEndpointListItem

Service: Amazon Kinesis Video Streams

An object that describes the endpoint of the signaling channel returned by the GetSignalingChannelEndpoint API.

The media server endpoint will correspond to the WEBRTC Protocol.

#### **Contents**

#### **Protocol**

The protocol of the signaling channel returned by the GetSignalingChannelEndpoint API.

Type: String

Valid Values: WSS | HTTPS | WEBRTC

Required: No

### ResourceEndpoint

The endpoint of the signaling channel returned by the GetSignalingChannelEndpoint API.

Type: String

Required: No

#### See Also

For more information about using this API in one of the language-specific Amazon SDKs, see the following:

- Amazon SDK for C++
- Amazon SDK for Java V2
- Amazon SDK for Ruby V3

### ScheduleConfig

Service: Amazon Kinesis Video Streams

This API enables you to specify the duration that the camera, or local media file, should record onto the Edge Agent. The ScheduleConfig consists of the ScheduleExpression and the DurationInMinutes attributes.

If the ScheduleConfig is not provided in the RecorderConfig, then the Edge Agent will always be set to recording mode.

If the ScheduleConfig is not provided in the UploaderConfig, then the Edge Agent will upload at regular intervals (every 1 hour).

#### **Contents**

#### **DurationInSeconds**

The total duration to record the media. If the ScheduleExpression attribute is provided, then the DurationInSeconds attribute should also be specified.

Type: Integer

Valid Range: Minimum value of 60. Maximum value of 3600.

Required: Yes

#### ScheduleExpression

The Quartz cron expression that takes care of scheduling jobs to record from the camera, or local media file, onto the Edge Agent. If the ScheduleExpression is not provided for the RecorderConfig, then the Edge Agent will always be set to recording mode.

For more information about Quartz, refer to the <u>Cron Trigger Tutorial</u> page to understand the valid expressions and its use.

Type: String

Length Constraints: Minimum length of 11. Maximum length of 100.

Pattern: [^\n]{11,100}

Required: Yes

### See Also

For more information about using this API in one of the language-specific Amazon SDKs, see the following:

- Amazon SDK for C++
- Amazon SDK for Java V2
- Amazon SDK for Ruby V3

### SingleMasterChannelEndpointConfiguration

Service: Amazon Kinesis Video Streams

An object that contains the endpoint configuration for the SINGLE\_MASTER channel type.

#### **Contents**

#### **Protocols**

This property is used to determine the nature of communication over this SINGLE\_MASTER signaling channel. If WSS is specified, this API returns a websocket endpoint. If HTTPS is specified, this API returns an HTTPS endpoint.

Type: Array of strings

Array Members: Minimum number of 1 item. Maximum number of 5 items.

Valid Values: WSS | HTTPS | WEBRTC

Required: No

#### Role

This property is used to determine messaging permissions in this SINGLE\_MASTER signaling channel. If MASTER is specified, this API returns an endpoint that a client can use to receive offers from and send answers to any of the viewers on this signaling channel. If VIEWER is specified, this API returns an endpoint that a client can use only to send offers to another MASTER client on this signaling channel.

Type: String

Valid Values: MASTER | VIEWER

Required: No

#### See Also

For more information about using this API in one of the language-specific Amazon SDKs, see the following:

- Amazon SDK for C++
- Amazon SDK for Java V2

• Amazon SDK for Ruby V3

### SingleMasterConfiguration

Service: Amazon Kinesis Video Streams

A structure that contains the configuration for the SINGLE\_MASTER channel type.

#### **Contents**

### Message Ttl Seconds

The period of time (in seconds) a signaling channel retains undelivered messages before they are discarded. Use UpdateSignalingChannel to update this value.

Type: Integer

Valid Range: Minimum value of 5. Maximum value of 120.

Required: No

#### See Also

For more information about using this API in one of the language-specific Amazon SDKs, see the following:

- Amazon SDK for C++
- Amazon SDK for Java V2
- Amazon SDK for Ruby V3

### StreamInfo

Service: Amazon Kinesis Video Streams

An object describing a Kinesis video stream.

#### **Contents**

#### CreationTime

A time stamp that indicates when the stream was created.

Type: Timestamp

Required: No

#### **DataRetentionInHours**

How long the stream retains data, in hours.

Type: Integer

Valid Range: Minimum value of 0.

Required: No

#### **DeviceName**

The name of the device that is associated with the stream.

Type: String

Length Constraints: Minimum length of 1. Maximum length of 128.

Pattern: [a-zA-Z0-9\_.-]+

Required: No

# KmsKeyId

The ID of the Amazon Key Management Service (Amazon KMS) key that Kinesis Video Streams uses to encrypt data on the stream.

Type: String

Length Constraints: Minimum length of 1. Maximum length of 2048.

Pattern: .+

Required: No

### MediaType

The MediaType of the stream.

Type: String

Length Constraints: Minimum length of 1. Maximum length of 128.

Pattern: [\w\-\.\+]+/[\w\-\.\+]+/[\w\-\.\+]+/

Required: No

#### **Status**

The status of the stream.

Type: String

Valid Values: CREATING | ACTIVE | UPDATING | DELETING

Required: No

#### **StreamARN**

The Amazon Resource Name (ARN) of the stream.

Type: String

Length Constraints: Minimum length of 1. Maximum length of 1024.

Pattern:  $arn: [a-z d-]+: kinesis video: [a-z0-9-]+: [0-9]+: [a-z]+/[a-zA-z0-9_.-]+/[0-9]+$ 

Required: No

#### **StreamName**

The name of the stream.

Type: String

Length Constraints: Minimum length of 1. Maximum length of 256.

Pattern: [a-zA-Z0-9\_.-]+

Required: No

### Version

The version of the stream.

Type: String

Length Constraints: Minimum length of 1. Maximum length of 64.

Pattern: [a-zA-Z0-9]+

Required: No

### See Also

- Amazon SDK for C++
- Amazon SDK for Java V2
- Amazon SDK for Ruby V3

### **StreamNameCondition**

Service: Amazon Kinesis Video Streams

Specifies the condition that streams must satisfy to be returned when you list streams (see the ListStreams API). A condition has a comparison operation and a value. Currently, you can specify only the BEGINS\_WITH operator, which finds streams whose names start with a given prefix.

#### **Contents**

### ComparisonOperator

A comparison operator. Currently, you can specify only the BEGINS\_WITH operator, which finds streams whose names start with a given prefix.

Type: String

Valid Values: BEGINS\_WITH

Required: No

### ComparisonValue

A value to compare.

Type: String

Length Constraints: Minimum length of 1. Maximum length of 256.

Pattern: [a-zA-Z0-9\_.-]+

Required: No

#### See Also

For more information about using this API in one of the language-specific Amazon SDKs, see the following:

- Amazon SDK for C++
- Amazon SDK for Java V2
- Amazon SDK for Ruby V3

### Tag

Service: Amazon Kinesis Video Streams

A key and value pair that is associated with the specified signaling channel.

### **Contents**

### Key

The key of the tag that is associated with the specified signaling channel.

Type: String

Length Constraints: Minimum length of 1. Maximum length of 128.

Pattern:  $^([\p{L}\p{Z}\p{N}_.:/=+\-@]*)$ 

Required: Yes

#### Value

The value of the tag that is associated with the specified signaling channel.

Type: String

Length Constraints: Minimum length of 0. Maximum length of 256.

Pattern:  $[\p{L}\p{Z}\p{N}_.:/=+\-@]*$ 

Required: Yes

#### See Also

For more information about using this API in one of the language-specific Amazon SDKs, see the following:

- Amazon SDK for C++
- Amazon SDK for Java V2
- Amazon SDK for Ruby V3

### **UploaderConfig**

Service: Amazon Kinesis Video Streams

The configuration that consists of the ScheduleExpression and the DurationInMinutes details that specify the scheduling to record from a camera, or local media file, onto the Edge Agent. If the ScheduleConfig is not provided in the UploaderConfig, then the Edge Agent will upload at regular intervals (every 1 hour).

#### **Contents**

### ScheduleConfig

The configuration that consists of the ScheduleExpression and the DurationInMinutes details that specify the scheduling to record from a camera, or local media file, onto the Edge Agent. If the ScheduleConfig is not provided in this UploaderConfig, then the Edge Agent will upload at regular intervals (every 1 hour).

Type: ScheduleConfig object

Required: Yes

#### See Also

For more information about using this API in one of the language-specific Amazon SDKs, see the following:

- Amazon SDK for C++
- Amazon SDK for Java V2
- Amazon SDK for Ruby V3

## **Amazon Kinesis Video Streams Media**

The following data types are supported by Amazon Kinesis Video Streams Media:

StartSelector

#### **StartSelector**

Service: Amazon Kinesis Video Streams Media

Identifies the chunk on the Kinesis video stream where you want the GetMedia API to start returning media data. You have the following options to identify the starting chunk:

- Choose the latest (or oldest) chunk.
- Identify a specific chunk. You can identify a specific chunk either by providing a fragment number or timestamp (server or producer).
- Each chunk's metadata includes a continuation token as a Matroska (MKV) tag (AWS KINESISVIDEO CONTINUATION TOKEN). If your previous GetMedia request terminated, you can use this tag value in your next GetMedia request. The API then starts returning chunks starting where the last API ended.

#### **Contents**

### **StartSelectorType**

Identifies the fragment on the Kinesis video stream where you want to start getting the data from.

- NOW Start with the latest chunk on the stream.
- EARLIEST Start with earliest available chunk on the stream.
- FRAGMENT\_NUMBER Start with the chunk after a specific fragment. You must also specify the AfterFragmentNumber parameter.
- PRODUCER\_TIMESTAMP or SERVER\_TIMESTAMP Start with the chunk containing a fragment with the specified producer or server timestamp. You specify the timestamp by adding StartTimestamp.
- CONTINUATION\_TOKEN Read using the specified continuation token.

#### Note

If you choose the NOW, EARLIEST, or CONTINUATION\_TOKEN as the startSelectorType, you don't provide any additional information in the startSelector.

Type: String

Valid Values: FRAGMENT\_NUMBER | SERVER\_TIMESTAMP | PRODUCER\_TIMESTAMP | NOW | EARLIEST | CONTINUATION\_TOKEN

Required: Yes

### AfterFragmentNumber

Specifies the fragment number from where you want the GetMedia API to start returning the fragments.

Type: String

Length Constraints: Minimum length of 1. Maximum length of 128.

Pattern: ^[0-9]+\$

Required: No

#### ContinuationToken

Continuation token that Kinesis Video Streams returned in the previous GetMedia response. The GetMedia API then starts with the chunk identified by the continuation token.

Type: String

Length Constraints: Minimum length of 1. Maximum length of 128.

Pattern: ^[a-zA-Z0-9\_\.\-]+\$

Required: No

## StartTimestamp

A timestamp value. This value is required if you choose the PRODUCER\_TIMESTAMP or the SERVER\_TIMESTAMP as the startSelectorType. The GetMedia API then starts with the chunk containing the fragment that has the specified timestamp.

Type: Timestamp

Required: No

#### See Also

- Amazon SDK for C++
- Amazon SDK for Java V2
- Amazon SDK for Ruby V3

### **Amazon Kinesis Video Streams Archived Media**

The following data types are supported by Amazon Kinesis Video Streams Archived Media:

- ClipFragmentSelector
- ClipTimestampRange
- DASHFragmentSelector
- DASHTimestampRange
- Fragment
- FragmentSelector
- HLSFragmentSelector
- HLSTimestampRange
- Image
- TimestampRange

### ClipFragmentSelector

Service: Amazon Kinesis Video Streams Archived Media

Describes the timestamp range and timestamp origin of a range of fragments.

Fragments that have duplicate producer timestamps are deduplicated. This means that if producers are producing a stream of fragments with producer timestamps that are approximately equal to the true clock time, the clip will contain all of the fragments within the requested timestamp range. If some fragments are ingested within the same time range and very different points in time, only the oldest ingested collection of fragments are returned.

#### **Contents**

### **FragmentSelectorType**

The origin of the timestamps to use (Server or Producer).

Type: String

Valid Values: PRODUCER\_TIMESTAMP | SERVER\_TIMESTAMP

Required: Yes

### TimestampRange

The range of timestamps to return.

Type: ClipTimestampRange object

Required: Yes

#### See Also

- Amazon SDK for C++
- Amazon SDK for Java V2
- Amazon SDK for Ruby V3

### ClipTimestampRange

Service: Amazon Kinesis Video Streams Archived Media

The range of timestamps for which to return fragments.

#### **Contents**

### **EndTimestamp**

The end of the timestamp range for the requested media.

This value must be within 24 hours of the specified StartTimestamp, and it must be later than the StartTimestamp value. If FragmentSelectorType for the request is SERVER\_TIMESTAMP, this value must be in the past.

This value is inclusive. The EndTimestamp is compared to the (starting) timestamp of the fragment. Fragments that start before the EndTimestamp value and continue past it are included in the session.

Type: Timestamp

Required: Yes

### StartTimestamp

The starting timestamp in the range of timestamps for which to return fragments.

Only fragments that start exactly at or after StartTimestamp are included in the session. Fragments that start before StartTimestamp and continue past it aren't included in the session. If FragmentSelectorType is SERVER\_TIMESTAMP, the StartTimestamp must be later than the stream head.

Type: Timestamp

Required: Yes

#### See Also

For more information about using this API in one of the language-specific Amazon SDKs, see the following:

Amazon SDK for C++

- Amazon SDK for Java V2
- Amazon SDK for Ruby V3

### **DASHFragmentSelector**

Service: Amazon Kinesis Video Streams Archived Media

Contains the range of timestamps for the requested media, and the source of the timestamps.

#### **Contents**

### FragmentSelectorType

The source of the timestamps for the requested media.

When FragmentSelectorType is set to PRODUCER\_TIMESTAMP and GetDASHStreamingSessionURL:PlaybackMode is ON\_DEMAND or LIVE\_REPLAY, the first fragment ingested with a producer timestamp within the specified FragmentSelector:TimestampRange is included in the media playlist. In addition, the fragments with producer timestamps within the TimestampRange ingested immediately following the first fragment (up to the GetDASHStreamingSessionURL:MaxManifestFragmentResults value) are included.

Fragments that have duplicate producer timestamps are deduplicated. This means that if producers are producing a stream of fragments with producer timestamps that are approximately equal to the true clock time, the MPEG-DASH manifest will contain all of the fragments within the requested timestamp range. If some fragments are ingested within the same time range and very different points in time, only the oldest ingested collection of fragments are returned.

When FragmentSelectorType is set to PRODUCER\_TIMESTAMP and GetDASHStreamingSessionURL:PlaybackMode is LIVE, the producer timestamps are used in the MP4 fragments and for deduplication. But the most recently ingested fragments based on server timestamps are included in the MPEG-DASH manifest. This means that even if fragments ingested in the past have producer timestamps with values now, they are not included in the HLS media playlist.

The default is SERVER\_TIMESTAMP.

Type: String

Valid Values: PRODUCER TIMESTAMP | SERVER TIMESTAMP

Required: No

### **TimestampRange**

The start and end of the timestamp range for the requested media.

This value should not be present if PlaybackType is LIVE.

Type: DASHTimestampRange object

Required: No

### See Also

- Amazon SDK for C++
- Amazon SDK for Java V2
- Amazon SDK for Ruby V3

### **DASHTimestampRange**

Service: Amazon Kinesis Video Streams Archived Media

The start and end of the timestamp range for the requested media.

This value should not be present if PlaybackType is LIVE.

The values in DASHimestampRange are inclusive. Fragments that start exactly at or after the start time are included in the session. Fragments that start before the start time and continue past it are not included in the session.

#### **Contents**

### **EndTimestamp**

The end of the timestamp range for the requested media. This value must be within 24 hours of the specified StartTimestamp, and it must be later than the StartTimestamp value.

If FragmentSelectorType for the request is SERVER\_TIMESTAMP, this value must be in the past.

The EndTimestamp value is required for ON\_DEMAND mode, but optional for LIVE\_REPLAY mode. If the EndTimestamp is not set for LIVE\_REPLAY mode then the session will continue to include newly ingested fragments until the session expires.

### Note

This value is inclusive. The EndTimestamp is compared to the (starting) timestamp of the fragment. Fragments that start before the EndTimestamp value and continue past it are included in the session.

Type: Timestamp

Required: No

### StartTimestamp

The start of the timestamp range for the requested media.

If the DASHTimestampRange value is specified, the StartTimestamp value is required.

Only fragments that start exactly at or after StartTimestamp are included in the session. Fragments that start before StartTimestamp and continue past it aren't included in the session. If FragmentSelectorType is SERVER\_TIMESTAMP, the StartTimestamp must be later than the stream head.

Type: Timestamp

Required: No

#### See Also

- Amazon SDK for C++
- Amazon SDK for Java V2
- Amazon SDK for Ruby V3

### **Fragment**

Service: Amazon Kinesis Video Streams Archived Media

Represents a segment of video or other time-delimited data.

#### **Contents**

### FragmentLengthInMilliseconds

The playback duration or other time value associated with the fragment.

Type: Long

Required: No

### FragmentNumber

The unique identifier of the fragment. This value monotonically increases based on the ingestion order.

Type: String

Length Constraints: Minimum length of 1. Maximum length of 128.

Pattern: ^[0-9]+\$

Required: No

### FragmentSizeInBytes

The total fragment size, including information about the fragment and contained media data.

Type: Long

Required: No

## ${\bf Producer Time stamp}$

The timestamp from the producer corresponding to the fragment, in milliseconds.

Type: Timestamp

Required: No

### ServerTimestamp

The timestamp from the Amazon server corresponding to the fragment, in milliseconds.

Type: Timestamp

Required: No

### See Also

- Amazon SDK for C++
- Amazon SDK for Java V2
- Amazon SDK for Ruby V3

### **FragmentSelector**

Service: Amazon Kinesis Video Streams Archived Media

Describes the timestamp range and timestamp origin of a range of fragments.

Only fragments with a start timestamp greater than or equal to the given start time and less than or equal to the end time are returned. For example, if a stream contains fragments with the following start timestamps:

- 00:00:00
- 00:00:02
- 00:00:04
- 00:00:06

A fragment selector range with a start time of 00:00:01 and end time of 00:00:04 would return the fragments with start times of 00:00:02 and 00:00:04.

#### **Contents**

### FragmentSelectorType

The origin of the timestamps to use (Server or Producer).

Type: String

Valid Values: PRODUCER TIMESTAMP | SERVER TIMESTAMP

Required: Yes

### **TimestampRange**

The range of timestamps to return.

Type: TimestampRange object

Required: Yes

#### See Also

- Amazon SDK for C++
- Amazon SDK for Java V2
- Amazon SDK for Ruby V3

### **HLSFragmentSelector**

Service: Amazon Kinesis Video Streams Archived Media

Contains the range of timestamps for the requested media, and the source of the timestamps.

### **Contents**

### **FragmentSelectorType**

The source of the timestamps for the requested media.

When FragmentSelectorType is set to PRODUCER\_TIMESTAMP and <a href="Mailto:GetHLSStreamingSessionURL:PlaybackMode">GetHLSStreamingSessionURL:PlaybackMode</a> is ON\_DEMAND or LIVE\_REPLAY, the first fragment ingested with a producer timestamp within the specified <a href="FragmentSelector:TimestampRange">FragmentSelector:TimestampRange</a> is included in the media playlist. In addition, the fragments with producer timestamps within the TimestampRange ingested immediately following the first fragment (up to the GetHLSStreamingSessionURL:MaxMediaPlaylistFragmentResults value) are included.

Fragments that have duplicate producer timestamps are deduplicated. This means that if producers are producing a stream of fragments with producer timestamps that are approximately equal to the true clock time, the HLS media playlists will contain all of the fragments within the requested timestamp range. If some fragments are ingested within the same time range and very different points in time, only the oldest ingested collection of fragments are returned.

When FragmentSelectorType is set to PRODUCER\_TIMESTAMP and <a href="Mailto:GetHLSStreamingSessionURL:PlaybackMode">GetHLSStreamingSessionURL:PlaybackMode</a> is LIVE, the producer timestamps are used in the MP4 fragments and for deduplication. But the most recently ingested fragments based on server timestamps are included in the HLS media playlist. This means that even if fragments ingested in the past have producer timestamps with values now, they are not included in the HLS media playlist.

The default is SERVER\_TIMESTAMP.

Type: String

Valid Values: PRODUCER\_TIMESTAMP | SERVER\_TIMESTAMP

Required: No

### **TimestampRange**

The start and end of the timestamp range for the requested media.

This value should not be present if PlaybackType is LIVE.

Type: HLSTimestampRange object

Required: No

### See Also

- Amazon SDK for C++
- Amazon SDK for Java V2
- Amazon SDK for Ruby V3

### **HLSTimestampRange**

Service: Amazon Kinesis Video Streams Archived Media

The start and end of the timestamp range for the requested media.

This value should not be present if PlaybackType is LIVE.

#### **Contents**

### **EndTimestamp**

The end of the timestamp range for the requested media. This value must be within 24 hours of the specified StartTimestamp, and it must be later than the StartTimestamp value.

If FragmentSelectorType for the request is SERVER\_TIMESTAMP, this value must be in the past.

The EndTimestamp value is required for ON\_DEMAND mode, but optional for LIVE\_REPLAY mode. If the EndTimestamp is not set for LIVE REPLAY mode then the session will continue to include newly ingested fragments until the session expires.

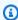

#### Note

This value is inclusive. The EndTimestamp is compared to the (starting) timestamp of the fragment. Fragments that start before the EndTimestamp value and continue past it are included in the session.

Type: Timestamp

Required: No

### StartTimestamp

The start of the timestamp range for the requested media.

If the HLSTimestampRange value is specified, the StartTimestamp value is required.

Only fragments that start exactly at or after StartTimestamp are included in the session. Fragments that start before StartTimestamp and continue past it aren't included in the session. If FragmentSelectorType is SERVER\_TIMESTAMP, the StartTimestamp must be later than the stream head.

Type: Timestamp

Required: No

### See Also

- Amazon SDK for C++
- Amazon SDK for Java V2
- Amazon SDK for Ruby V3

### **Image**

Service: Amazon Kinesis Video Streams Archived Media

A structure that contains the Timestamp, Error, and ImageContent.

#### **Contents**

#### **Error**

The error message shown when the image for the provided timestamp was not extracted due to a non-tryable error. An error will be returned if:

- There is no media that exists for the specified Timestamp.
- The media for the specified time does not allow an image to be extracted. In this case the media is audio only, or the incorrect media has been ingested.

Type: String

Valid Values: NO\_MEDIA | MEDIA\_ERROR

Required: No

### **ImageContent**

An attribute of the Image object that is Base64 encoded.

Type: String

Length Constraints: Minimum length of 1. Maximum length of 6291456.

Required: No

### **TimeStamp**

An attribute of the Image object that is used to extract an image from the video stream. This field is used to manage gaps on images or to better understand the pagination window.

Type: Timestamp

Required: No

#### See Also

- Amazon SDK for C++
- Amazon SDK for Java V2
- Amazon SDK for Ruby V3

## TimestampRange

Service: Amazon Kinesis Video Streams Archived Media

The range of timestamps for which to return fragments.

#### **Contents**

#### **EndTimestamp**

The ending timestamp in the range of timestamps for which to return fragments.

Type: Timestamp

Required: Yes

## StartTimestamp

The starting timestamp in the range of timestamps for which to return fragments.

Type: Timestamp

Required: Yes

#### See Also

For more information about using this API in one of the language-specific Amazon SDKs, see the following:

- Amazon SDK for C++
- Amazon SDK for Java V2
- Amazon SDK for Ruby V3

## **Amazon Kinesis Video Signaling Channels**

The following data types are supported by Amazon Kinesis Video Signaling Channels:

IceServer

#### **IceServer**

Service: Amazon Kinesis Video Signaling Channels

A structure for the ICE server connection data.

#### **Contents**

#### **Password**

A password to login to the ICE server.

Type: String

Length Constraints: Minimum length of 1. Maximum length of 256.

Pattern: [a-zA-Z0-9\_.-]+

Required: No

#### Ttl

The period of time, in seconds, during which the user name and password are valid.

Type: Integer

Valid Range: Fixed value of 300.

Required: No

#### Uris

An array of URIs, in the form specified in the <u>I-D.petithuguenin-behave-turn-uris</u> spec. These URIs provide the different addresses and/or protocols that can be used to reach the TURN server.

Type: Array of strings

Length Constraints: Minimum length of 1. Maximum length of 256.

Required: No

#### Username

A user name to login to the ICE server.

Type: String

Length Constraints: Minimum length of 1. Maximum length of 256.

Pattern: [a-zA-Z0-9\_.-]+

Required: No

#### See Also

For more information about using this API in one of the language-specific Amazon SDKs, see the following:

- Amazon SDK for C++
- Amazon SDK for Java V2
- Amazon SDK for Ruby V3

## **Amazon Kinesis Video WebRTC Storage**

The following data types are supported by Amazon Kinesis Video WebRTC Storage:

## **Common Errors**

This section lists the errors common to the API actions of all Amazon services. For errors specific to an API action for this service, see the topic for that API action.

## AccessDeniedException

You do not have sufficient access to perform this action.

HTTP Status Code: 400

## IncompleteSignature

The request signature does not conform to Amazon standards.

HTTP Status Code: 400

#### **InternalFailure**

The request processing has failed because of an unknown error, exception or failure.

HTTP Status Code: 500

#### **InvalidAction**

The action or operation requested is invalid. Verify that the action is typed correctly.

HTTP Status Code: 400

#### InvalidClientTokenId

The X.509 certificate or Amazon access key ID provided does not exist in our records.

HTTP Status Code: 403

#### **NotAuthorized**

You do not have permission to perform this action.

HTTP Status Code: 400

## OptInRequired

The Amazon access key ID needs a subscription for the service.

HTTP Status Code: 403

## RequestExpired

The request reached the service more than 15 minutes after the date stamp on the request or more than 15 minutes after the request expiration date (such as for pre-signed URLs), or the date stamp on the request is more than 15 minutes in the future.

HTTP Status Code: 400

#### ServiceUnavailable

The request has failed due to a temporary failure of the server.

HTTP Status Code: 503

## ThrottlingException

The request was denied due to request throttling.

HTTP Status Code: 400

#### ValidationError

The input fails to satisfy the constraints specified by an Amazon service.

Common Errors 643

HTTP Status Code: 400

## **Common Parameters**

The following list contains the parameters that all actions use for signing Signature Version 4 requests with a query string. Any action-specific parameters are listed in the topic for that action. For more information about Signature Version 4, see <u>Signing Amazon API requests</u> in the *IAM User Guide*.

#### **Action**

The action to be performed.

Type: string

Required: Yes

#### Version

The API version that the request is written for, expressed in the format YYYY-MM-DD.

Type: string

Required: Yes

#### X-Amz-Algorithm

The hash algorithm that you used to create the request signature.

Condition: Specify this parameter when you include authentication information in a query string instead of in the HTTP authorization header.

Type: string

Valid Values: AWS4-HMAC-SHA256

Required: Conditional

#### X-Amz-Credential

The credential scope value, which is a string that includes your access key, the date, the region you are targeting, the service you are requesting, and a termination string ("aws4\_request"). The value is expressed in the following format: access\_key/YYYYMMDD/region/service/aws4\_request.

Common Parameters 644

For more information, see Create a signed Amazon API request in the IAM User Guide.

Condition: Specify this parameter when you include authentication information in a query string instead of in the HTTP authorization header.

Type: string

Required: Conditional

#### X-Amz-Date

The date that is used to create the signature. The format must be ISO 8601 basic format (YYYYMMDD'T'HHMMSS'Z'). For example, the following date time is a valid X-Amz-Date value: 20120325T120000Z.

Condition: X-Amz-Date is optional for all requests; it can be used to override the date used for signing requests. If the Date header is specified in the ISO 8601 basic format, X-Amz-Date is not required. When X-Amz-Date is used, it always overrides the value of the Date header. For more information, see Elements of an Amazon API request signature in the IAM User Guide.

Type: string

Required: Conditional

## X-Amz-Security-Token

The temporary security token that was obtained through a call to Amazon Security Token Service (Amazon STS). For a list of services that support temporary security credentials from Amazon STS, see Amazon Web Services services that work with IAM in the *IAM User Guide*.

Condition: If you're using temporary security credentials from Amazon STS, you must include the security token.

Type: string

Required: Conditional

## X-Amz-Signature

Specifies the hex-encoded signature that was calculated from the string to sign and the derived signing key.

Condition: Specify this parameter when you include authentication information in a query string instead of in the HTTP authorization header.

Common Parameters 645

Type: string

Required: Conditional

## X-Amz-SignedHeaders

Specifies all the HTTP headers that were included as part of the canonical request. For more information about specifying signed headers, see <u>Create a signed Amazon API request</u> in the *IAM User Guide*.

Condition: Specify this parameter when you include authentication information in a query string instead of in the HTTP authorization header.

Type: string

Required: Conditional

Common Parameters 646

## **Security in Amazon Kinesis Video Streams**

Cloud security at Amazon is the highest priority. As an Amazon customer, you will benefit from a data center and network architecture built to meet the requirements of the most security-sensitive organizations.

Security is a shared responsibility between Amazon and you. The <u>shared responsibility model</u> describes this as security *of* the cloud and security *in* the cloud:

- Security of the cloud Amazon is responsible for protecting the infrastructure that runs
   Amazon services in the Amazon Cloud. Amazon also provides you with services that you can use
   securely. The effectiveness of our security is regularly tested and verified by third-party auditors
   as part of the <u>Amazon compliance programs</u>. To learn about the compliance programs that apply
   to Kinesis Video Streams, see <u>Amazon Services in Scope by Compliance Program</u>.
- **Security in the cloud** Your responsibility is determined by the Amazon service that you use. You are also responsible for other factors including the sensitivity of your data, your organization's requirements, and applicable laws and regulations.

This documentation helps you understand how to apply the shared responsibility model when using Kinesis Video Streams. The following topics show you how to configure Kinesis Video Streams to meet your security and compliance objectives. You'll also learn how to use other Amazon services that can help you to monitor and secure your Kinesis Video Streams resources.

#### **Topics**

- Data protection in Kinesis Video Streams
- Controlling access to Kinesis Video Streams resources using IAM
- Controlling access to Kinesis Video Streams resources using Amazon IoT
- Compliance Validation for Amazon Kinesis Video Streams
- Resilience in Amazon Kinesis Video Streams
- Infrastructure security in Kinesis Video Streams
- Security best practices for Kinesis Video Streams

## **Data protection in Kinesis Video Streams**

You can use server-side encryption (SSE) using Amazon Key Management Service (Amazon KMS) keys to meet strict data management requirements by encrypting your data at rest in Amazon Kinesis Video Streams.

## **Topics**

- What is server-side encryption for Kinesis Video Streams?
- Costs, Regions, and performance considerations
- How do I get started with server-side encryption?
- · Creating and using a customer managed key
- Permissions to use a customer managed key

## What is server-side encryption for Kinesis Video Streams?

Server-side encryption is a feature in Kinesis Video Streams that automatically encrypts data before it's stored at rest using an Amazon KMS key that you specify. Data is encrypted before it's written to the Kinesis Video Streams stream storage layer, and it's decrypted after it's retrieved from storage. As a result, your data is always encrypted at rest within the Kinesis Video Streams service.

With server-side encryption, your Kinesis video stream producers and consumers don't need to manage KMS keys or cryptographic operations. If data retention is enabled, your data is automatically encrypted as it enters and leaves Kinesis Video Streams, so your data at rest is encrypted. Amazon KMS provides all the keys that are used by the server-side encryption feature. Amazon KMS streamlines the use of a KMS key for Kinesis Video Streams that's managed by Amazon, a user-specified Amazon KMS key imported into the Amazon KMS service.

## Costs, Regions, and performance considerations

When you apply server-side encryption, you are subject to Amazon KMS API usage and key costs. Unlike custom Amazon KMS keys, the default aws/kinesisvideo KMS key is offered with no charge. However, you still must pay for the API usage costs that Kinesis Video Streams incurs on your behalf.

Data Protection 648

API usage costs apply for every KMS key, including custom ones. The Amazon KMS costs scale with the number of user credentials that you use on your data producers and consumers because each user credential requires a unique API call to Amazon KMS.

The following describes the costs by resource:

#### **Keys**

- The KMS key for Kinesis Video Streams that's managed by Amazon (alias = aws/kinesisvideo)
  has no charge.
- User-generated KMS keys are subject to Amazon KMS key costs. For more information, see Amazon Key Management Service Pricing.

## Amazon KMS API usage

API requests to generate new data encryption keys or to retrieve existing encryption keys increase as traffic increases, and are subject to Amazon KMS usage costs. For more information, see <a href="Amazon Key Management Service Pricing: Usage">Amazon Key Management Service Pricing: Usage</a>.

Kinesis Video Streams generates key requests even when retention is set to 0 (no retention).

## Availability of server-side encryption by Region

Server-side encryption of Kinesis video streams is available in all the Amazon Web Services Regions where Kinesis Video Streams is available.

## How do I get started with server-side encryption?

Server-side encryption is always enabled on Kinesis Video Streams. If a user-provided key isn't specified when the stream is created, the Amazon managed key (provided by Kinesis Video Streams) is used.

A user-provided KMS key must be assigned to a Kinesis video stream when it's created. You can't assign a different key to a stream using the <a href="UpdateStream">UpdateStream</a> API later on.

You can assign a user-provided KMS key to a Kinesis video stream in two ways:

• When creating a Kinesis video stream in the Amazon Web Services Management Console, specify the KMS key in the **Encryption** tab on the **Create a new video stream** page.

 When creating a Kinesis video stream using the <u>CreateStream</u> API, specify the key ID in the KmsKeyId parameter.

## Creating and using a customer managed key

This section describes how to create and use your own KMS keys instead of using the key administered by Amazon Kinesis Video Streams.

## Creating a customer managed key

For information about how to create your own keys, see <u>Creating Keys</u> in the *Amazon Key Management Service Developer Guide*. After you create keys for your account, the Kinesis Video Streams service returns these keys in the **Customer managed keys** list.

## Using a customer managed key

After the correct permissions are applied to your consumers, producers, and administrators, you can use custom KMS keys in your own Amazon Web Services account or another Amazon Web Services account. All KMS keys in your account appear in the **Customer managed keys** list on the console.

To use custom KMS keys that are located in another account, you must have permissions to use those keys. You must also create the stream using the CreateStream API. You can't use KMS keys from different accounts in streams created in the console.

## Note

The KMS key isn't accessed until the PutMedia or GetMedia operation is carried out. This has the following results:

- If the key that you specify doesn't exist, the CreateStream operation succeeds, but PutMedia and GetMedia operations on the stream fail.
- If you use the provided key (aws/kinesisvideo), the key isn't present in your account until the first PutMedia or GetMedia operation is performed.

## Permissions to use a customer managed key

Before you can use server-side encryption with a customer managed key, you must configure KMS key policies to allow encryption of streams and encryption and decryption of stream records. For examples and more information about Amazon KMS permissions, see Amazon KMS API Permissions: Actions and Resources Reference.

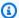

#### Note

The use of the default service key for encryption doesn't require application of custom IAM permissions.

Before you use a customer managed key, verify that your Kinesis video stream producers and consumers (IAM principals) are users in the Amazon KMS default key policy. Otherwise, writes and reads from a stream will fail, which could ultimately result in data loss, delayed processing, or hung applications. You can manage permissions for KMS keys using IAM policies. For more information, see Using IAM Policies with Amazon KMS.

## **Example producer permissions**

Your Kinesis video stream producers must have the kms: GenerateDataKey permission:

```
"Version": "2012-10-17",
  "Statement": [
    {
        "Effect": "Allow",
        "Action": [
            "kms:GenerateDataKey"
        ],
        "Resource": "arn:aws:kms:us-
west-2:123456789012:key/1234abcd-12ab-34cd-56ef-1234567890ab"
    },
    {
        "Effect": "Allow",
        "Action": [
            "kinesis-video:PutMedia",
        "Resource": "arn:aws:kinesis-video:*:123456789012:MyStream"
```

```
}
]
}
```

## **Example consumer Permissions**

Your Kinesis video stream consumers must have the kms: Decrypt permission:

```
"Version": "2012-10-17",
  "Statement": [
    {
        "Effect": "Allow",
        "Action": [
            "kms:Decrypt"
        ],
        "Resource": "arn:aws:kms:us-
west-2:123456789012:key/1234abcd-12ab-34cd-56ef-1234567890ab"
    },
    {
        "Effect": "Allow",
        "Action": [
            "kinesis-video:GetMedia",
        ],
        "Resource": "arn:aws:kinesis-video:*:123456789012:MyStream"
    }
  ]
}
```

# Controlling access to Kinesis Video Streams resources using IAM

You can use Amazon Identity and Access Management (IAM) with Amazon Kinesis Video Streams, to control whether users in your organization can perform a task using specific Kinesis Video Streams API operations and whether they can use specific Amazon resources.

For more information about IAM, see the following:

- Amazon Identity and Access Management (IAM)
- Getting started

Developer Guide

#### IAM User Guide

#### **Contents**

- Policy syntax
- Actions for Kinesis Video Streams
- Amazon Resource Names (ARNs) for Kinesis Video Streams
- Granting other IAM accounts access to a Kinesis video stream
- Example policies for Kinesis Video Streams

## **Policy syntax**

An IAM policy is a JSON document that consists of one or more statements. Each statement is structured as follows:

```
{
    "Statement":[{
        "Effect":"effect",
        "Action":"action",
        "Resource":"arn",
        "Condition":{
            "condition":{
            "key":"value"
            }
        }
     }
     }
}
```

There are various elements that make up a statement:

- **Effect** The *effect* can be Allow or Deny. By default, users don't have permission to use resources and API actions, so all requests are denied. An explicit allow overrides the default. An explicit deny overrides any allows.
- Action The action is the specific API action for which you are granting or denying permission.
- **Resource** The resource that's affected by the action. To specify a resource in the statement, you must use its Amazon Resource Name (ARN).
- Condition Conditions are optional. They can be used to control when your policy is in effect.

Policy syntax 653

As you create and manage IAM policies, we recommend that you use the <u>IAM Policy Generator</u> and the IAM Policy Simulator.

## **Actions for Kinesis Video Streams**

In an IAM policy statement, you can specify any API action from any service that supports IAM. For Kinesis Video Streams, use the following prefix with the name of the API action: kinesisvideo:. For example: kinesisvideo:CreateStream, kinesisvideo:ListStreams, and kinesisvideo:DescribeStream.

To specify multiple actions in a single statement, separate them with commas as follows:

```
"Action": ["kinesisvideo:action1", "kinesisvideo:action2"]
```

You can also specify multiple actions using wildcards. For example, you can specify all actions whose name begins with the word "Get" as follows:

```
"Action": "kinesisvideo:Get*"
```

To specify all Kinesis Video Streams operations, use the asterisk (\*) wildcard as follows:

```
"Action": "kinesisvideo:*"
```

For the complete list of Kinesis Video Streams API actions, see the <u>Kinesis Video Streams API</u> reference.

## **Amazon Resource Names (ARNs) for Kinesis Video Streams**

Each IAM policy statement applies to the resources that you specify using their ARNs.

Use the following ARN resource format for Kinesis Video Streams:

```
arn:aws:kinesisvideo:region:account-id:stream/stream-name/code
```

#### For example:

```
"Resource": arn:aws:kinesisvideo:*:111122223333:stream/my-stream/0123456789012
```

Actions for Kinesis Video Streams 654

You can get the ARN of a stream using DescribeStream.

## Granting other IAM accounts access to a Kinesis video stream

You might need to grant permission to other IAM accounts to perform operations on streams in Kinesis Video Streams. The following overview describes the general steps to grant access to video streams across accounts:

 Get the 12-digit account ID of the account that you want to grant permissions to perform operations on the stream resource created in your account.

**Example:** In the following steps, we'll use 11111111111 as the account ID for the account that you want to grant permission to, and 99999999999 as the ID for your Kinesis Video Streams

2. Create an IAM managed policy in the account that owns the stream (9999999999) that allows the level of access that you want to grant.

## Sample policy:

**JSON** 

For other example policies for Kinesis Video Streams resources, see <u>Example Policies</u> in the next section.

Create a role in the account that owns the stream (9999999999), and specify the account 3. that you want to grant permissions for (11111111111). This will add a trusted entity to the role.

## Sample trusted policy:

**JSON** 

```
{
    "Version": "2012-10-17",
    "Statement": [
        {
            "Effect": "Allow",
            "Principal": {
                 "AWS": "arn:aws:iam::11111111111:root"
            },
            "Action": "sts:AssumeRole"
        }
    ]
}
```

Attach the policy that you created in the previous step to this role.

You've now created a role in account 9999999999 which has the permission to operations like DescribeStream, GetDataEndpoint, and PutMedia on a stream resource ARN in the managed policy. This new role also trusts the other account, 111111111111, to assume this role.

#### Important

Make note of the role ARN, you'll need it in the next step.

Create a managed policy in the other account, 111111111111, that allows the AssumeRole action on the role that you created in account 99999999999 in the previous step. You'll need to mention the role ARN from the previous step.

## Sample policy:

**JSON** 

```
{
    "Version": "2012-10-17",
    "Statement": {
        "Effect": "Allow",
        "Action": "sts:AssumeRole",
        "Resource": "arn:aws:iam::9999999999999999:role/CustomRoleName"
}
}
```

This user's crendentials call Amazon STS AssumeRole API to get the session credentials, which are subsequently used to call Kinesis Video Streams APIs on the stream created in account 99999999999.

```
aws sts assume-role --role-arn "arn:aws:iam::9999999999999:role/CustomRoleName" --
role-session-name "kvs-cross-account-assume-role"
{
    "Credentials": {
        "AccessKeyId": "",
        "SecretAccessKey": "",
        "SessionToken": "",
        "Expiration": ""
},
    "AssumedRoleUser": {
        "AssumedRoleId": "",
        "Arn": ""
}
```

6. Set the access key, secret key, and session credentials based on the previous set in the environment.

```
set AWS_ACCESS_KEY_ID=
set AWS_SECRET_ACCESS_KEY=
set AWS_SESSION_TOKEN=
```

Developer Guide

```
aws kinesisvideo describe-stream --stream-arn "arn:aws:kinesisvideo:us-
{
   "StreamInfo": {
       "StreamName": "custom-stream-name",
       "StreamARN": "arn:aws:kinesisvideo:us-west-2:999999999999:stream/custom-
stream-name/1613732218179",
       "KmsKeyId": "arn:aws:kms:us-west-2:999999999999:alias/aws/kinesisvideo",
       "Version": "abcd",
       "Status": "ACTIVE",
       "CreationTime": "2018-02-19T10:56:58.179000+00:00",
       "DataRetentionInHours": 24
   }
}
aws kinesisvideo get-data-endpoint --stream-arn "arn:aws:kinesisvideo:us-
west-2:99999999999:stream/custom-stream-name/1613732218179" --api-name "PUT_MEDIA"
{
   "DataEndpoint": "https://s-b12345.kinesisvideo.us-west-2.amazonaws.com"
}
```

For generic step-by-step instructions on granting cross-account access, see <u>Delegate Access Across</u> Amazon Web Services accounts Using IAM Roles.

## **Example policies for Kinesis Video Streams**

The following example policies demonstrate how you can control user access to your Kinesis Video Streams

#### Example 1: Allow users to get data from any Kinesis video stream

This policy allows a user or group to perform the DescribeStream, GetDataEndpoint, GetMedia, ListStreams, and ListTagsForStream operations on any Kinesis video stream. This policy is appropriate for users who can get data from any video stream.

Example Policies 658

#### **JSON**

## Example 2: Allow a user to create a Kinesis video stream and write data to it

This policy allows a user or group to perform the CreateStream and PutMedia operations. This policy is appropriate for a security camera that can create a video stream and send data to it.

#### Example 3: Allow a user full access to all Kinesis Video Streams resources

This policy allows a user or group to perform any Kinesis Video Streams operation on any resource. This policy is appropriate for administrators.

Example Policies 659

**JSON** 

## Example 4: Allow a user to write data to a specific Kinesis video stream

This policy allows a user or group to write data to a specific video stream. This policy is appropriate for a device that can send data to a single stream.

**JSON** 

Example Policies 660

# Controlling access to Kinesis Video Streams resources using Amazon IoT

This section describes how to enable a device (for example, a camera) to send audio and video data to one particular Kinesis video stream only. You can do this by using the Amazon IoT credentials provider and an Amazon Identity and Access Management (IAM) role.

Devices can use X.509 certificates to connect to Amazon IoT using TLS mutual authentication protocols. Other Amazon Web Services services (for example, Kinesis Video Streams) don't support certificate-based authentication, but can be called using Amazon credentials in Amazon Signature Version 4 format. The Signature Version 4 algorithm typically requires the caller to have an access key ID and a secret access key. Amazon IoT has a credentials provider that allows you to use the built-in X.509 certificate as the unique device identity to authenticate Amazon requests (for example, requests to Kinesis Video Streams). This removes the need to store an access key ID and a secret access key on your device.

The credentials provider authenticates a client (in this case, a Kinesis Video Streams SDK that's running on the camera that you want to send data to a video stream) using an X.509 certificate and issues a temporary, limited-privilege security token. You can use the token to sign and authenticate any Amazon request (in this case, a call to the Kinesis Video Streams). For more information, see Authorizing Direct Calls to Amazon Services.

This way of authenticating your camera's requests to Kinesis Video Streams requires you to create and configure an IAM role and attach appropriate IAM policies to the role so that the Amazon IoT credentials provider can assume the role on your behalf.

For more information about Amazon IoT, see <u>Amazon IoT Core Documentation</u>. For more information about IAM, see <u>Amazon Identity and Access Management (IAM)</u>.

## **Topics**

- Amazon IoT ThingName as stream name
- Amazon IoT CertificateId as stream name
- Use Amazon IoT credentials to stream to a hard-coded stream name

## Amazon IoT ThingName as stream name

#### **Topics**

- Step 1: Create an Amazon IoT thing type and an Amazon IoT thing
- Step 2: Create an IAM role to be assumed by Amazon IoT
- Step 3: Create and configure the X.509 certificate
- Step 4: Test the Amazon IoT credentials with your Kinesis video stream
- Step 5: Deploying Amazon IoT certificates and credentials on your camera's file system and streaming data to your video stream

## Step 1: Create an Amazon IoT thing type and an Amazon IoT thing

In Amazon IoT, a thing is a representation of a specific device or logical entity. In this case, an Amazon IoT thing represents your Kinesis video stream that you want to configure resource-level access control. In order to create a thing, first, you must create an Amazon IoT thing type. You can use Amazon IoT thing types to store description and configuration information that's common to all things associated with the same thing type.

1. The following example command creates a thing type kvs\_example\_camera:

```
aws --profile default iot create-thing-type --thing-type-name kvs_example_camera >
iot-thing-type.json
```

2. This example command creates the kvs\_example\_camera\_stream thing of the kvs\_example\_camera thing type:

```
aws --profile default iot create-thing --thing-name kvs_example_camera_stream --
thing-type-name kvs_example_camera > iot-thing.json
```

## Step 2: Create an IAM role to be assumed by Amazon IoT

IAM roles are similar to users, in that a role is an Amazon identity with permissions policies that determine what the identity can and can't do in Amazon. A role can be assumed by anyone who needs it. When you assume a role, it provides you with temporary security credentials for your role session.

The role that you create in this step can be assumed by Amazon IoT to obtain temporary credentials from the security token service (STS) when performing credential authorization requests from the client. In this case, the client is the Kinesis Video Streams SDK that's running on your camera.

Perform the following steps to create and configure this IAM role:

1. Create an IAM role.

The following example command creates an IAM role called KVSCameraCertificateBasedIAMRole:

```
aws --profile default iam create-role --role-name KVSCameraCertificateBasedIAMRole
    --assume-role-policy-document 'file://iam-policy-document.json' > iam-role.json
```

You can use the following trust policy JSON for the iam-policy-document.json:

**JSON** 

2. Next, attach a permissions policy to the IAM role that you previously created. This permissions policy allows selective access control (a subset of supported operations) for an Amazon resource. In this case, the Amazon resource is the video stream that you want your camera to send data. In other words, once all the configuration steps are complete, this camera will be able to send data only to this video stream.

```
aws --profile default iam put-role-policy --role-name
  KVSCameraCertificateBasedIAMRole --policy-name KVSCameraIAMPolicy --policy-
document 'file://iam-permission-document.json'
```

You can use the following IAM policy JSON for the iam-permission-document.json:

**JSON** 

Note that this policy authorizes the specified actions only on a video stream (Amazon resource) that is specified by the placeholder (\${credentials-iot:ThingName}). This placeholder takes on the value of the Amazon IoT thing attribute ThingName when the Amazon IoT credentials provider sends the video stream name in the request.

3. Next, create a Role Alias for your IAM role. Role alias is an alternate data model that points to the IAM role. An Amazon IoT credentials provider request must include a role-alias to indicate which IAM role to assume to obtain the temporary credentials from the STS.

The following sample command creates a role alias called KvsCameraIoTRoleAlias,

```
aws --profile default iot create-role-alias --role-alias KvsCameraIoTRoleAlias --
role-arn $(jq --raw-output '.Role.Arn' iam-role.json) --credential-duration-seconds
3600 > iot-role-alias.json
```

4. Now you can create the policy that will enable Amazon IoT to assume role with the certificate (once it is attached) using the role alias.

The following sample command creates a policy for Amazon IoT called KvsCameraIoTPolicy.

```
aws --profile default iot create-policy --policy-name KvsCameraIoTPolicy --policy-
document 'file://iot-policy-document.json'
```

You can use the following command to create the iot-policy-document.json document JSON:

## Step 3: Create and configure the X.509 certificate

Communication between a device (your video stream) and Amazon IoT is protected through the use of X.509 certificates.

 Create the certificate to which you must attach the policy for Amazon IoT that you previously created.

```
aws --profile default iot create-keys-and-certificate --set-as-active --
certificate-pem-outfile certificate.pem --public-key-outfile public.pem.key --
private-key-outfile private.pem.key > certificate
```

2. Attach the policy for Amazon IoT (KvsCameraIoTPolicy created previously) to this certificate.

```
aws --profile default iot attach-policy --policy-name KvsCameraIoTPolicy --target
$(jq --raw-output '.certificateArn' certificate)
```

Attach your Amazon IoT thing (kvs example camera stream) to the certificate you just 3. created:

```
aws --profile default iot attach-thing-principal --thing-name
 kvs_example_camera_stream --principal $(jq --raw-output '.certificateArn'
 certificate)
```

To authorize requests through the Amazon IoT credentials provider, you need the Amazon IoT credentials endpoint, which is unique to your Amazon Web Services account ID. You can use the following command to get the Amazon IoT credentials endpoint.

```
aws --profile default iot describe-endpoint --endpoint-type iot:CredentialProvider
 --output text > iot-credential-provider.txt
```

In addition to the X.509 certificate created previously, you must also have a CA certificate to establish trust with the backend service through TLS. You can get the CA certificate using the following command:

```
curl --silent 'https://www.amazontrust.com/repository/SFSRootCAG2.pem' --output
 cacert.pem
```

## Step 4: Test the Amazon IoT credentials with your Kinesis video stream

Now you can test the Amazon IoT credentials that you've set up so far.

1. First, create a Kinesis video stream that you want to test this configuration with.

#### Important

Create a video stream with a name that is identical to the Amazon IoT thing name that you created in the previous step (kvs\_example\_camera\_stream).

```
aws kinesisvideo create-stream --data-retention-in-hours 24 --stream-name
 kvs_example_camera_stream
```

Next, call the Amazon IoT credentials provider to get the temporary credentials:

curl --silent -H "x-amzn-iot-thingname:kvs\_example\_camera\_stream" --cert certificate.pem --key private.pem.key https://IOT\_GET\_CREDENTIAL\_ENDPOINT/rolealiases/KvsCameraIoTRoleAlias/credentials --cacert ./cacert.pem > token.json

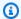

#### Note

You can use the following command to get the IOT\_GET\_CREDENTIAL\_ENDPOINT:

```
IOT_GET_CREDENTIAL_ENDPOINT=`cat iot-credential-provider.txt`
```

The output JSON contains the accessKey, secretKey, and the sessionToken, which you can use to access the Kinesis Video Streams.

3. For your test, you can use these credentials to invoke the Kinesis Video Streams DescribeStream API for the sample kvs\_example\_camera\_stream video stream.

```
AWS_ACCESS_KEY_ID=$(jq --raw-output '.credentials.accessKeyId' token.json)
AWS_SECRET_ACCESS_KEY=$(jq --raw-output '.credentials.secretAccessKey' token.json)
AWS_SESSION_TOKEN=$(jq --raw-output '.credentials.sessionToken' token.json) aws
 kinesisvideo describe-stream --stream-name kvs_example_camera_stream
```

## Step 5: Deploying Amazon IoT certificates and credentials on your camera's file system and streaming data to your video stream

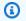

#### Note

The steps in this section describe sending media to a Kinesis video stream from a camera that's using the the section called "C++".

1. Copy the X.509 certificate, the private key, and the CA certificate generated in the previous steps to your camera's file system. Specify the paths for where these files are stored, the role alias name, and the Amazon IoT credentials endpoint for running the gst-launch-1.0 command or your sample application.

2. The following sample command uses Amazon IoT certificate authorization to send video to Kinesis Video Streams:

```
gst-launch-1.0 rtspsrc location=rtsp://YourCameraRtspUrl short-header=TRUE! rtph264depay! video/x-h264, format=avc, alignment=au! h264parse! kvssink stream-name="kvs_example_camera_stream" aws-region="YourAWSRegion" iot-certificate="iot-certificate, endpoint=credential-account-specific-prefix.credentials.iot.aws-region.amazonaws.com, cert-path=/path/to/certificate.pem, key-path=/path/to/private.pem.key, ca-path=/path/to/cacert.pem, role-aliases=KvsCameraIoTRoleAlias"
```

## Amazon IoT CertificateId as stream name

To represent your device (for example, your camera) through an Amazon IoT thing, but authorize a different stream name, then you can use the Amazon IoT certificateId attribute as your stream name and provide Kinesis Video Streams permissions on the stream using Amazon IoT. The steps for accomplishing this are similar to the ones previously outlined, with a few changes.

Modify the permissions policy to your IAM role (iam-permission-document.json) as follows:
 JSON

```
}
    "Version": "2012-10-17",
    "Statement": [
        {
            "Effect": "Allow",
            "Action": [
                "kinesisvideo:DescribeStream",
                "kinesisvideo:PutMedia",
                "kinesisvideo:TagStream",
                "kinesisvideo:GetDataEndpoint"
            ],
            "Resource": "arn:aws:kinesisvideo:*:*:stream/${credentials-
iot:AwsCertificateId}/*"
        }
    ]
}
```

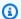

## Note

The resource ARN uses certificate ID as the placeholder for the stream name. The IAM permission will work when you use the certificate ID as the stream name. Get the certificate ID from the certificate so that you can use that as stream name in the following describe stream API call.

```
export CERTIFICATE_ID=`cat certificate | jq --raw-output '.certificateId'`
```

• Verify this change using the Kinesis Video Streams describe-stream CLI command:

```
AWS_ACCESS_KEY_ID=$(jq --raw-output '.credentials.accessKeyId' token.json)
AWS_SECRET_ACCESS_KEY=$(jq --raw-output '.credentials.secretAccessKey' token.json)
AWS_SESSION_TOKEN=$(jq --raw-output '.credentials.sessionToken' token.json) aws
kinesisvideo describe-stream --stream-name ${CERTIFICATE_ID}
```

 Pass the certificateId to the Amazon IoT credentials provider in the sample application in the Kinesis Video Streams C++ SDK:

```
credential_provider =
make_unique<IotCertCredentialProvider>(iot_get_credential_endpoint,
        cert_path,
        private_key_path,
        role_alias,
        ca_cert_path,
        certificateId);
```

## Note

Note that you're passing the thingname to the Amazon IoT credentials provider. You can use geteny to pass the thingname to the demo application similar to passing the other Amazon IoT attributes. Use the certificate ID as the stream name in the command line parameters when you are running the sample application.

## Use Amazon IoT credentials to stream to a hard-coded stream name

To represent your device (for example, your camera) through an Amazon IoT thing, but authorize streaming to a specific Amazon Kinesis video stream, provide Amazon Kinesis Video Streams permissions on the stream using Amazon IoT. The process is similar to the previous sections, with a few changes.

Modify the permissions policy to your IAM role (iam-permission-document.json) as follows: JSON

Copy the X.509 certificate, private key, and CA certificate generated in the previous steps to your camera's file system.

Specify the paths for where these files are stored, the role alias name, the Amazon IoT thing name, and the Amazon IoT credentials endpoint for running the gst-launch-1.0 command or your sample application.

The following sample command uses Amazon IoT certificate authorization to send video to Amazon Kinesis Video Streams:

```
gst-launch-1.0 rtspsrc location=rtsp://YourCameraRtspUrl short-header=TRUE ! rtph264depay ! video/x-h264,format=avc,alignment=au ! h264parse ! kvssink
```

stream-name="YourStreamName" aws-region="YourAWSRegion" iot-certificate="iot-certificate, endpoint=credential-account-specific-prefix.credentials.iot.aws-region.amazonaws.com, cert-path=/path/to/certificate.pem, key-path=/path/to/private.pem.key, ca-path=/path/to/cacert.pem, role-aliases=KvsCameraIoTRoleAlias,iot-thing-name=YourThingName"

## **Compliance Validation for Amazon Kinesis Video Streams**

To learn whether an Amazon Web Services service is within the scope of specific compliance programs, see <a href="Amazon Web Services services in Scope by Compliance Program">Amazon Web Services services in Scope by Compliance Program</a> and choose the compliance program that you are interested in. For general information, see <a href="Amazon Web Services">Amazon Web Services</a> <a href="Compliance Programs">Compliance Programs</a>.

You can download third-party audit reports using Amazon Artifact. For more information, see Downloading Reports in Amazon Artifact.

Your compliance responsibility when using Amazon Web Services services is determined by the sensitivity of your data, your company's compliance objectives, and applicable laws and regulations. Amazon provides the following resources to help with compliance:

- <u>Security & Compliance</u> These solution implementation guides discuss architectural considerations and provide steps for deploying security and compliance features.
- <u>Amazon Compliance Resources</u> This collection of workbooks and guides might apply to your industry and location.
- <u>Evaluating Resources with Rules</u> in the *Amazon Config Developer Guide* The Amazon Config service assesses how well your resource configurations comply with internal practices, industry guidelines, and regulations.
- <u>Amazon Security Hub</u> This Amazon Web Services service provides a comprehensive view of
  your security state within Amazon. Security Hub uses security controls to evaluate your Amazon
  resources and to check your compliance against security industry standards and best practices.
  For a list of supported services and controls, see Security Hub controls reference.
- Amazon GuardDuty This Amazon Web Services service detects potential threats to your
  Amazon Web Services accounts, workloads, containers, and data by monitoring your
  environment for suspicious and malicious activities. GuardDuty can help you address various
  compliance requirements, like PCI DSS, by meeting intrusion detection requirements mandated
  by certain compliance frameworks.

Compliance Validation 671

## Resilience in Amazon Kinesis Video Streams

The Amazon global infrastructure is built around Amazon Regions and Availability Zones. Amazon Regions provide multiple physically separated and isolated Availability Zones, which are connected with low-latency, high-throughput, and highly redundant networking. With Availability Zones, you can design and operate applications and databases that automatically fail over between Availability Zones without interruption. Availability Zones are more highly available, fault tolerant, and scalable than traditional single or multiple data center infrastructures.

For more information about Amazon Regions and Availability Zones, see <u>Amazon Global</u> Infrastructure.

## Infrastructure security in Kinesis Video Streams

As a managed service, Amazon Kinesis Video Streams is protected by the Amazon global network security procedures that are described in the <u>Amazon Web Services: Overview of Security Processes</u> whitepaper.

You use Amazon published API calls to access Kinesis Video Streams through the network. Clients must support Transport Layer Security (TLS) 1.2 or later. Clients must also support cipher suites with perfect forward secrecy (PFS) such as Ephemeral Diffie-Hellman (DHE) or Elliptic Curve Ephemeral Diffie-Hellman (ECDHE). Most modern systems, such as Java 7 and later, support these modes.

Additionally, requests must be signed by using an access key ID and a secret access key that's associated with an IAM principal. Or you can use the <u>Amazon Security Token Service</u> (Amazon STS) to generate temporary security credentials to sign requests.

## **Security best practices for Kinesis Video Streams**

Amazon Kinesis Video Streams provides a number of security features to consider as you develop and implement your own security policies. The following best practices are general guidelines and don't represent a complete security solution. Because these best practices might not be appropriate or sufficient for your environment, treat them as helpful considerations rather than prescriptions.

For security best practices for your remote devices, see Security Best Practices for Device Agents.

Resilience 672

## Implement least privilege access

When granting permissions, you decide who is getting what permissions to which Kinesis Video Streams resources. You enable specific actions that you want to allow on those resources. Therefore you should grant only the permissions that are required to perform a task. Implementing least privilege access is fundamental in reducing security risk and the impact that could result from errors or malicious intent.

For example, a producer that sends data to Kinesis Video Streams requires only PutMedia, GetStreamingEndpoint, and DescribeStream. Do not grant producer applications permissions for all actions (\*), or for other actions such as GetMedia.

For more information, see What Is Least Privilege & Why Do You Need It?

## Use IAM roles

Producer and client applications must have valid credentials to access Kinesis Video Streams. You should not store Amazon credentials directly in a client application or in an Amazon S3 bucket. These are long-term credentials that aren't automatically rotated and could have a significant business impact if they are compromised.

Instead, you should use an IAM role to manage temporary credentials for your producer and client applications to access Kinesis Video Streams. When you use a role, you don't have to use long-term credentials (such as a username and password or access keys) to access other resources.

For more information, see the following topics in the IAM User Guide:

- IAM Roles
- Common Scenarios for Roles: Users, Applications, and Services

## Use CloudTrail to monitor API calls

Kinesis Video Streams works with Amazon CloudTrail, a service that provides a record of actions taken by a user, role, or an Amazon Web Services service in Kinesis Video Streams.

You can use the information collected by CloudTrail to determine the request that was made to Kinesis Video Streams, the IP address from which the request was made, who made the request, when it was made, and additional details.

For more information, see the section called "Log API Calls with CloudTrail".

# **Troubleshooting Kinesis Video Streams**

Use the following information to troubleshoot common issues encountered with Amazon Kinesis Video Streams.

#### **Topics**

- General issues
- API issues
- HLS issues
- Java issues
- Producer library issues
- Stream parser library issues
- Network issues

#### **General** issues

This section describes general issues that you might encounter when working with Kinesis Video Streams.

#### **Issues**

Latency too high

#### Latency too high

Latency might be caused by the duration of fragments that are sent to the Kinesis Video Streams service. One way to reduce the latency between the producer and the service is to configure the media pipeline to produce shorter fragment durations.

To reduce the number of frames sent in each fragment, reduce the following value in kinesis\_video\_gstreamer\_sample\_app.cpp:

```
g_object_set(G_OBJECT (data.encoder), "bframes", 0, "key-int-max", 45, "bitrate", 512,
NULL);
```

General issues 675

Developer Guide

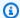

#### Note

Latencies are higher in the Mozilla Firefox browser due to the internal implementation of video rendering.

#### **API** issues

This section describes API issues that you might encounter when working with Kinesis Video Streams.

#### Issues

- Error: "Unknown options"
- Error: "Unable to determine service/operation name to be authorized"
- Error: "Failed to put a frame in the stream"
- Error: "Service closed connection before final AckEvent was received"
- Error: "STATUS\_STORE\_OUT\_OF\_MEMORY"
- Error: "Credential should be scoped to a valid region."

## **Error: "Unknown options"**

GetMedia and GetMediaForFragmentList can fail with the following error:

```
Unknown options: <filename>.mkv
```

This error occurs if you configured the Amazon CLI with an output type of json. Reconfigure the Amazon CLI with the default output type (none). For information about configuring the Amazon CLI, see configure in the Amazon CLI Command Reference.

## Error: "Unable to determine service/operation name to be authorized"

GetMedia can fail with the following error:

Unable to determine service/operation name to be authorized

API issues 676 This error might occur if the endpoint is not properly specified. When you're getting the endpoint, be sure to include the following parameter in the GetDataEndpoint call, depending on the API to be called:

```
--api-name GET_MEDIA
--api-name PUT_MEDIA
--api-name GET_MEDIA_FOR_FRAGMENT_LIST
--api-name LIST_FRAGMENTS
```

## Error: "Failed to put a frame in the stream"

PutMedia can fail with the following error:

```
Failed to put a frame in the stream
```

This error might occur if connectivity or permissions are not available to the service. Run the following in the Amazon CLI, and verify that the stream information can be retrieved:

```
aws kinesisvideo describe-stream --stream-name StreamName --endpoint https://
ServiceEndpoint.kinesisvideo.region.amazonaws.com
```

If the call fails, see Troubleshooting Amazon CLI Errors for more information.

#### Error: "Service closed connection before final AckEvent was received"

PutMedia can fail with the following error:

```
com.amazonaws.SdkClientException: Service closed connection before final AckEvent was
received
```

This error might occur if PushbackInputStream is improperly implemented. Verify that the unread() methods are correctly implemented.

#### **Error: "STATUS\_STORE\_OUT\_OF\_MEMORY"**

PutMedia can fail with the following error:

```
The content store is out of memory.
```

This error occurs when the content store is not allocated with sufficient size. To increase the size of the content store, increase the value of StorageInfo.storageSize. For more information, see StorageInfo.

#### Error: "Credential should be scoped to a valid region."

This error occurs if the signing region doesn't match the endpoint region.

For example, if you specify us-west-2 as your signing region, but try to connect to the kinesisvideo.us-east-1.amazonaws.com (us-east-1) endpoint, you'll receive this error.

In some applications, like <u>kvssink</u>, the region fallback chain defaults to us-west-2. Verify you set your region correctly according to the application you're using.

#### **HLS** issues

If your video stream doesn't play back correctly, see <u>the section called "Troubleshooting HLS</u> issues".

### Java issues

This section describes how to troubleshoot common Java issues encountered when working with Kinesis Video Streams.

#### Issues

Enabling Java logs

#### **Enabling Java logs**

To troubleshoot issues with Java samples and libraries, it's helpful to enable and examine the debug logs. To enable debug logs, do the following:

1. Add log4j to the pom.xml file, in the dependencies node:

```
<dependency>
    <groupId>log4j</groupId>
    <artifactId>log4j</artifactId>
    <version>1.2.17</version>
</dependency>
```

Developer Guide

2. In the target/classes directory, create a file named log4j.properties with the following contents:

```
# Root logger option
log4j.rootLogger=DEBUG, stdout

# Redirect log messages to console
log4j.appender.stdout=org.apache.log4j.ConsoleAppender
log4j.appender.stdout.Target=System.out
log4j.appender.stdout.layout=org.apache.log4j.PatternLayout
log4j.appender.stdout.layout.ConversionPattern=%d{yyyy-MM-dd HH:mm:ss} %-5p %c{1}:
%L - %m%n
log4j.logger.org.apache.http.wire=DEBUG
```

The debug logs then print to the IDE console.

# **Producer library issues**

This section describes issues that you might encounter when using the <u>Upload to Kinesis Video</u> <u>Streams</u>.

#### **Issues**

- Cannot compile the producer SDK
- Video stream does not appear in the console
- Error: "Security token included in the request is invalid" when streaming data using the GStreamer demo application
- Error: "Failed to submit frame to Kinesis Video client"
- GStreamer application stops with "streaming stopped, reason not-negotiated" message on OS X
- Error: "Failed to allocate heap" when creating Kinesis Video Client in GStreamer demo on Raspberry Pi
- Error: "Illegal Instruction" when running GStreamer demo on Raspberry Pi
- Camera fails to load on Raspberry Pi
- Camera can't be found on macOS High Sierra
- jni.h file not found when compiling on macOS High Sierra
- Curl errors when running the GStreamer demo application

Producer library issues 679

- Timestamp/range assertion at runtime on Raspberry Pi
- Assertion on gst\_value\_set\_fraction\_range\_full on Raspberry Pi
- STATUS\_MKV\_INVALID\_ANNEXB\_NALU\_IN\_FRAME\_DATA (0x3200000d) error on Android
- Maximum fragment duration was reached error
- "Invalid thing name passed" error when using IoT authorization

## **Cannot compile the producer SDK**

Verify that the required libraries are in your path. To verify this, use the following command:

```
env | grep LD_LIBRARY_PATH
LD_LIBRARY_PATH=/home/local/awslabs/amazon-kinesis-video-streams-producer-sdk-cpp/
kinesis-video-native-build/downloads/local/lib
```

#### Video stream does not appear in the console

To display your video stream in the console, it must be encoded using H.264 in AvCC format. If your stream is not displayed, verify the following:

- Your <a href="NAL adaptation flags">NAL adaptation flags</a> are set to NAL\_ADAPTATION\_ANNEXB\_NALS |

  NAL\_ADAPTATION\_ANNEXB\_CPD\_NALS if the original stream is in Annex-B format. This is the default value in the StreamDefinition constructor.
- You are providing the codec private data correctly. For H.264, this is the sequence parameter set (SPS) and picture parameter set (PPS). Depending on your media source, this data may be retrieved from the media source separately or encoded into the frame.

Many elementary streams are in the following format, where Ab is the Annex-B start code (001 or 0001):

```
Ab(Sps)Ab(Pps)Ab(I-frame)Ab(P/B-frame) .... Ab(Sps)Ab(Pps)Ab(I-frame)Ab(P/B-frame) .... Ab(Sps)Ab(Pps)Ab(I-frame)Ab(Pps)Ab(I-frame)Ab(Pps)Ab(Pps)Ab(I-frame)Ab(Pps)Ab(Pps)Ab(
```

The CPD (Codec Private Data), if H.264 is in the stream as SPS and PPS, can be adapted to the AvCC format. Unless the media pipeline gives the CPD separately, the application can extract the CPD from the frame by looking for the first Idr frame (which should contain the SPS and PPS), extract the two NALUs (which will be Ab(Sps)Ab(Pps)) and set it in the CPD in StreamDefinition.

# Error: "Security token included in the request is invalid" when streaming data using the GStreamer demo application

If this error occurs, there is an issue with your credentials. Verify the following:

- If you are using temporary credentials, you must specify the session token.
- Verify that your temporary credentials are not expired.
- Verify that you have the proper rights set up.
- On macOS, verify that you do not have credentials cached in Keychain.

#### Error: "Failed to submit frame to Kinesis Video client"

If this error occurs, the timestamps are not properly set in the source stream. Try the following:

- Use the latest SDK sample, which might have an update that fixes your issue.
- Set the high-quality stream to a higher bitrate, and fix any jitter in the source stream if the camera supports doing so.

# GStreamer application stops with "streaming stopped, reason notnegotiated" message on OS X

Streaming may stop on OS X with the following message:

```
Debugging information: gstbasesrc.c(2939): void gst_base_src_loop(GstPad *) (): / GstPipeline:test-pipeline/GstAutoVideoSrc:source/GstAVFVideoSrc:source-actual-src-avfvide: streaming stopped, reason not-negotiated (-4)
```

A possible workaround for this is to remove the frame rate parameters from the gst\_caps\_new\_simple call in kinesis\_video\_gstreamer\_sample\_app.cpp:

```
"framerate", GST_TYPE_FRACTION_RANGE, 0,
1, 30, 1,
NULL);
```

# Error: "Failed to allocate heap" when creating Kinesis Video Client in GStreamer demo on Raspberry Pi

The GStreamer sample application tries to allocate 512 MB of RAM, which might not be available on your system. You can reduce this allocation by reducing the following value in KinesisVideoProducer.cpp:

```
device_info.storageInfo.storageSize = 512 * 1024 * 1024;
```

# Error: "Illegal Instruction" when running GStreamer demo on Raspberry Pi

If you encounter the following error when running the GStreamer demo, verify that you have compiled the application for the correct version of your device. (For example, verify that you're not compiling for Raspberry Pi 3 when you're running on Raspberry Pi 2.)

```
INFO - Initializing curl.
Illegal instruction
```

#### Camera fails to load on Raspberry Pi

To check whether the camera is loaded, run the following:

```
ls /dev/video*
```

If nothing is found, run the following:

```
vcgencmd get_camera
```

The output should look similar to the following:

```
supported=1 detected=1
```

If the driver does not detect the camera, do the following:

- 1. Check the physical camera setup and verify that it's connected properly.
- 2. Run the following to upgrade the firmware:

```
sudo rpi-update
```

- Restart the device.
- 4. Run the following to load the driver:

```
sudo modprobe bcm2835-v412
```

5. Verify that the camera was detected:

```
ls /dev/video*
```

### Camera can't be found on macOS High Sierra

On macOS High Sierra, the demo application can't find the camera if more than one camera is available.

### jni.h file not found when compiling on macOS High Sierra

To resolve this error, update your installation of Xcode to the latest version.

#### Curl errors when running the GStreamer demo application

To resolve curl errors when you run the GStreamer demo application, copy this certificate file to / etc/ssl/cert.pem.

## Timestamp/range assertion at runtime on Raspberry Pi

If a timestamp range assertion occurs at runtime, update the firmware and restart the device:

```
sudo rpi-update
$ sudo reboot
```

## Assertion on gst\_value\_set\_fraction\_range\_full on Raspberry Pi

The following assertion appears if the uv41 service is running:

```
gst_util_fraction_compare (numerator_start, denominator_start, numerator_end,
  denominator_end) < 0' failed</pre>
```

If this occurs, stop the uv41 service and restart the application.

# STATUS\_MKV\_INVALID\_ANNEXB\_NALU\_IN\_FRAME\_DATA (0x3200000d) error on Android

The following error appears if the NAL adaptation flags are incorrect for the media stream:

```
putKinesisVideoFrame(): Failed to put a frame with status code 0x3200000d
```

If this error occurs, provide the correct .withNalAdaptationFlags flag for your media (for example, NAL\_ADAPTATION\_ANNEXB\_CPD\_NALS). Provide this flag in the following line of the Android:

https://github.com/awslabs/aws-sdk-android-samples/blob/master/
AmazonKinesisVideoDemoApp/src/main/java/com/amazonaws/kinesisvideo/demoapp/fragment/
StreamConfigurationFragment.java#L169

## Maximum fragment duration was reached error

This error occurs when a media fragment in a stream exceeds the maximum fragment duration limit. See the maximum fragment duration limit in the <a href="the section called "Media and archived-media">the section called "Media and archived-media API service quotas"</a> section.

To resolve this issue, try the following:

- If you are using a webcam/USB camera, do one of the following:
  - If you're using key frame-based fragmentation, then set the encoder to provide key frames within 10 seconds.
  - If you're not using key frame-based fragmentation, then when defining the stream in <u>Write</u>
     and examine the code, set the maximum fragment duration limit to a value that's less than 10
     seconds.
  - If you're using software encoders (like x264) in the GStreamer pipeline, you can set the key-int-max attribute to a value within 10 seconds. For example, set key-int-max to 60, with fps set to 30, to enable key frames every 2 seconds.

• If you're using an RPI camera, set the keyframe-interval attribute to be less than 10 seconds.

• If you're using an IP (RTSP) camera, set the GOP size to 60.

## "Invalid thing name passed" error when using IoT authorization

To avoid this error (HTTP Error 403: Response: {"message":"Invalid thing name passed"}) when you're using IoT credentials for authorization, make sure that the value of stream-name (a required parameter of the kvssink element) is identical to the value of iot-thingname. For more information, see GStreamer element parameter reference.

## Stream parser library issues

This section describes issues that you might encounter when using the **Stream using parser library**.

#### Issues

- Cannot access a single frame from the stream
- Fragment decoding error

#### Cannot access a single frame from the stream

To access a single frame from a streaming source in your consumer application, verify that your stream contains the correct codec private data. For information about the format of the data in a stream, see Data model.

To learn how to use codec private data to access a frame, see the following test file on the GitHub website: KinesisVideoRendererExampleTest.java

#### Fragment decoding error

If your fragments are not properly encoded in an H.264 format and level that the browser supports, you might see the following error when playing your stream in the console:

Fragment Decoding Error

There was an error decoding the video data. Verify that the stream contains valid H.264 content

If this occurs, verify the following:

- The resolution of the frames matches the resolution specified in the Codec Private Data.
- The H.264 profile and level of the encoded frames matches the profile and level specified in the Codec Private Data.
- The browser supports the profile/level combination. Most current browsers support all profile and level combinations.
- The timestamps are accurate and in the correct order, and no duplicate timestamps are being created.
- Your application is encoding the frame data using the H.264 format.

#### **Network issues**

If you see connection errors, such as "Connection Timeout" or "Connection Failed", when attempting to connect to Kinesis Video Streams, it may be due to IP address range restrictions in your networking setup.

If your setup has IP address range restrictions for Kinesis Video Streams, update your network configuration to allowlist the Kinesis Video Streams IP address ranges.

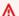

#### Important

The IP range list isn't an exhaustive list of Kinesis Video Streams IP addresses. Include the IP address ranges you see and be aware that the IP addresses may change over time.

For more information, see Amazon IP ranges. To be notified when IP ranges change, follow the subscription procedure.

Network issues 686

# **Document history for Amazon Kinesis Video Streams**

The following table describes the important changes to the documentation since the last release of Amazon Kinesis Video Streams.

• Latest API version: 2017-11-29

• Latest documentation update: January 6, 2025

| Change                                                                  | Description                                                                                                    | Date               |
|-------------------------------------------------------------------------|----------------------------------------------------------------------------------------------------|--------------------|
| C++ on Raspberry Pi                                                     | Refreshed documentation for using the C++ producer SDK on Raspberry Pi.                                                                                          | January 6, 2025    |
| Amazon Kinesis Video<br>Streams Edge Agent Edge-to-<br>Cloud Connection | New feature release. For more information, see <u>Schedule</u> <u>video recording and storage</u> .                                                              | June 27, 2023      |
| Getting Started: Send Data to a Kinesis video stream                    | Basic tutorial for sending media data from a camera to a Kinesis video stream. For more information, see <u>Send data to an Amazon Kinesis video stream</u> .    | January 21, 2019   |
| Streaming metadata                                                      | You can use the Producer SDK to embed metadata in a Kinesis video stream. For more information, see <u>Using streaming metadata with Kinesis Video Streams</u> . | September 28, 2018 |
| C++ Producer SDK logging                                                | You can configure logging for C++ Producer SDK applicati ons. For more information,                                                                              | July 18, 2018      |

| Change                                         | Description                                                                                                    | Date          |
|------------------------------------------------|----------------------------------------------------------------------------------------------------|---------------|
|                                                | see <u>Use logging with the C++</u> <u>producer SDK</u> .                                                                                                    |               |
| HLS video streaming                            | You can now view a Kinesis video stream using HTTP Live Streaming. For more information, see <u>Kinesis Video Streams playback</u> .                                       | July 13, 2018 |
| Streaming from an RTSP source                  | Sample application for Kinesis Video Streams that runs in a Docker container and streams video from an RTSP source. For more information, see RTSP and Docker.             | June 20, 2018 |
| C++ Producer SDK GStreamer<br>Plugin           | Shows how to build the <u>C</u> ++ to use as a GStreamer destination. For more information, see <u>GStreamer</u> <u>Plugin - kvssink</u> .                                 | June 15, 2018 |
| Producer SDK callbacks reference documentation | Reference documenta tion for the callbacks used by the <u>Upload to Kinesis</u> <u>Video Streams</u> . For more information, see <u>Producer SDK callbacks</u> .           | June 12, 2018 |
| System requirements                            | Documentation for memory and storage requirements for producer devices and SDK. For more information, see <u>Amazon Kinesis Video</u> <u>Streams system requirements</u> . | May 30, 2018  |

| Change                                          | Description                                                                                                    | Date           |
|-------------------------------------------------|----------------------------------------------------------------------------------------------------|----------------|
| CloudTrail support                              | Documentation for using CloudTrail to monitor API usage. For more informati on, see Log Amazon Kinesis Video Streams API calls with Amazon CloudTrail.                                                                                                    | May 24, 2018   |
| Producer SDK structures reference documentation | Reference documentation for the structures used by the <u>Upload to Kinesis</u> <u>Video Streams</u> . For more information, see <u>Producer</u> <u>SDK structures</u> and <u>Kinesis</u> <u>video stream structures</u> .                                                          | May 7, 2018    |
| Renderer example documenta tion                 | Documentation for the Renderer example applicati on, which shows how to decode and display frames from a Kinesis video stream. For more information, see <a href="Example: Parsing and rendering Kinesis Video">Example: Parsing and rendering Kinesis Video</a> Streams fragments. | March 15, 2018 |
| Producer SDK Limits reference documentation     | Information about limits for operations in the <u>C++</u> . For more information, see <u>Producer SDK quotas</u> .                                                                                                    | March 13, 2018 |

| Change                                                    | Description                                                                                                    | Date              |
|-----------------------------------------------------------|----------------------------------------------------------------------------------------------------|-------------------|
| Monitoring                                                | Information about monitoring Kinesis Video Streams metrics and API calls using Amazon CloudWatch and Amazon CloudTrail. For more informati on, see Monitoring Amazon Kinesis Video Streams.           | February 5, 2018  |
| Network Abstraction Layer (NAL) adaptation flag reference | Information about setting NAL adaptation flags when consuming streaming video. For more information, see NAL adaptation flags.                                                                        | January 15, 2018  |
| Android support for streaming video                       | Kinesis Video Streams now supports streaming video from Android devices. For more information, see <a href="#">Android</a> .                                                                          | January 12, 2018  |
| Kinesis Video example documentation                       | Documentation for the Kinesis Video example application, which shows how to use the Watch output from cameras using parser library in an application. For more information, see KinesisVi deoExample. | January 9, 2018   |
| Kinesis Video Streams documentation released              | This is the initial release of the Amazon Kinesis Video Streams Developer Guide.                                                                                                    | November 29, 2017 |